1/2006 Feb./März Fachmagazin für angewandte Elektronik  $\epsilon$  4,<sup>95</sup>

Internet

www,elv,de

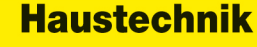

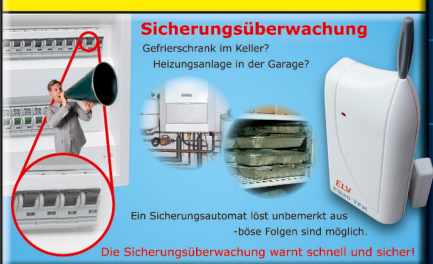

Sicherungsüberwachung Ohne Eingriff in die Elektronik ist die Kontrolle der Sicherungen problemlos möglich

**PC-Technik** 

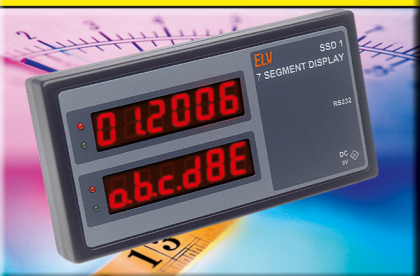

12fach-Universal-Display Kaskadierbare Anzeige über serielle Schnittstelle sind alle Segmente einzeln ansteuerbar

### So funktioniert's

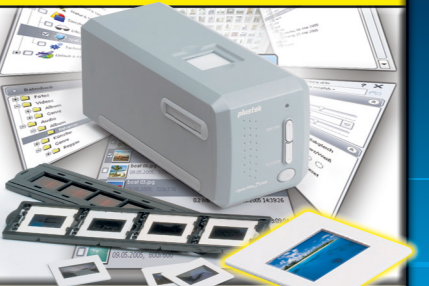

Dias einfach mit modernen Hardware- und Software-Werkzeugen digitalisieren und tolle Diashows erstellen

# PC-Peripherie-Geräte<br>bequem per U<mark>SB schalten</mark>

**USB** 

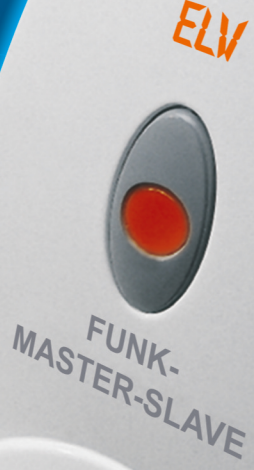

urnal

### **Schalten Sie ab!**

**Idea** 

*<u>tin Lopiops</u>* 

Drucker, Scanner, Monitor, WLAN-Sender und Aktivboxen<br>verschwenden im Stand-by-Betrieb bis zu € 80/Jahr

**USB** 

# **Mehr Wissen in Elektronik**

### **Haustechnik**

- Funk-Sprachsensor
- Funk-Türschlossantrieb
- Sicherungsüberwachung

### **Haustechnik**

· Bus-Hausschaltsystem **PC-Interface/Dimmer** 

**SB** 

• LCD-Text-Anzeigemodul

### **PC-Technik**

- USB-Master-Slave
- Diashow auf CD und DVD
- · 12 fach-Universal-Display

### **Weitere Highlights**

- 16fach-Lademodul
- 2x40-W-Verstärker
- DVB-T Theorie und Praxis

# **Inhalt** Elvis Elvis 2006<sup>-1</sup>

### *Haustechnik*

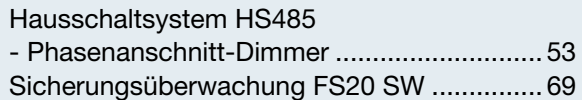

### 2x40-W-Verstärker ▶

*Kompakter Stereo-Verstärkerbaustein mit Netzteilplatine für den universellen Einsatz Seite 48*

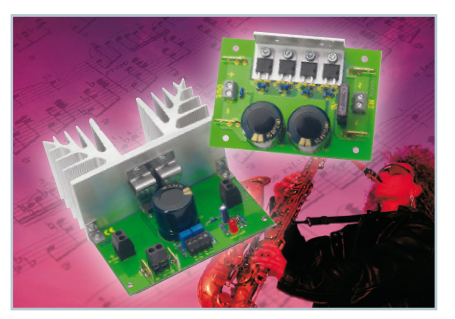

### *Stromversorgung*

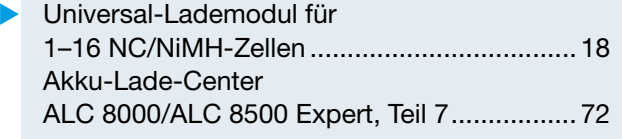

### *Audiotechnik*

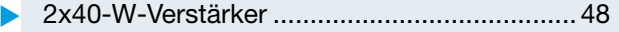

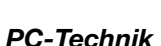

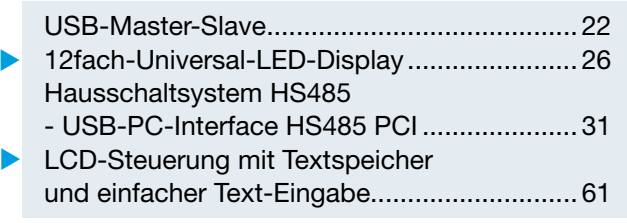

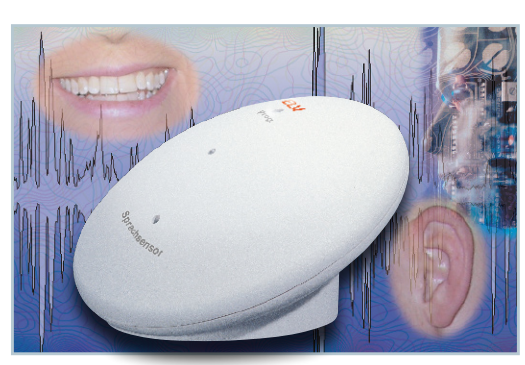

 *FS20-Sprachsensor – Grundlagen Das FS20-System lernt, auf Sie zu hören! Im ersten Teil: Grundlagen der Spracherkennung Seite 6*

### *USB-PC-Interface HS485 PCI Bindet das HS485- Haussteuerungs-System an den PC an und eröffnet dem System völlig neue Möglichkeiten der Fernprogrammierung Seite 31*

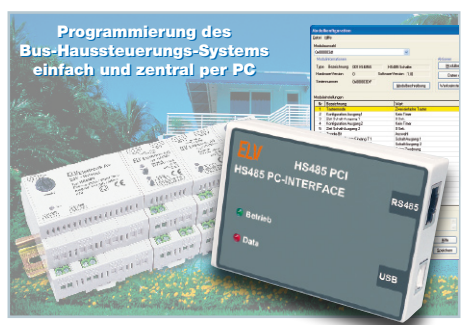

### *Sicherheitstechnik*

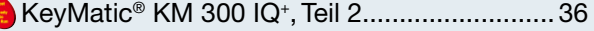

### *ELV-Serien*

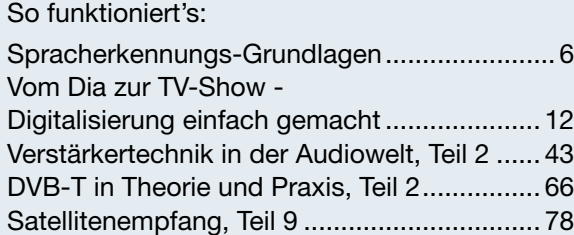

### *Rubriken*

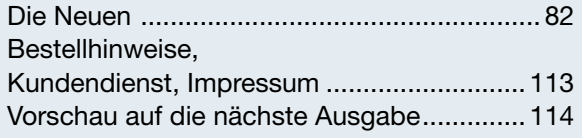

Almost Ready to Run: Platinen sind bestückt und getestet. Es sind nur noch Montagearbeiten und z. T. kleinere Lötarbeiten notwendig.

▼besonders leicht nachbaubar

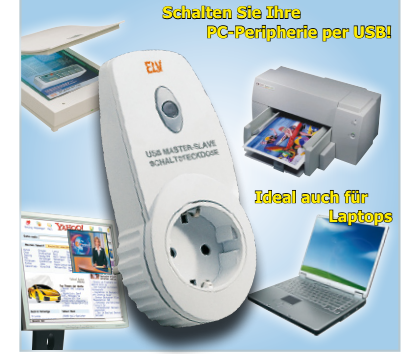

▼ *USB-Master-Slave Schaltet abhängig vom Betriebszustand des USB die PC-Peripherie. Neu: schaltet auch im Suspend-Status und bei ständig anliegender USB-Spannung des PCs im Stand-by-Zustand Seite 22*

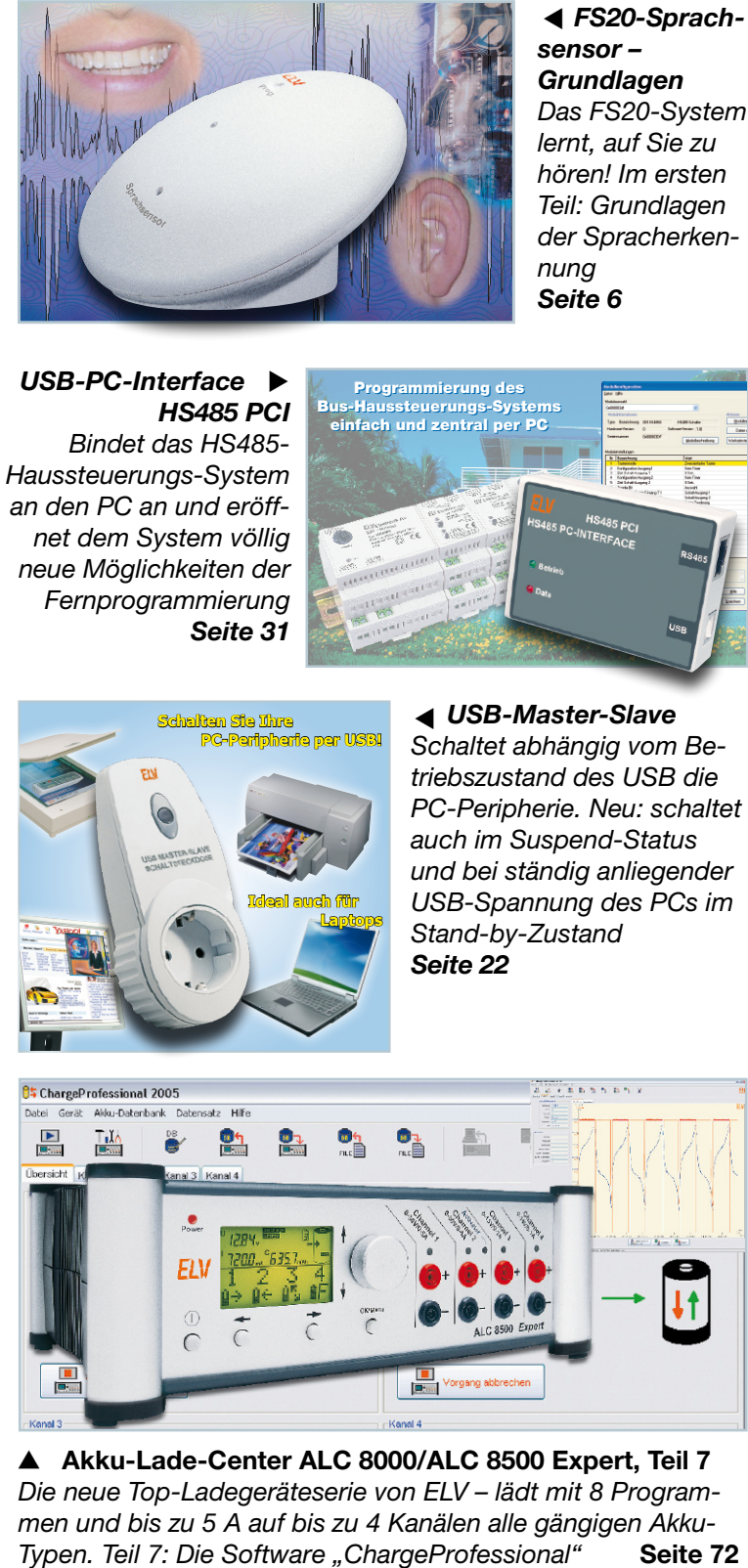

▼ **Akku-Lade-Center ALC 8000/ALC 8500 Expert, Teil 7** *Die neue Top-Ladegeräteserie von ELV – lädt mit 8 Programmen und bis zu 5 A auf bis zu 4 Kanälen alle gängigen Akku-*

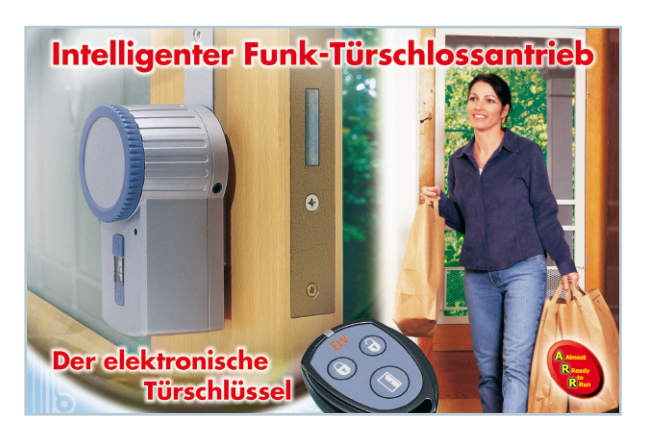

### ▲ KeyMatic<sup>®</sup> KM 300 IQ<sup>+</sup>, Teil 2

*Der neue Funk-Türschlossantrieb als Selbstbausatz – mit Funk-Fernbedienung, Rolling Code und netzunabhängigem Batteriebetrieb Seite 36*

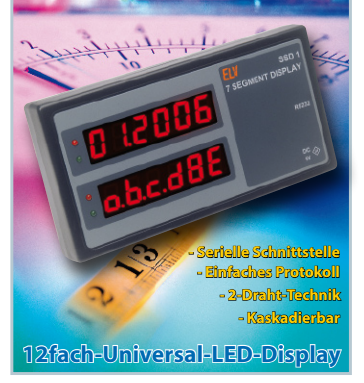

### **■ 12fach-***Universal-LED-Display*

*Per PC oder µC seriell ansteuerbare Universal-Anzeigeeinheit mit Einzel-Segment-Steuerung für die Anzeige beliebiger Daten Seite 61*

 *Vom Dia zur TV-Show Ein Exkurs durch das Thema Digitalisieren von Bildern, die zugehörige Software und die benötigte Gerätetem Dia*<br>*zur TV-Show<br>Fin Exkurs durch das<br>Thema Digitalisieren<br>on Bildern, die zuge-<br>hörige Software und<br>ie benötigte Geräte-<br>technik Seite 12* 

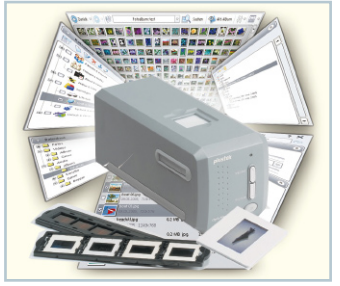

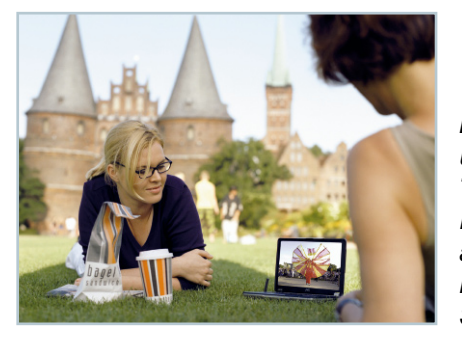

▼  *DVB-T in Theorie und Praxis, Teil 2 Das "Überallfernsehen" im Überblick Seite 66*

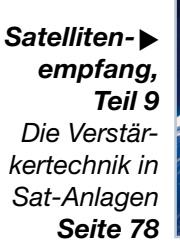

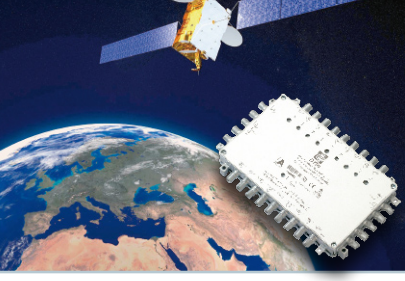

▼ *Verstärkertechnik in der Audiowelt Teil 2: Die klassischen Schaltungstechniken von Audio-Leistungsverstärkern Seite 43*

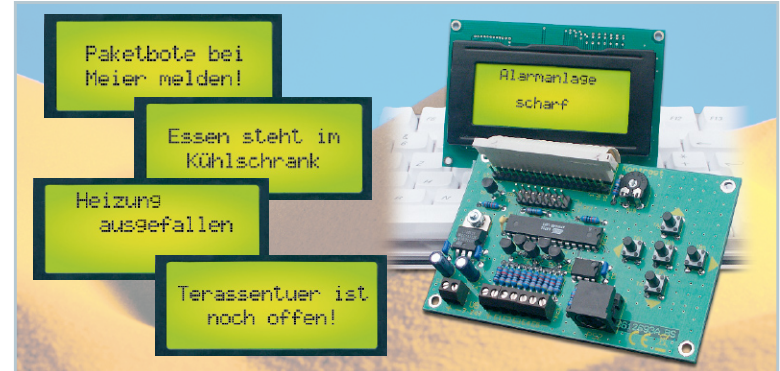

#### *LCD-Steuerung mit Textspeicher und einfacher Text-Eingabe* ▼

*Stellt bis zu 11 per PC-Tastatur oder Menütasten einfach eingebbare Texte nach Auslösung über bis zu 5 Schalteingänge auf gängigen LC-Displays dar Seite 61*

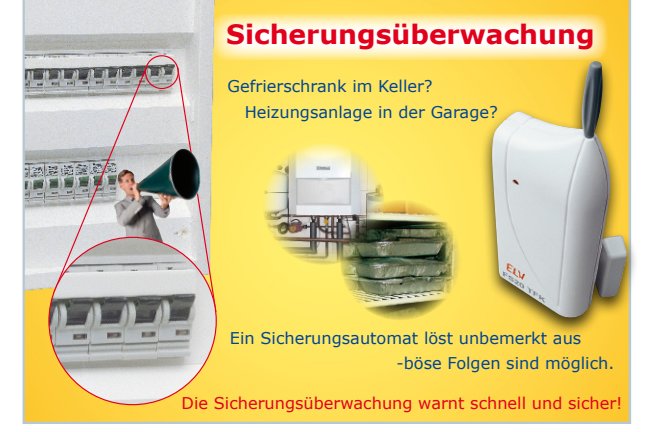

### ▲ Sicherungsüberwachung FS20 SW

*Meldet das Auslösen einer Sicherung im Hausanschlusskasten per Funk – ohne Eingriff in die Elektroanlage Seite 69*

 *HS485 Phasenanschnitt-Dimmer Dimm-Baustein für das HS485-Haussteuerungs-System – bis 200 VA* **S485 ▶<br>Ischnitt-Dimmer<br>***D***immer**<br>Istein für<br>Seite 53<br>Seite 53

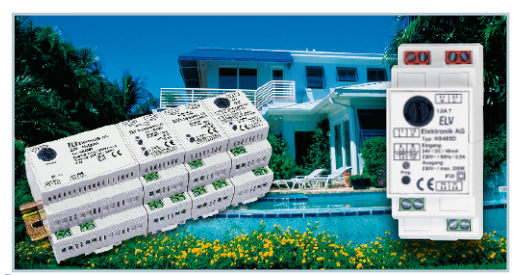

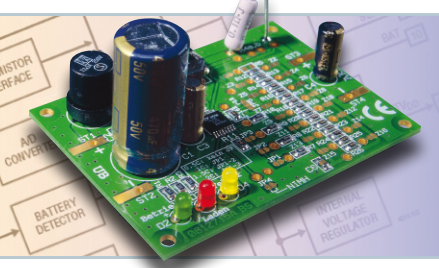

 *Universal-Lademodul für 1–16 NC/NiMH-Zellen Kompaktes Lademodul für Ladeströme bis 2 A, ohne Kühlkörper dank getakteter Endstufe* **4 Unive<br>Lademo<br>1-16 NC<br>Kompak<br>für Lade:<br>ohne Kü.<br>getaktet«<br>Seite 18** 

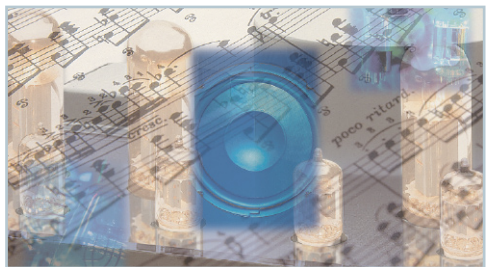

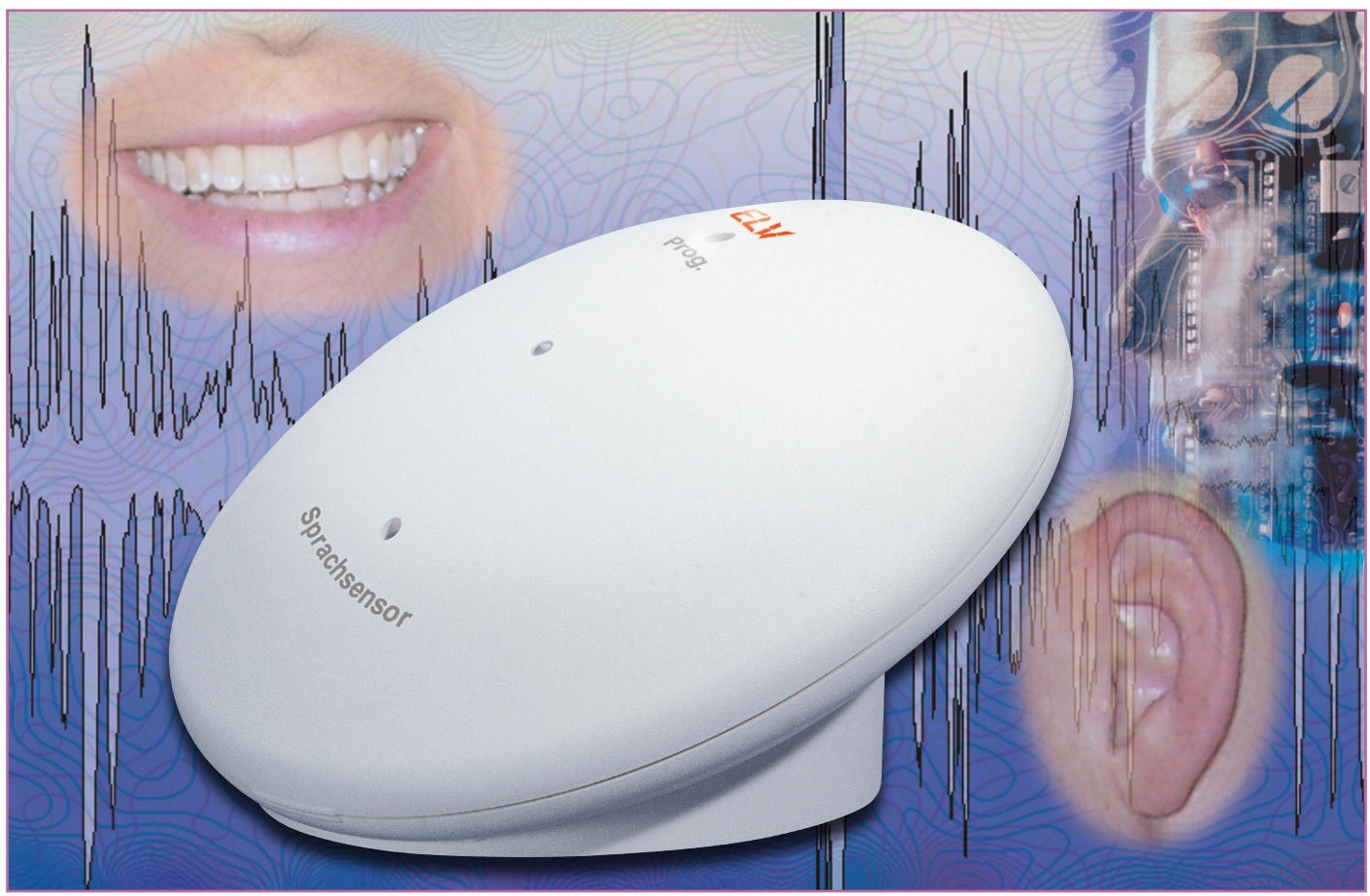

Autor: Christian Voit

# **Spracherkennungs-Grundlagen**

*In jedem besseren Science-Fiction-Film hat man es schon gesehen: Computer und alle Arten von technischen Gerätschaften können Sprache verstehen und reagieren auf Kommandos, meistens in Form einer regelrechten interaktiven Unterhaltung. Diese Raumschiff-Enterprise-Fiktion ist zwar heute noch keine Realität, doch die ersten Ansätze sind bereits im täglichen Leben zu beobachten: Mobiltelefone, die mit Sprachwahl funktionieren, Autos, in denen man per Wortkommando verschiedenste Aktionen steuern kann, und nicht zuletzt Diktierprogramme für den PC. Doch was steckt eigentlich an Technologie hinter diesen Systemen, und warum sind sprachgesteuerte Geräte im täglichen Leben immer noch relativ selten anzutreffen?*

### **Allgemeines**

Die Erkennung von Sprache ist ein sehr komplizierter Vorgang, denn im Gegensatz zu einem Tastendruck, der praktisch 100 % zuverlässig erkannt werden kann, wird ein Wort selbst von ein und demselben Sprecher nie zweimal exakt gleich ausgesprochen. Die vom Stimmorgan produzierten Schallwellen können sich bei jedem Sprechvorgang sogar erheblich voneinander unter-

scheiden. Weiterhin ist die Stimme jedes einzelnen Menschen so individuell wie sein Fingerabdruck, es gibt keine zwei exakt gleichen Stimmen. Und als ob das alleine nicht die Spracherkennung schon schwierig genug machen würde, gibt es dann noch die unzähligen Nebengeräusche und die akustischen Eigenschaften der Umgebung, denn wir befinden uns ja normalerweise nicht im reflexionsfreien und schallisolierten Tonstudio. Zudem enthalten praktisch alle Sprachen Homophone, d. h. Wörter mit

gleichem Klang, aber verschiedener Bedeutung (Meer / mehr). Es gibt also gleich eine ganze Menge von Gründen, die die Spracherkennung erschweren. Aber betrachten wir doch zunächst einmal, was beim Sprechen bzw. Hören geschieht.

### **Spracherzeugung**

Der menschliche Stimmapparat ist ein hochkomplexes Organ. Die Grundschwingung wird durch die Stimmlippen im Kehlkopf erzeugt, die umgangssprachlich auch oft als Stimmbänder bezeichnet werden. Mehrere Muskeln können die Masse, Länge und Spannung der Stimmlippen beeinflussen. Zusammen mit der durchströmenden Luftmenge aus der Lunge können wir damit eine sehr große Bandbreite hinsichtlich der Tonhöhe und der Lautstärke der Stimme erzeugen. Die Frequenz der Grundschwingung beim Sprechen liegt im Durchschnitt bei rund 120 Hz bei Männern und ca. 250 Hz bei Frauen. Eine Hochgeschwindigkeitsaufnahme der schwingenden Stimmlippen kann man unter http://www.iis. fraunhofer.de/medtech/med\_bild/stilip/index\_d.html sehen.

Die Stimmlippen erzeugen meist eine annähernd dreieckige Wellenform, somit sind neben dem Grundton auch Oberwellen enthalten. Im Resonanzraum, der von Rachen, Gaumen und Zunge gebildet wird, sind wir in der Lage, durch gezielte Verstärkung und Abschwächung von Oberschwingungen Vokale zu bilden. Ein Monophthong ist ein einfacher Vokal ohne Veränderung der Qualität (A, E, I, O, U, Ä, Ö, Ü), wohingegen Übergänge zweier Vokale als Diphthong bezeichnet werden (ei, au …).

Doch neben den Vokalen, die auch als stimmhaft bezeichnet werden, gibt es noch eine Vielzahl weiterer Laute, die zur Artikulation von Sprache notwendig sind. Die stimmlosen Laute entstehen im Mund- oder Nasenraum. Grob gruppieren kann man sie in Frikative, welches Zischlaute wie S, F, oder Sch sind, die durch Luftverwirbelungen an Engstellen erzeugt werden, sowie in Plosive wie P, T oder K, die durch komplette Blockierung und plötzliches, "explosives" Freigeben des Luftweges durch Zunge und Lippen entstehen.

In der Phonetik und Phonologie werden diese Laute als Phone bezeichnet. Im Internationalen Phonetischen Alphabet (IPA) sind 95 phonetische Zeichen als Unicode definiert, mit denen alle Laute aller menschlichen Sprachen genau beschrieben werden können. Zusätzlich gibt es noch eine Vielzahl von Betonungszeichen als Ergänzung. Ein Phon (hier übrigens nicht zu verwechseln mit der Maßeinheit für die Lautstärke) ist das kleinste Lautelement einer

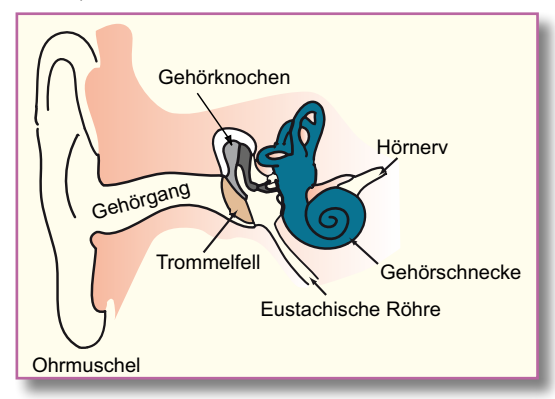

**Bild 1: Ansicht der menschlichen Stimmorgane**

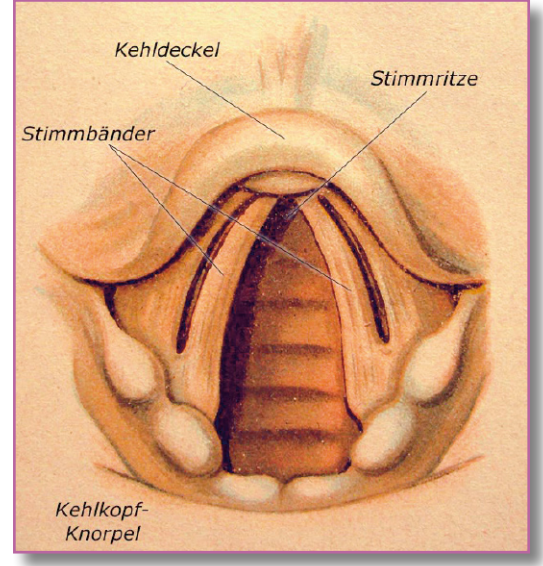

sprachlichen Äußerung. Demgegenüber ist ein Phonem die kleinste bedeutungsunterscheidende Einheit eines Sprachsystems. Ein Phonem kann aus mehreren Phonen bestehen. Während also ein Phon lediglich einen Laut bezeichnet, unabhängig vom Sinn eines Wortes, wird die Bedeutung eines Wortes durch die Abfolge von Phonemen charakterisiert (Beispiel: Bein und Pein).

Jede Sprache der Welt verwendet nur einen Ausschnitt von Phonen und Phonemen.

Im Deutschen gibt es z. B. nicht das englische th, was beim korrekten Aussprechen häufig zu größeren Schwierigkeiten führt. Im Englischen gibt es dagegen nicht das ch in "Acht".

### **Hören**

Die Erzeugung von Sprache ist bereits kompliziert, doch unser Hörorgan ist noch weitaus filigraner konstruiert (Abbildung 2).

Das Außenohr (Ohrmuschel und Gehörgang) erlaubt uns eine Richtungsortung von Schallquellen. Das Mittelohr (Trommelfell und die Gehörknöchelchen Hammer, Amboss und Steigbügel) dient der Transformation der akustischen Information vom Außen- zum Innenohr. Dort schließlich wird in der Gehörschnecke die akustische Infor-

**Bild 2: Die Anordnung des menschlichen Hörorgans**

mation in Nervenreize umgesetzt, die dann im Gehirn analysiert werden. Vereinfacht gesagt, findet in der flüssigkeitsgefüllten Gehörschnecke eine Zerlegung in die einzelnen Frequenzbestandteile des hörbaren Spektrums (20 Hz bis 16.000 Hz) statt. Der Schall wird vom Steigbügel auf die Lymphflüssigkeit innerhalb der Schnecke übertragen und läuft dort als Wanderwelle entlang der Basilarmembran. Eine bestimmte Frequenz erzeugt ein Auslenkungsmaximum an einer bestimmten Stelle der Membran, was die dort befindlichen Sinneshärchen reizt und die Nervenimpulse erzeugt, die vom Hörnerv zum Gehirn geleitet werden. Das menschliche Gehör kann unglaubliche Leistungen vollbringen. Es ist nicht nur das Sinnesorgan mit der höchsten spektralen Auflösung innerhalb der erkennbaren Bandbreite, es hat auch einen enormen Dynamikbereich vom leisesten wahrnehmbaren Schalldruck (etwa 20 µ-Pascal, das entspricht 0 dBSPL; SPL=Sound Pressure Level) bis zur Schmerzgrenze von 120 dBSPL, was dem millionenfachen Schalldruck entspricht.

### **Technische Spracherkennung**

Bei der elektronischen Spracherkennung muss zwischen verschiedenen Arten von Systemen unterschieden werden. Da gibt es zum einen die PC-gestützte Erkennung, die vorzugsweise für Diktierprogramme verwendet wird. Normalerweise kommt dabei ein Headset zum Einsatz. Zum anderen gibt es "Embedded Systems" mit integrierter Sprachsteuerung, die im Wesentlichen zur Bedienung von Geräten per Sprachkommandos eingesetzt werden. Obwohl grundsätzlich immer ein Vergleich von zunächst unbekannten Geräuschen mit einem bekannten Vokabular erfolgt, gibt es zwischen den Diktiersystemen und der Kommandosteuerung erhebliche Unterschiede, sowohl bei den Anforderungen an

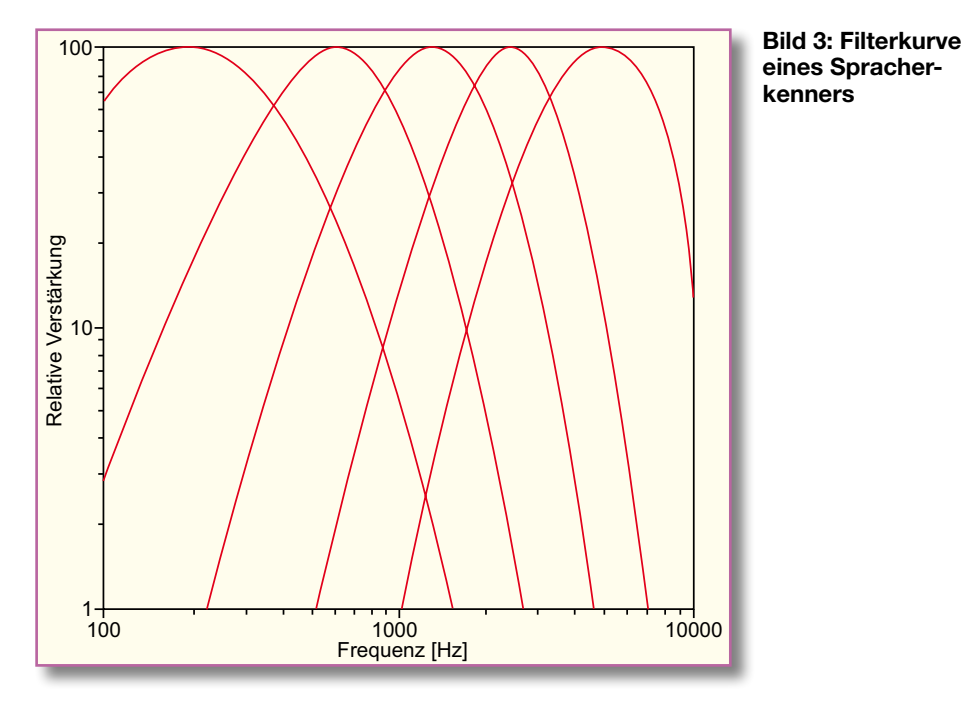

die Funktionsweise als auch an die dafür notwendigen Systemressourcen.

### **Diktiersysteme**

Kennzeichnend für ein Diktiersystem sind vor allem das sehr große Vokabular und die direkte Umwandlung von Sprache in Text für die weitere Bearbeitung. Idealerweise umfasst es sämtliche Wörter einer Sprache und evtl. auch noch gängige, fremdsprachliche Begriffe.

Gute Diktierprogramme arbeiten heute mit symantischer Analyse, d. h., es wird versucht, anhand statistischer Regeln den Sinn von Sätzen zu interpretieren, um zusammen mit grammatikalischen Regeln und Modellen die Wörter in sinnvolle Zusammenhänge zu bringen und offensichtlich sinnlose Wortfolgen zu korrigieren. Die Basis dieser Diktiersysteme stellt in jedem Fall eine Phonemerkennung dar. Aus der erkannten Phonemfolge wird dann aus einem umfangreichen Wörterbuch eine Auswahl möglicher Wörter getroffen, von denen anhand von Semantik- und Grammatikregeln das wahrscheinlichste Wort ausgewählt wird.

Heutige Diktierprogramme arbeiten nur dann einigermaßen gut, wenn gewisse Randbedingungen erfüllt sind: In der Regel ist ein Training auf die Stimme des Benutzers notwendig, das aus dem Vorlesen eines dem System bekannten Textes besteht. Erkennungsfehler sollten vom Benutzer möglichst sofort korrigiert werden, weil die Programme daraus lernen können. Die Bedienung erfordert eine ruhige Umgebung und ein Mikrofon in unmittelbarer Mundnähe (Headset). Diktierprogramme erfordern leistungsfähige Rechner und viel Speicher. Sie sind nicht dafür geeignet, aus größerer Entfernung oder in lauter Umgebung bedient zu werden.

#### **Kommandoerkenner**

Im Gegensatz zu den Diktiersystemen dient ein Kommandoerkenner dazu, ein Kommandowort aus einem begrenzten Satz vorgegebener Wörter zu erkennen. Das Kommando löst dann eine bestimmte Aktion aus, z. B. das Einschalten einer Lampe oder die Wahl einer Telefonnummer. Die Sprache wird hierbei nicht in Text umgewandelt. Ziel ist vor allem die möglichst zuverlässige Erkennung von Kommandos auch in schwierigen Umgebungen, z. B. mit Hintergrundgeräuschen oder aus größerer Entfernung. Die Natur dieser Systeme setzt oft auch sehr enge Grenzen für die Kosten – sprich den Hardware-Aufwand, der für die Erkennung zur Verfügung steht. Wer würde für seine sprachgesteuerte Nachttischlampe extra einen PC aufstellen? Auch der Leistungshunger solcher embedded Spracherkenner darf mit Hinblick auf ökologische und wirtschaftliche Aspekte nur sehr gering sein, definitiv um Größenordnungen kleiner als der eines PCs.

Die Betrachtung von PC-gestützten Diktiersystemen ist sicherlich interessant, vor allem, weil sich die Technologie zurzeit noch sehr stark entwickelt und längst noch nicht ausgereizt ist. Für den Elektroniker sind aber vor allem die "kleinen" Systeme interessant, weil sich damit eine Vielzahl von Geräten, die bisher nur mit Schaltern und Reglern bedient werden konnten, in Zukunft durch Sprachkommandos steuern lassen. Und damit kommen wir dem Science-Fiction-Feeling schon ein ganzes Stück näher. Doch wie schafft es ein kleiner Mikrocontroller eigentlich, eine so komplexe Aufgabe wie die Erkennung von Sprache durchzuführen, und was steckt an Technologie dahinter? Am Beispiel des Spezial-ICs RSC4128 des Herstellers Sensory wollen

wir uns die Funktion der Spracherkennung einmal im Detail anschauen.

Sprache, das ist aus akustischer Sicht der zeitliche Verlauf eines Frequenzgemisches. Die Bandbreite natürlicher Sprache liegt im Bereich von ca. 100 Hz bis 8000 Hz. Die häufig zu lesende Definition der Sprachbandbreite von 300 Hz bis 3000 Hz reicht zwar für eine einigermaßen verständliche Telefonqualität aus, aber durch diese Beschneidung vor allem der hohen Frequenzen gehen wichtige Informationen verloren, z. B. die Unterscheidbarkeit von F und S, was beim Buchstabieren am Telefon häufig zu Missverständnissen führt.

Am Anfang jeder Spracherkennung steht zunächst einmal die Umwandlung der akustischen Schwingungen in digital verarbeitbare Signale. Die Schallwellen werden von einem Mikrofon in elektrische Signale umgewandelt. Ein regelbarer Verstärker sorgt für eine Anpassung an unterschiedliche Lautstärken, so dass der nachfolgende A/D-Wandler im optimalen Bereich arbeiten kann. Dort erfolgt die Digitalisierung der Analog-Signale. Für einen guten Dynamikbereich sollte der A/D-Wandler mindestens 12 Bit Auflösung haben, besser sind 16 Bit. Die Samplerate muss so hoch gewählt werden, dass die volle Bandbreite der Sprache ausgewertet werden kann. Der RSC4128 arbeitet mit knapp 20.000 Samples pro Sekunde bei 16 Bit Auflösung, so dass die analysierbare Audio-Bandbreite bis 10 kHz reicht bei einer Dynamik von 96 dB (theoretisch).

Um nun geeignete Merkmale des Audio-Signals für die Spracherkennung zu gewinnen, muss das komplexe Frequenzgemisch in seine spektralen Bestandteile zerlegt werden. Dies erfolgt durch eine digitale Filterung des Datenstroms, und hier liegt einer der Schlüssel für den folgenden Mustervergleich: Die Erkennung soll ja möglichst zeitnah mit dem Sprechen des Kommandos erfolgen. Die Verarbeitung muss also in Echtzeit erfolgen und ist somit durch die zur Verfügung stehende Rechenleistung des Prozessors limitiert. Für eine ausreichend gute Erkennung brauchen wir keine allzu große Feinheit der spektralen Zerlegung. Eine "echte" Fourier-Transformation wäre nicht nur viel zu rechenaufwändig, sondern auch unnötig. Was wir brauchen, ist eine schnelle Extraktion von den Schlüsselmerkmalen der Sprache.

### **Schlüsselmerkmale**

Nehmen wir an, wir würden ein Sprachsignal durch eine Filterbank von mehreren Bandpassfiltern schicken, die z. B. eine Durchlasscharakteristik wie in Abbildung 3 haben.

Wenn wir nun in ausreichend kleinen Zeitabschnitten die akustische Leistung und die dominierende Frequenz in jedem der

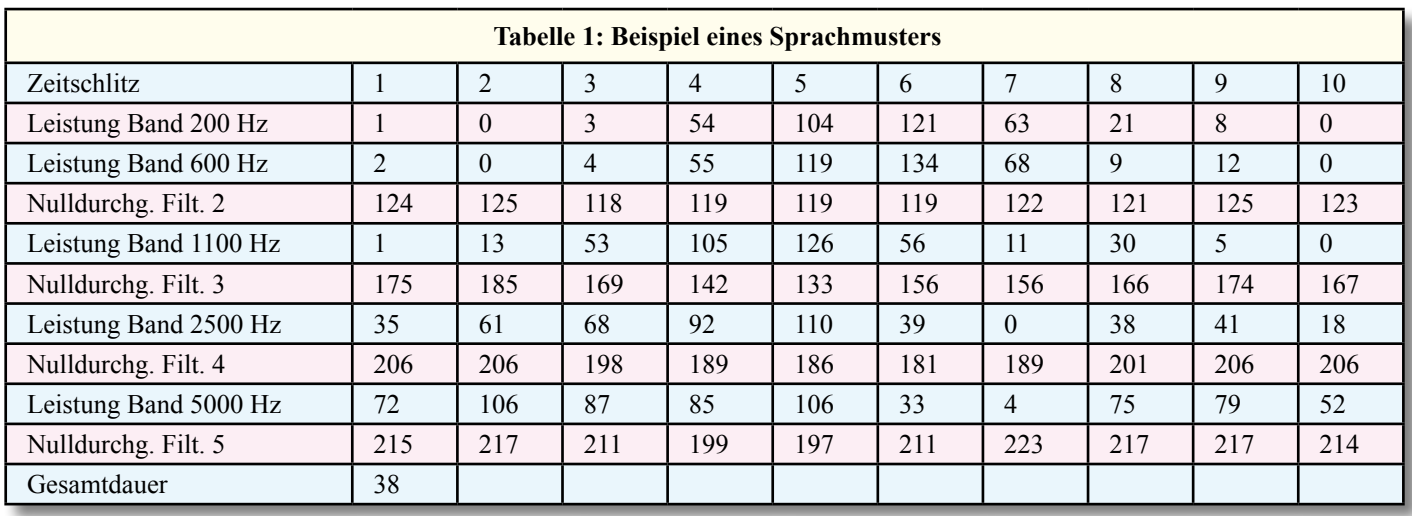

Bänder ermitteln, können wir ein Muster generieren, das anschließend mit bekannten Mustern verglichen werden kann. Dies ist auch das Grundprinzip der Spracherkennung im ELV-Sprachsensor. Damit die akustischen Veränderungen bei der Phonembildung erfasst werden können, genügt es, die Leistung und die Dominanzfrequenz in Zeitintervallen von <30 ms zu erfassen. Damit steht genügend Zeit zur Verfügung, um die Merkmale auch mit begrenzter Rechenleistung zu extrahieren.

### **Digitale Filterung**

Der RSC4128 verwendet für die Zerlegung in die Frequenzbänder eine Reihe von rekursiven Gleichungen, wie sie auch in DSPs benutzt werden. Im Unterschied zu einem "echten" DSP sind diese Gleichungen jedoch in Hardware codiert, weil dies im Gegensatz zu frei programmierbaren DSPs eine wesentlich effizientere Chipausnutzung ermöglicht.

Eine detaillierte Beschreibung der Vorgänge innerhalb des Filters würde den Rahmen dieses Beitrags sprengen, so mathematisch komplex und theoretisch sind sie. Als Ergebnis der umfangreichen Rechnungen werden in speziellen Registern die Ausgangsinformationen aller digitalen Filter für die weitere Verarbeitung zwischengespeichert.

### **Prozessorarchitektur**

Der Mikroprozessor holt alle 50 us die digital gefilterten Werte aus den Registern ab. Die vier Hauptaufgaben des Prozessors sind:

- Analyse der gefilterten Eingangswellenform, um in Echtzeit ein Muster zu erzeugen, das die signifikanten akustischen Informationen des Eingangssignals enthält
- Ausführung einer Mustererkennung, um festzustellen, welches Kommando aus einem bekannten Set von Wörtern

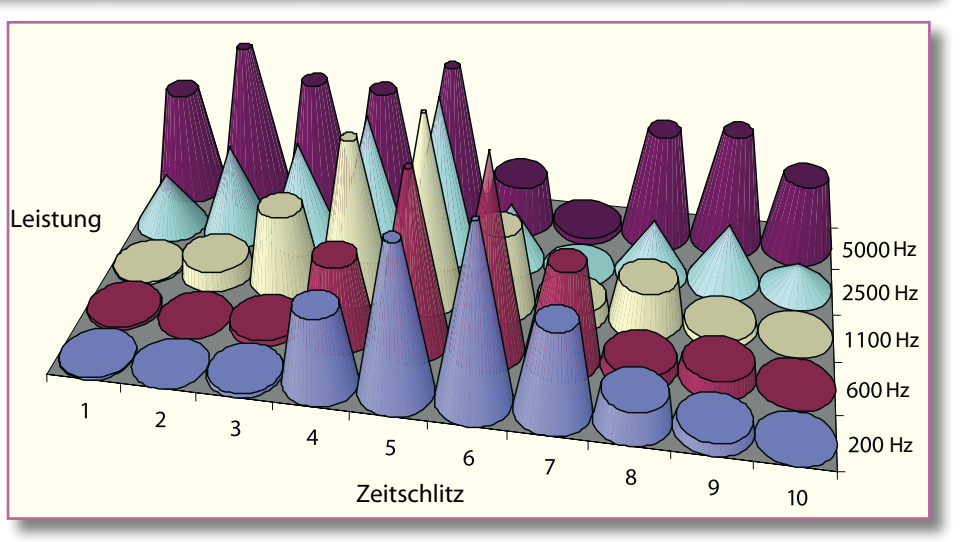

**Bild 4: Die Signalleistungen der einzelnen Bänder, übertragen auf die Zeit**

erkannt wurde und wie hoch die Wahrscheinlichkeit der Erkennung ist

- Synthese von Sprachmeldungen an den Benutzer
- Ausführung jenes Anwendungsprogramms, das die Funktion des Gerätes bestimmt, in das der Prozessor eingebaut ist

### **Blockbildung**

Die niedrigen Frequenzbänder werden dazu verwendet, um die zeitlichen Grenzen des Audio-Signals zu bestimmen. Außerdem werden alle Bänder bezüglich der Signalleistung und der Anzahl der Nulldurchgänge analysiert. Dies erfolgt in zeitlichen Blöcken von ca. 25 ms. Die Anzahl der Nulldurchgänge ist ein Maß für die dominierende Grundfrequenz innerhalb eines Frequenzbandes. Als Merkmal für die Mustererzeugung berechnet der Prozessor den Logarithmus der Nulldurchgangsrate. Die Bestimmung der effektiven Leistung würde normalerweise eine Fast-Fourier-Transformation benötigen oder eine Summierung der Quadrate der Amplituden aller Datenpunkte, verbunden mit einer enormen Anzahl von Multiplikationen. Der RSC4128 verwendet ein anderes, patentiertes Verfahren, um die Signalleistung näherungsweise zu bestimmen. Dabei ist nur die Summierung der absoluten Amplitudenwerte nötig. Ein Vergleich des Logarithmus des "echten" Effektivwertes mit dem Logarithmus der absoluten Amplituden zeigt eine ausreichende Übereinstimmung bei Eingangssignalamplituden von 5 bis 160 dB. Bei der 8-Bit-Auflösung der ermittelten Werte sind die Abweichungen vernachlässigbar für die Mustererkennung.

### **Normalisierung**

Ausgehend von den Stilleperioden, die das Sprachkommando umrahmen, nimmt der Prozessor nun eine Normalisierung der Werte vor. Dabei wird durch Interpolation bzw. Extrapolation das Geräusch auf eine fest vorgegebene Anzahl von Stützpunkten zeitlich gestreckt bzw. gestaucht. Die Lautstärke wird ebenfalls normalisiert, um unterschiedlich laute Aussprache und unterschiedliche Mikrofondistanzen aus-

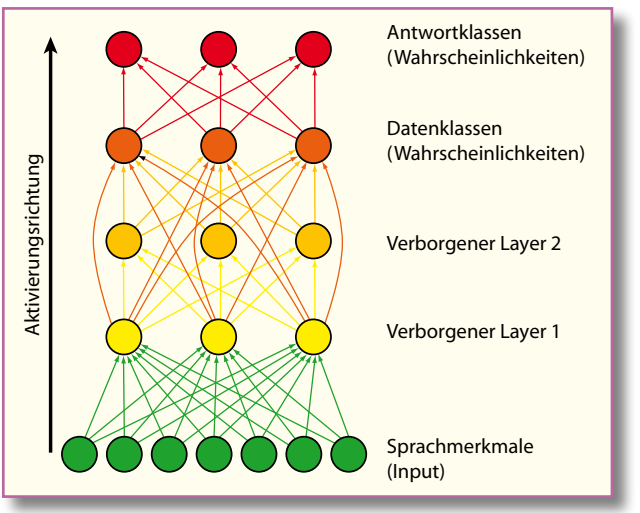

**Bild 5: Die vereinfachte Struktur des neuronalen Netzes**

zugleichen. Die ermittelten Dominanzfrequenzen und Signalleistungen für jeden Stützpunkt und jedes Frequenzband werden nun in Form einer Matrix als Muster zwischengespeichert und der Mustererkennung zugeführt. Tabelle 1 zeigt ein Muster, das beim Sprechen des Wortes "sechs" erzeugt wurde.

Anschaulicher wird dieses Muster, wenn man z. B., wie in Abbildung 4, die Signalleistungen der einzelnen Bänder über die Zeit aufträgt. Es lässt sich dabei gut erkennen, wie am Anfang und am Ende des Wortes die Leistung im hohen Frequenzbereich ansteigt, während der Vokal E nur im mittleren Wortteil bei den niedrigen Frequenzen eine deutliche Leistung erzeugt.

Ein weiterer Parameter des Musters ist der Logarithmus der Gesamtdauer des Geräusches. Die Extraktion der Merkmale ist hier zur Veranschaulichung vereinfacht dargestellt. Der RSC4128 hat eine noch etwas feinere Aufgliederung der Frequenzbänder. Insgesamt besteht ein Muster aus 256 Werten. Aus der immer noch relativ geringen Zahl von Werten lässt sich leicht schließen, dass eine vollständige Rekonstruktion des Eingangssignals nicht mehr möglich ist. Man würde allenfalls einen wenig verständlichen, roboterhaften "Vokoder"-Klang erreichen. Aber die Reproduktion ist ja auch nicht das Ziel des ganzen Aufwands. Für die Spracherkennung ist die Größe der Muster völlig ausreichend und sogar vorteilhaft, denn zu viele Stützpunkte würden nicht nur die notwendige Rechenzeit für die Erkennung unnötig verlängern, dies würde auch die Erkennungsperformance verschlechtern, weil die Variationen bei wiederholter Aussprache und Nebengeräuschen zu stark ins Gewicht fallen würden.

### **Mustererkennung**

Es gibt eine ganze Reihe von Verfahren zur Mustererkennung. Als sehr effektiv für die Spracherkennung haben sich aller-

dings neuronale Netze und Hidden Markov Modelling (HMM) herausgestellt. Die Besonderheit dieser Verfahren beruht darauf, dass der Mustervergleich nicht auf einer expliziten Programmierung, sondern auf einem Training des Erkennungssystems mit bekannten Mustern basiert. Zur Erkennung von Wörtern, die vom Benutzer trainiert werden können, der so genannten sprecherabhängigen Erkennung, verwendet der RSC4128 ein neuronales Netz. Eine vereinfachte Struktur des Netzes zeigt die Abbildung 5.

Die Neuronen des Eingangslayers (grün) werden mit dem bei der Sprachvorverarbeitung erzeugten Muster angeregt. Jedes Neuron eines tiefer gelegenen Layers hat Verbindungen zu jedem Neuron des darüber liegenden Layers oder sogar auch layerübergreifende Verbindungen. Jede dieser Verbindungen hat ein eigenes, so genanntes Gewicht, das positiv (stimulierend), negativ (hemmend) oder neutral sein kann. Die Summe aller Eingangsreize bewirkt in jedem Neuron eine spezifische Aktivität seiner Ausgänge, die wiederum mit anderen Neuronen vernetzt sind. Das Wissen des Netzwerkes ist in den Gewichten seiner Verbindungen gespeichert. So pflanzt sich eine Anregung der Eingangsneuronen entlang der Aktivierungsrichtung durch die verborgenen Layer bis zu den Ausgangsneuronen fort. Damit solch ein Netzwerk ein Muster

zu einer bestimmten Antwortklasse zuordnen kann, muss es trainiert werden. Beim Training passiert nichts anderes, als dass die Verbindungen des Netzes neu gewichtet werden. Der eigentliche Erkennungsvorgang eines trainierten Netzes ist nunmehr kein deterministisches und transparentes Verfahren mehr, sondern unterliegt den Regeln der Wahrscheinlichkeitsrechnung. Diese Methode ist sehr effektiv, um eine tolerante Mustererkennung durchzuführen, bei der das "richtige" Zielmuster, also ein korrekt gesprochenes Wort, durchaus Unterschiede im Detail zum trainierten Muster aufweisen darf, solange die Gesamtcharakteristik übereinstimmt.

### **Sprecherunabhängige Spracherkennung**

Ein neuronales Netz eignet sich sehr gut für die sprecherabhängige Erkennung, d. h., wenn das Netz mit der Stimme des Benutzers trainiert werden kann, so dass das Zielmuster mit dem zu erkennenden Muster eine hohe Ähnlichkeit hat. Für eine gute sprecherunabhängige Erkennung ist jedoch noch etwas mehr Aufwand erforderlich. Statt ein komplettes Wortmuster zu erkennen, wird das neuronale Netz hierbei dazu benutzt, um eine Phonemerkennung durchzuführen. Das Netz wird dazu lediglich mit den spezifischen Phonemen für eine bestimmte Sprache trainiert, z. B. für Deutsch oder für Englisch. Der Ausgang des neuronalen Netzes liefert nun, solange gesprochen wird, einen kontinuierlichen Strom von "Phonemwahrscheinlichkeiten" an die nächste Verarbeitungsstufe, die aus der Abfolge von Phonemen mittels einer Viterbi-Suche (eine Lösungsmethode der Hidden-Markov-Modellierung) eine Zuordnung zu bestimmten, vorgegebenen Kommandos vornimmt. Nur so ist es möglich, die Kommandos für einen bestimmten Einsatzzweck aufgrund ihrer Phonemschreibweise zu erkennen. Der Viterbi-Algorithmus ist eine Methode aus dem Gebiet der dynamischen Programmierung, die die wahrscheinlichste Abfolge von versteckten Zuständen findet, die zu einer Ab-

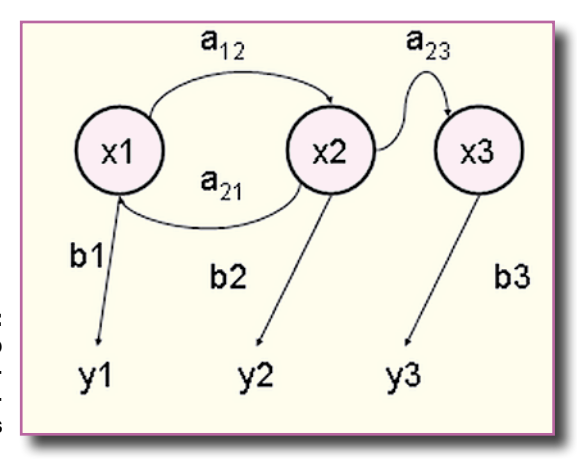

10 ELVjournal 1/06

**Bild 6: Das Prinzip des Hidden-Markov-Modells**

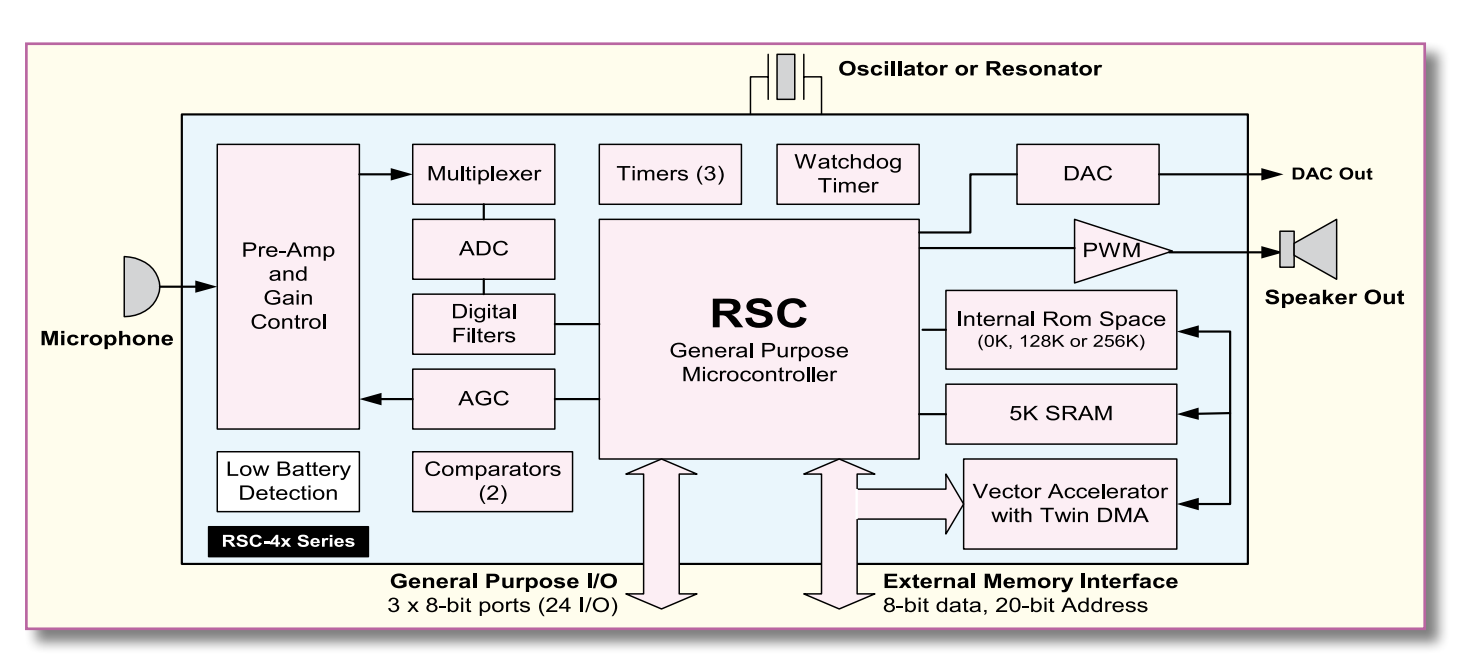

**Bild 7: Das Blockdiagramm des RSC4128**

folge von beobachtbaren Ereignissen führt. Er dient hier dazu, zu ermitteln, wie wahrscheinlich es ist, dass ein bestimmtes Wort einer bestimmten Folge beobachteter Laute entspricht. Abbildung 6 verdeutlicht das Prinzip des Hidden-Markov-Modells.

Es bedeuten:

- x (verborgene) Zustände des Markov-Modells
- a Übergangswahrscheinlichkeiten
- b Emissionswahrscheinlichkeiten
- y (sichtbare) Ausgabesymbole

In unserer speziellen Aufgabenstellung entsprechen die y-Werte den vom neuronalen Netz erkannten Phonemfolgen. Die x-Werte entsprechen den bekannten Phonemfolgen der vorgegebenen Kommandowörter. Durch Analyse und Vergleich der Übergangs- und der Emissionswahrscheinlichkeiten bestimmt der Viterbi-Algorithmus nun das wahrscheinlichste Kommandowort, das der beobachteten Phonemfolge entspricht.

Wir haben es also bei der sprecherunabhängigen Erkennung mit einem hybriden, zweistufigen Prozess zu tun: In der ersten Stufe erfolgt eine Vorklassifizierung von Geräuschen in Phoneme und in der zweiten Stufe wird die erkannte Phonemabfolge mit der von bekannten Kommandowörtern verglichen, um eine Übereinstimmung zu erkennen. Natürlich muss auch die Viterbi-Suche fehlertolerant sein, weil ja die Eingangsdaten, also der Phonemstrom, nur eine begrenzte Zuverlässigkeit aufweisen.

### **Systemarchitektur**

Wie sich aus der Beschreibung der komplizierten Prozesse vielleicht schon erahnen lässt, ist ein enormer Aufwand an mathe-

matischen Berechnungen nötig, um eine Spracherkennung durchzuführen. Ein gewöhnlicher 8-Bit-Prozessor wäre dazu allein keinesfalls in der Lage. Man braucht schon mindestens einen DSP und einen 32-Bit-Mikrocontroller, um die intensive Mathematik auf konventionellem Wege schnell genug durchzuführen. Ein solches System ist aber trotz drastischem Preisverfall auch heute noch aufwändig und zu teuer für Consumer-Anwendungen. Durch eine clevere Systemarchitektur ist es aber dennoch möglich, alle diese Aufgaben in einem kleinen, preiswerten 8-Bit-Controller zu integrieren. Abbildung 7 zeigt das Blockdiagramm des RSC4128.

Für die sehr rechenintensiven und zeitkritischen, aber sich immer wiederholenden Aufgaben, wie z. B. digitale Filterung und Vektormultiplikation, wurden spezielle Funktionsblöcke in Silizium gegossen, die dem Prozessor so viel Arbeit abnehmen, dass die restlichen Aufgaben mit Leichtigkeit von einem 8-Bit-System verarbeitet werden können. Der RSC4128 zeichnet sich dadurch aus, dass er einen Prozessorkern beinhaltet, der dem bekannten 8051 sehr ähnlich ist. Die Registerarchitektur wurde jedoch neben einigen Special-Function-Registern (SFR) für die Audio-Vorverarbeitung dahingehend erweitert, dass der Prozessor Multitasking-fähig ist, um die Mustererzeugung und die Erkennungsalgorithmen quasi parallel in Echtzeit durchführen zu können. Dies ist sehr wichtig, damit keine wesentlichen Audio-Signale während der Verarbeitung anderer Aufgaben verloren gehen.

Weiterhin beinhaltet der Chip einen Mikrofonvorverstärker, einen A/D-Wandler und einen D/A-Wandler, damit er auch in der Lage ist, Sprachausgaben für die Interaktion mit dem Benutzer zu erzeugen. Ein PWM-

Ausgang kann sogar direkt zur Ansteuerung kleiner Lautsprecher benutzt werden. RAM ist als Arbeitsspeicher ebenso enthalten wie Timer, Watchdog und Powermanagement. Die Firmware kann im internen ROM untergebracht werden oder optional auch in einem externen Speicher-Baustein. Zur Kommunikation mit der Außenwelt hat der RSC4128 24 I/O-Leitungen, die frei programmierbar sind.

### **Sprachsteuerung für das FS20- Funk-Schaltsystem**

In der nächsten Ausgabe des "ELVjournals" wird eine Sprachsteuerung für das FS20-Funk-Schaltsystem vorgestellt, mit der es möglich ist, bis zu 4 verschiedene Geräte ganz einfach per Sprachkommando zu schalten und sogar zu dimmen. Damit wird dann wirklich ein Teil Science-Fiction zur Realität! EW

Bild 1: Quelle: http://upload.wikimedia. org/wikipedia/de/2/2d/Kehlkopf\_beschriftet.jpg

Bild 2: Quelle: en-Wikipedia, von Benutzer Iain selbst gezeichnet, von Christian Voit nachgezeichnet und übersetzt, http://en.wikipedia.org/wiki/Image: Ear-anatomy-text-small.png

Bild 6: Quelle: http://de.wikipedia.org/ wiki/hidden markow model

Bildnachweise:

# **Vom Dia zur TV-Show**

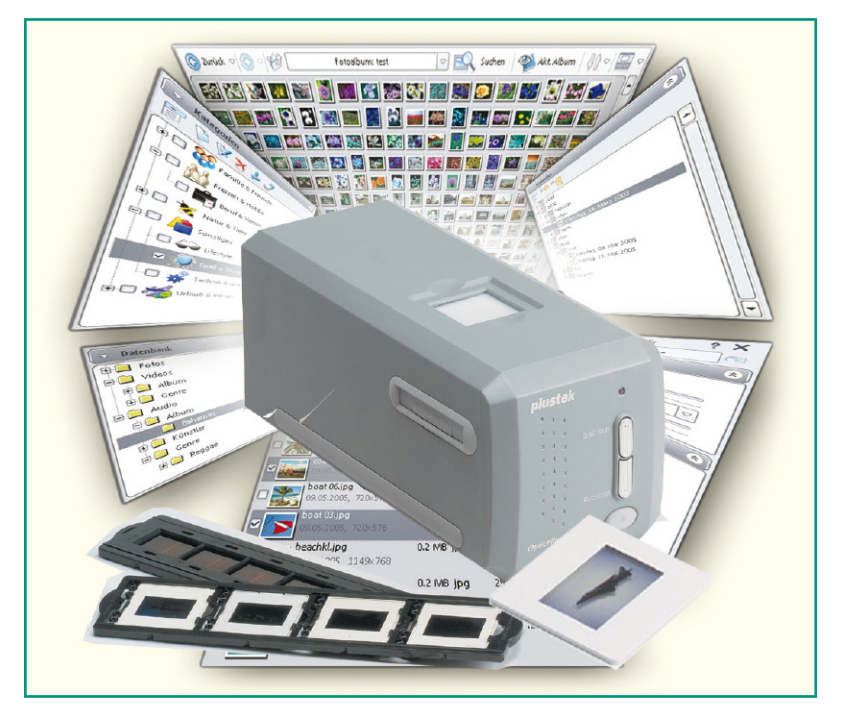

### **Digitalisierung leicht gemacht**

*Selbst wer in den letzten Jahren auf Digitalfotografie umgestiegen ist, hat aus früheren Jahren vielleicht Tausende von schönen Dias mit Urlaubserinnerungen, Hobbyfotos usw. Aber Diaprojektoren sind im heutigen Multimedia-Umfeld eher unhandlich und "out", zudem droht den Dia-Schätzen Schaden durch schleichende Zerstörung.*

*Wir zeigen, wie man Dias digitalisiert, die gescannten Bilder bearbeitet, für die Präsentation aufbereitet, archiviert und per TV-Bildschirm oder Beamer komplette Diashows mit Effekten, Musik- und Sprachbegleitung vorführen kann. Aber auch das Verarbeiten von Digital- oder Handykameradaten, die Web-Präsentation und die Datenverwaltung sind Thema dieses Artikels.*

### **Warum digitalisieren?**

Wer die Digitalisierung "analoger" Medien wie Schallplatten, Video- und Tonbänder, von Fotos, Dias oder von Papieren einfach als Hype der Moderne abtut, könnte eines Tages das böse Erwachen erleben, sind doch die wertvollen Originale während der langjährigen Lagerung deutlich vom Alter gezeichnet und oft genug unwiederbringlich verloren. Während wir dieses Thema ja bereits für Video- und Tonaufnahmen vor einiger Zeit diskutiert haben, wenden wir uns hier der früher so beliebten Dia-Fotografie zu. Gewiss, jeder, der sich damit beschäftigt, wird zunächst behaupten, dass nichts über das Original gehe. Dennoch – jedes erneute Aufschlagen

der alten Fotoalben, jede Vorführung der alten Dias zeigt sie deutlich: Alterungserscheinungen! Vergilben, Kratzer, Beschädigung der Filmemulsion sind die hauptsächlichen Schäden, die unsere Erinnerungen auf Zelluloid langsam, aber ganz sicher hinwegraffen. Selbst Konservierungsprofis können trotz Hightech-Klimatisierung den schleichenden Zerfall von Dokumenten nur bremsen, aber nicht verhindern. Und im Privatbereich wäre der Aufwand unverhältnismäßig, eine entsprechende Klimatisierung ständig bereitzustellen.

Jeder, der eine Diasammlung sein Eigen nennt, kennt die Phänomene: Trotz schonender Behandlung vermehren sich Kratzer rasant, plötzlich findet man matte Stellen auf dem Film, die Bilder verblassen. Das liegt eben in der Natur der Dinge

– Filmherstellung und Filmentwicklung sind chemische Prozesse, die sich später in gewisser Weise durch den Kontakt mit dem umgebenden Klima fortsetzen. Das gilt selbst für verglaste Dias. Hier hat man das Problem der Kratzer, die durch das Hantieren mit den Dias, den Durchlauf durch den Diaprojektor und einfach durch die normale Staubeinwirkung durch die Umgebungsluft entstehen, einigermaßen im Griff, jedoch die Umwelt- und Alterungseinflüsse gehen auch hier nicht spurlos vorüber. Je nach Filmmaterial erreichen Diafilme unter normalen Umwelteinflüssen eine Lebensdauer zwischen 20 und 35 Jahren, bevor die Bildqualität anfängt, nachzulassen. Spätestens jetzt ist es an der Zeit, an eine Konservierung zu denken. Hier setzt als einzige kostengünstige Variante die Digitalisierung der Bilder an.

Mit der heute jedem zur Verfügung stehenden Scannertechnik ist dies mit vertretbarem Aufwand auch dem privaten Nutzer möglich.

### **Scannen – kann ich nicht!**

Scanner waren noch vor wenigen Jahren reine Werkzeuge für Profis, der Consumermarkt hierfür bot jahrelang entweder unerschwingliche und für nicht ausgebildete Laien kaum handhabbare Lösungen an oder sehr unvollkommene Hard- und Software-Lösungen, deren Arbeitsergebnisse nicht befriedigen konnten bzw. eine sehr kundige Hand erforderten, um passable Ergebnisse zu erhalten. Nicht zuletzt diese Geräte und Software-Lösungen haben leider auch den Ruf begründet, dass das Digitalisieren von Fotos und insbesondere der kleinformatigen Dias eine "brotlose Kunst" sei. Sicher, an einen professionellen Trommelscanner, dessen Preise sich weit im fünfstelligen Bereich bewegen, und die entsprechende Software im Zusammenspiel mit der langjährigen Operator-Erfahrung wird eine Consumerlösung nie heranreichen. Aber ganz in die Nähe kommen – das geht schon und ist noch nicht einmal besonders teuer! Zudem kann man auch hier die Tendenz beobachten, dass die Features der professionellen Technik den Consumerbereich erobern. Besonders auffällig ist dies im Software-Sektor. Hier verbindet man echte Profilösungen mit (teil-) automatisierten Bedienabläufen und kommt so zu sehr ansehnlichen Ergebnissen, wie wir noch sehen werden. Auch die Gerätetechnik hilft immer deutlicher, dass im Prinzip jeder, der einen Computerdrucker bedienen kann, auch einen Diascanner betreiben und wirklich gute Ergebnisse erzielen kann.

Und letztlich bieten sehr einfach bedienbare und wirklich professionelle Software-Werkzeuge alle Möglichkeiten, Diashows und Präsentationen zu erstellen, die keinen Vergleich mit professionellen Präsentati-

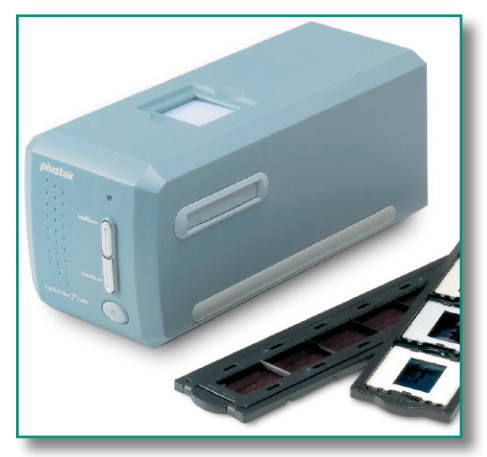

**Bild 1: Der Plustek "OpticFilm 7200" ist ein bewährter Film- und Diascanner für den Heimgebrauch. Foto: Plustek**

onen mehr scheuen müssen. Nahtlos wird hier die Verbindung zu modernen Medien wie Digitalfotos, MP3-Audiotechnik und der Wiedergabe direkt aus dem PC, von CD, DVD oder per Speicherkarten-Abspielgerät hergestellt. So kann es denn mit ein paar Speicherkarten und einem zigarettenschachtelgroßen Abspielgerät zum Verwandtenbesuch gehen – einfach an einen Fernseher anschließen oder die DVD in den Player legen und mit Verwandten und Freunden in Erinnerungen schwelgen! Dafür, dass keine übliche Diashow-Langeweile aufkommt, sorgen tolle Überblendeffekte, witzige Beschriftungen, Kommentare und Musikuntermalungen …

Lassen Sie uns einen kurzen Streifzug durch ausgewählte Geräte- und Software-Lösungen hierzu unternehmen und einen kleinen Blick in die durchaus auch hier vorhandenen Mühen der Ebene werfen – in die praktische Handhabung des Themas.

### **Der Scanner**

Für das Einscannen von Dias gibt es eine fast unübersehbare Fülle von Scannern, die alle Bereiche von anspruchsloser Verarbeitung bis zum semiprofessionellen Gerät abdecken.

Zu Letzterem kann man unser Beispielgerät zählen. Der "OpticFilm 7200" von Plustek (Abbildung 1) hat sich hier zu einer Art Kultgerät entwickelt, das reihenweise Testsiege bei der Foto-Fachpresse einfuhr. Die noch brandneue, allerdings auch etwa doppelt so teure Version "7200i" dieses erfolgreichen Gerätes besticht sogar durch das sonst nur hochprofessionellen Scannern vorbehaltene Infrarot-Scannen zur verbesserten Staub- und Kratzerentfernung, worauf wir noch genauer eingehen werden.

Dem, der jetzt einwendet, dass bis zu 400 Euro (der "OpticFilm 7200" ist neu schon für unter 200 Euro zu bekommen) eine Menge Geld sind, dem sei gesagt, dass man diese Geräte nach der gewiss einmaligen Aktion des Einscannens seiner Diasammlung recht gut wieder per Internet verkaufen kann. Auch dem, der vor einem Gebrauchtgerät nicht zurückscheut, sei der Hinweis auf einschlägige Internet-Auktionshäuser gegeben. Die meisten der dort angebotenen Geräte haben nur ein kurzes Leben hinter sich, sind also durchaus up to date.

### **Ganz einfach bedient**

Bei der Auswahl des Scanners sollte man neben seiner technischen Ausstattung mit einem hochauflösenden Abtastsystem vor allem auf gute Bedienbarkeit achten. Kassetten für Filmstreifen und Dias für eine exakte Positionierung sind Stand der Technik – das lose Auflegen auf eine Abtastfläche ist völlig out. Auch die einfache Anbindung an den Computer ist wichtig – USB ist hier der Standard. Systeme wie der Plustek-Scanner mit innenliegendem Abtastsystem punkten auch dadurch, dass sie relativ verschmutzungsfest sind – man kann hier keine Fingerabdrücke, Haare etc. auf der Scannerfläche hinterlassen!

Die eigentliche Bedienung eines solchen Scanners ist wirklich einfach: Dias nach Vorschrift in den Halter einlegen, diesen in den Scanner einschieben, wobei Rasten die Positionierung erleichtern, und schon

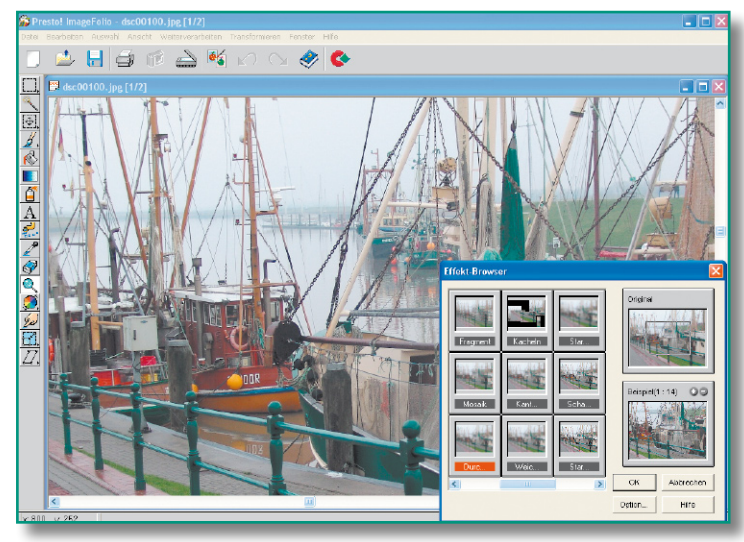

**Bild 2: Bildbearbeitung ganz einfach – mit visueller Effektdarstellung und Vorher-nachher-Vergleich – Presto Image-Folio.**

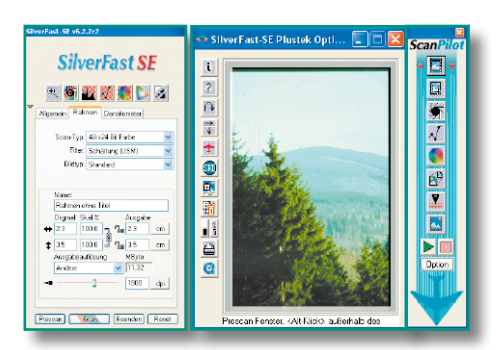

**Bild 3: Scan-Komfort pur – Silverfast-Scan-Software mit halbautomatischem Ablauf**

kann das Scannen auf einen Tastendruck losgehen!

### **Software gehört dazu**

Entscheidend für die Gesamtqualität ist das Paket aus Scanner und dazu passender Software. Natürlich gehört ein Treiber dazu, der auch für bereits vorhandene Bildbearbeitungsprogramme eine TWAIN-Schnittstelle zur Verfügung stellt, so dass diese direkt auf den Scanner zugreifen können. Bei unserem Plustek-Scanner wird diese Schnittstelle aber kaum benötigt. Er hat nicht nur eine einfache Quick-Scan-Software dabei, die auf Knopfdruck am Scanner automatisch startet und das Dia mit wenigen Standard-Einstellungen halbautomatisch scannt, sondern auch ein komplettes Software-Paket zur Bilddatenverwaltung, zur Bildbearbeitung, zum direkten Versand via E-Mail bzw. Internet, zum Erstellen von Foto-Postkarten, zur Erstellung von Panoramabildern, zum Mischen mehrerer Bilder usw. Bereits dieses Software-Paket ermöglicht eine sehr komfortable Ver- und Bearbeitung sowohl der selbst eingescannten Bilder als auch von Bildern und Daten aus anderen Quellen, etwa vom Digitalfotoapparat, aus dem Internet oder anderen Bilderverzeichnissen.

Um vor allem dem Einsteiger das Bearbeiten von Bildern zu erleichtern, sind viele Bearbeitungsschritte visualisiert, d. h., statt dröger Menüs erscheinen z. B. Effektpaletten, bei denen man sich schon bei der Auswahl ein Bild von der Wirkung des Effekts machen kann, sobald sich ein Vorher-nachher-Vergleich anhand des zu bearbeitenden Bildes eröffnet (Abbildung 2). So muss man sich als Einsteiger nicht mit Fachbegriffen wie "Gaußscher Weichzeichner" o. Ä. herumschlagen, sondern kann seine Energie der eigentlichen Bildbearbeitung widmen. Hier setzt auch das an, was allgemein "Bildverbesserung" genannt wird – zu dunkle Dias können aufgehellt, zu kontrastarme Dias ansehnlicher gemacht, Farbverfälschungen und Rote-Augen-Effekte beseitigt werden. Wer will, kann sein Bild auch zum Ölgemälde machen, der Kreativität sind keine Grenzen gesetzt.

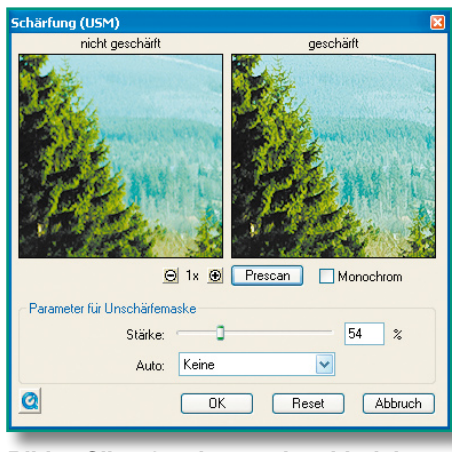

**Bild 4: Silverfast kann mit zahlreichen Einstellungen die Qualität des eingescannten Bildes entscheidend verbessern – hier die Schärfung des Scans.**

Die Bildverbesserungsfunktionen können also, dosiert angewendet, durch lange Lagerung verblassten Dias wieder zu altem Glanz verhelfen. Folgt man hier zu Beginn den Vorschlägen der Software, macht man nichts falsch und lernt sehr schnell, auch Feinheiten zu beherrschen oder einmal radikaler einzugreifen.

### **Bessere Scans mit Silverfast**

Ein absolutes Highlight des Software-Pakets ist die Software "Silverfast SE" (Abbildung 3) der deutschen Firma Lasersoft, ein Derivat der auch von Bildverarbeitungs-Profis oft eingesetzten Scan-Software.

Die Software bietet viele Möglichkeiten, bereits während des Scan-Vorgangs zahlreiche Bearbeitungen am Bild vorzunehmen. Dies erfolgt entweder in einem automatisierten Modus (Bildautomatik), in dem das Programm Standardeinstellungen anhand des Prescans vornimmt, oder per manuellem Eingriff vor dem Scan. Der so genannte Pilot übernimmt dann die halbautomatische Abarbeitung des Scans einschließlich aller Optimierungsschritte. Deren Reihenfolge erfolgt nach professionellen Gesichtspunkten, der Anfänger kann

also nicht viel falsch machen. Während der halbautomatischen Abarbeitung im Scan-Piloten hat man bei jedem Schritt die Möglichkeit, dem jeweiligen Motiv entsprechend Parameter nachzustellen. Hervorragend gelöst sind hier Einstellungen wie z. B. das sicher oft genutzte Schärfe-Tool. Mit diesem kann man in Ruhe eine Einstellung im Vergleich zum Ursprungsbild vornehmen. Welche tatsächliche Verbesserung man bei dosiertem Einsatz der Werkzeuge erreichen kann, demonstriert Abbildung 4. Hier erkennt man deutlich, welcher Schärfegewinn noch möglich ist -–wobei man aber nie "überziehen" darf!

Das wohl spektakulärste Tool von Silverfast ist die Staub- und Kratzer-Entfernung SRD (Smart Removal of Defects). Bereits bei der Wiedergabe per Diaprojektor fallen sie auf – die über die Zeit unvermeidlichen Kratzer und Staubpartikel im Bild. Noch deutlicher sieht man diese im Scan und dann natürlich bei der späteren Wiedergabe am Bildschirm. Normalerweise muss man solche Kratzer sehr mühevoll über eine aufwändige Fotoretusche beseitigen – eine langwierige Arbeit, eigentlich für Spezialisten, auch wenn es hier schon gute Programme gibt, die diese Arbeit unterstützen. Derjenige, der eigentlich nur seine Dias einscannen will, mag sich aber nicht lange mit Retusche beschäftigen, er erwartet, dass diese Arbeit zumindest halbautomatisch erledigt wird. Im Silverfast-SRD wird dazu ein mehrstufiges Verfahren angewendet, das auf der Ebenentechnik beruht.

Zunächst werden die Störungen im gesamten Bild erfasst, markiert und dann korrigiert (Abbildung 5). Ausgangspunkt ist dabei eine intelligente Automatik, die mit einem mittleren Wirkungsgrad bereits sehr gute Ergebnisse erzielt und in den meisten Fällen schon zum Erfolg führt. Sollte tatsächlich noch eine Feinkorrektur gewünscht werden, kann natürlich auch manuell eingegriffen werden.

Dabei startet man sinnvollerweise mit feinen, kleineren Defekten und geht dann

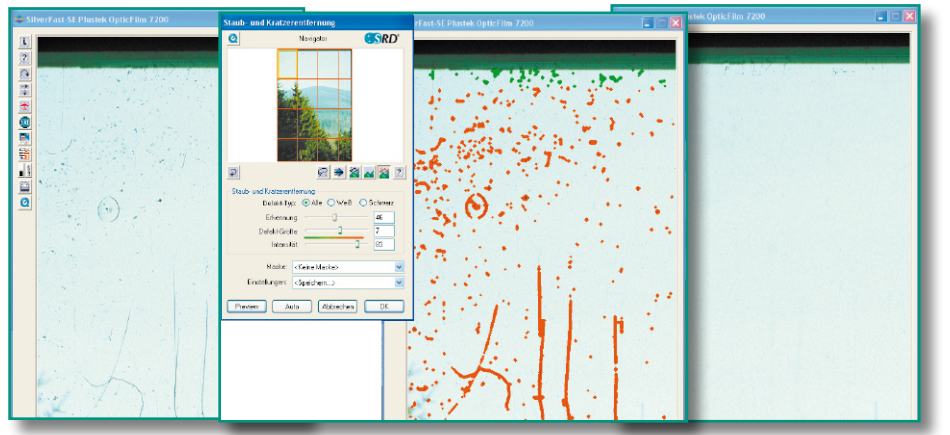

**Bild 5: Eine der stärksten Funktionen von Silverfast – Kratzer- und Staubentfernung vom Feinsten. Links Original, in der Mitte die markierten Störungen, rechts das Ergebnis**

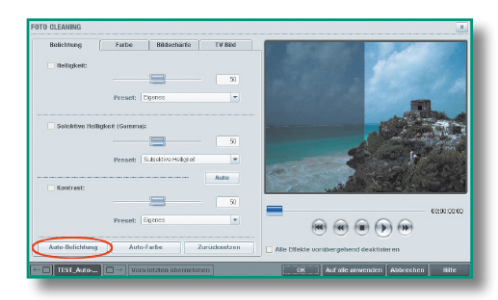

**Bild 6: Bildverbesserung mit Vorhernachher-Ansicht – es geht wohl kaum komfortabler! Screenshot: MAGIX**

zu stärkeren Kratzern und Störungen über. Diese elegante Methode macht es möglich, dass der feine Detailreichtum des Bildes maximal erhalten bleibt und nur noch ein minimaler Anteil, wenn überhaupt, nachträglich per Ausfleckretusche zu reparieren ist. Abbildung 5 veranschaulicht diesen Prozess anhand eines Beispiels. Der Vorher-nachher-Vergleich nur eines Bearbeitungsschrittes zeigt beeindruckend, was hier möglich ist.

Dies ist nach der Schärfeneinstellung ein weiterer wesentlicher Schritt zur Bildverbesserung. Weiterhin sind Verbesserungen der Hell-dunkel-Verteilung im Bild, von Farbverschiebungen und anderes mehr möglich. So sind sogar misslungene Bilder nachträglich in weiten Grenzen verbesserbar.

Hat man alle Einstellungen in Ruhe vorgenommen, erfolgt beim eigentlichen Scan eine automatische Abarbeitung und Speicherung am gewünschten Speicherort.

Noch ein Tipp zum Thema Auflösung: Bei der Scan-Auflösung sollte man, angesichts heutiger zur Verfügung stehender Speichermöglichkeiten, nicht zu kleinlich sein. Vielleicht möchte man später einmal irgendein Motiv als Fotoabzug drucken oder gar ein Poster herstellen. Deshalb kann man die zur Verfügung stehenden Möglichkeiten des Scanners voll ausnutzen. Scannt man etwa mit 7200 dpi ein Kleinbild-Dia ein, kann man diesen Scan später auf bis zu A1-Format vergrößern. Lediglich Speicherplatz- und Scan-Zeitbedarf steigen natürlich beim Einscannen eines größeren Formates an. Mit welcher optischen Auflösung der Scanner bei der jeweiligen Ausgabegrößewahl scannt, wird beim Druck auf die "CTRL-Taste" sichtbar. Achtung, wenn Auflösungen über 7200 dpi angezeigt werden! Dann handelt es sich nicht mehr um die tatsächliche optische Auflösung des Scanners, sondern um eine interpolierte (errechnete) Auflösung, die Qualitätsverluste mit sich bringen kann! Für die Verwendung als Diashow-Material auf dem Bildschirm oder andere niedrig auflösende Anwendungen kann man die Bilder später beliebig herunterrechnen und diese Bilder getrennt speichern – wie gesagt, eine zusätzliche, etwa externe Festplatte ist heute ja kein Problem mehr!

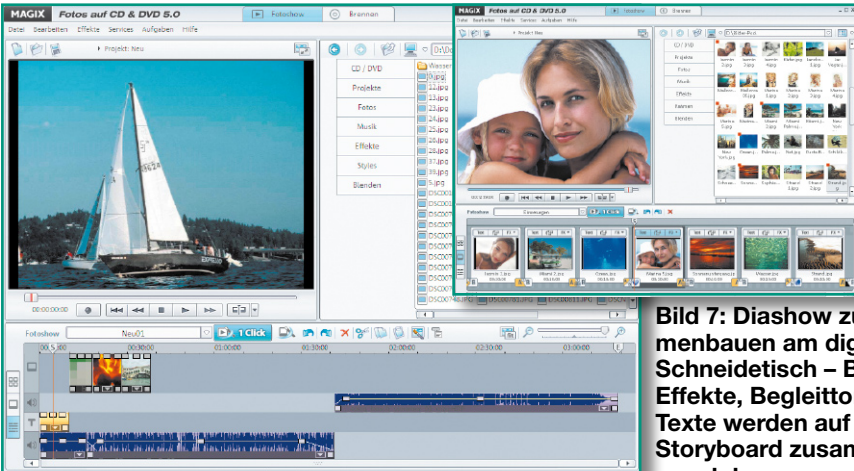

Zum Schluss dieses Kapitels wollen wir noch einen kurzen Blick auf die Möglichkeiten des bereits erwähnten Infrarot-Scans werfen. Beim von Silverfast iSRD angewandten Verfahren nutzt das System zur Staub- und Kratzerentfernung einen separaten Infrarotkanal zur Fehlerdetektion auf der Vorlage. Dias und Negative werden in zwei Durchgängen gescannt. Im ersten Durchgang wird der Infrarot-Scan durchgeführt, der Kratzer, Staubpartikel und Flusen erkennt. Im zweiten Durchgang folgt der RGB-Scan. Ergebnis ist hier eine nahezu perfekte automatische Staub- und Kratzerentfernung ohne manuelles Zutun des Benutzers.

### **Vom Scan zur Diashow – "MAGIX Fotos auf CD & DVD"**

Wenn es darum geht, Bild und Ton professionell, aber leicht bedienbar zu verarbeiten, ist der Name "MAGIX" eine Referenz, wie wir ja bereits mehrere Male anlässlich der Vorstellung der Produkte des Berliner Softwarehauses feststellen konnten. Und da passt das Programm mit dem etwas sperrigen Titel genau in das Konzept unseres Vorhabens.

**Bild 7: Diashow zusammenbauen am digitalen Schneidetisch – Bilder, Effekte, Begleitton und Texte werden auf einem Storyboard zusammengesetzt.**

### **Diashow schnell zusammengestellt**

Es hilft, sehr schnell eine perfekte Fotoshow mit vielen Effekten, Musik-

oder Sprachuntermalung bzw. Untertitelung, Laufschriften usw. zusammenzustellen, indem alle Arbeiten über ein Storyboard zusammengefasst werden, wie man es beim Zusammenschneiden von Videotiteln bereits kennt (Abbildung 7). Hier werden Bilder, Musik, Sprache und Effekte in einer so genannten Timeline per Drag & Drop angeordnet. Ein Player macht ein sofortiges Testen des Arbeitsergebnisses nötigten Daten schnell

matische Anpassen der Bilder an das TV-Bildformat, damit hier später keine Bildteile fehlen. Und auch eine Farbraum-Anpassung an das Farbspektrum von TV-Geräten fehlt nicht.

### **Bildbearbeitung inklusive**

Noch weiter bei der Bildbearbeitung geht das von hier aus erreichbare (mitgelieferte) Bildbearbeitungsprogramm, MAGIX Foto Clinic". Auch hier erleichtern z. B. so genannte Effekt-Browser und umfangreiche Hilfen den Umgang mit den vielfältig möglichen Einstellungen (Abbildung 8).

### **Effekte mit MovieShow Maker**

Doch zurück zur Hauptsache. Hat man seine Fotoshow zusammengestellt, geht es an das Testen des Zusammenspiels von Bildfolgen, Effekten und Ton (Abbildung 9). Hier kann man jederzeit noch einmal editieren, etwa eine Beschriftung einfügen, die

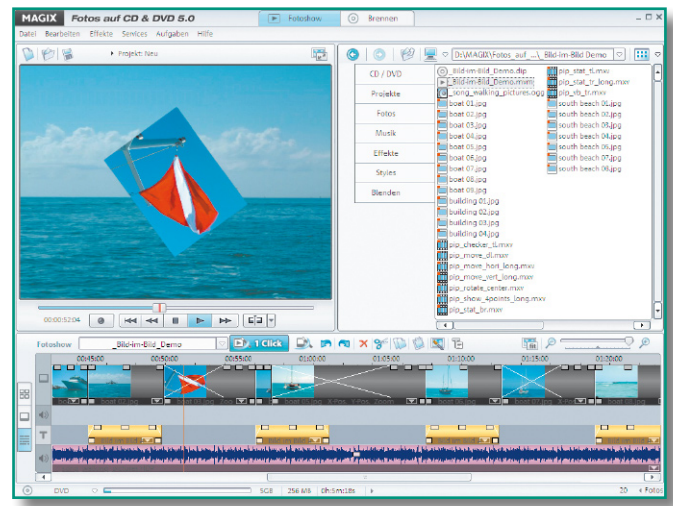

möglich, und im Brow- Bild 9: Effekte wie bei den Profis - sogar Bild-im-Bild-Einser rechts sind alle be-**blendung mit rotierenden Bildern ist möglich**

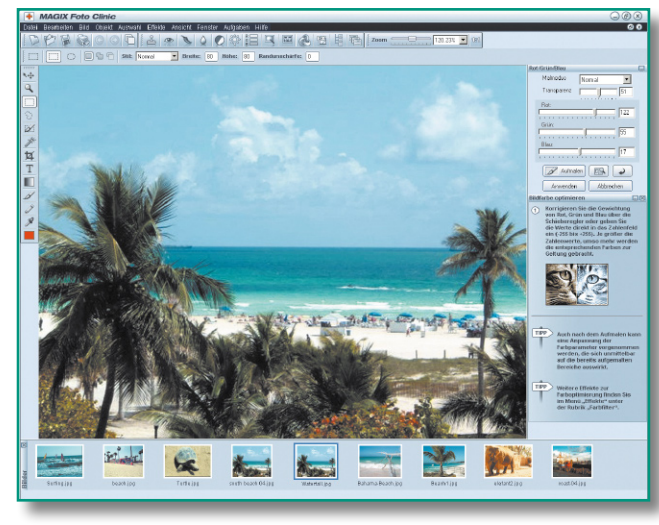

**Bild 8: Das MAGIX-Paket kommt mit einer kompletten Bildbearbeitungssoftware, die jeden Schritt erklärt. Screenshot: MAGIX**

erreichbar. Ein so genannter Story Maker fasst alle verfügbaren Effekte übersichtlich

zusammen. Von hier aus kann man Bild für Bild, Übergang für Übergang ganz einfach optimieren, Überblend- und Spezialeffekte zuweisen, eigene Zooms und Kamerafahrten erzeugen.

Für Feinarbeiten an den Bildern und an den Tondateien stehen umfangreiche Unterprogramme wie eine Bildoptimierung (Abbildung 6) und eine Audio-Cleaning-Funktion zur Verfügung. Strebt man eine spätere Wiedergabe auf dem Fernsehbildschirm an, ermöglicht eine Anti-Cropping-Funktion das autodurch das Bild läuft (Abbildung 10), einen Vor- oder Abspann einfügen, Blenden bei der Musikuntermalung einbauen oder gar die Bildeffekte wechseln. Besonders spektakulär sind hier die neuen Bild-im-Bild-Effekte, die ein Überblenden zwischen den einzelnen Bildern besonders interessant machen. Abbildung 9 zeigt einen solchen Effekt, indem das nächste Bild rotierend das aktuelle Bild überblendet. Das Ganze erschließt sich spielerisch, ein Blick in die Anleitung ist kaum einmal nötig.

Man kann die Detailarbeit mit Effekten auch bzw. ergänzend dem Programmteil .MovieShow Maker" (Abbildung 11) überlasssen. Hier ist die Auswahl aus verschiedenen so genannten Styles möglich, die später dafür sorgen, dass Sie eine Diashow erstellt bekommen, die mit spektakulären Effekten, Filmsequenzen, Übergängen und Blenden ausgestattet ist und wie ein Film abläuft. Dabei passen sich die Schnitte automatisch dem Rhythmus der verwendeten

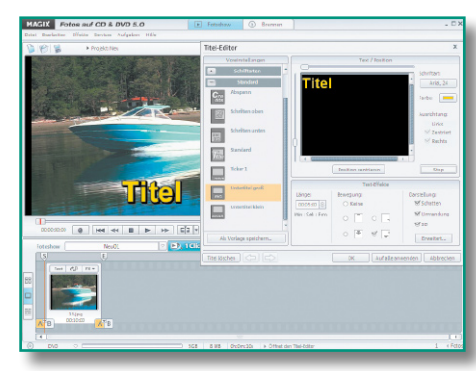

**Bild 10: So einfach kommen bewegte Schriften ins Bild.**

Hintergrundmusik an. Das Erstellen der gesamten Diashow übernimmt ein Assistent, man muss nur in 4 Schritten die möglichen Optionen einstellen. Auch hierzu ein kleiner Tip aus der Praxis: Überladen Sie die Diashow nicht mit Effekten, sonst wirkt das Ganze erst anstrengend, dann ermüdend auf die Zuschauer. Lieber etwas sparsamer und dafür umso spektakulärer editieren! Bei einer längeren Diashow sollte ohnehin ab und an eine kurze Pause, untermalt mit Musik, eingelegt werden, um die Zuschauer nicht zu ermüden.

### **… rauf auf die DVD!**

Nach dem Fertigstellen der Diashow wird diese als Projekt abgespeichert und kann auf eine CD-ROM, Video-CD, S-VCD oder DVD gebrannt werden. Natürlich ist das Brennprogramm ebenfalls Bestandteil von "MAGIX Fotos auf CD & DVD". Auch hier (Abbildung 12) geht es äußerst komfortabel zu. Das Programm erstellt sowohl einzelne Diashows für das Abspielen auf o. g. Datenträgern als auch eine von der Video-DVD gewohnte Menüstruktur für das Ablegen mehrerer Diashows auf einem Datenträger. Dazu stehen mehrere Layout- und Titelvorlagen zur Verfügung, in die man einfach die eigenen Daten und Titel einfügt. Besonders interessant ist hier die Menüvorlage "TV-Show-Time DVD". Die Menüseiten enthalten hier jeweils ein Bild in voller Größe. So kann man mit der Fernbedienung des DVD-Players wahlweise die Bilder per Hand weiterschalten

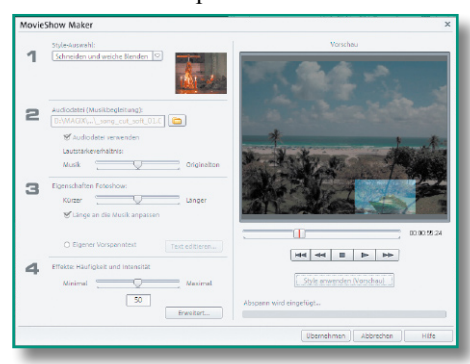

**Bild 11: Mit dem MovieShow Maker werden professionelle Diashows automatisch erstellt.**

wie beim Diaprojektor oder aber die Show an jeder beliebigen Stelle automatisch inklusive Musik und Effekten ablaufen lassen.

MAGIX Fotos auf CD & DVD 5.0

 $\overline{\phantom{a}}$ 

Wählt man schließlich die Medien zum Brennen an, fällt ein neues Disk-Format ins Auge – WMV-HD (Windows Media High Definition Disc). Ja, hier wird tatsächlich bereits ins HDTV-Format encodiert, somit kann man sich seine Bilder später auch in höchster Qualität anschauen. Überhaupt findet man

Schnittstellen zu brand-

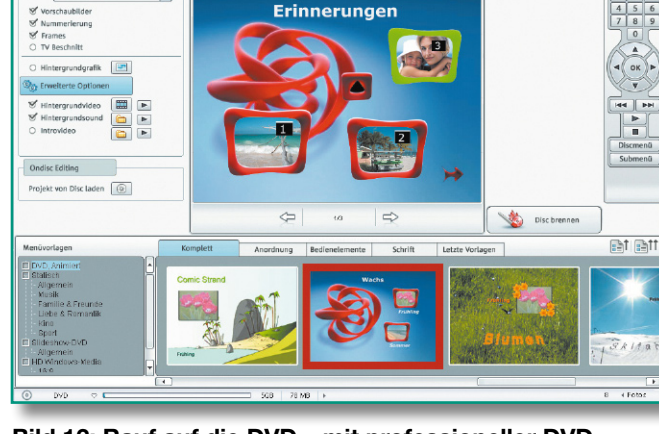

**Bild 12: Rauf auf die DVD – mit professioneller DVD-Menü-Erstellung auch für mehrere Diashows auf einer**  an mehreren Stellen **DVD. Screenshot: MAGIX** 

neuen Medien, so kann etwa auch eine Fotoshow per Infrarot oder Bluetooth an Handys oder andere mobile Geräte übertragen werden, oder die Fotoshow kann (in der Deluxe-Version) als Windows-Media-Datei zu Smartphones und Pocket-PCs exportiert werden. Überhaupt hält die Deluxe-Version noch zahlreiche weitere Features wie Hunderte von Jingles, Playback-Stücken, Sounds, eine große Foto-Sammlung mit vielen weiteren Bild-, Video- und Menü-Vorlagen bereit. Hier fehlt auch nicht ein komfortables Druckcenter für das Drucken von CD-Labels und Inlays.

Fazit zu diesem Programm: *die* Weiterverarbeitung für die gescannten Lebenserinnerungen, vor allem sehr einfach bedienbar und übersichtlich – für eine moderne Diashow per PC oder DVD-Player mit unverzichtbaren Effekt-, Beschriftungs- und Vertonungsmöglichkeiten.

### **Werkzeug für Jäger und Sammler – MAGIX Digital Foto Maker 2006**

Nachdem Sie Ihre Diasammlung eingescannt haben, erwartet Sie, nebst den vielen auch mal zu sortierenden Digitalfotos und anderen Bildern, ein kleines oder größeres Bilderchaos auf Ihrer Festplatte! Jetzt brauchen Sie ein Programm, das das Sichten und Sortieren sowie das geordnete Ablegen der Bilder einfach macht. Da kommt "Digital Foto Maker 2006" (Abbildung 13) genau richtig. Es ist gleichzeitig Fotobetrachter, Optimierungs- und Bearbeitungsprogramm, Verwaltungsprogramm und Foto-Album. Durch die Kompatibilität zum "Windows Media Center" ist es sogar bequem mit der MS-Media-Center-Fernbedienung von der Couch aus steuerbar. Dazu ist die Bildschirmdarstellung für das Betrachten aus größerer Entfernung umschaltbar.

Zunächst hilft ein leistungsfähiges Da-

tenbank-Tool, verstreute Fotos aus den letzten Winkeln der Festplatte oder anderer Speichermedien aufzuspüren und geordnet zu sammeln. Dabei kann man sogar mit Hilfe einer speziellen ID-Technologie, entwickelt vom Fraunhofer-Institut, nach gleichen oder ähnlichen Bildern suchen lassen. Über die verschiedenen Software-Schnittstellen ist aber auch ein Einlesen von Digitalbildern, z. B. von Foto- oder Web-Kameras, sowie über TWAIN auch das Scannen möglich.

Alle gesammelten Bilder lassen sich zu unmittelbar abspielbaren Fotoalben zusammenstellen, geordnet in Kategorien ablegen und in Vollbildansicht präsentieren. Überblendeffekte, Musik-, Video- und Texteinbindung machen eine professionelle Gestaltung möglich.

Natürlich fehlt auch hier ein Brenntool nicht, das Einzelbilder, ganze Fotoalben oder Poster auf CD oder DVD brennt.

Alle Bilder werden in einer Datenbank erfasst, die auch Änderungen in den einzelnen Themenordnern automatisch erfasst und so stets eine komplette Übersicht über den Bilddatenbestand ermöglicht.

Hat man ein Thema geordnet, ist es sofort als Diashow lauffähig. Beim Sortieren der Bilder hilft eine Art Storyboard (Abbildung 14). Dabei kann man gleichzeitig jedes Bild gezielt nachbearbeiten, ohne das Programm verlassen zu müssen (Abbildung 15). Hier ist sogar ein spezielles Bearbeitungstool für Bilder von Handys und PDAs integriert. Für schwere Fälle ist auch hier direkt das mitgelieferte Bildbearbeitungsprogramm "Foto Clinic" erreichbar.

Ein Schwerpunkt des Programms ist die ausgefeilte Druckoption, die nicht nur ein einfaches Ausdrucken erlaubt, sondern auch Poster, Puzzles und Postkarten erzeugt. Auch die Exportfunktion kann sich sehen lassen: Die zusammengestellten Fotoalben sind sowohl als Videodatei

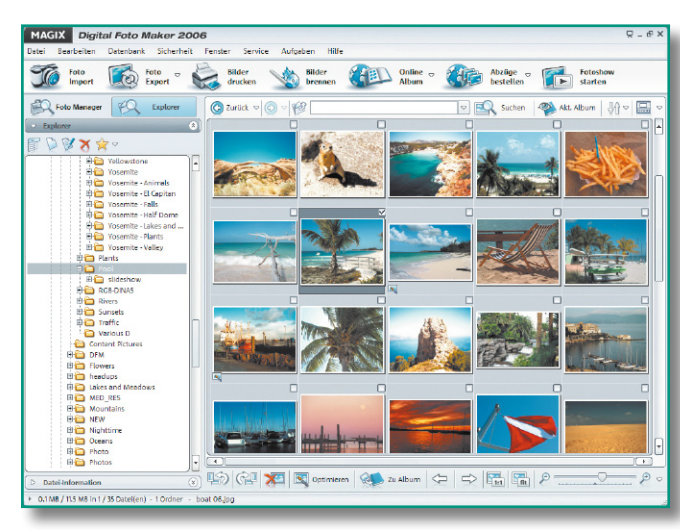

**Bild 13: Sortiert und katalogisiert jeden Datenbestand – Digital Foto Maker 2006. Screenshot: MAGIX**

als auch als Bildschirmschoner, Desktop-Hintergrund, als selbststartendes EXE-File, auf mobile Geräte oder als E-Mail zu exportieren.

Mit Hilfe der Online-Verbindung zum Programmhersteller ist auch der Aufbau einer eigenen Foto-Webseite in Minutenschnelle erledigt, auch ein Online-Fotoalbum ist hier speicherbar. Zusätzlich ist ein schneller Zugang zu einem Online-Belichtungsstudio vorhanden, das Bilder professionell im gewünschten Format druckt und zuschickt.

Insgesamt fällt auch hier die bedienfreundliche Oberfläche auf, wenngleich sich viele Features erst auf den zweiten Blick erschließen. Wer also viele Bilder zu verwalten hat und unkompliziert zu einer ansehnlichen Diashow kommen will sowie viel per Internet erledigen und publizieren will, ist mit diesem Programm sehr gut bedient.

### **Diabetrachter mobil**

Zum Abschluss unseres Artikels wollen wir noch einen der vielen mobilen Multimedia-Player betrachten, die u. a. das Vorführen einer Diashow an jedem beliebigen Fernsehgerät, an einem anderen Computer, einem Beamer oder Monitor erlauben. Der Player "Sandisk Photo Album" (Abbildung 16) hält sich erstaunlich lange und erstaunlich preisstabil im umkämpften Markt der kleinen Player – wohl wegen seiner Vielseitigkeit und einfachen Bedienbarkeit.

Der auch als Universal-Kartenleser einsetzbare Player wird per USB an einen PC oder Apple Macintosh angeschlossen und speichert Bilder und MP3-Files von diesem auf eine der eingesteckten Speicherkarten in getrennten Ordnern ab. Natürlich kann auch die Speicherkarte einer Digitalkamera ausgelesen werden. Das Gerät fasst CF-I/ II-Speicherkarten, SM-/xD-Cards, Sony Memory-Sticks Pro sowie SD- und MMC-Speicherkarten. Zusätzlich ist auch ein USB-Flashdrive anschließbar.

Die Ausgabe erfolgt per TV-Composite- und Audio-Stereo-Port an Monitoren oder TV-Geräten, die Bedienung über eine mitgelieferte Fernbedienung.

Über das Menü des Gerätes sind Diashows selbst zusammenstellbar, indem die Originalbilder entweder direkt oder über eine speicherplatzsparende Umwandlung in TV-Qualität (640 x 480, so passen bis zu 2000 Bilder auf eine 128-MB-Karte) auf eine

CF-Karte im hinteren Speicherplatzeinschub des Gerätes abgelegt werden.

Auch Videoclips im MAGIX Digital Foto Maker 2006 Format MJPEG bzw. MPEG 1 werden auf diese Weise abgelegt. Nach Auswahl der Optionen für die Diashow wie Intervallzeit, Wiedergabelänge (z. B. Endlosschleife) und Überblendeffekt kann die Vorführung der Bilder, MP3s oder Videoclips starten. Über die Fernbedienung sind Bildfolgen (Diashow) oder Einzelbilder steuerbar, ebenso können Bilder gezoomt, rotiert und Ausschnitte auf sucht werden. Spei-

chert man im Bilderordner gleichzeitig begleitende MP3-Dateien ab, werden diese bei der Diashow mit abgespielt. MP3-Dateien können aber auch allein abgespielt werden, hier kann der Player als komfortabler Abspieler, etwa für die Party, dienen.

Auch an den direkten Ausdruck von der Speicherkarte hat man gedacht. Dazu sind lediglich die auszudruckenden Bilder auszuwählen, einige Einstellungen wie die Anzahl der Abzüge und deren Größe festzulegen und dann die Speicherkarte in einen Drucker bzw. Foto-Kiosk mit DPOF-Kompatibilität zu legen. Jetzt werden nur die ausgewählten Fotos gedruckt.

Ein Hinweis sei allerdings gegeben: Die in den vorangegangenen Software-Beschreibungen vorgestellten Diashows sind über diesen Player nicht abspielbar, allenfalls sind fertige Shows und Alben hierüber von einem zum anderen Computer zu übertragen.

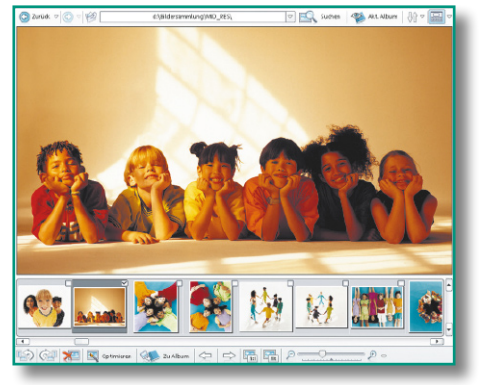

**Bild 14: Auch im Digital Foto Maker 2006 erfolgt die Zusammenstellung von Diashows ganz einfach per Storyboard. Screenshot: MAGIX**

Damit sind wir am Ende unseres Exkurses durch die Welt der digitalen Bilder angelangt. Fazit: Es ist mit der heute verfügbaren Hard- und Software auch im preislich erschwinglichen Bereich und auch für ambitionierte Foto-Amateure

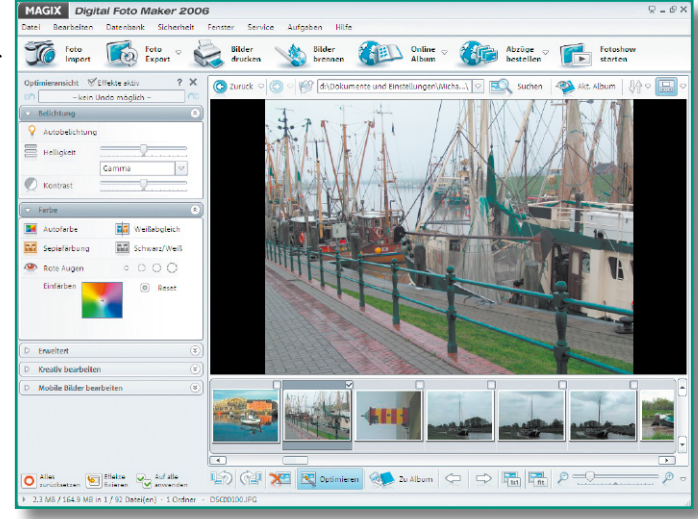

dem Bildschirm ge- befindet sich "Foto Clinic" im Lieferumfang. **Bild 15: Schnell zugänglich – die integrierte Bildbearbeitung im Digital Foto Maker 2006. Für weitere Retuschen** 

möglich, professionelle Ergebnisse bei der Digitalisierung von Dias und anderem Filmmaterial zu erzielen, bereits geschädigte Dokumente wieder qualitativ aufzuarbeiten und später daraus Multimedia-Präsentationen zu erzeugen, die sich hinter professionellen Shows nicht verstecken müssen. **ELV** 

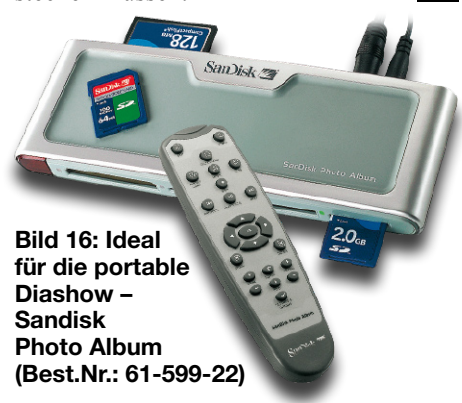

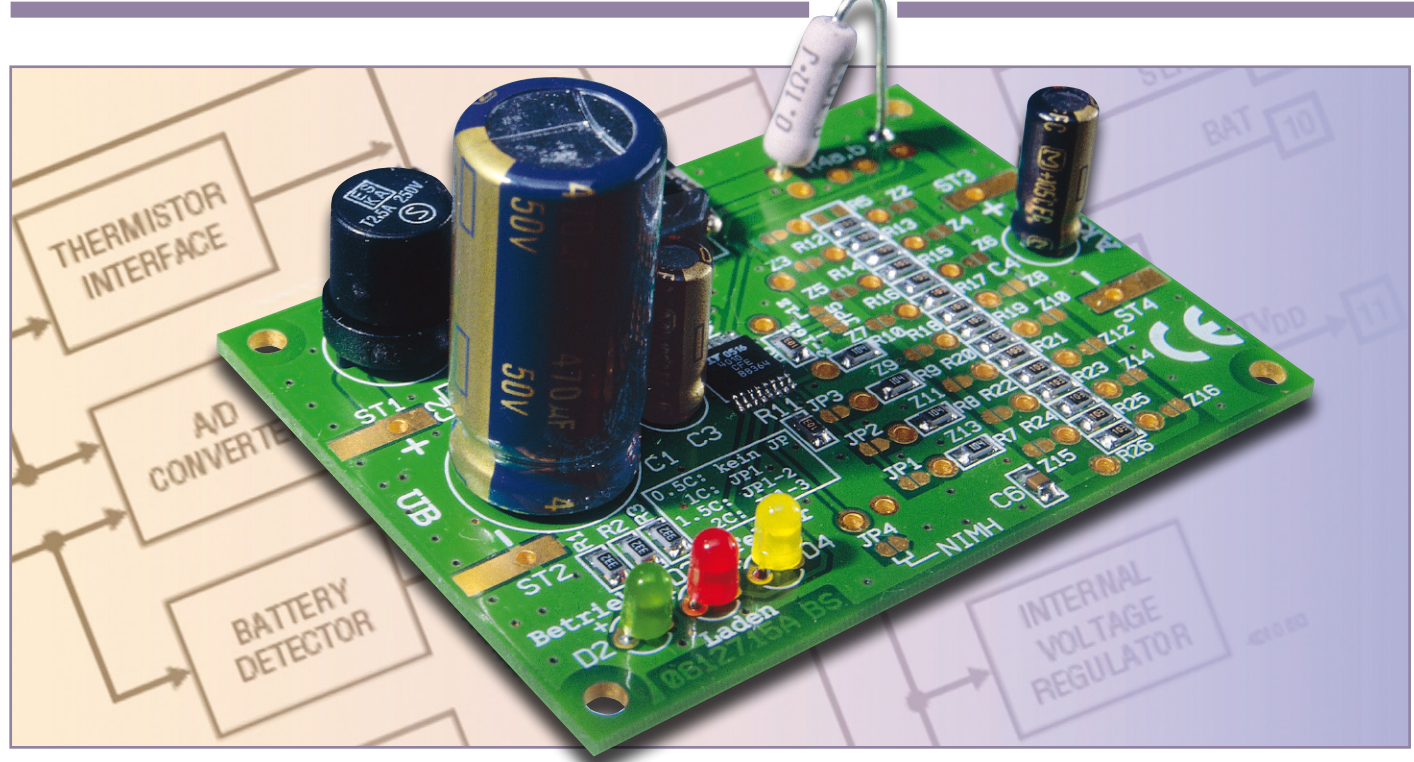

# **Universal-Lademodul für 1–16 NC/NiMH-Zellen**

*Das Lademodul basiert auf einem hochintegrierten Lade-IC von Linear Technology und einer 550-kHz-PWM-Ladeendstufe mit sehr hohem Wirkungsgrad. Trotz des hohen Ladestromes von bis zu 1,67 A ist kein Kühlkörper erforderlich.*

### **Allgemeines**

Die Lebensdauer von Akkus ist wesentlich abhängig von der Akku-Pflege, wobei die richtige Ladung am wichtigsten ist. Nur Akkus, die zu 100 % geladen werden, ohne dass es dabei zur Überladung kommt, können die volle Leistung zur Verfügung stellen. Die bestmögliche Ausnutzung der Akku-Kapazität und die Optimierung der Lebensdauer muss daher das oberste Ziel eines modernen Akku-Management-Systems sein.

Dies trifft sowohl auf moderne Akku-Technologien wie Lithium-Ionen und Lithium-Polymer zu als auch auf die altbewährten NC- und NiMH-Zellen, die in vielen Bereichen nach wie vor eine dominierende Rolle spielen. Die Hauptgründe dafür sind die Robustheit, die Zuverlässigkeit und nicht zuletzt der günstige Preis. Im Hochstrombereich, wie im Modellbau oder bei Elektrowerkzeugen, gibt es zu NC- oder NiMH-Akkus häufig keine technische Alternative.

Bei Elektrowerkzeugen, wie z. B. Bohrschraubern, macht der Akku-Pack trotz

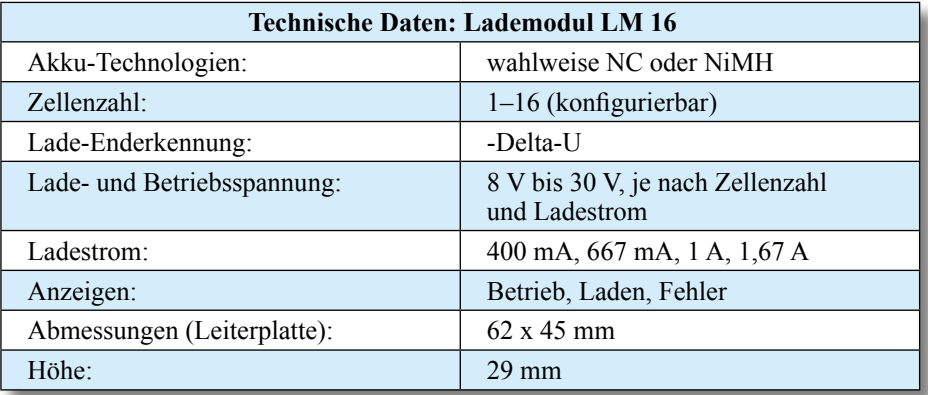

des Einsatzes von preisgünstigen NCoder NiMH-Zellen den größten Teil des Preises aus. Die bei vielen Geräten zum Lieferumfang gehörenden Ladegeräte beschränken sich oft auf das absolute Minimum und tragen keinesfalls zum langen Akku-Leben bei.

Vor diesem Hintergrund ist die Anschaf-

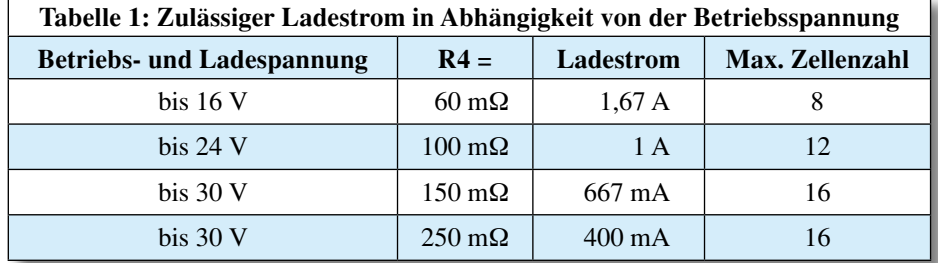

fung eines guten Ladesystems sinnvoll und amortisiert sich bereits in kürzester Zeit.

Ein weiterer wichtiger Aspekt beim La devorgang ist die schnelle Verfügbarkeit eines entladenen Akkus oder Akku-Packs, d. h., das Ladesystem sollte schnelllade fähig sein.

Das hier vorgestellte Lademodul ist trotz der geringen Abmessungen sehr leistungs fähig und kann wahlweise zum Laden von Einzelzellen oder Akku-Packs mit 2 bis 16 in Reihe geschalteten Zellen genutzt wer den. Der Einsatz eines Schaltreglers er möglicht einen großen Versorgungsspan nungsbereich und sorgt für eine geringe Verlustleistung. Wahlweise kann die Schal tung für NC- oder NiMH-Akkus konfigu riert werden.

Je nach Bestückung des Shunt-Wider standes (R 4a, R 4b) sind Ladeströme von 0,4 A bis 1,67 A möglich. Bei bis zu 8 Zel len (16 V Eingangsspannung) beträgt der maximale Ladestrom 1,67 A. Bei höherer Betriebs- und Ladespannung beträgt der maximal zulässige Ladestrom 1 A bzw. 667 mA (Tabelle 1).

Die Betriebsbereitschaft und der Ladevorgang werden mit Hilfe von Leuchtdioden angezeigt. Des Weiteren ist eine Fehleranzeige vorhanden.

Sobald der zu ladende Akku ange schlossen ist, startet der Ladevorgang au tomatisch, wenn folgende Bedingungen erfüllt sind:

- Die Betriebsspannung für IC 2 muss mindestens 500 mV über der Akku spannung liegen.
- Die Zellenspannung muss zwischen 350 mV und 1,95 V betragen.

Eine Zellenspannung von mehr als 1,95 V entsteht, wenn der angeschlossene Akku den eingestellten Ladestrom nicht verkraften kann. In diesem Fall wird der Ladevorgang abgebrochen und die Feh ler-LED wird aktiviert. Es erfolgt eben falls eine Fehleranzeige, wenn sich bei der Schnellladung nicht innerhalb von Tmax/12 eine Zellenspannung einstellt, die oberhalb von 1,22 V liegt.

Tiefentladene Akkus, deren Zellenspan nung zwischen 350 mV und 900 mV liegt, werden zunächst mit einer Vorladung be aufschlagt, wobei über das PWM-Signal ein Ladestrom eingestellt wird, der 20 % des eingestellten Stromwertes entspricht. Sobald die Akkuspannung über 900 mV je Zelle steigt, wird automatisch der Schnell ladevorgang aktiviert.

Wird das Ladeende nicht innerhalb der maximalen Laufzeit des Sicherheitstimers beendet, erfolgt auch eine Fehleranzeige. Die PWM-Regelschleife wird IC-intern überwacht. Sobald hier Werte außerhalb des akzeptablen Bereichs festgestellt werden, kommt es ebenfalls zur Fehleranzeige.

Um durch Selbstentladung entstande-

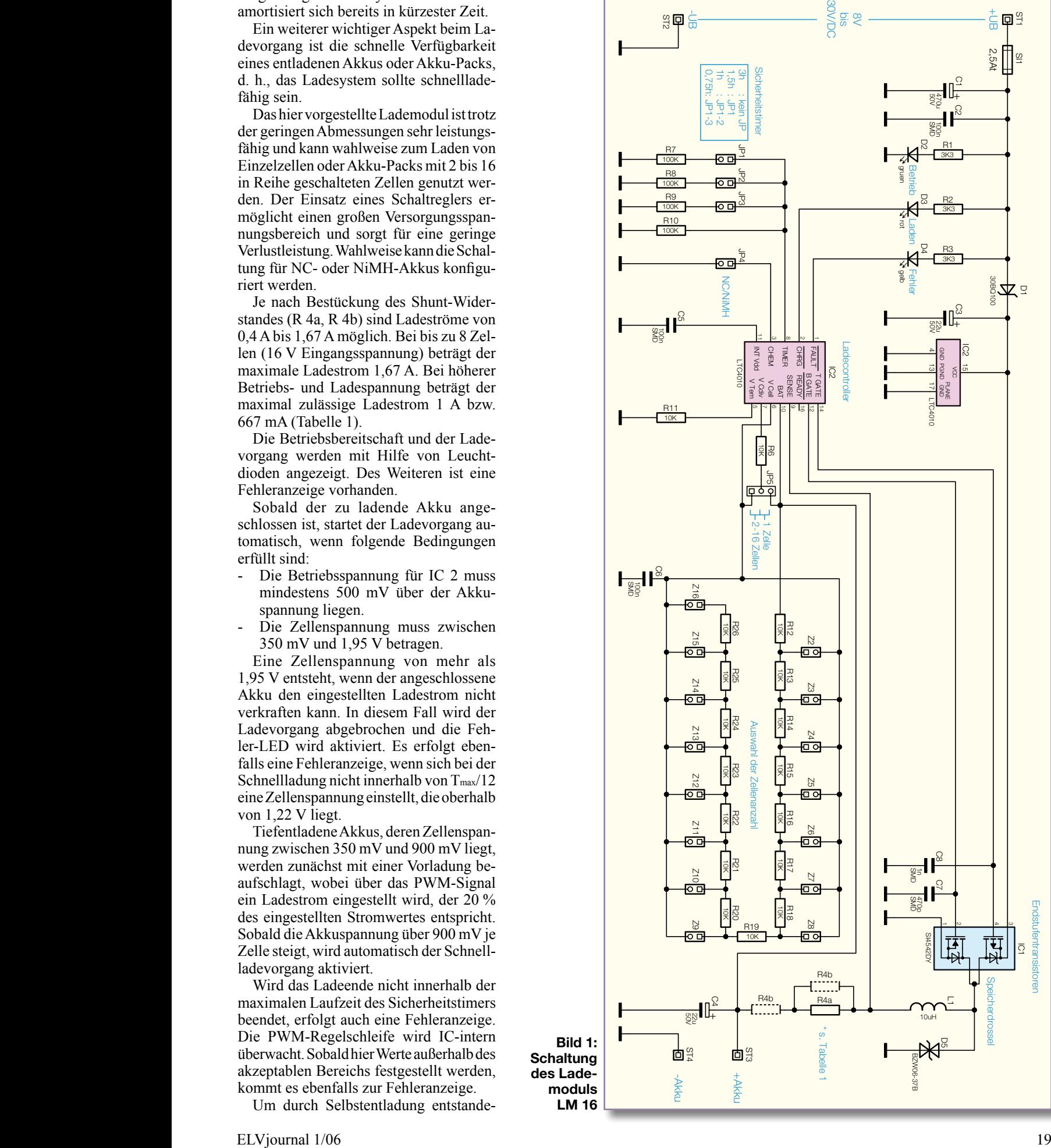

 $\mathbf{p}$ 

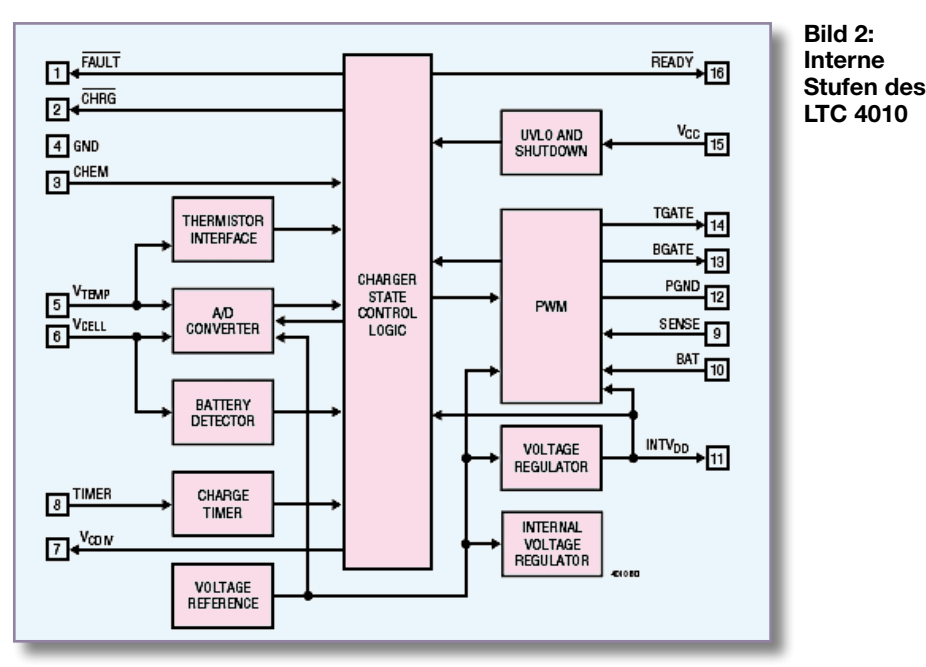

ne Verluste auszugleichen, erfolgt eine automatische Nachladung, wenn die Zellenspannung unterhalb 1,325 V sinkt. Die Lade-LED wird während der Nachladung nicht aktiviert.

### **Schaltung**

Durch den Einsatz des hoch integrierten LTC 4010 konnte eine Schaltung mit recht wenig Aufwand realisiert werden, wie im Schaltbild (Abbildung 1) zu sehen ist. Das Blockschaltbild in Abbildung 2 zeigt die internen Stufen des LTC 4010.

Die Betriebsspannung, die je nach Zellenzahl zwischen 8 V und 30 V betragen darf, wird dem Modul an ST 1, ST 2 zugeführt.

Über die Miniatur-Sicherung SI 1 gelangt die Spannung auf den Pufferelko C 1 und die über R 1 mit Spannung versorgte LED D 2 zeigt die Betriebsbereitschaft an.

Der Lade-Baustein und der in IC 1 integrierte P-Kanal-FET werden direkt über die Verpolungsschutzdiode D 1 versorgt.

Die wesentlichen Komponenten des

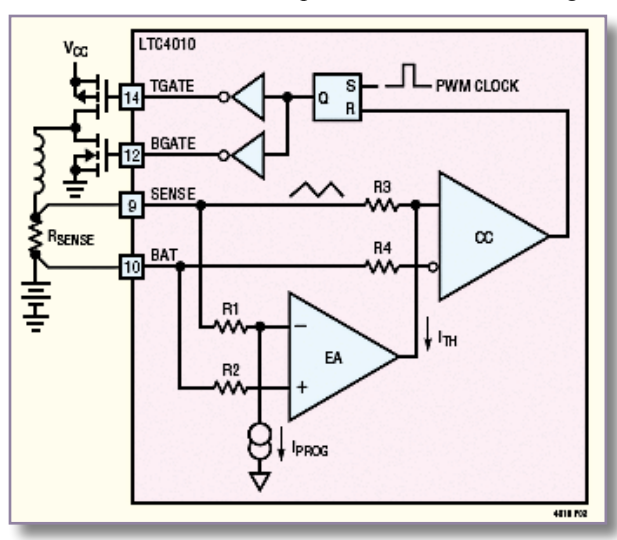

sekundär getakteten Schaltreglers (Stepdown-Wandler) sind die in IC 1 integrierten Leistungs-FETs, die Speicherdrossel L 1 und natürlich der im Ladecontroller integrierte Pulsweitenmodulator (PWM). Da der Pulsweitenmodulator mit einer hohen Taktfrequenz von 550 kHz arbeitet, ist bei der Speicherdrossel L 1 nur eine kleine Induktivität erforderlich.

Die in IC 1 integrierten Leistungs-FETs werden von den Ausgängen T-Gate und B-Gate periodisch geschaltet, wobei natürlich sichergestellt ist, dass niemals beide Transistoren gleichzeitig durchgesteuert sind.

In der Phase, in der der obere (P-Kanal-) FET durchgeschaltet ist, fließt der Strom über die Speicherdrossel L 1 und den Shunt-Widerstand R 4 zum Ausgang ST 3 (+Akku). In der nächsten Phase wird der P-Kanal-Transistor gesperrt, und der untere N-Kanal-FET steuert durch. Dadurch kann die Speicherdrossel L 1 den Stromfluss aufrecht erhalten. Das Tastverhältnis des Pulsweitenmodulators, mit dem die Leistungstransistoren gesteuert werden, ist

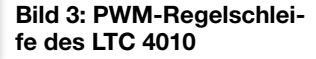

abhängig vom Ladestrom, von der Akkuspannung und von der Eingangsspannung des Lademoduls.

Während des Ladevorgangs steuert IC 2 die PWM-Endstufe so, dass grundsätzlich am Shunt-Widerstand R 4 ein Spannungsabfall von 100 mV entsteht. Abbildung 3 zeigt die Funktionsweise der PWM-Regelschleife.

Je nach gewünschtem Ladestrom sind beim Shunt-Widerstand ein oder zwei Widerstände einzusetzen. Abbildung 4 zeigt die Möglichkeiten der Verschaltung beim Shunt-Widerstand R 4.

Bis zu 8 in Reihe geschaltete Zellen (9,6 V Akku-Nennspannung) dürfen mit 1,67 A geladen werden, sofern die Eingangsspannung auf ca. 16 V begrenzt wird. Bei größeren Akku-Packs mit bis zu 16 in Reihe geschalteten Zellen beträgt der maximal zulässige Ladestrom 1 A bzw. 667 mA.

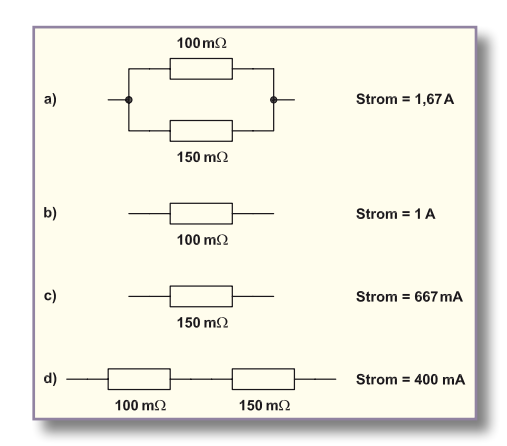

#### **Bild 4: Möglichkeiten der Verschaltung beim Shunt-Widerstand R 4a und R 4b**

Der Akku bzw. Akku-Pack wird direkt an die Platinen-Anschlusspunkte ST 3 und ST 4 angeschlossen.

Die Erfassung des Spannungsverlaufs am Akku erfolgt mit Hilfe eines in IC 2 integrierten A/D-Wandlers, dessen Eingang (Pin 6) grundsätzlich die auf eine Zelle bezogene Spannung zugeführt wird. Je nach Zellenanzahl des angeschlossenen Akku-Packs ist ein entsprechender Spannungsteiler zwischen BAT und VcDIV erforderlich, dessen Abgriff die auf eine Zelle bezogene  $Spannung zum A/D-Wander (V<sub>CELL</sub>) liefert.$ Die Auswahl der Zellenanzahl erfolgt dabei mit den Lötbrücken Z 2 bis Z 16 sowie der Lötbrücke JP 5. Bei den Lötbrücken Z 2 bis Z 16 ist die Verbindung direkt proportional zur Zellenzahl herzustellen, d. h., dass bei einem 8-zelligen Akku-Pack die Brücke Z 8 geschlossen wird und bei einem 10-zelligen Akku-Pack die Brücke Z 10. Ausschließlich bei Einzelzellen ist R 6 über JP 5 mit BAT zu verbinden. Bei allen Akku-Packs (2–16 Zellen) sind die unteren Pins der Codierbrücke JP 5 zu verbinden, d. h. VCELL und VcDIV sind über R 6 verbunden. Der

Kondensator C 6 dient am A/D-Wandler-Eingang zur Störunterdrückung.

Bei VcDIV handelt es sich um einen Open-Drain-Ausgang, der dafür sorgt, dass bei abgeschalteter Ladeschaltung der angeschlossene Akku nicht über den Spannungsteiler entladen wird.

Der optionale Temperatureingang an Pin 5 wird in unserer Schaltung nicht genutzt und ist mit einem 10-kΩ-Widerstand (R 11) nach Masse beschaltet. Dieser Widerstand simuliert eine Temperatur von ca. 25 °C.

Eine intern generierte Spannung von 5 V wird an Pin 11 mit C 5 gepuffert.

Die Akku-Technologie ist mit Hilfe der Codierbrücke JP 4 auszuwählen. Bei offener Codierbrücke gelten die Abschaltkriterien für NC-Akkus und bei geschlossener Codierbrücke für NiMH-Akkus.

Ein integrierter Sicherheitstimer sorgt

### *Stückliste: LM 16*

#### **Widerstände:**

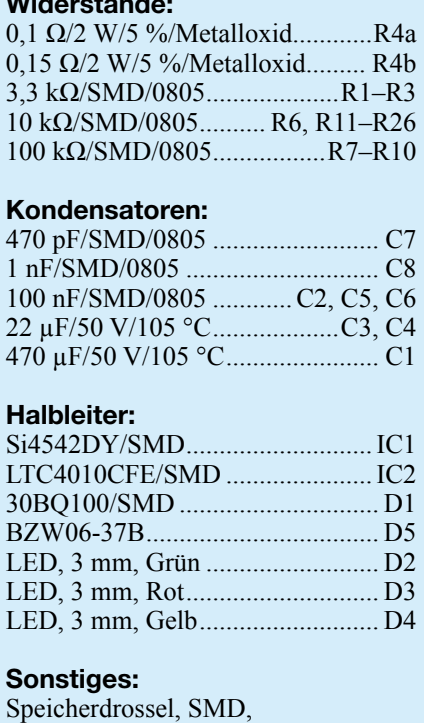

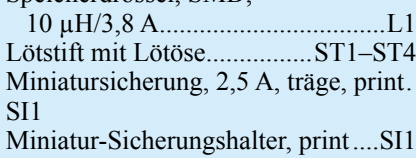

unabhängig vom Erreichen der Abschaltkriterien für die Beendigung des Ladevorgangs. Je nach gewünschter Ladezeitbegrenzung sind die Codierbrücken JP 1 bis JP 3 entsprechend Tabelle 2 zu setzen.

Die maximale Ladezeit ist einfach mit einem Widerstand, der von Pin 8 nach Masse geschaltet wird, zu bestimmen. Neben den erforderlichen Einstellungen für die Ladezeitbegrenzung sind in Tabelle 2 auch die zugehörigen typischen Laderaten und die Zeitbegrenzungen für die Vorladungen aufgeführt.

Die Statusanzeigen D 3, D 4 sind direkt mit dem Lade-Baustein verbunden und werden über R 2 und R 3 mit Spannung versorgt.

### **Nachbau**

Der praktische Aufbau des Lademoduls ist sehr einfach, da die Leiterplatte mit allen SMD-Komponenten vorbestückt geliefert wird. Aufgrund des geringen Pin-Abstandes ist das Lade-IC auch kaum noch von Hand zu verarbeiten. Die noch erforderliche Bestückung ist in kurzer Zeit zu erledigen.

Wir beginnen mit vier Lötstiften mit Ösen, die stramm in die zugehörigen Bohrungen der Leiterplatte zu pressen sind. Danach werden die Lötstifte von der Platinenunterseite sorgfältig verlötet.

Im nächsten Arbeitsschritt wird der Halter für die Miniatursicherung eingelötet und gleich im Anschluss hieran ist die Sicherung einzusetzen.

Danach sind die drei Elektrolyt-Kondensatoren an der Reihe. Bei den Elkos ist unbedingt die korrekte Polarität zu beachten, da diese sonst auslaufen oder sogar explodieren können. Die überstehenden Drahtenden werden direkt oberhalb der Lötstellen mit einem Seitenschneider abgeschnitten.

Beim Strom-Shunt R 4 sind je nach gewünschtem Ladestrom ein oder zwei Widerstände zu bestücken (s. Abbildung 4).

Zuletzt bleiben nur noch die drei Leuchtdioden zu bestücken, wobei sich die Einbauhöhe nach den individuellen Wünschen richtet. Die Polarität ist am Bauteil durch einen längeren Anodenanschluss und im Bestückungsdruck mit einem +-Symbol an der Anodenseite gekennzeichnet.

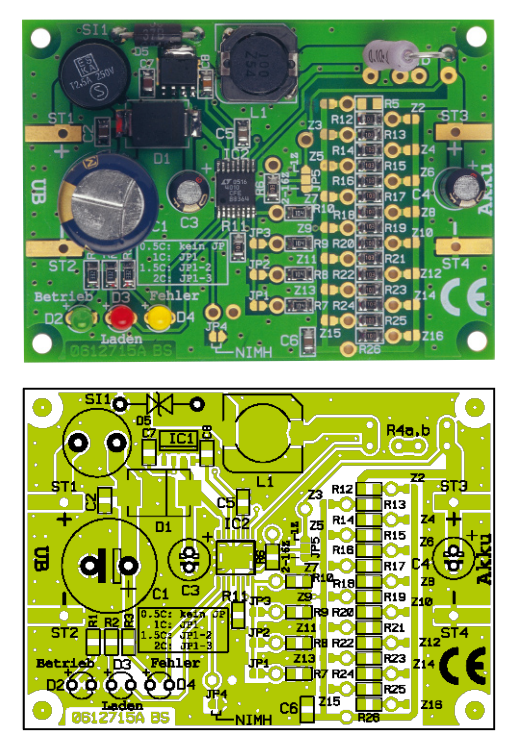

**Ansicht der fertig bestückten Platine des LM 16 mit zugehörigem Bestückungsplan**

Bevor die erste Inbetriebnahme erfolgen kann, sind die Lötzinnbrücken entsprechend der gewünschten Konfiguration zu setzen. Die Platine wurde so flexibel ausgelegt, dass die Lötzinnbrücken auch durch Schalter ersetzt werden können. Dazu sind einfach in die Lötaugen, die parallel zu den Brücken angeordnet sind, entsprechende Leitungen einzulöten. Diese Leitungen werden dann wiederum mit den entsprechenden Schaltern verbunden.

Vor der ersten Inbetriebnahme und dem Funktionstest empfiehlt sich eine gründliche Überprüfung hinsichtlich Löt- und Bestückungsfehlern. Ist diese Überprüfung zur Zufriedenheit ausgefallen, kann die Betriebs- und Ladespannung angelegt werden und ein erster Funktionstest erfolgen. Nach erfolgreichem Funktionstest steht dem Einsatz des Lademoduls nichts mehr im Wege.

Beim Einbau in ein geschlossenes Gehäuse ist unbedingt für eine ausreichende<br>Luftkonvektion zu sorgen Luftkonvektion zu sorgen.

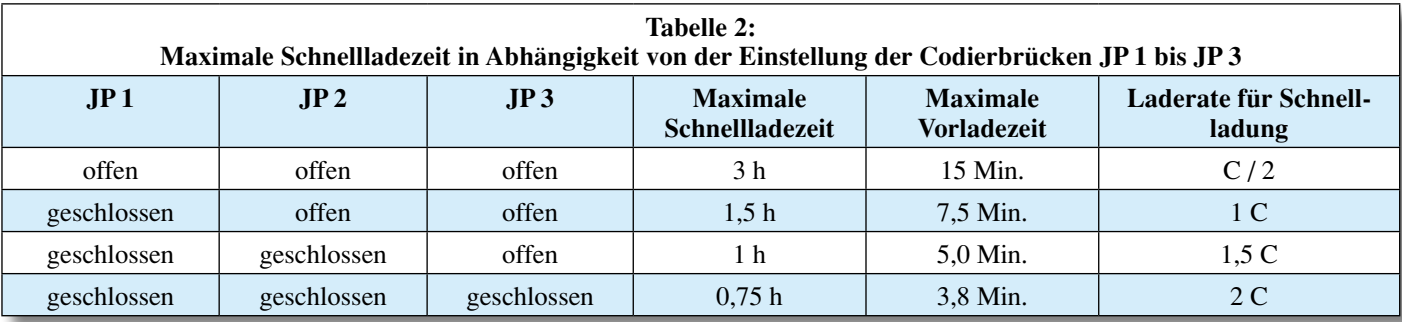

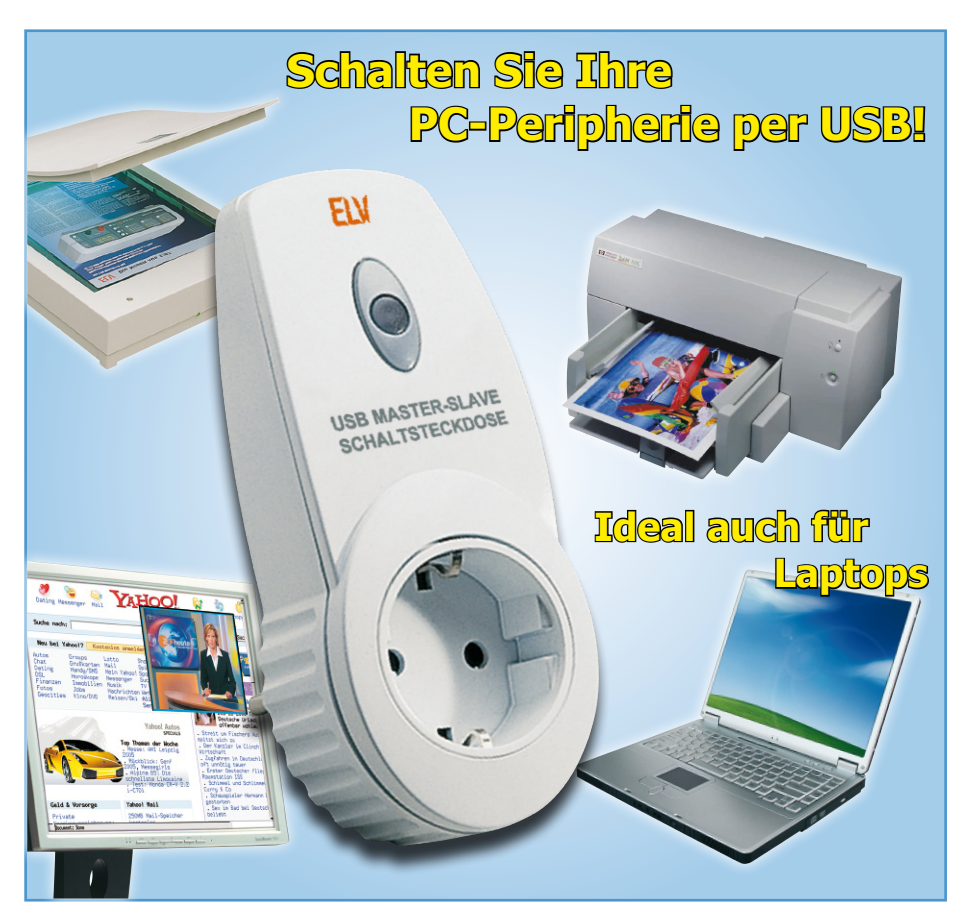

### **USB-Master-Slave**

*Die USB-Master-Slave-Schaltsteckdose schaltet abhängig vom Betriebszustand des per USB verbundenen PCs angeschlossene Geräte ein und aus. So kann man z. B. PC-Peripheriegeräte wie Drucker, Scanner, Aktivlautsprecher usw. zusammen mit dem PC schalten. Sehr praktisch und stromsparend ist auch die automatische Abschaltung, wenn sich der USB im Suspend-Modus befindet und die USB-Versorgungsspannung dennoch anliegt, was bei vielen modernen Computern sogar im ausgeschalteten Zustand der Fall ist. Zusätzlich ist der PC, sofern das Betriebssystem dies unterstützt, durch den Taster am UMS 100 aus dem Ruhezustand wieder aktivierbar (Wake-up-Funktion).*

### **Lauscher am Bus**

So genannte Master-Slave-Schaltungen sind im Prinzip nichts Neues, man findet sie inzwischen sogar schon als Grundausstattungen bei Steckdosenleisten der gehobenen Preisklasse. Ein Hauptgerät wird geschaltet, die Master-Slave-Schaltung wertet dessen Stromaufnahme aus und schaltet die angeschlossenen Steckdosen. Komfortable Versionen berücksichtigen die Stand-by-Stromaufnahme des Hauptgerätes und sind entsprechend einstellbar.

Eine sehr zuverlässige Art der Fernschaltung im Computerbereich ist die der Auswertung von an den Schnittstellen des PCs liegenden Spannungen, etwa am USB. Sie eröffnet etwa auch nicht netzspannungsbetriebenen Geräten, wie dem Notebook, die einfache Möglichkeit, die Peripherie fernzuschalten.

Allerdings geben zahlreiche moderne

Rechner heute auch im ausgeschalteten Zustand die USB-Spannung aus, so kann man etwa USB-Ladegeräte oder andere Geräte, die auch im ausgeschalteten Zustand des PCs wenigstens in einem Stand-by-Zustand betrieben werden sollen, weiter mit Spannung versorgen. Hier funktionieren jedoch herkömmliche USB-Master-Slave-Schalter, die allein auf das Vorhandensein der USB-Spannung reagieren, nicht mehr. Die Lösung in diesem Fall muss also dahin gehen, auszuwerten, ob der Rechner tatsächlich eingeschaltet ist, das Betriebssystem läuft und die zu schaltende Peripherie eingeschaltet werden soll. Es ist also auszuwerten, ob der USB aktiv ist, also Datenverkehr herrscht.

Genau dies tut der neue UMS 100. Er beobachtet via internem USB-Controller den Datenverkehr auf dem USB und schaltet den optisch getrennten Leistungsschalter aus, sobald der USB sich im so genannten Suspend-Mode befindet, das Betriebssystem also abgeschaltet ist bzw. sich im Ruhemodus befindet.

Um eine ungewollte Reaktion auf unerwünschte Spannungsimpulse, etwa beim Hochfahren des Rechners oder Einschalten eines USB-Hubs zu vermeiden, ist eine Ausschaltverzögerung von 30 Sek. eingebaut.

Und da wir ohnehin einen USB-Controller zur Auswertung einsetzen, kommt hier noch eine zusätzliche Komfortfunktion zum Einsatz – per Taster am UMS 100 kann man den Rechner über den so genannten Remote-Wake-up-Befehl aus seinem Ruhezustand erwecken, sofern das Betriebssystem bzw. BIOS/Hardware des Rechners dies unterstützen.

Schließlich ist die Schaltfunktion des UMS 100 bei Bedarf auch vom Betriebssystem des Rechners aus (de-) aktivierbar.

### **Inbetriebnahme, Funktion und Bedienung**

Der UMS 100 ist im praktischen ELV-Stecker-Steckdosen-Gehäuse untergebracht. Das Gerät wird in eine Netzsteckdose gesteckt, an die integrierte Steckdose wird die Last, meist via Steckdosenleiste, angeschlossen.

### **Funktionstest**

Verbindet man nun die Mini-USB-Buchse des Gerätes über ein USB-Kabel mit einer USB-Schnittstelle des eingeschalteten PCs

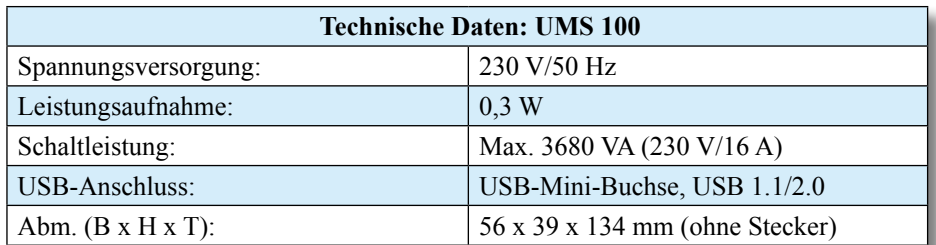

bzw. mit einem USB-Hub, werden die Steckdose aktiviert und die angeschlossenen Verbraucher eingeschaltet. Gleichzeitig leuchtet die Kontrolllampe am UMS 100 auf. Trennt man nun den USB-Stecker vom PC/Hub, schaltet sich die Kontrolllampe sofort und die Steckdose um 30 Sek. verzögert ab.

Ist dieser Funktionstest erfolgreich verlaufen, kann nun nach Wiederanschluss des USB-Kabels die Funktion durch Herunterfahren des PCs, entweder in den Stand-by-Modus /Ruhezustand oder in den Ausschaltzustand, getestet werden. 30 Sek. nach dem Abschalten bzw. Aktivieren des Ruhezustands schaltet sich nun auch die Steckdose des UMS 100 ab. Beim erneuten Einschalten des Computers bzw. Reaktivieren aus dem Ruhezustand schaltet sich die Steckdose sofort wieder ein.

Da es beim Hochfahren des Computers je nach Hardware, BIOS und Betriebssystem zum mehrmaligen Ab- und Anschalten des USBs kommen kann, wird hier die bereits erwähnte Ausschaltverzögerung wirksam. Sie ist mit 30 Sek. so gewählt, dass ein üblicher Systemstart problemlos ohne zwischenzeitliches Abschalten der peripheren Lasten ausgeführt wird.

### **Treiberinstallation**

Obwohl die bisher genannten Funktionen

auch ohne Installation eines Treibers auf dem PC funktionieren, handelt es sich dennoch um ein klassisches USB-Gerät. Das Betriebssystem des Rechners registriert also den Anschluss des UMS 100 und verlangt die Installation eines Treibers. Dieser ist auch nötig, um die erwähnte Remote-Wake-up-Funktion sowie die Fernsteuerung des UMS 100 vom Betriebssystem aus realisieren zu können.

Verlangt also das Betriebssystem nach Anschluss des UMS 100 nach einem Treiber, ist dieser von der mit dem Gerät gelieferten CD-ROM aus zu installieren. Dabei muss man lediglich den Anweisungen des Windows-Hardware-Installations-Assistenten folgen.

Die zwischenzeitliche Warnung, dass es sich um einen unsignierten Treiber ohne Windows-Logo handelt, ist dabei zu ignorieren.

Nach Abschluss der Treiberinstallation sind die folgend aufgeführten Funktionen zugänglich.

### **Remote-Wake-Up**

Unterstützen Board, BIOS und Betriebssystem die so genannte Remote-Wake-up-Funktion, kann der PC über die Bedientaste am UMS 100 aus dem Ruhezustand aktiviert werden.

### **Schalten vom Betriebssystem aus**

l,

Auch das Schalten über das Betriebssystem ist möglich. Dazu ist über die Windows-Systemsteuerung (MS Windows 2000/XP: System‡Hardware) der Gerätemanager zu öffnen und hier die Gruppe der USB-Controller. Bei ordnungsgemäß installiertem Treiber erscheint hier "ELV USB-Master-Slave-Schaltsteckdose UMS 100". Soll das Gerät deaktiviert werden, so drückt man nach dessen Anwahl die rechte Maustaste und wählt hier die Option "Deaktivieren". Nach einer zu bestätigenden Warnmeldung erscheint der Eintrag mit einem roten Kreuzchen. Über den gleichen Weg lässt sich aus diesem Zustand heraus das Gerät wieder aktivieren. Unter MS Windows Me/98SE erfolgt die Aktivierung/Deaktivierung durch einen Doppelklick auf den Treibereintrag sowie das Setzen bzw. Löschen eines Häkchens bei der Option "In diesem Hardwareprofil deaktivieren" im Menü "Eigenschaften".

Während das Abschalten der an den UMS 100 angeschlossenen Geräte erst nach der bereits diskutierten Abschaltverzögerung erfolgt, geschieht das Einschalten sofort bei der Aktivierung des Gerätes und später, wie bereits beschrieben, beim Hochfahren des PCs.

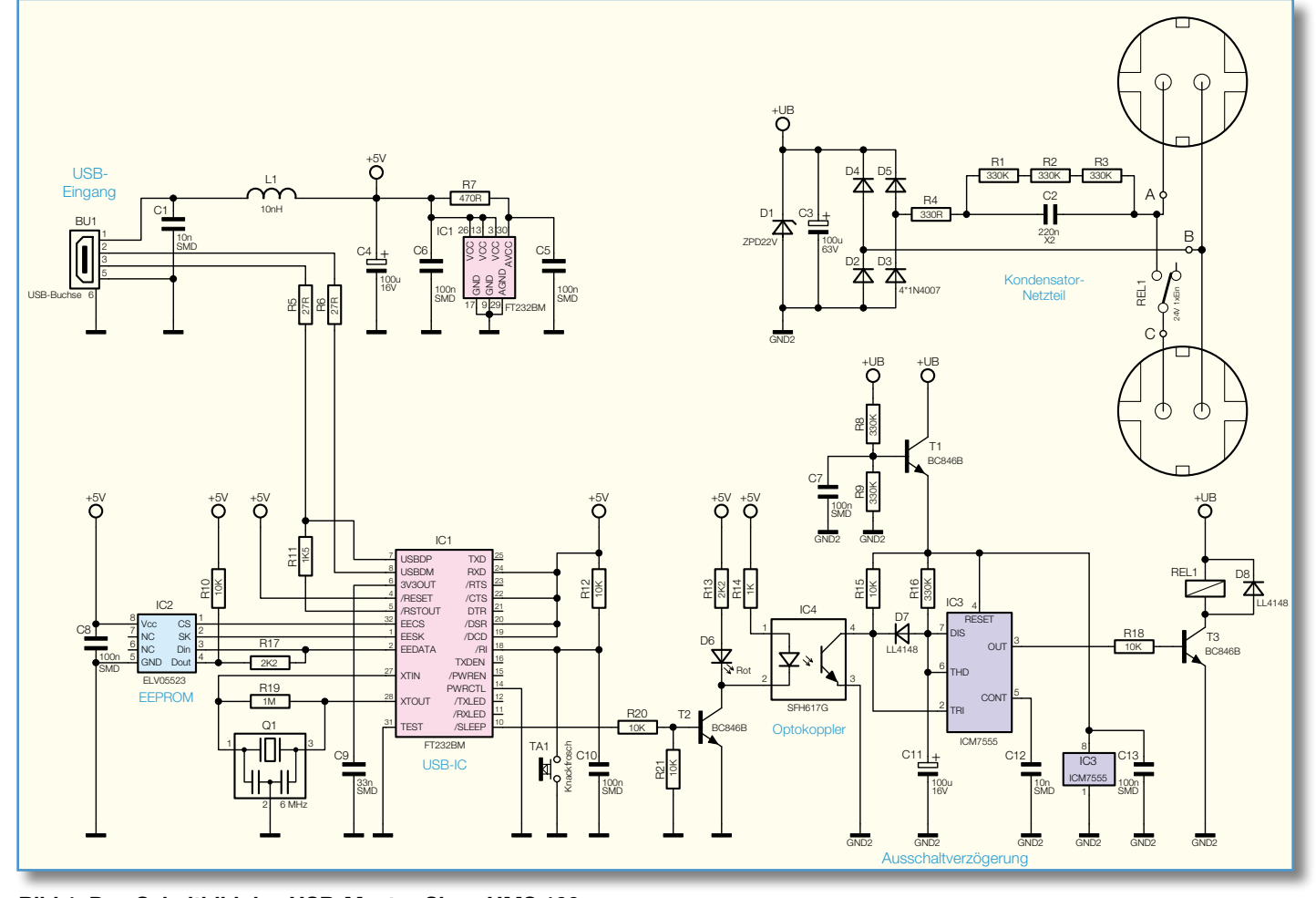

**Bild 1: Das Schaltbild des USB-Master-Slave UMS 100**

Eine Besonderheit ist hier zu beachten: Hat man die Funktion deaktiviert, wird die Schaltsteckdose beim nächsten Rechnerstart dennoch während des "BIOS-Starts" kurz eingeschaltet, jedoch beim Windows-Start wieder ordnungsgemäß abgeschaltet.

### **Schaltung**

Die in Abbildung 1 gezeigte Schaltung unterteilt sich in den USB-Interface-Teil, den Leistungsschalter mit der Ausschaltverzögerung und das Netzteil für den galvanisch vom USB-Teil getrennten Leistungsschalter-Teil.

Beginnen wir mit dem Netzteil oben rechts. Da der Leistungsschalter sowie die Ausschaltverzögerung durch einen Optokoppler galvanisch vom USB-Teil und damit vom PC getrennt sind, reicht hier ein Kondensatornetzteil zur Spannungsversorgung aus. Die Netzspannung gelangt über den Kondensator C 2 (fungiert als Blindwiderstand, dimensioniert für ca. 12 mA Betriebsstrom) auf den Brückengleichrichter, bestehend aus D 2 bis D 5. C 3 glättet die erzeugte Gleichspannung und D 1 begrenzt die Betriebsspannung +U<sub>B</sub> auf ca. 22 V. Die an ihr entstehende Verlustleistung bei ausgeschaltetem Relais von etwa 264 mW wird später über die Durchkontaktierung der Platine und eine daran anschließende Kupferfläche abgeführt.

R 4 begrenzt den Einschaltstrom der Schaltung, R 1 bis R 3 entladen den Kondensator, wenn die Schaltung vom Netz getrennt wird. Dies verhindert einen elektrischen Schlag, falls man danach den Netzstecker des Gerätes berührt. GND 2 bedeutet hier, dass die Betriebsspannung +UB komplett galvanisch vom USB-Teil entkoppelt ist.

Zur Spannungsversorgung gehört auch die Transistorstufe mit T 1, sie setzt die Betriebsspannung von 22 V auf die 10 V herab, die zur Versorgung der Verzögerungsstufe mit IC 3 dienen.

Wenden wir uns damit diesem Schal-

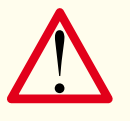

### **Wichtiger Sicherheitshinweis:**

Aufgrund der im Gerät frei geführten Netzspannung

dürfen Aufbau und Inbetriebnahme nur von Fachkräften durchgeführt werden, die aufgrund ihrer Ausbildung dazu befugt sind. Die einschlägigen Sicherheitsund VDE-Bestimmungen sind unbedingt zu beachten. Insbesondere ist es bei der Inbetriebnahme zwingend erforderlich, zur sicheren galvanischen Trennung einen entsprechenden Netz-Trenntransformator vorzuschalten, da beim UMS 100 keine Netztrennung vorhanden ist.

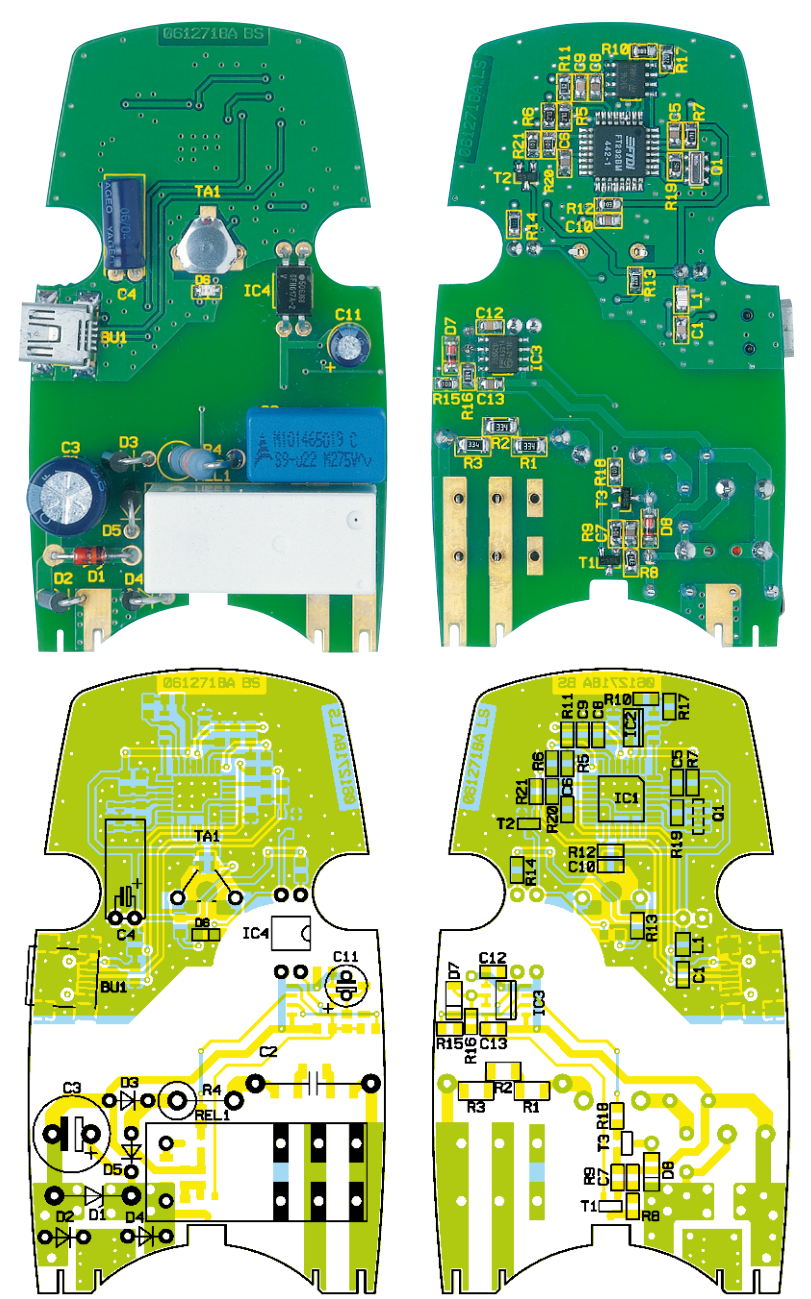

**Ansicht der fertig bestückten Platine des USB-Master-Slave mit zugehörigem Bestückungsplan, links von der Bestückungsseite, rechts von der Lötseite**

tungsteil zu. Er beginnt mit dem Optokoppler IC 4, der die vollständige galvanische Trennung zwischen USB- und Leistungsteil realisiert. Der Optokoppler gibt das Schaltsignal auf die Verzögerungsstufe mit IC 3, die für eine Ausschaltverzögerung von etwa 30 Sek. sorgt. Diese ist notwendig, damit der Schalter auch bei kurzen USB-Impulsen immer die volle Wartezeit einhält. Die Verzögerungsstufe ist mit dem Timer-IC ICM 7555 aufgebaut, einem Verwandten des bekannten Zeitgeber-Schaltkreises NE 555, der sich u. a. durch eine geringere Stromaufnahme auszeichnet.

Das Durchschalten des Optokopplers IC 4 erzeugt einen Low-Pegel am Trigger-Eingang "TRI" von IC 3, R 15 dient als Pull-up-Widerstand. Dies führt am Ausgang "OUT" zu High-Pegel, der den Schalttransistor T 3 durchsteuert und das Relais REL 1 schaltet. Der interne Entladetransistor am Anschluss "DIS", der bis zu diesem Zeitpunkt den positiven Anschluss von C 11 auf GND2-Potential gehalten hat, wird gesperrt, so dass sich C 11 über R 16 aufladen kann. Die Zeit, die diese Aufladung in Anspruch nimmt, ist die gewünschte Ausschaltverzögerung. Damit C 11 nicht sofort nach dem Durchschalten von IC 4 aufgeladen wird, sondern erst nach dem Abschalten (es soll ja eine Ausschaltverzögerung realisiert werden), verhindert die Diode D 7 das Aufladen von C 11, solange der Optokoppler durchgeschaltet ist. Ist der Optokoppler hingegen gesperrt (USB "abgeschaltet"), startet der beschriebene Ladevorgang. Nachdem sich C 11 auf 2/3 der Versorgungsspannung von IC 3 aufgeladen hat, schaltet IC 3 seinen Ausgang (OUT) wieder auf Low-Pegel. Der

### *Stückliste: UMS 100*

### **Widerstände:**

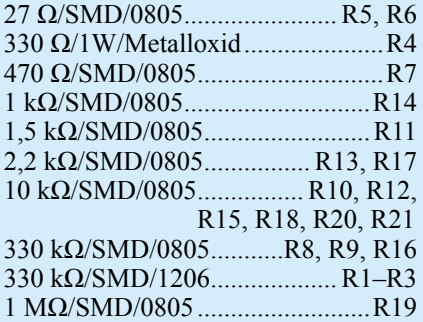

### **Kondensatoren:**

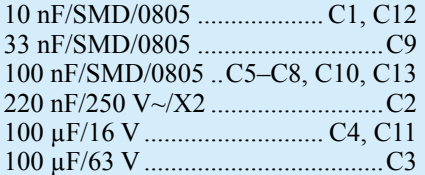

#### **Halbleiter:**

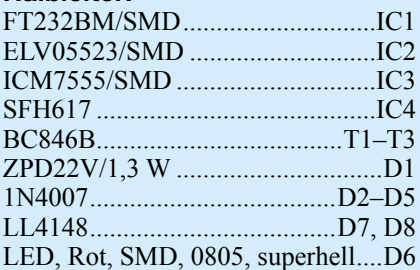

### **Sonstiges:**

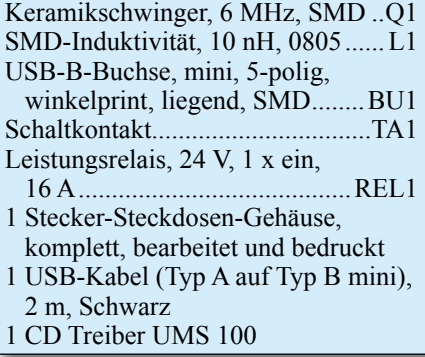

Transistor T 3 sperrt und das Relais REL 1 öffnet – die Steckdose wird abgeschaltet. Außerdem entlädt IC 3 den Kondensator C 11 über den erwähnten internen Entladetransistor am Anschluss "DIS", so dass die Ausschaltverzögerung für den nächsten Zyklus bereit ist.

Der USB-Teil besteht aus dem USB-Controller IC 1, dem EEPROM IC 2 sowie der Optokoppler-Stufe T 2/IC 4.

Die Spannungsversorgung dieses Schaltungsteils erfolgt über den USB. Das EEPROM IC 2 enthält den Herstellercode, den Gerätenamen und die Geräte-Konfiguration. Q 1 sorgt für die Stabilisierung der Taktfrequenz des USB-Controllers IC 1, der die Kommunikation am USB übernimmt. TA 1 steuert den /RI-Eingang des

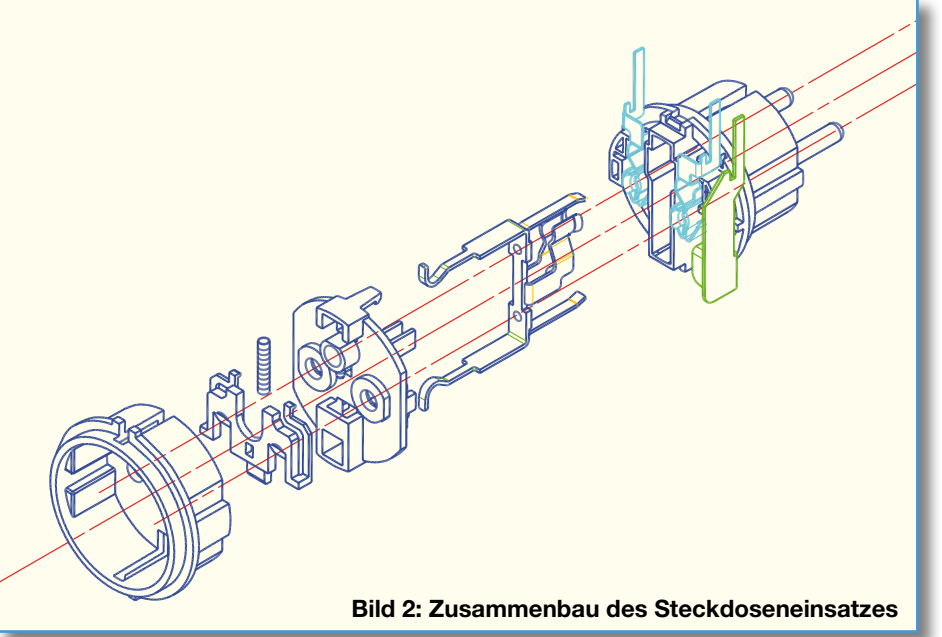

Controllers an. Ist dieser auf "low" geschaltet, löst er das Wake-up-Signal auf dem USB aus.

Über den /SLEEP-Ausgang des Controllers wird ein High-Signal ausgegeben, solange die Schaltsteckdose vom PC oder Hub als aktives USB-Gerät erkannt und betrieben wird. Dieses Signal schaltet den Transistor T 2 durch, welcher wiederum den Optokoppler IC 4 durchschaltet. Gleichzeitig leuchtet die rote Kontroll-LED D 6 auf.

Der Anschluss des Gerätes an den USB erfolgt über eine Mini-USB-Buchse (BU 1), die eine besonders platzsparende Montage im Gehäuse erlaubt.

### **Nachbau**

Der Einbau der Schaltung erfolgt in ein Stecker-Steckdosen-Gehäuse mit integriertem Bedientaster. Da alle SMD-Bauelemente bereits vorbestückt sind, beschränkt sich die Bestückung auf die bedrahteten Bauteile.

Als Hilfe für eine exakte Bestückung dienen der Bestückungsplan, die Stückliste sowie der Bestückungsdruck der Platine.

Die Bestückung beginnt mit den liegend zu montierenden Bauteilen D 1 und IC 4. Bei beiden ist auf polrichtige Einbaulage zu achten. D 1 ist, wie alle Dioden und Gleichrichter, an der Katodenseite mit einem Farbring gekennzeichnet, IC 4 hingegen an Pin 1 mit einer Einkerbung, die mit der Markierung im Bestückungsdruck korrespondieren muss.

Es folgen C 4, der liegend zu bestücken ist (siehe auch Platinenfoto, Polarität beachten, Elkos sind am Minuspol gekennzeichnet), sowie TA 1. Dieser ist lediglich an seinem Bestückungsplatz einzusetzen und die beiden Kontakte sind auf der Leiterseite sauber umzubiegen. Die Anschlüsse dürfen nicht verlötet werden!

Jetzt folgen die restlichen Dioden und Gleichrichter, diese sind stehend und polrichtig entsprechend des Bestückungsdrucks zu montieren. Dies gilt auch für die nun folgenden C 3 und C 11. Auch die Bestückung von R 4 erfolgt stehend.

Danach werden C 2 und REL 1 bestückt. Die Schaltkontakt-Anschlüsse des Relais sind zunächst nicht mit Lötzinn zu versehen.

Damit ist der Aufbau der Platine abgeschlossen und es kann mit dem Einbau in das Stecker-Steckdosen-Gehäuse begonnen werden. Dazu ist die Platine mit der Seite der bedrahteten Bauteile nach oben auf die Metallstifte des Steckdoseneinsatzes zu schieben und die Passgenauigkeit im Gehäuse zu prüfen (Abbildung 2). Sind die Stifte zu lang, ist es erforderlich, diese an den entsprechenden Stellen zu kürzen. Anschließend sind die Metallstifte zusammen mit den Relais-Anschlüssen oben und unten an der Platine mit reichlich Lötzinn festzulöten. Es folgt im Anschluss daran das Aufstecken des Aufsatzes für die Kindersicherung auf die Achse des Steckdoseneinsatzes. Nachdem das geschehen ist, ist die Kindersicherung samt Druckfeder so einzubauen, dass die Löcher der Steckdose durch diese abgedeckt werden. Anschließend wird der Steckdoseneinsatz samt Platine in das Stecker-Steckdosen-Gehäuseunterteil eingebaut. Im Anschluss daran wird die Steckdosenabdeckung über die Schutzleiterbügel geschoben und das Stecker-Steckdosen-Gehäuseoberteil samt Tastereinsatz zum Verschließen auf das Stecker-Steckdosen-Gehäuseunterteil aufgesetzt.

Das Gehäuseoberteil ist nun mit den 3 zugehörigen Gehäuseschrauben zuzuschrauben, und die Inbetriebnahme kann<br>erfolgen erfolgen.

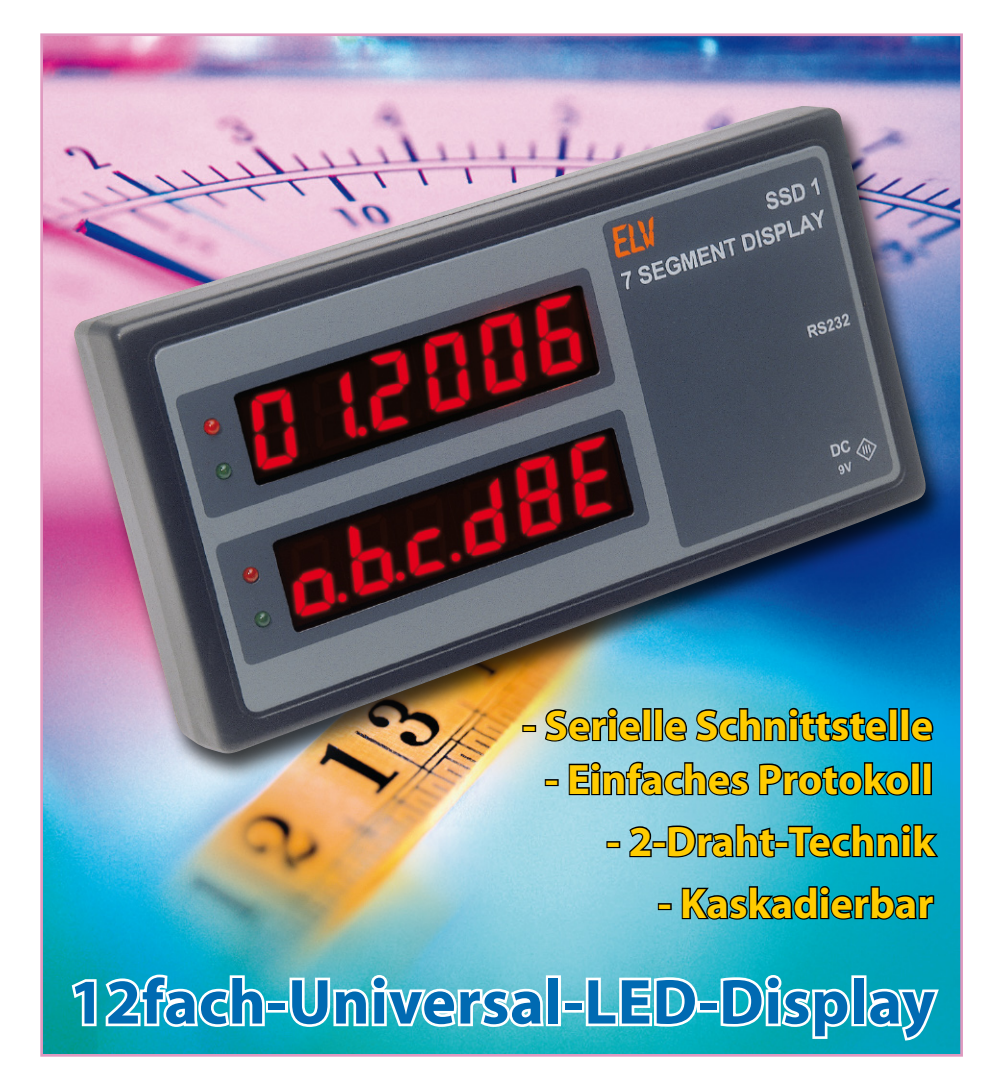

*Das 12fach-Universal-LED-Display SSD 1 ist für die gleichzeitige Darstellung von zwei bis zu 6-stelligen Zahlenwerten über großflächige und weithin ablesbare 7-Segment-LED-Anzeigen konzipiert. Bei Bedarf ist die Anzeige auch blinkend darstellbar und erlangt so eine höhere Aufmerksamkeit. Die Ansteuerung dieser universell einsetzbaren Anzeige-Baugruppe erfolgt über eine serielle Schnittstelle.*

### **Universal-Anzeige am 2-Draht-Bus**

Abgesetzte, gut ablesbare Ziffern-, Textund Statusanzeigen sind sehr vielfältig nutzbar, das fängt bei der einfachen Zeitanzeige an, geht über Messwert-Anzeigen bis hin zu Statusmeldungen im Klartext. Nahezu alle (bis auf echte alphanumerische Darstellungen) in dieser Richtung denkbaren Aufgaben kann das SSD 1 lösen. Es ermöglicht eine einfache Darstellung von bis zu 6-stelligen Zahlenwerten. Durch unterschiedliche Konfigurationsmöglichkeiten kann die Anzeige auch blinkend dargestellt werden. Zur Signalisierung von weiteren Zuständen sind pro Anzeigereihe eine rote und grüne LED vorhanden, die unabhängig ansteuerbar sind.

Die Ansteuerung des SSD 1 erfolgt über eine serielle Verbindung vom PC oder von

anderen Geräten aus, z. B. der im "ELVjournal" 6/2005 vorgestellten Schieblehrenanzeige. Die ansteuernden Geräte müssen lediglich das hier vorliegende, einfache Datenübertragungsprotokoll realisieren.

Durch den Aufbau der seriellen Schnittstelle und des Ansteuerungsalgorithmus ist es möglich, bis zu 16 dieser Geräte an einen seriellen Port eines PCs anzuschließen und unabhängig voneinander anzusprechen. So kann man vom PC aus die verschiedensten Anzeigen gleichzeitig steuern, etwa mehrere Uhrzeitanzeigen, Stoppuhren oder Messergebnis-Anzeigen. Da auch die obere und untere Anzeige jedes Moduls getrennt adressierbar ist, ergeben sich hier zahlreiche Nutzungsmöglichkeiten. Durch die nur zwei Adern erfordernde serielle Datenübertragung ist eine Platzierung von Anzeigen an verschiedenen Orten bei besonders einfacher Leitungsverlegung möglich.

### **Betrieb und Ansteuerung**

Das SSD 1 kommt ganz ohne irgendwelche Bedienelemente aus und ist so über einen PC vollständig konfigurierbar. Das Gerät wird dazu über ein 9-V-Steckernetzteil mit Spannung versorgt. Ein serielles Verbindungskabel stellt die Verbindung zwischen PC und dem 7-Segment-Display her. Da über RS232 eigentlich nur eine Punkt-zu-Punkt-Verbindung möglich ist, muss man hier zu einem Trick greifen, um bis zu16 Module an einen RS232-Port anschließen zu können: Die Kommunikation erfolgt nur in eine Richtung, nämlich vom PC zum SSD 1. Aus diesem Grund reichen 2 Adern für die Kommunikation aus – RxD und Masse. Diese Leitungen werden an die gewünschte Anzahl von Modulen angeschlossen und die Konfiguration bzw. Übermittlung der Parameter kann sofort beginnen.

Jedes Modul besitzt eine eigene Adresse, die über DIP-Schalter einstellbar ist. Es ist auch möglich, mehreren Modulen die gleiche Adresse zuzuweisen. Da jedes Modul über zwei eigenständige Anzeigen verfügt, muss es natürlich auch zwei unterschiedliche Adressen geben. Wird über den DIP-Schalter die Adresse "0" eingestellt, so besitzt die obere Anzeige auf dem Modul die Adresse "0", die untere Anzeige die Adresse "1". Wird die Adresse "1" eingestellt, so wird die obere Anzeige auf die Adresse "2" reagieren, die untere auf "3" usw.

Folgende Kommunikationsparameter müssen eingestellt werden:

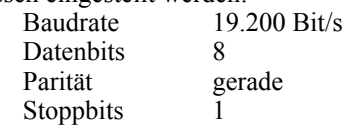

Ein Demoprogramm finden Sie im Internet unter www.elvjournal.de unter dem Punkt Downloads.

### **Parametrierung**

Um möglichst einfach und vor allem universell Daten anzeigen zu können, gibt es lediglich 5 unterschiedliche Befehle, die in Tabelle 1 aufgeführt sind.

### **Datenaufbau**

Je nach Befehl setzen sich die Daten unterschiedlich zusammen. Allerdings sind die Daten in einen festen Rahmen gepackt, der das folgende Format besitzt:

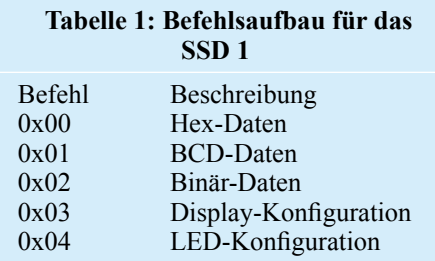

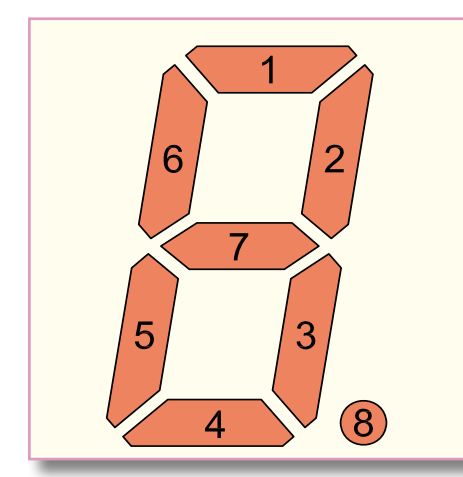

**Bild 1: Die Zuordnung der einzelnen Bits zu den Segmenten**

 $\langle$ STX $>$ Data 0 $\ge$ Data 1 $>$ ... <Data n><Checksumme><ETX>

STX und ETX sind Steuerzeichen, die den Paketrahmen bilden. STX entspricht 0x02, ETX entspricht 0x03. Wird innerhalb der Daten ein Zeichen übertragen, welches ETX oder STX entspricht, so wird zur Kennzeichnung ein weiteres Steuerzeichen genutzt, das DLE. DLE entspricht der Hex-Zahl 0x10. Kommt das DLE-Zeichen im Datenstrom vor, so wird ein weiteres DLE eingefügt.

Die Checksumme berechnet sich aus der Summe der einzelnen Datenbytes, wobei jedoch ein Überlauf ignoriert wird. Es werden nur die Netto-Daten addiert. STX, ETX und DLE werden also nicht zur Berechnung der Checksumme herangezogen.

### **Hex-Daten**

Der Befehl zur Übertragung von Hex-Daten lautet 0x00.

Als Parameter wird ein "signed long"-Wert übergeben. Der Wert wird im Little-Endian-Format innerhalb des Pakets übertragen. Das bedeutet, dass das niederwertigste Byte als erstes und das höchstwertige als letztes übertragen wird. Bei Intel- und AMD-Prozessoren entspricht dies auch der Reihenfolge im Speicher. Motorola-Prozessoren verwenden das Bit-Endian-Format. Hier wird das niederwertigste Byte an der höchsten und das höchstwertige Byte an der niedrigsten Adresse gespeichert. Zusätzlich zum Wert wird auch noch ein Konfigurationsbyte übertragen, hier kann die Anzahl der Nachkommastellen übergeben werden. Zusätzlich kann man angeben, ob das Display führende Nullen anzeigen soll.

#### **Bit Beschreibung**

- 0: führende Nullen nicht einblenden 1: führende Nullen einblenden
- 1–3 Anzahl der Nachkommastellen (max. 5)

Das Datenpaket sieht damit folgendermaßen aus:

<STX><Adresse>0x00<Konfig> <Zahl(4Byte)><Checksumme><ETX>

Beispiel: 0x03 0x05 0x00 0x04 0x39 0x30 0x00 0x00 0x72 0x02

In diesem Beispiel wird also an die Adresse 0x05 die Zahl 0x3039 (Dezimal 12345) mit 2 Nachkommastellen und ohne führende Nullen gesendet.

### **BCD-Daten**

Hier werden die gewünschten Zahlen einzeln pro 7-Segment-Anzeige als Hex-Zahl übergeben. Der Zahl 0 entspricht das Byte 0x00, 9 entspricht 0x09. Bei der Übergabe einer Zahl größer 9 bleibt die jeweilige Anzeige dunkel. Man benötigt also 6 Datenbytes. Die Kommastelle wird durch das Konfigurationsbyte mitgesendet. Allerdings wird hier das Bit 0 ignoriert. Es erfolgt die Übertragung des Befehls 0x01.

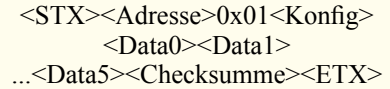

Beispiel: 0x03 0x05 0x01 0x04 0xFF 0x01 0x10 0x02 0x10 0x03 0x04 0x05 0x18 0x02

Es erscheint die gleiche Anzeige wie im vorherigen Beispiel. In diesem Beispiel wird auch die Nutzung des Steuerzeichens DLE (0x10) gezeigt. Vor dem 0x02 und dem 0x03 wird jeweils ein 0x10 eingefügt.

#### **Binär-Daten**

Zum Übertragen von Binär-Daten benutzt man den Befehl 0x02. Jedes Segment ist einzeln ansteuerbar. Dazu wird für jede Stelle der 7-Segment-Anzeige ein Datenbyte benötigt, insgesamt also 6 Datenbytes. Ein Konfigurationsbyte entfällt. Die einzelnen Bits in den Datenbytes entsprechen den 8 Segmenten (mit Dezimalpunkt) auf jedem Display. Abbildung 1 zeigt die Zuordnung der einzelnen Bits zu den Segmenten.

```
<STX><Adresse>0x02<Data0>
<Data1>...<Data5><Checksumme>
           <ETX>
```
### **Konfiguration des Displays**

Über den Befehl 0x03 ist es möglich, die komplette Anzeige an, aus oder blinkend zu schalten. Für den Blinkbetrieb sind vier unterschiedliche Blinkfrequenzen verfügbar. Zur Konfiguration ist nur 1 Datenbyte nötig. Die ersten beiden Bits sind für den Anzeigemode reserviert, Bit 3 und 4 für die Blinkfrequenz. Die restlichen Bits sind nicht definiert, sie können beliebig gesetzt

werden. Die Daten selbst erfahren durch eine neue Konfiguration keine Änderung.

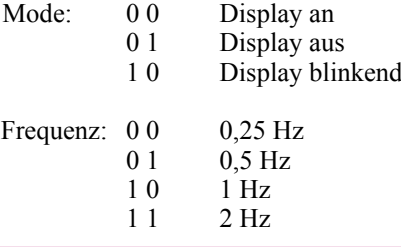

<STX><Adresse>0x03<Konfig> <Checksumme><ETX>

Beispiel: 0x03 0x05 0x03 0x0E 0x13 0x02

Hier wird das Display mit der Adresse 0x05 in den Blinkmodus versetzt. Die Frequenz beträgt 2 Hz.

### **Konfiguration der LEDs**

Das, was mit dem kompletten Display möglich ist, kann man auch mit jeder einzelnen LED machen. Hier wird neben dem Konfigurationsbyte auch noch die LED-Nummer benötigt. Der benötigte Befehl ist 0x04. Für die LED wird entweder eine 0 oder eine 1 erwartet.

```
<STX><Adresse>0x04<LED>
<Konfig><Checksumme><ETX>
```
#### **Schaltung**

Kommen wir nun zur Beschreibung der in Abbildung 2 dargestellten Schaltung des SSD 1. Aufgrund der Mikroprozessorsteuerung gestaltet sich die Schaltung sehr übersichtlich.

Die Betriebsspannung von 9 VDC wird über die Buchse BU 1 eingespeist. Sollte eine höhere Betriebsspannung gewünscht sein, so sind die Widerstände R 27 bis R 34 entsprechend anzupassen. Allerdings ist hierbei die maximale Verlustleistung zu beachten. Die Spannung darf jedoch 15 V nicht überschreiten, da ansonsten der 1-aus-16-Decoder (IC 2) zerstört werden könnte. Die Diode D 5 dient als Schutzdiode gegen eine Verpolung der Betriebsspannung. Die Kondensatoren C 5 bis C 11 sind zur Unterdrückung von Störungen und zur Pufferung der Spannung eingesetzt.

Das IC 2 wird direkt mit der Versorgungsspannung verbunden. Der Festspannungsregler IC 1 erzeugt die stabilisierte 5-V-Betriebsspannung für den Controller.

Zentraler Bestandteil des SSD 1 ist der Mikrocontroller IC 3, der ATmega88 von Atmel. Er wird mit einer Taktfrequenz von 11,059 MHz, generiert von Q 1 und dem internen Oszillator, betrieben.

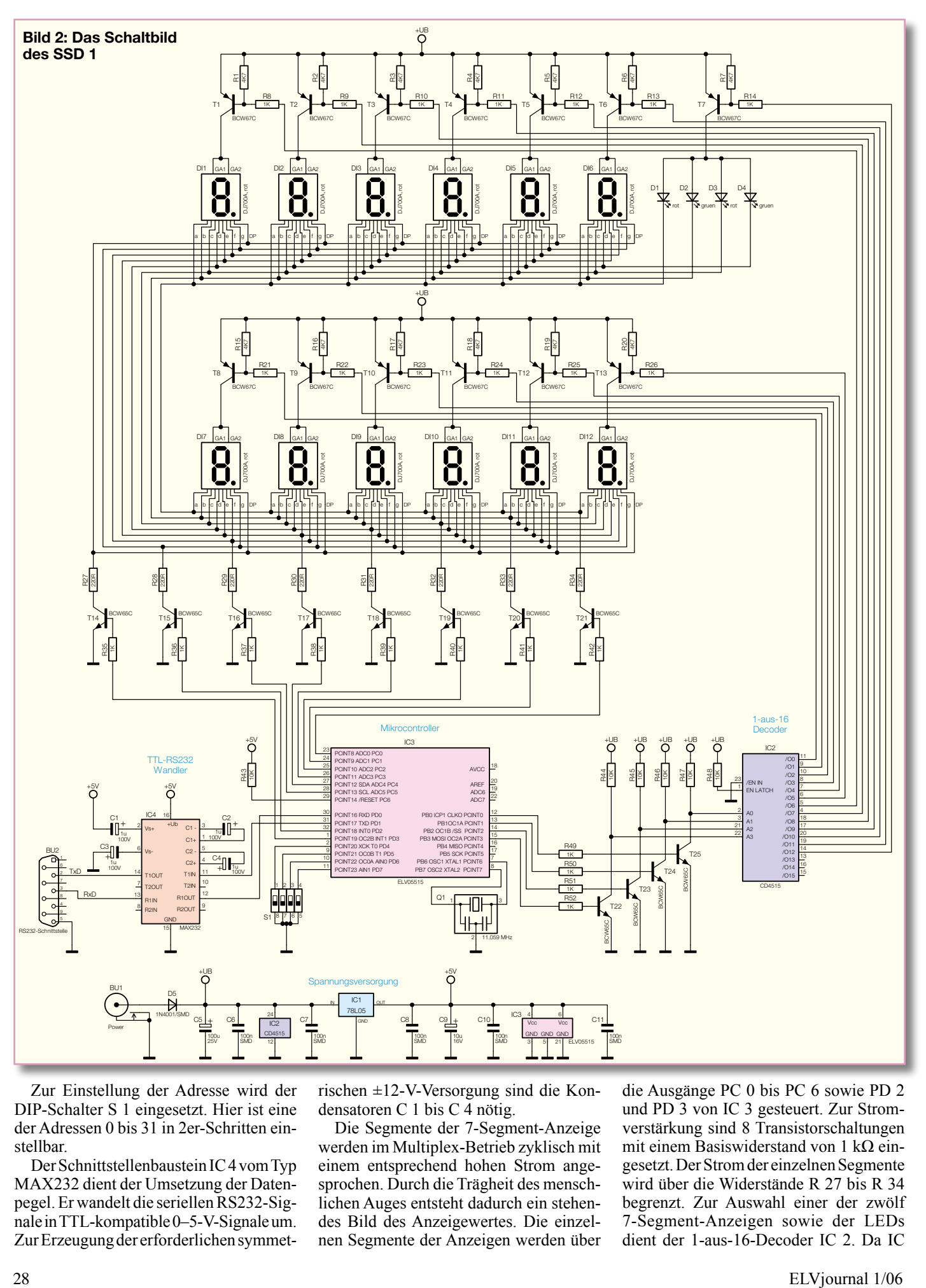

Zur Einstellung der Adresse wird der DIP-Schalter S 1 eingesetzt. Hier ist eine der Adressen 0 bis 31 in 2er-Schritten einstellbar.

Der Schnittstellenbaustein IC 4 vom Typ MAX232 dient der Umsetzung der Datenpegel. Er wandelt die seriellen RS232-Signale in TTL-kompatible 0–5-V-Signale um. Zur Erzeugung der erforderlichen symmetrischen ±12-V-Versorgung sind die Kondensatoren C 1 bis C 4 nötig.

Die Segmente der 7-Segment-Anzeige werden im Multiplex-Betrieb zyklisch mit einem entsprechend hohen Strom angesprochen. Durch die Trägheit des menschlichen Auges entsteht dadurch ein stehendes Bild des Anzeigewertes. Die einzelnen Segmente der Anzeigen werden über

die Ausgänge PC 0 bis PC 6 sowie PD 2 und PD 3 von IC 3 gesteuert. Zur Stromverstärkung sind 8 Transistorschaltungen mit einem Basiswiderstand von 1 kΩ eingesetzt. Der Strom der einzelnen Segmente wird über die Widerstände R 27 bis R 34 begrenzt. Zur Auswahl einer der zwölf 7-Segment-Anzeigen sowie der LEDs dient der 1-aus-16-Decoder IC 2. Da IC

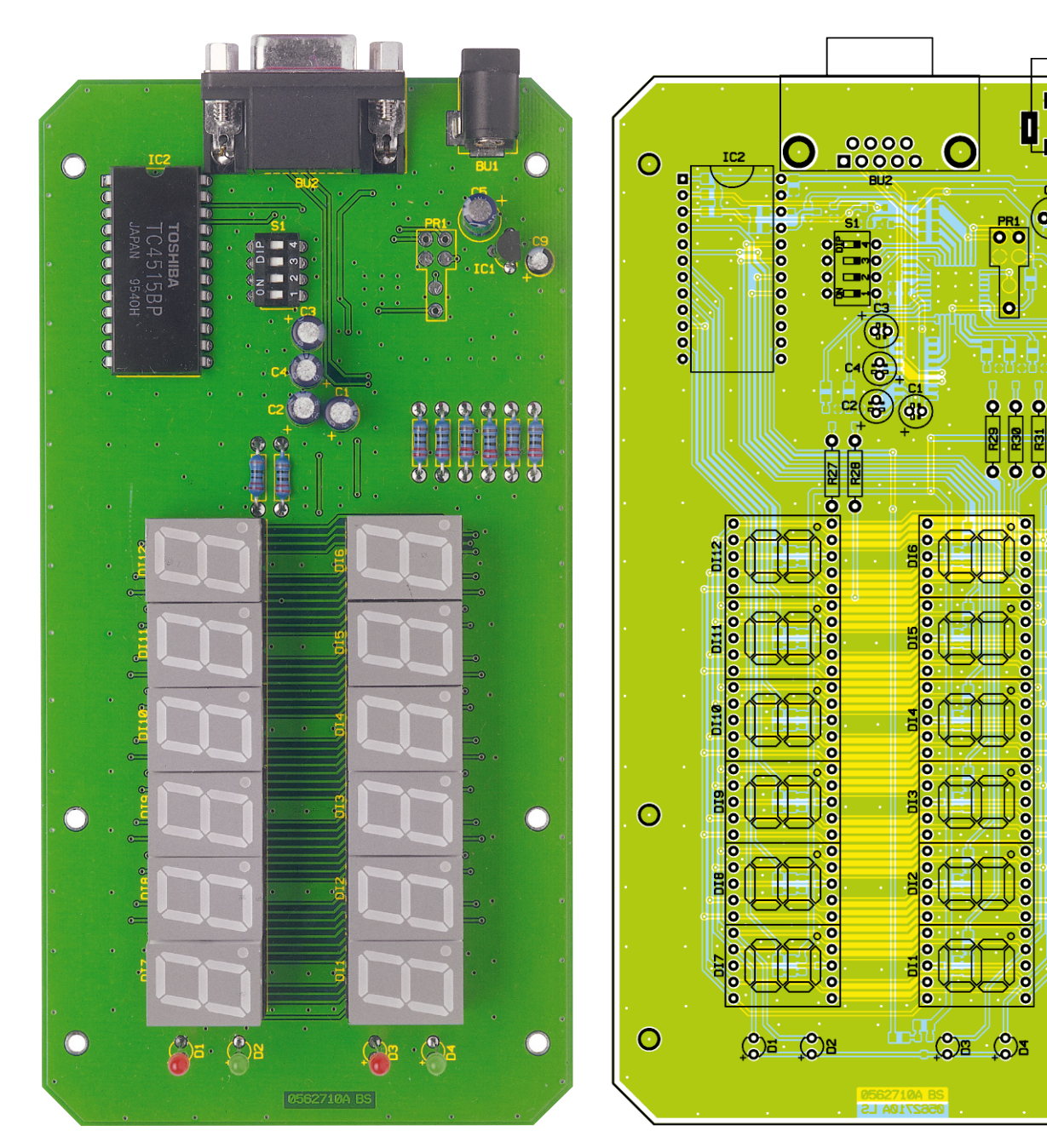

besseren Wärmeabfuhr in einem Abstand **Ansicht der fertig bestückten Platine des 7-Segment-Displays mit zugehörigem Bestückungsplan von der Bestückungsseite**

2 direkt mit der Versorgungsspannung der Schaltung betrieben wird, werden die 5-V-Signale des Mikrocontrollers über die vier Transistorstufen T 22 bis T 25 auf die höhere Versorgungsspannung + UB angehoben. Die Widerstände R 44 bis R 47 dienen dabei als Pull-up-Widerstände. Am Ausgang des IC 2 wird immer ein Pin nach Masse gezogen, wodurch die jeweilige Anzeige wiederum durch die nachfolgende Schaltstufe ausgewählt wird.

### **Nachbau**

Der Nachbau der Schaltung gestaltet sich sehr einfach, da die SMD-Bauteile bereits vorbestückt und nur noch die bedrahteten Bauteile zu bestücken sind.

Die Bestückung beginnt mit den Widerständen R 27 bis R 34. Diese sind zur

vom ca. 1 mm zur Platine einzulöten. Als Nächstes werden der DIP-Schalter sowie das IC 2 bestückt und verlötet. Beide Bauteile sind polrichtig entsprechend dem Bestückungsdruck zu bestücken. Jetzt folgen IC 1 und C 1 bis C 4 sowie C 9, auch hier ist die polrichtige Einbaulage zu beachten (am Elko ist der Minuspol markiert, die Einbaulage von IC 1 ergibt sich aus der Lage der Bestückungsbohrungen).

Beim folgenden Anlöten der Buchse BU 1 ist darauf zu achten, dass reichlich Lötzinn verwendet wird, um einen geringen Übergangswiderstand zu erhalten.

Nun sind die Buchse BU 2 und die restlichen Kondensatoren einzulöten. Bei den Elkos ist wiederum auf die korrekte Einbaurichtung zu achten, bei BU 2 auf den planen Sitz des Buchsenkörpers auf der Platine.

Kommen wir zu den 7-Segment-Anzeigen. Hierzu werden zunächst jeweils zwei 15-polige Buchsenleisten zusammengesteckt. Damit die Anzeigen nachher genau unter dem roten Sichtfenster liegen, sind zunächst die Anschlüsse der 7-Segment-Anzeigen um ca. 1,5 mm zu kürzen. Jetzt werden die Anzeigen auf die Buchsenleisten gesteckt und diese in der richtigen Einbaulage in die Platine eingesetzt und verlötet.

G

¢

 $0 - \overline{R^2}$ 

 $\odot$ 

 $\rm{O}$ 

ap

 $\frac{1}{122}$ <u>o</u>

 $O$  R33

Die nun folgenden LEDs sind polrichtig (Anode ist der längere Anschluss) so einzulöten, dass sie später genau durch die Bohrungen der oberen Halbschale des Gehäuses passen. Der Abstand zwischen LED-Spitze und Platine beträgt 20 mm.

Zum Abschluss wird die Platine in die untere Halbschale des Gehäuses gelegt und mit 6 kleinen Schrauben befestigt. Die

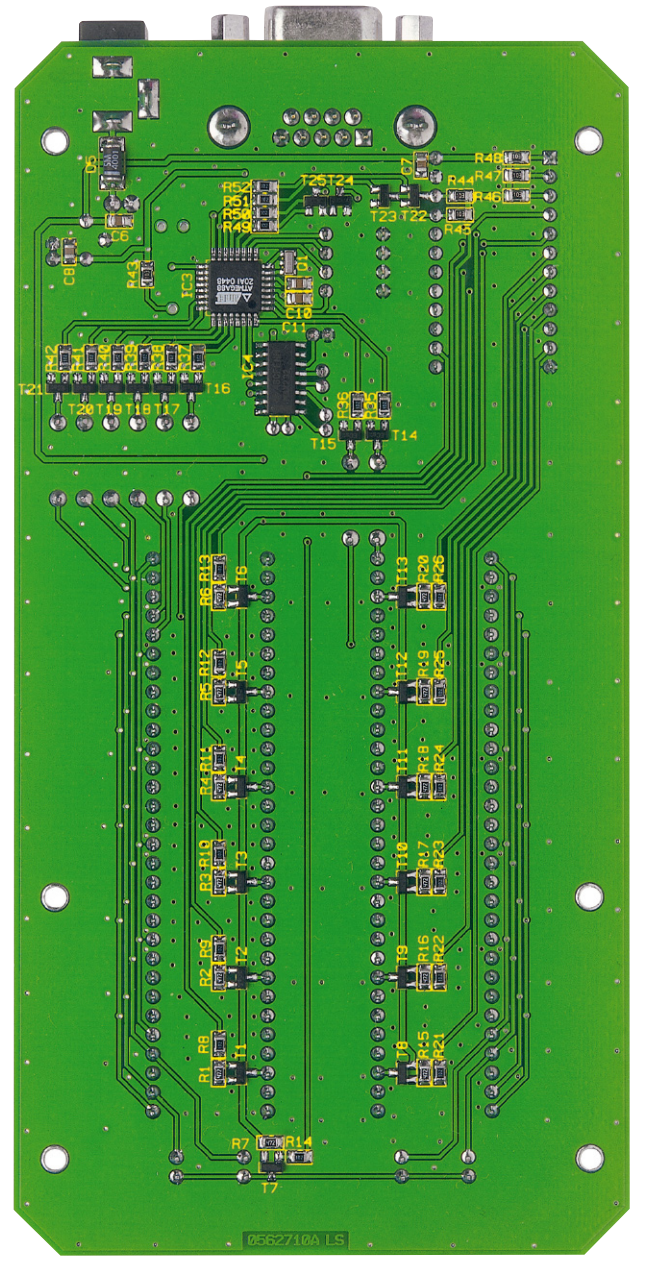

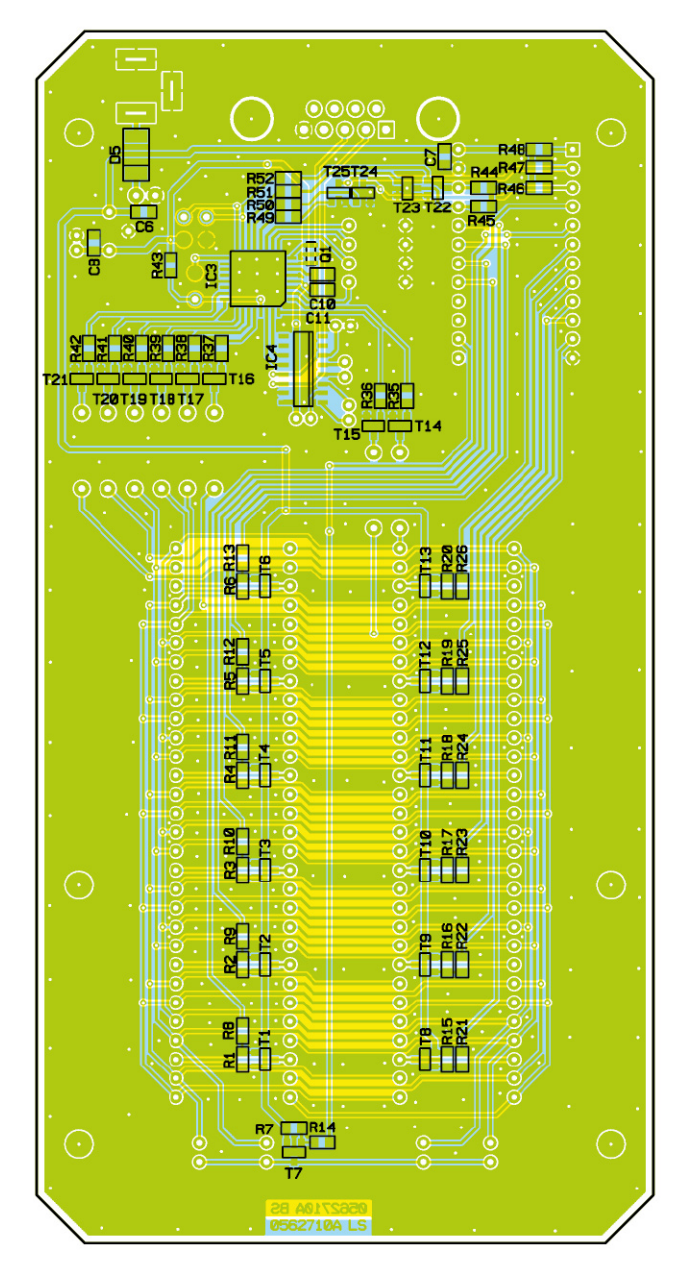

**Ansicht der fertig bestückten Platine des 7-Segment-Displays mit zugehörigem Bestückungsplan von der Lötseite**

### *Stückliste: 7-Segment-Display SSD 1*

### **Widerstände:**

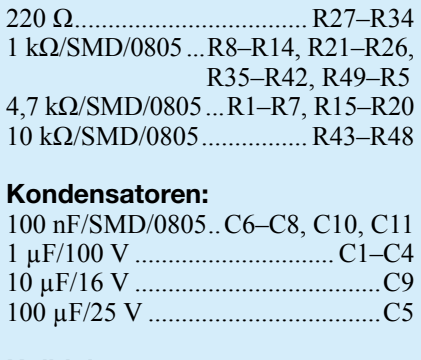

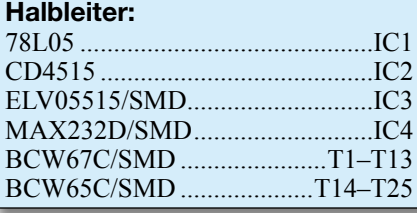

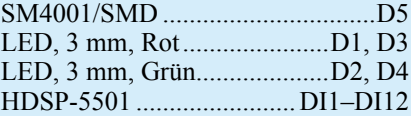

### **Sonstiges:**

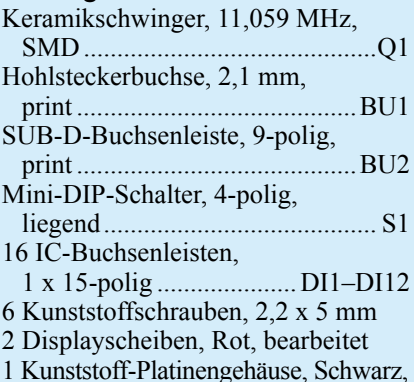

komplett, bearbeitet und bedruckt

beiden roten Sichtfenster sind in die obere Halbschale einzudrücken. Je nach Anwendungsgebiet sollte die Scheibe evtl. mit etwas Kleber befestigt werden. Dabei sollte kein Klebstoff zur Anwendung kommen, der die Kunststoff-Scheibe angreift. Insbesondere Kleber, die stark verdunsten, sind nicht geeignet, so etwa viele Sekunden-Kleber. Gut geeignet sind Modellbau-Kleber, die kunststoffverträglich sind, z. B. Polystyrol-Kleber.

Abschließend ist die obere Halbschale auf die untere zu legen und beide Halbschalen sind mit den 4 restlichen Schrauben zu verbinden. Damit ist der Aufbau abgeschlossen.

Der Anschluss des Gerätes erfolgt sodann über eine 9-polige-Standard-SUB-D-Buchse, wobei die Busverbindung lediglich, wie beschrieben, über zwei Adern erfolgt: Pin 3 ist RxD und Pin 5<br>ist Masse an BU 2 ist Masse an BU 2.

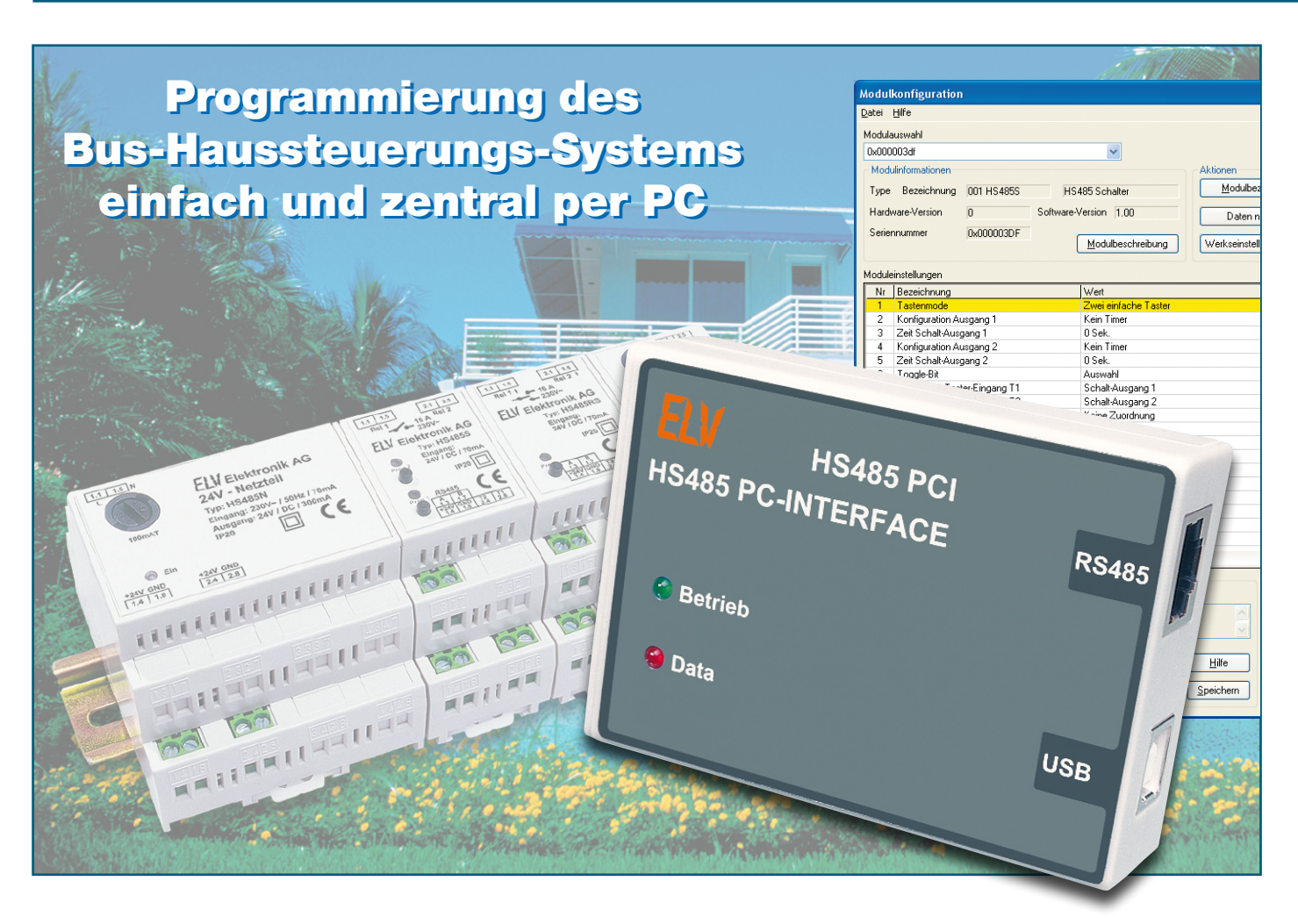

# **USB-PC-Interface HS485 PCI**

*Das PC-Interface zum HS485-Haussteuersystem macht die Funktionalität der Systembausteine erst perfekt. Über das Interface ist die komplette Konfiguration aller Module bequem und zentral am PC möglich. Die zugehörige Software erlaubt auch eine wesentliche Erweiterung der Funktionalität der bisherigen und zukünftigen Module des Systems, etwa Zeitsteuerungen und die zentrale Zuweisung von Aktoren zu den zugehörigen Schalteingängen.*

### **Alles hört auf ein Kommando!**

Was wir bei den bisherigen Veröffentlichungen zum HS485-System mehr zwischen den Zeilen angedeutet haben und was sicher viele (potentielle) Nutzer des Systems erwarten, ist nun Realität – wo ein Bus ist, ist eine zentrale Steuerung nicht weit!

Denn gerade dann, wenn es um ein etwas größeres System geht – dazu kann man hier schon eines zählen, das vielleicht über mehr als ein Stockwerk steuern soll oder wo Aktoren, Verbraucher und Steuerung nicht gleichzeitig visuell kontrollierbar sind –, kommen schnell Zweifel auf, ob

die Programmierung auf Anhieb klappt. Man muss sorgfältige Aufzeichnungen machen, um Zuweisungen nicht aus den Augen zu verlieren, und letztendlich fehlen dem einzelnen Baustein noch einige funktionelle Features, die sich so mancher Nutzer wünscht.

Der in jedem Baustein vorhandene Controller kann mehr leisten, als es zunächst den

Anschein hat, jedoch setzt der begrenzte Platz im Hutschienengehäuse und letztendlich auch der Preishorizont für den einzelnen Baustein Grenzen für die Komplettausrüstung jedes Bausteins etwa mit Display und mehr Bedientasten. Und da ohnehin ein Bussystem vorhanden ist, bietet sich eine zentrale Steuerung geradezu an, die dann viele neue Funktionen für das Sys-

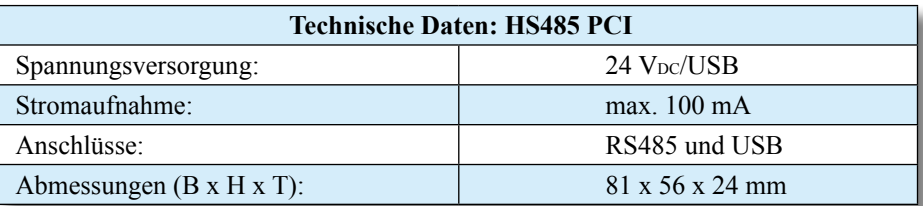

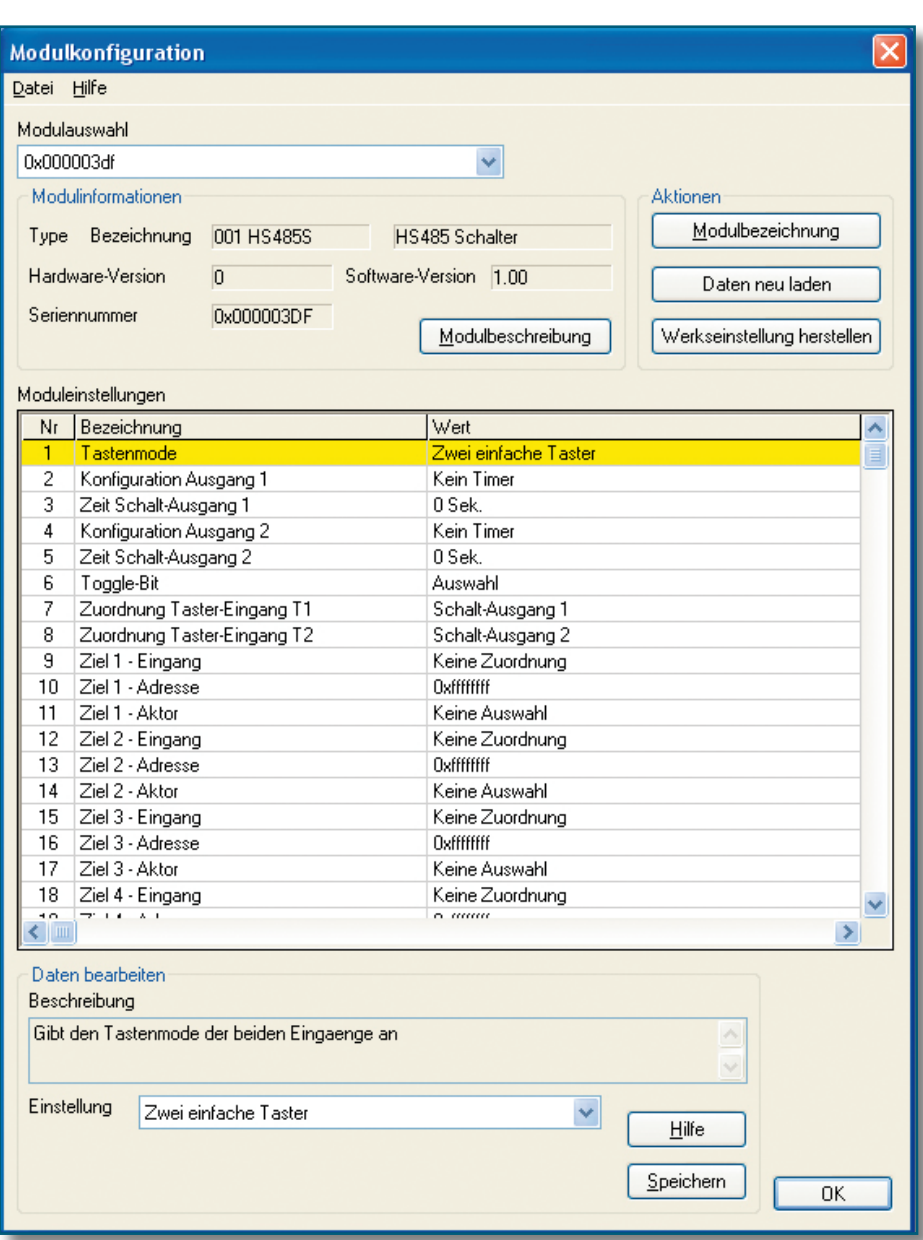

tem eröffnet. Herausragend sind hier natürlich alle Arten der Zeitsteuerung, vom Treppenlicht über normale Ausschaltzeitsteuerungen, die Komfortsteigerung der Rollladensteuerung, aber auch die schnelle Zuordnung von Sensoren und Aktoren bei größeren Systemen. Damit ist auch das Tor aufgestoßen, um noch weitere Steuerungs- und Regelbausteine konzipieren und einbinden zu können.

Da eine Umsetzung zwischen dem RS485-Bus und einer PC-Normschnittstelle erfolgen muss, ist ein entsprechendes Interface notwendig. Natürlich sollte dies eine Schnittstelle sein, die auch an alle modernen Computer Anschluss findet. Hier wurde die USB-Schnittstelle gewählt. Praktischerweise wird so auch gleich das Interface versorgt, so dass man kein zusätzliches Netzteil zur Versorgung des Interfaces benötigt. Alternativ ist das Interface über den RS485-Anschluss mit 24 V versorgbar.

Der Interface-Hardware widmen wir uns später, denn wohl viel interessanter ist die

Erschließung der Möglichkeiten der zugehörigen Software, weshalb wir diese zuerst genauer betrachten wollen.

### **Modulkonfiguration per Software**

Die auf einer CD-ROM gelieferte Software ist auf allen USB-fähigen Windows-Betriebssystemen lauffähig, also ab MS Windows 98 SE. Sie besteht aus drei wesentlichen Teilen: den beiden USB-Treibern für das Interface und die Erzeugung einer virtuellen, seriellen Schnittstelle und dem eigentlichen Konfigurationsprogramm. Sofern relevant, beziehen wir uns

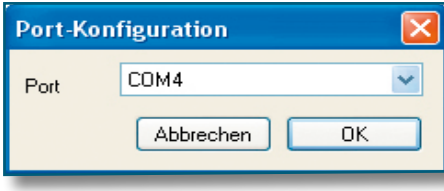

**Bild 2: In der Port-Konfiguration ist der virtuelle Port anzuwählen.**

**Bild 1: Das Programmfenster des Konfigurationsprogramms. Hier ist beispielhaft die Konfiguration für einen HS485 S geladen.**

im Folgenden auf die Installation unter MS Windows XP.

### **Treiber- und Programminstallation**

Mit dem Anschluss des Interfaces an eine USB-Schnittstelle des Rechners (USB 1.1/2.0) verlangt dieser nach der Installation eines entsprechenden Geräte-Treibers. Dies erfolgt nach Einlegen der CD-ROM in das optische Laufwerk des Rechners über den Dialog des Hardware-Installationsassistenten. Dieser führt halbautomatisch durch die Installation, der Hinweis auf die fehlende Windows-Logo-Kompatibilität ist zu ignorieren.

Nach der Treiberinstallation fährt das System unmittelbar fort, indem es die Installation des Treibers für den virtuellen seriellen Port verlangt, der die Verbindung zwischen Programm und USB-Port schafft. Diese Treiberinstallation ist nach dem gleichen Ablauf vorzunehmen, wie eben für den Gerätetreiber beschrieben.

Schließlich erfolgt die Programminstallation, indem das Set-up-Programm von der CD-ROM gestartet wird.

Nach Abschluss der Installation startet man das Programm "HS485 Konfiguration" aus dem Programmverzeichnis bzw., falls bei der Installation ausgewählt, vom Desktop.

### **Das Konfigurationsprogramm**

Alle Programmbestandteile sind übersichtlich direkt über das Hauptfenster (Abbildung 1) erreichbar. Die wesentlichen Bestandteile sind die Statusleiste mit dem Dateimenü, die Einstell- und Anzeigefelder für die Modulinformationen, die Aktionen,

die Moduleinstellungen und das Feld für die Datenbearbeitung mit integrierter Online-Hilfe.

Beim ersten Programmstart erscheinen zunächst keine Moduldaten, da zunächst die gewünschte virtuelle, serielle Schnittstelle festzulegen ist. Dies erfolgt über das Dateimenü und die Option "Konfiguration". Im hier erscheinenden Port-Konfigurationsfenster (Abbildung 2) erscheinen alle verfügbaren seriellen Ports des Rechners zur Auswahl, also sowohl reale wie COM 1 usw. als auch der virtuelle, in unserem Beispiel COM 4. Nach Auswahl dieses virtuellen Ports geht es wieder in das Dateimenü und dort zur Option "Verbinden". Jetzt nimmt das Programm via Interface, das mit dem RS485-Bus des HS485-Systems verbunden sein muss, Verbindung mit dem System auf, liest die vorhandenen Daten aus allen Modulen des Systems aus und lädt diese in das Programm. Abbildung 1 zeigt das Beispiel für einen HS485 S.

Im Feld "Modulauswahl" kann man nun das gewünschte Modul auswählen, hier werden zunächst nur die Adressen der einzelnen Module angezeigt.

Die Grundinformationen über das Modul wie Typ, Serien- und Versionsnummern sind im Feld,, Modul informationen" zusammengefasst. Über den Button "Modulbeschreibung" ist eine Kurzbeschreibung der Funktionen des Moduls aufrufbar.

#### $\overline{a}$ **Aktionen**

Im Feld "Aktionen" sind mehrere wichtige Programmfunktionen zusammengefasst.

Der Button "Modulbezeichnung" öffnet den Eingabedialog für die Festlegung des Modulnamens sowie der Bezeichnung für die angeschlossenen Sensoren und Aktoren des Moduls. Damit kann man sein eigenes System sehr gut dokumentieren und Zuordnungen erleichtern. Der neue Modulname erscheint nach der Bestätigung der Eingabe sofort in der Modulauswahl neben der Adresse, hierüber sind die einzelnen Module natürlich wesentlich einfacher zu identifizieren als über die Adresse.

Über den Button "Daten neu laden" erfolgt das erneute Auslesen der im angezeigten Modul vorhandenen Daten.

Der Button "Werkseinstellung herstellen" führt nach einer Sicherheitsabfrage zur Löschung individueller Einstellungen im angezeigten Modul und zum Rücksetzen auf die ab Werk vorgenommene Grundeinstellung.

### **Moduleinstellungen**

Kern des Programms ist das Feld "Moduleinstellungen". Hier erfolgt die komplette Konfiguration des Moduls. Zeilenweise sind die für das Modul relevanten Einstelloptionen ("Bezeichnung") und deren

**Bild 3: Jedes Modul jeder Ein- und Ausgang sind mit dem jeweiligen Verwen**dunaszweck **beschriftbar.**

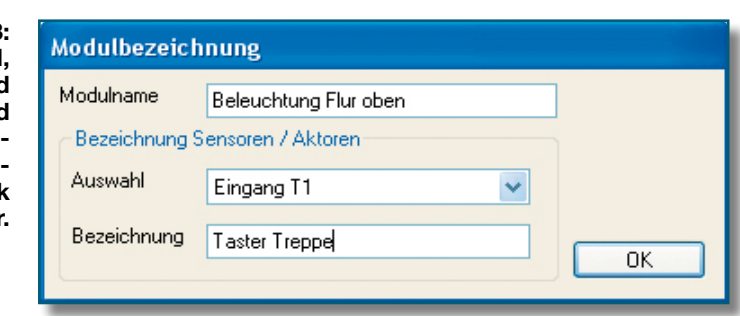

aktuelle Einstellungen ("Wert") aufgeführt. Nach Markierung der gewünschten Zeile (gelb hinterlegt) erscheinen die aktuellen Einstellungen unten im Feld "Daten bearbeiten". Unter "Beschreibung" erscheint jeweils eine Kurzbeschreibung zur Funktion, über den "Hilfe"-Button ist jeweils eine Online-Hilfe hierzu aufrufbar.

Im Pull-down-Menü ..Einstellung" sind dann die jeweils zur Verfügung stehenden Optionen für die Einstellung erreichbar. Hat man hier eine Auswahl getroffen, ist diese sofort über den Button "Speichern" an das Modul zu übertragen. Gleichzeitig erscheint die neue Einstellung unter "Wert" in der Tabelle. Die rote Data-LED am Interface zeigt den Datenverkehr am RS485-Bus an.

So kann man sich Schritt für Schritt alle für das jeweilige Modul relevanten Einstellungen erarbeiten. Die Online-Hilfe gibt hier eine ausreichende Erklärung zu jeder Funktion, so dass die Programmoberfläche übersichtlich gehalten werden konnte.

Auf die einzelnen Funktionen wollen wir deshalb an dieser Stelle nicht bis in das letzte Detail eingehen, allerdings doch die gegenüber dem Stand-alone-System neuen Funktionen für die bisher vorhandenen Module des Systems besprechen.

### **HS485 S**

Neu sind hier die Timer-Funktionen. Für die Ausgänge des Moduls ist einzeln festlegbar, ob sie sofort (kein Timer), mit einem Treppenlichtverhalten oder mit einer automatischen Ausschaltung reagieren sollen. Die Option "kein Timer" bedeutet, dass der Verbraucher normal ein- und ausgeschaltet werden kann. "Treppenhaus" lässt die Funktion ahnen – mit dem Einschalten wird ein Timer gestartet, dessen Ablaufzeit über die jeweils folgende Zeile "Zeit Schaltausgang X" (0–65534 Sek.) eingestellt wird. Jede erneute Tastenbetätigung führt zu einem Neustart des Timers.

Die Option "Automatisch ausschalten" startet ebenfalls beim Einschalten den Timer, der den Verbraucher nach Ablauf der eingestellten Zeit abschaltet. Hier gibt es jedoch die Option, den Timerlauf jederzeit zu unterbrechen und sofort auszuschalten. Diese Option ist zum Beispiel in einem Keller- oder Abstellraum sinnvoll. Das Licht schaltet sich automatisch nach der eingestellten Zeit aus, kann jedoch auch per Tastendruck jederzeit wieder ausgeschaltet werden.

Auch die Toggle-Bit-Funktion ist neu. Jeder Taster-Eingang besitzt ein Bit, das bei jedem Tastendruck seinen Zustand ändert, dieses Bit wird mit an jeden programmierten Ausgang übertragen. Ist für den Ausgang "auf Toggle-Bit reagieren" markiert, so nimmt der Ausgang den Zustand des übertragenen Bits an. Dies ist z. B. dann sinnvoll, wenn man mit einem Taster viele Aktoren gleichzeitig ein- oder ausschalten möchte. Wird das Toggle-Bit deaktiviert, so wechselt der Ausgang nur seinen Zustand  $(z. B. von., An "nach., Aus"). Dies ist z. B.$ in einem Treppenhaus sinnvoll, bei dem die verschiedenen Taster an unterschiedliche Module angeschlossen sind.

Der besondere Komfort des zentralen Konfigurationsprogramms kommt auch in dem Teil der Moduleinstellungen zum Tragen, in dem die Eingänge den Ausgängen anderer Module des Systems zugewiesen werden können. Soll ein Schaltausgang an einem anderen Modul programmiert werden, so muss:

- der Eingang an diesem Modul ausgewählt werden, der den Schaltausgang schalten soll,
- die Adresse des Moduls mit dem gewünschten Schaltausgang eingetragen werden, und
- der richtige Schaltausgang am Empfängermodul gewählt werden.

So kann man bis zu 64 Empfänger eintragen.

### **HS485 RS**

Hier fällt sofort die Option "Schlitzzeit" auf. Dies ist die Zeit, die der heruntergefahrene Rollladen wieder hoch fährt, um eine halb geöffnete Rollladenstellung zu erreichen. Der Rollladen wird zunächst heruntergefahren und danach wieder für die Schlitzzeit hoch gefahren. Beispiel: Sie möchten Ihren Rollladen abends einen Spalt offen halten. Ermitteln Sie einfach die Zeit, die der Rollladen von der völlig heruntergefahrenen Stellung bis zur gewünschten Stellung benötigt, dies ist die einzutragende Schlitzzeit.

Die (maximale) "Schaltzeit" ist die Zeit, nach der die Relais-Ausgänge abgeschaltet werden. Dies dient als Sicherheit gegen

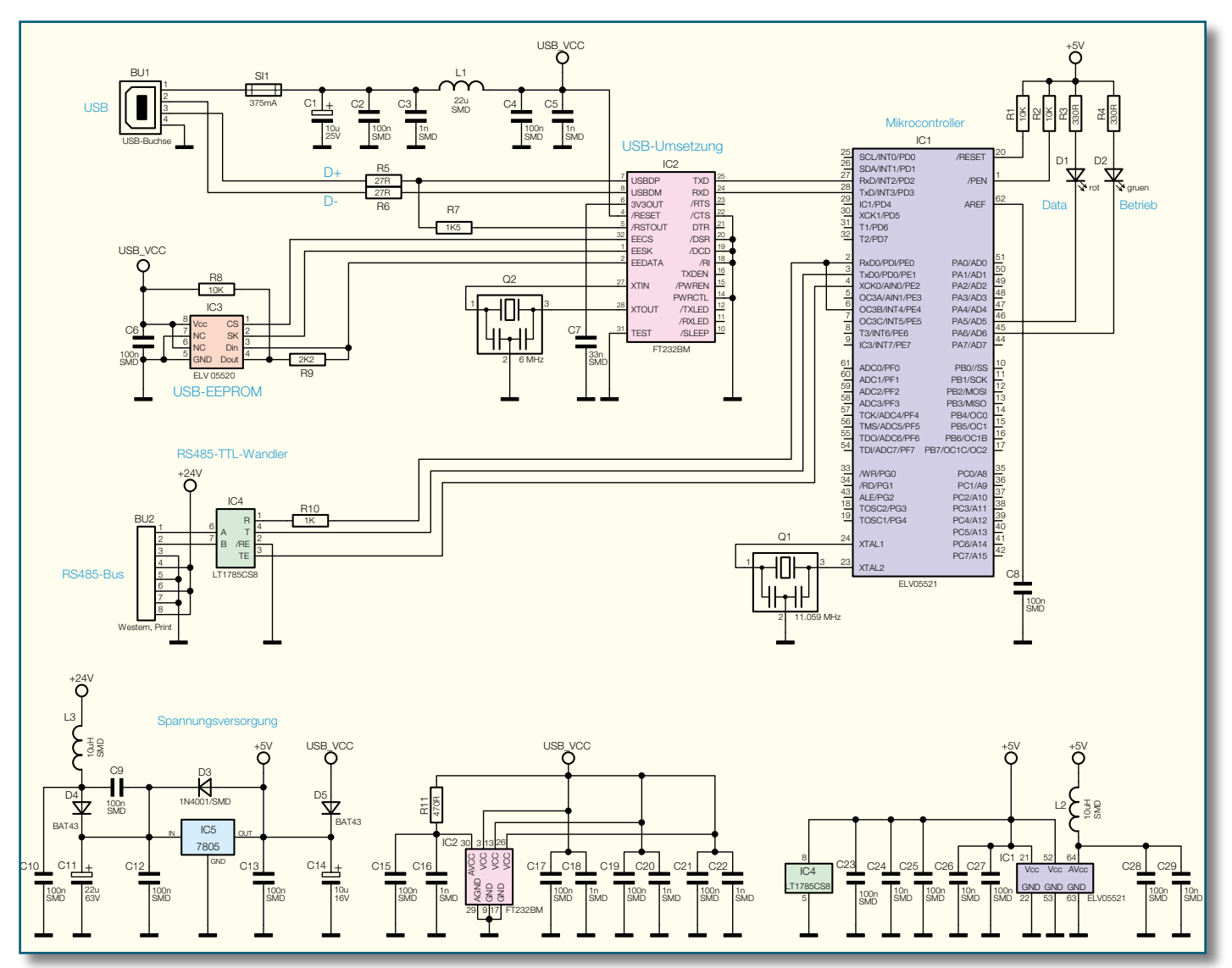

**Bild 4: Die Schaltung des Interfaces HS485 PCI**

evtl. defekte Endschalter etc. Wird die Zeit auf null Sekunden eingestellt, so ist diese Zeit-Option abgeschaltet. Wird "auf Schlitz gefahren", ist dies die Zeit, die der Rollladen zunächst herunterfährt, bevor er für die Schlitzzeit wieder hoch gefahren wird.

### **HS485 D**

Der Dimmer des Systems kann über den "Dimmer-Modus" so konfiguriert werden, dass er beim Einschalten auf volle Helligkeit ansteuert oder aber die Helligkeit einstellt, die vor dem letzten Abschalten eingestellt war. Die weiteren Optionen entsprechen denen des HS485 S.

So weit zur Beschreibung der Modulkonfiguration, die sich dem Anwender tatsächlich sehr schnell erschließt, zumal man über die Auslesefunktion alle Einstellungen sehr gut kontrollieren und überwachen kann. Kommen wir damit zum Interfacemodul.

### **Schaltung**

Im Zentrum der Schaltung (Abbildung 4)

steht der Mikrocontroller IC 1. Es ist ein ATmega64, der über zwei serielleSchnittstellen verfügt. Die Taktfrequenz von 11,059 MHz wird vom Keramikschwinger Q 1 zusammen mit dem im Controller integrierten Oszillator erzeugt. Die Leuchtdioden D 1 und D 2 dienen als Betriebs- und Datenkommunikationsanzeige. Der Resetund der Pen-Pin sind über die Widerstände R 1 und R 2 an die +5-V-Betriebsspannung gelegt. Die Aufgabe des Controllers ist es, die Daten, die über den RS485-Bus kommen, zu verarbeiten und zur Umsetzung in den USB-Standard an IC 2 zu übergeben. Umgekehrt werden die Daten, die per USB ankommen, zum RS485-Bus übertragen. IC 4 übernimmt die Umsetzung der TTL-Signale in RS485-Signale. Der Chip ist gegen Überspannungen von bis zu 60 V an den Leitungen A und B geschützt. Somit führt auch eine Verbindung mit der 24-V-Leitung nicht zu einer Zerstörung des Bauteils. Der Widerstand R 10 wird benötigt, um eine nachträgliche Programmierung des Mikrocontrollers zu ermöglichen. Die RS485-A- und -B-Signale werden über die RJ45-Buchse BU 2 an Pin 1 und 2 herausgegeben. Über die restlichen Pins kann eine Versorgung des HS485 PCI über eine evtl. vorhandene 24-V-Spannung erfolgen. Dies trägt zur Entlastung des USB-Anschlusses bei. Das Netzteil, das die 24-V-Versorgungsspannung für das HS485 PCI erzeugt, darf aufgrund von Gerätesicherheitsbestimmungen nur eine maximale Ausgangsleistung von 15 VA haben.

Die USB-Umsetzung wird von IC 2 vorgenommen. Q 2 erzeugt zusammen mit dem integrierten Oszillator den für die Umsetzung erforderlichen Takt von 6 MHz. Im Speicherchip IC 3 stehen die nötigen Informationen, um das HS485 PCI am PC anmelden zu können. Die Schaltung kann über den USB-Bus mit Spannung versorgt werden. Zum Schutz vor Überströmen ist die Sicherung SI 1 vorgeschaltet. Der Kondensator C 1 puffert die Spannung und C 2 bis C 5 filtern Störungen heraus. Die USB-Daten gelangen über die Widerstände R 5 und R 6 auf die Eingänge des USB-Umsetzers.

Die Spannungsversorgung des HS485 PCI erfolgt, wie bereits erwähnt, über die USB-Schnittstelle oder zusammen mit der Busleitung über die RJ45-Buchse. Wird die Versorgungsspannung nur über den USB bezogen, muss sichergestellt sein, dass das USB-Kabel direkt an den USB-Port des PCs oder an einen aktiven USB-Hub angeschlossen wird. Dies ist erforderlich, da der RS485-Wandler IC 4 eine Versorgungsspannung von mindestens 4,5 V benötigt. Laut den USB-Spezifikationen müs-

### *Stückliste: HS485-Hausschaltsystem PC-Interface HS485 PCI*

### **Widerstände:**

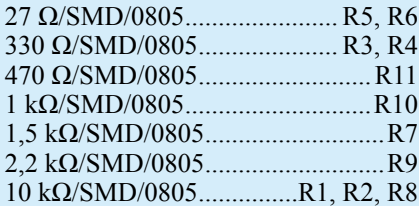

### **Kondensatoren:**

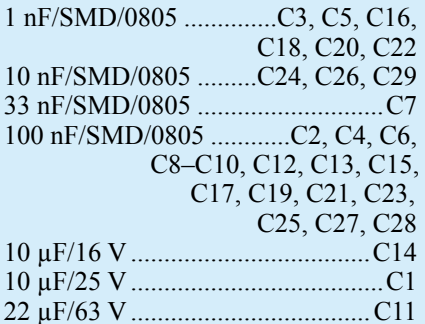

### **Halbleiter:**

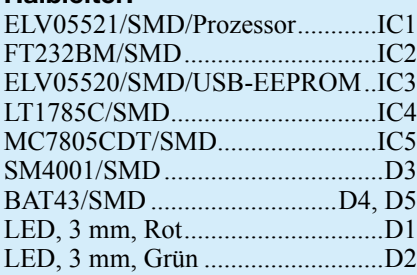

### **Sonstiges:**

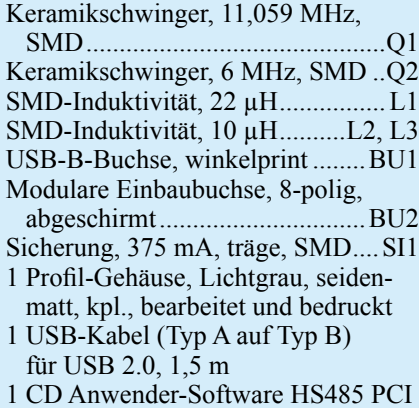

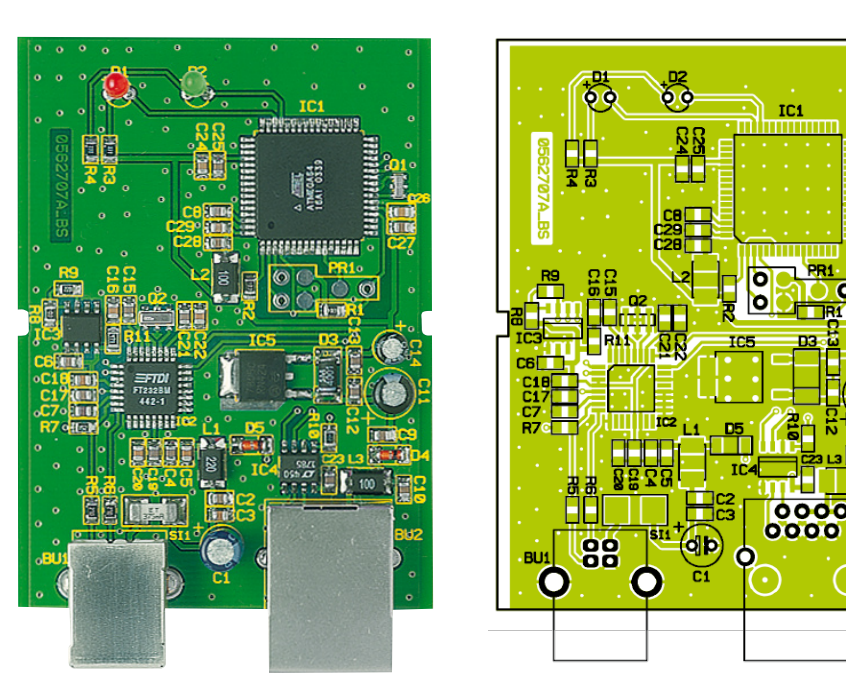

**Ansicht der fertig bestückten Platine des PC-Interfaces mit zugehörigem Bestückungsplan**

sen aktive USB-Komponenten eine Spannung von mindestens 4,75 V herausgeben. Diese Spannung wird über die Diode D 5 von der gegebenenfalls über den RS485- Bus eingespeisten Versorgungsspannung entkoppelt.

Wird die Schaltung mit 24 V über die RJ45-Buchse versorgt, so kann das HS485 PCI an jeden beliebigen USB-Hub angeschlossen werden. Die 24-V-Versorgung gelangt über die Spule L 3 und die Diode D 4 auf den Eingang des Festspannungsreglers IC 5 vom Type 7805.

Die Spannung wird über den Kondensator C 11 vor und C 14 nach dem Spannungsregler gepuffert. Die Kondensatoren C 9, C 10, C 12 und C 13 filtern Störungen heraus und schützen so die Bauteile. Die Diode D 3 dient zum Schutz des Spannungsreglers IC 5.

### **Nachbau**

Der Nachbau des Interfaces gestaltet sich sehr einfach, da alle SMD-Bauteile bereits bestückt sind. So sind nur noch die Elkos C 1, C 11 und C 14, die beiden LEDs und die beiden Buchsen BU 1 und BU 2 zu bestücken und die Platine in das vorbearbeitete und bedruckte Gehäuse einzubauen.

Die Bestückung erfolgt entsprechend Bestückungsplan, Bestückungsdruck und Platinenfoto.

Sowohl bei den Elkos als auch den LEDs ist die Bestückung polrichtig vorzunehmen: Der längere LED-Anschluss ist der Pluspol (Anode), die Elko-Gehäuse sind am Minuspol markiert. Die LEDs sind so einzusetzen, dass die LED-Spitze 18 mm über der Platine steht.

Die USB-Buchse BU 1 ist plan auf die

Platine aufzusetzen, es sind zunächst die Gehäuseanschlüsse mit reichlich Lötzinn zu verlöten, bevor die Anschlüsse verlötet werden. Die RJ45-Buchse BU 2 wird in gleicher Weise bestückt, hier ist jedoch darauf zu achten, dass die Verdrehsicherungen sauber in die zugehörigen Bohrungen fassen.

Abschließend erfolgt der Einbau in das Gehäuse. Dazu wird die fertig bestückte Platine kopfüber so in das Gehäuseoberteil gelegt, dass zunächst die beiden Buchsen in die zugehörigen Aussparungen des Gehäuses und dann die beiden LEDs ebenfalls in die zugehörigen Gehäusebohrungen fassen. Danach muss die Platine sauber von den beiden Gehäusenippeln des Gehäuseoberteils gehalten werden.

Nun ist das Gehäuseunterteil bis zum Anschlag auf das Gehäuseoberteil aufzuschieben, und der Aufbau des Interfaces ist beendet.

### **Inbetriebnahme**

Das HS485 PCI ist über einen RJ45- Stecker mit dem RS485-Bus und über ein USB-Kabel mit dem PC bzw. USB-Hub zu verbinden. Sobald mindestens eine der beiden möglichen Betriebsspannungen anliegt, leuchtet die grüne LED "Betrieb" auf.

Die rote LED "Data" leuchtet, sobald Datenverkehr auf einem Bus registriert wird.

In der nächsten Ausgabe des "ELVjournals" wird das Protokoll, mit dem die Module untereinander kommunizieren, beschrieben. Dadurch eröffnet sich dem ambitionierten Programmierer die Möglichkeit, individuelle Steuersoftware zu erstellen erstellen.

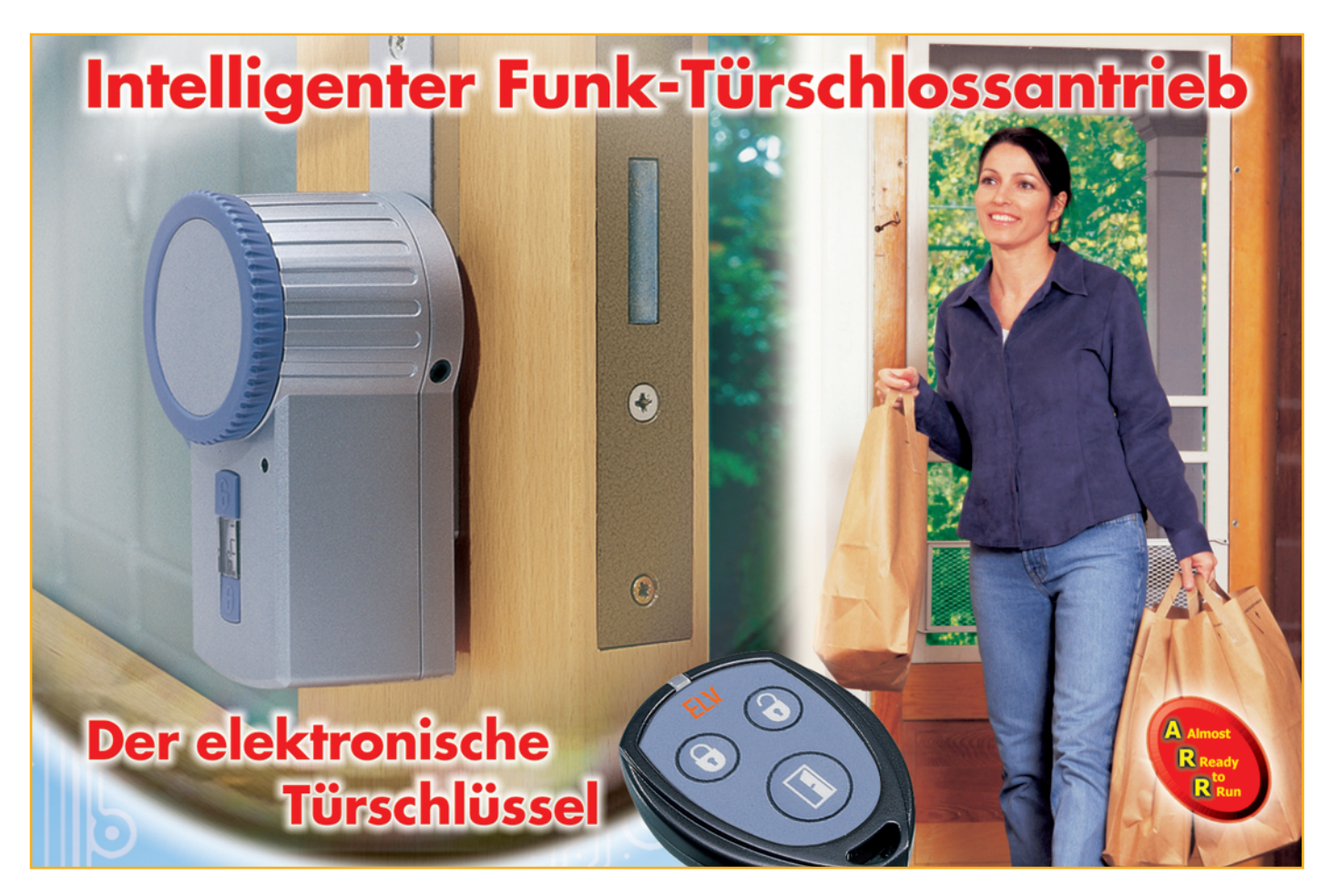

# **KeyMatic® KM300 IQ+ Teil 2**

**T** *"ELVjournal" 6/2005 erfolgt nun detailliert die Beschreibung des praktischen Aufbaus. Nach der Beschreibung der Funktion und der Schaltung des Funk-Türschloss-Antriebs im*

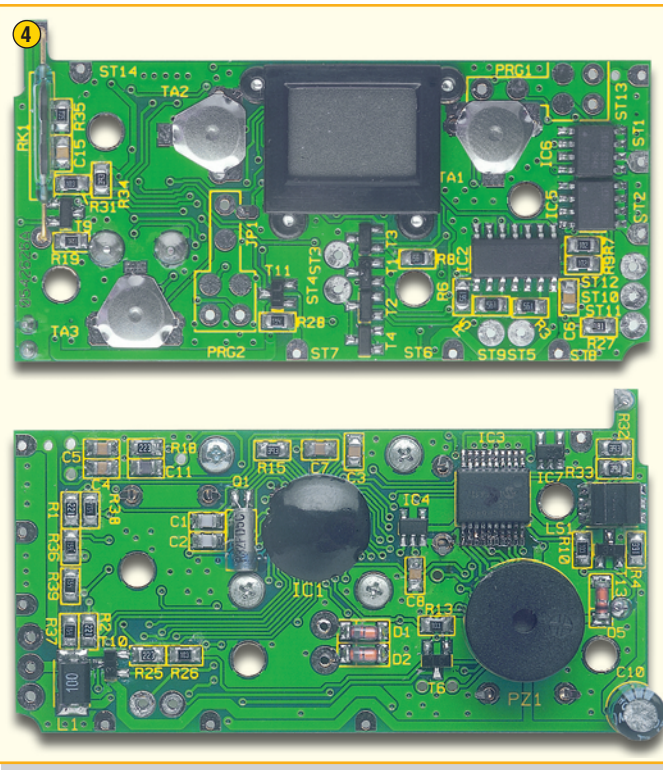

**4** Fertig aufgebaute Basisplatine von der Displayseite und von der Platinenunterseite gesehen.

Das Display ist bereits werkseitig montiert und unter der schwarzen Vergussmasse auf der Platinenunterseite befindet sich der Single-Chip Mikrocontroller IC 1.

Der Mikrocontroller IC 3 ist rechts oben in der Abbildung zu sehen.

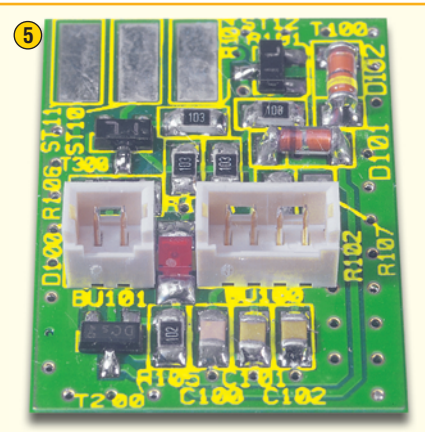

Die komplett bestückte Interface-Platine mit den Anschlussbuchsen BU 100 (rechts) und BU 101 (links).

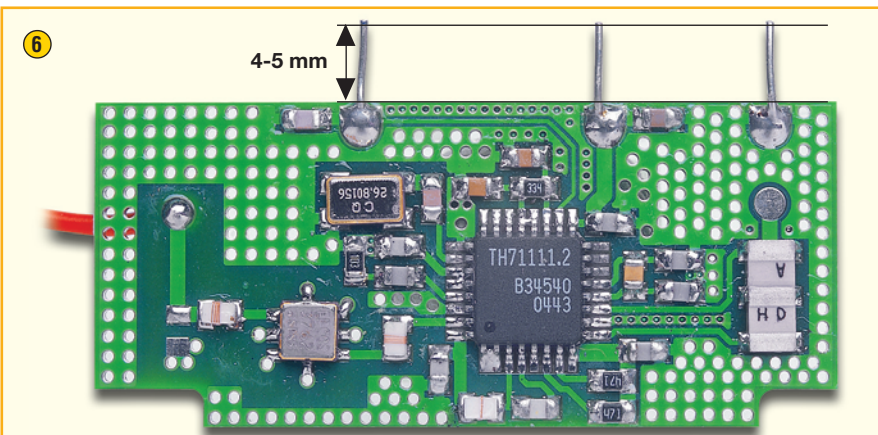

Das 868-MHz-Empfangsmodul wird über Silberdrahtabschnitte mit der Hauptplatine verbunden. Die Abbildung zeigt im Detail, wie die Silberdrahtabschnitte zum Anlöten zu konfektionieren sind.

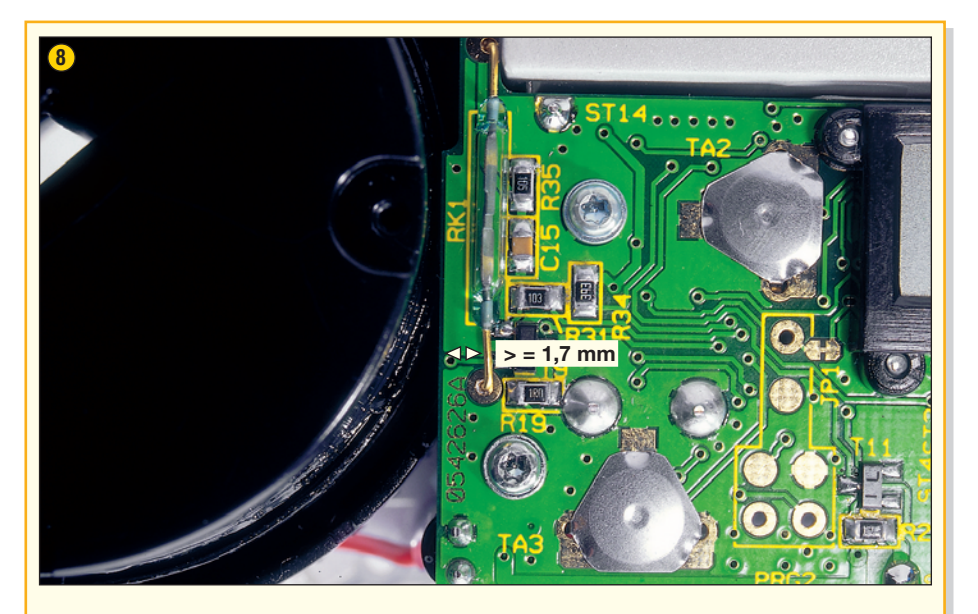

Der Read-Kontakt auf der Basisplatine benötigt einen Abstand von 1,7 mm zur Platinenkante, wie auch in der Abbildung zu sehen ist.

**Sehr wichtig!** Die Anschlüsse des Read-Kontaktes dürfen auf keinen Fall einfach nachgebogen werden, da es dadurch zu Beschädigungen im Bereich der Drahtdurchführungen im Glas kommen kann. Die Anschlüsse des Read-Kontaktes werden maschinell abgewinkelt, ohne dass dabei Stress auf den Glaskolben ausgeübt wird. Normalerweise ist von einem korrekten Abstand auszugehen. Sollte eine Korrektur notwendig sein, sind die Lötstellen aufzuschmelzen und die Lage des Kontaktes ist vorsichtig zu korrigieren.

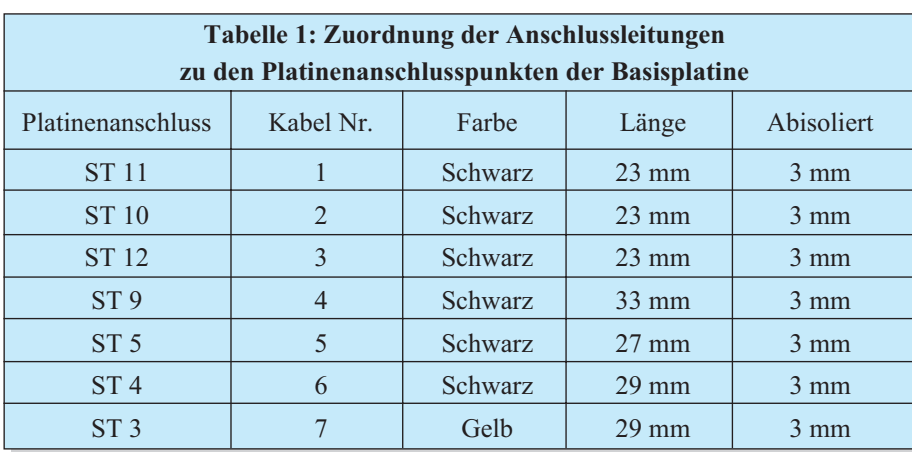

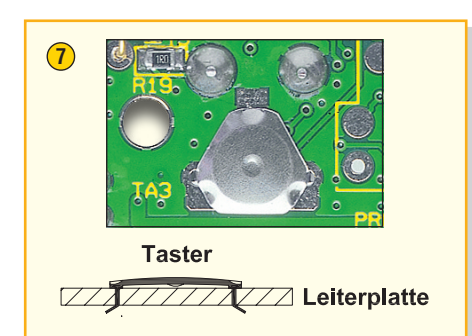

Die SMD-bestückte Basisplatine ist von der Oberseite mit 3 Taster-Kontakten (Knackfrösche) zu bestücken. Damit die Kontakte nicht wieder herausfallen können, sind die Pins auf der Platinenunterseite wie abgebildet umzubiegen.

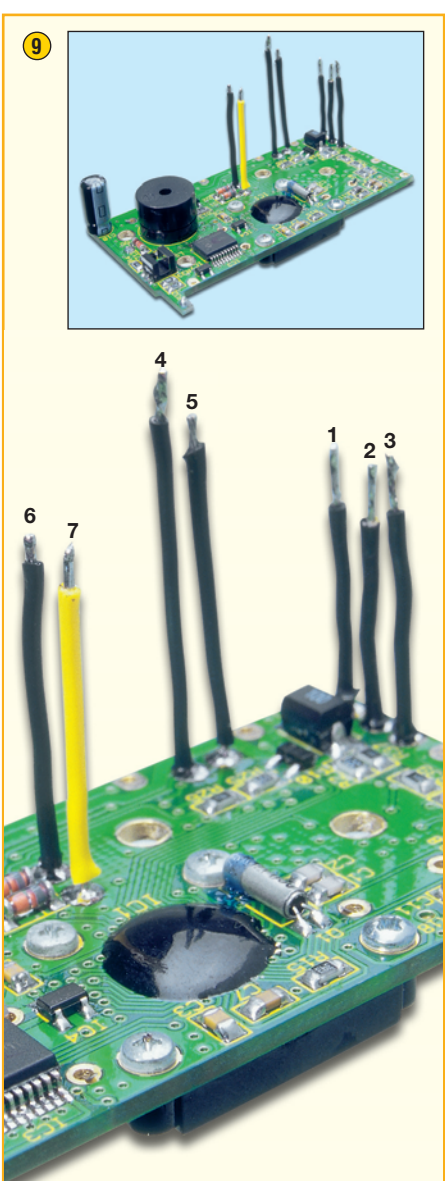

Die bereits fertig konfektionierten Anschlussleitungen sind wie in der Abbildung gezeigt, an die Unterseite der Basisplatine anzulöten. Die Zuordnung der einzelnen Leitungen zu den Platinenanschlusspunkten ist in Tabelle 1 zu sehen.

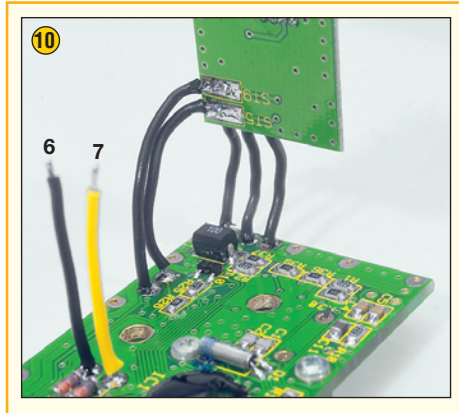

An die Anschlussleitungen 1 bis 5 der Basisplatine ist die Interface-Platine, wie

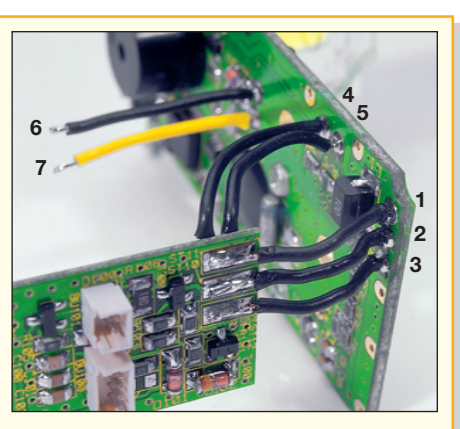

in diesen beiden Darstellungen gezeigt, anzulöten.

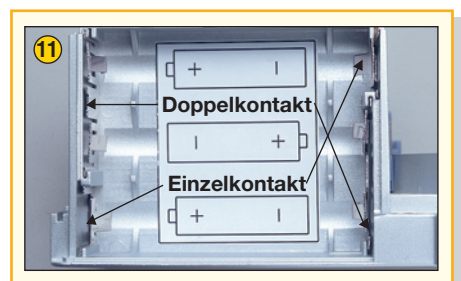

Danach sind die Batteriekontakte in das Batteriefach einzurasten. Dabei kommen, wie in der Abbildung zu sehen ist, 2 Doppel- und 2 Einzelkontakte zum Einsatz. Der Aufkleber mit den Akkusymbolen ist im Anschluss hieran einzukleben (Korrekte Polarität beachten).

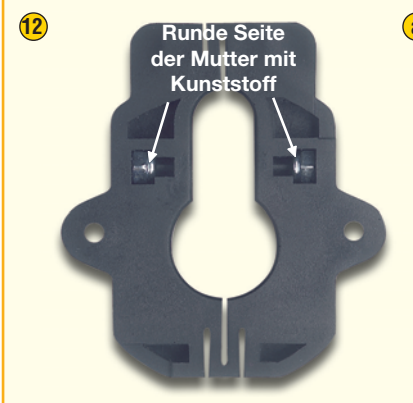

Im Befestigungssockel werden von unten (Abbildung a) zwei selbstsichernde

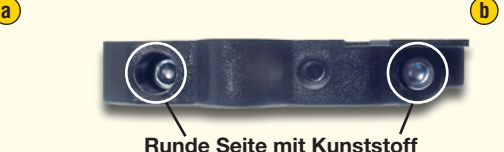

Muttern eingepresst. Die anderen beiden selbstsichernden Muttern werden in die seitlichen Sechskantöffnungen gepresst (Abbildung b) und jeweils von der gegenüberliegenden Seite ist eine Inbusschraube M3 x 14 mm einzuschrauben. Diese Schrauben sind nur mit wenigen Windungen einzuschrauben und noch nicht festzuziehen.

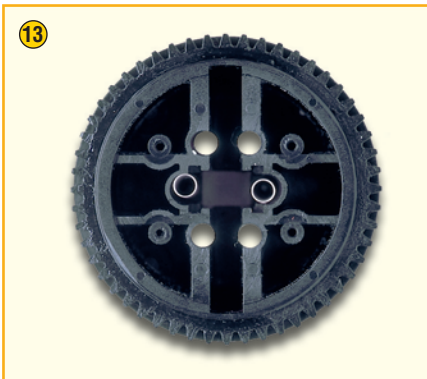

Im Haupt-Getrieberad werden zuerst 4 Schockabsorber aus Silikonschnur und 2 Druckfedern eingesetzt.

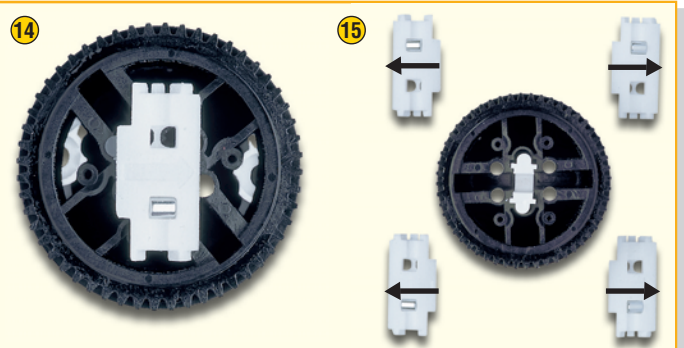

Auf die Druckfedern wird das Schlüssel-Andruckprofil gesetzt. Die 4 Magnethalter sind mit kleinen Rundmagneten zu bestücken, deren Polarität sehr wichtig ist. Entweder alle Nordpole oder alle Südpole müssen in Pfeilrichtung weisen.

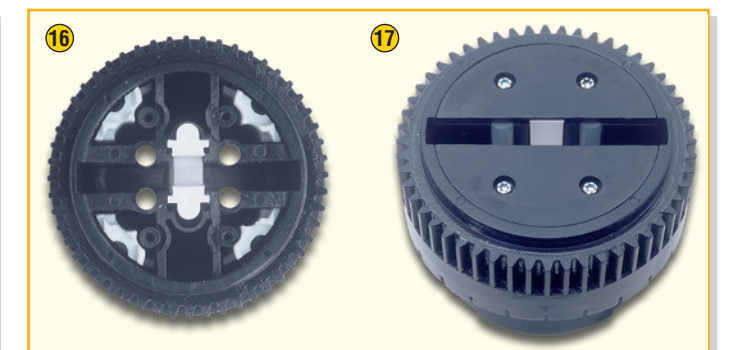

Nach dem Einsetzen der Magnet in die Halter werden diese wie abgebildet in das Getrieberad geschoben. Mit selbstschneidenden Schrauben 1,8 x 18 mm sind die zugehörigen Kunststoffabdeckungen zu montieren.

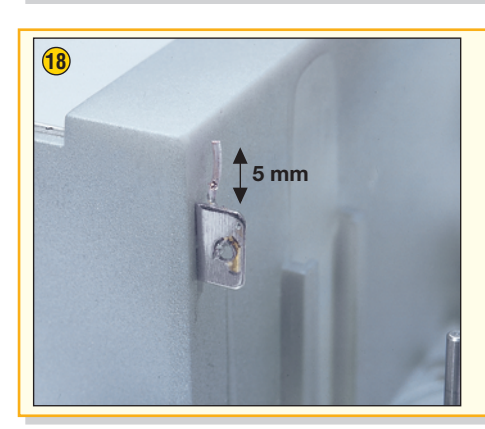

**18** Beim Anlöten des Drahtabschnitts am Batterie-Minusanschluss ist zu beachten, dass der Draht genau wie abgebildet anzulöten ist. An der Aussenseite des Kontaktes darf kein Lötzinn aufgebracht werden und der Draht darf auch nicht überstehen. Die vorbereitete Sicherung ist an den Pluskontakt anzulöten. Eine zusätzliche Befestigung erfolgt an beiden Batterieanschlüssen mit Klebstoff (z. B. Heisskleber). Auch beim Aufbringen des Klebstoffs ist zu beachten, dass die Aussenseite des Minuskontaktes unbedingt frei bleiben muss.

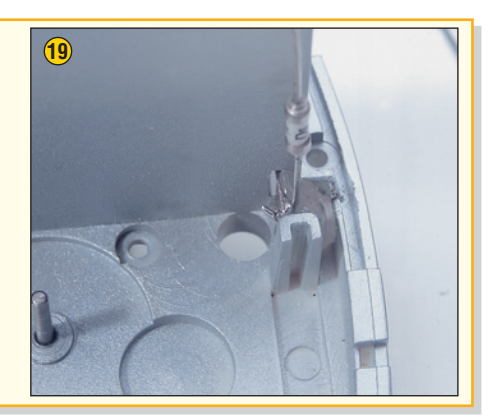
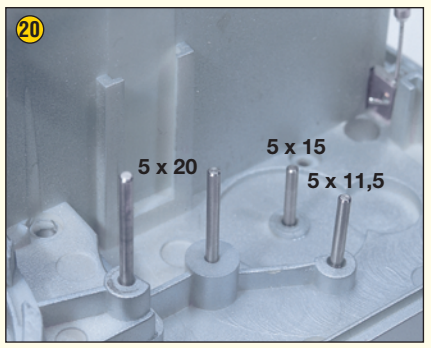

Im Gehäuseunterteil werden zuerst die Achsen für die Getrieberäder eingesetzt. Die Zuordnung der 4 Achsen ist in der Abbildung zu sehen.

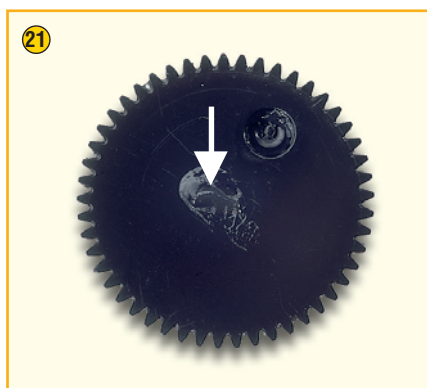

Vor der Montage erhält jedes Zahnrad einen Tropfen Fett, so wie es hier abgebildet ist.

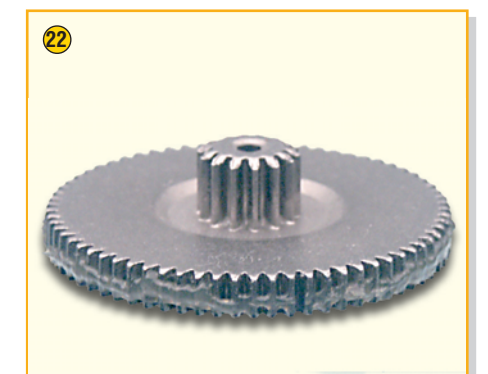

Für einen leichten Lauf ist es ausserdem erforderlich, die Laufflächen der Zahnräder sorgfältig einzufetten.

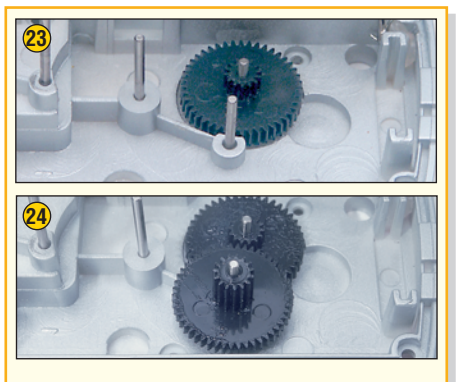

Als nächstes sind in der Reihenfolge, wie hier dargestellt, die Getriebezahnräder auf die Achsen zu setzen.

### **25**

Das Kupplungs-Zahnrad wird zusammen mit dem Kupplungshebel montiert.

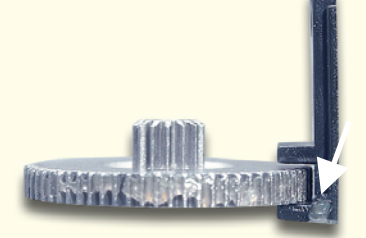

An beiden Seiten ist die untere Ecke des Kupplungshebels wie abgebildet einzufetten.

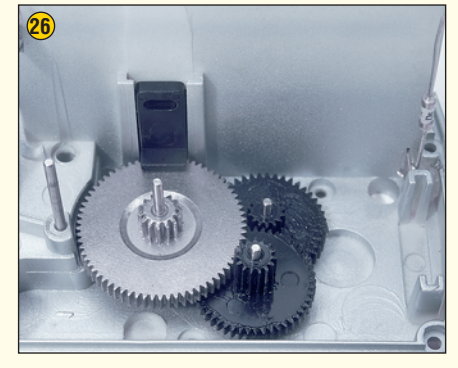

Der Hebel ist dann in die Führungsschiene des Gehäuses zu setzen und zusammen mit dem Zahnrad nach unten zu schieben.

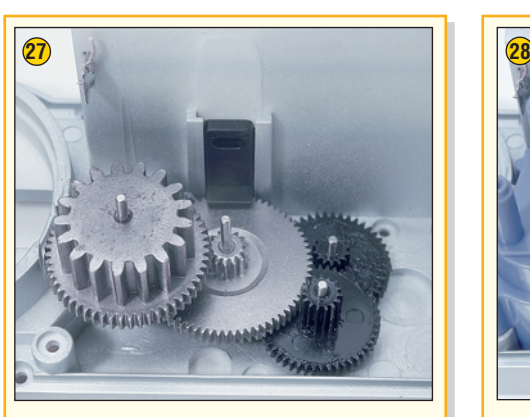

Danach ist das letzte Getrieberad aufzusetzen.

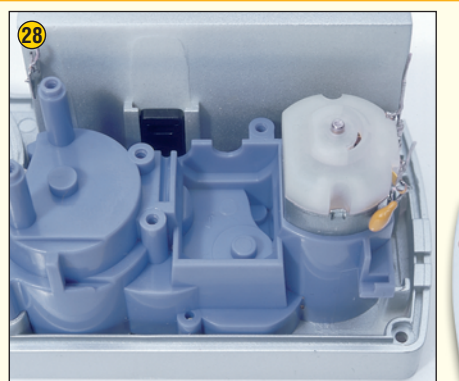

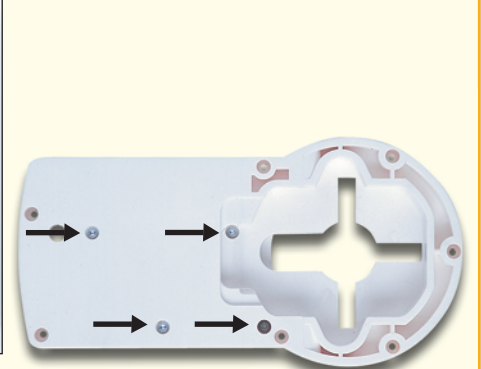

Das Getriebegehäuse mit fertig eingepresstem Getriebemotor wird im nächsten Arbeitsschritt montiert und mit 4 Schrauben 1,8 x 8 mm von unten fest verschraubt.

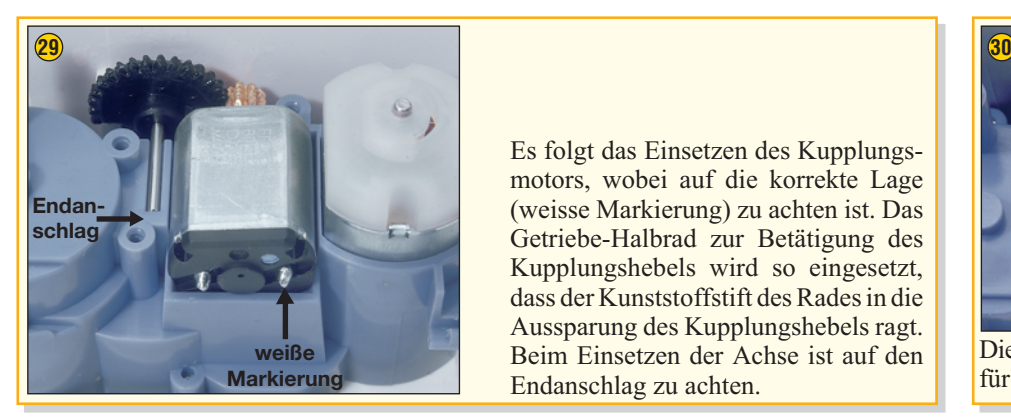

Es folgt das Einsetzen des Kupplungsmotors, wobei auf die korrekte Lage (weisse Markierung) zu achten ist. Das Getriebe-Halbrad zur Betätigung des Kupplungshebels wird so eingesetzt, dass der Kunststoffstift des Rades in die Aussparung des Kupplungshebels ragt. Beim Einsetzen der Achse ist auf den Endanschlag zu achten.

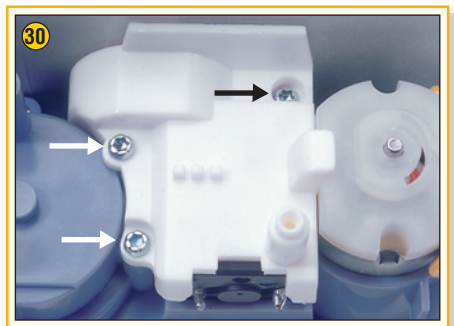

Die Getriebeabdeckung ist mit 3 Schrauben für Kunststoff 1,8 x 8 mm zu befestigen.

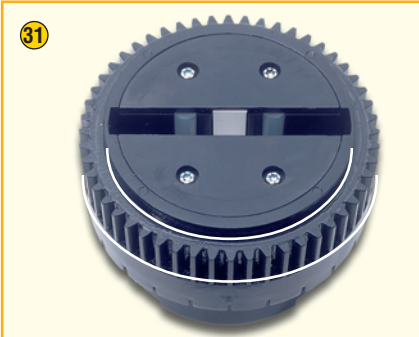

Das Haupt-Getrieberad wird, wie in der Abbildung gekennzeichnet, eingefettet, wobei kein Fett im Bereich der Schlitze für die Optokoppler-Abfrage aufgebracht werden darf. Danach ist das Haupt-Getrieberad einzusetzen.

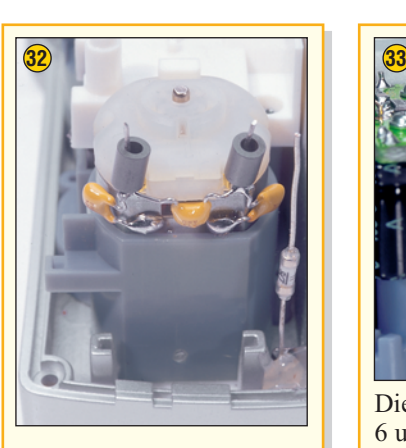

Auf die Silberdrahtanschlüsse des Motors ist jeweils eine Ferritperle zu schieben.

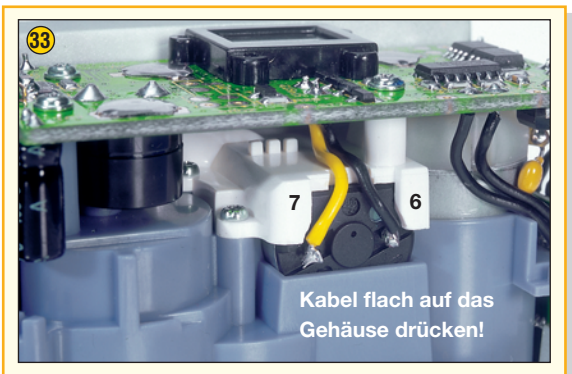

Die Hauptplatine wird eingesetzt und die Kabel Nr. 6 und Nr. 7 am Kupplungsmotor angelötet. Dabei sind die Kabel flach auf das Motorgehäuse zu drücken. Festgesetzt wird die Platine dann von oben mit 3 Schrauben 1,8 x 8 mm.

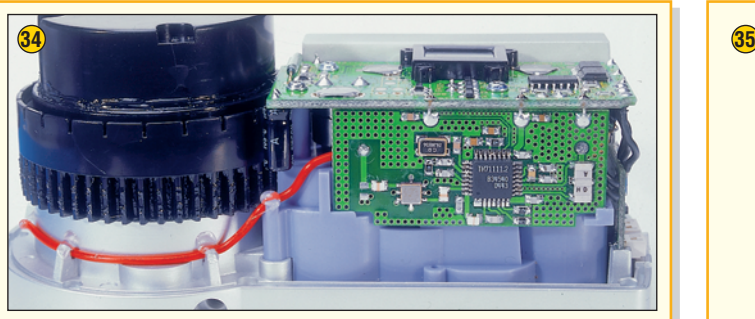

Die Verbindung zu den Batteriekontakten wird hergestellt, indem der Silberdrahtabschnitt und die Sicherung an die Hauptplatine angelötet werden.

Das Empfangsmodul wird danach eingesetzt und angelötet. Es folgt das Verlegen der Antennenleitung, wobei darauf zu achten ist, dass keine Berührung zum Hauptgetrieberad entsteht. Die Antennenleitung wird in die dafür vorgesehenen Führungsstege gedrückt und jeweils mit einem Tropfen Kleber (z. B. Heisskleber) gesichert. Auch das Ende der Antennenleitung ist mit einem Tropfen Kleber zu sichern.

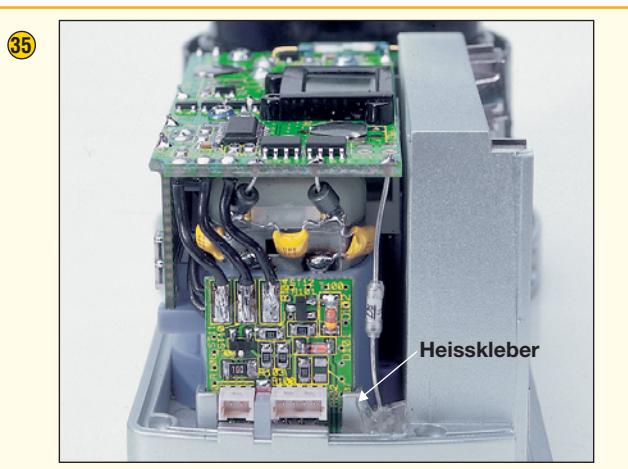

Ein Lichtleiter, der genau zwischen die beiden Buchsen der Interface-Platine positioniert wird, ist in die Führungsnut des Gehäuseunterteils zu setzen. Die Interface-Platine ist danach bis zum Endanschlag in die dafür vorgesehenen Führungsschienen zu pressen und mit einem Tropfen Kleber zu sichern.

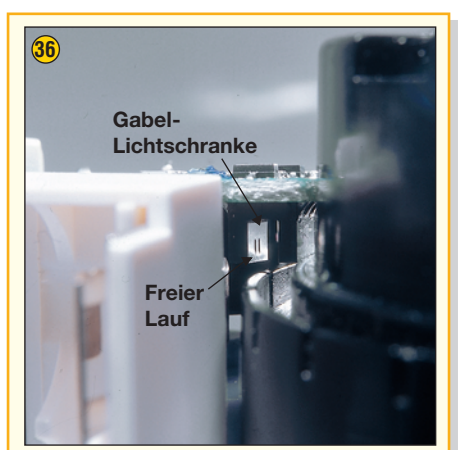

Bei der Gabel-Lichtschranke ist sicherzustellen, dass nach allen Seiten ein Abstand von mindestens 0,3 mm zum Haupt-Getrieberad besteht. Einfach zu prüfen, indem man das Haupt-Getrieberad um 0,3 mm nach oben und nach beiden Seiten bewegt. Auch die Lötstellen der Gabel-Lichtschranke dürfen das Getrieberad nicht berühren.

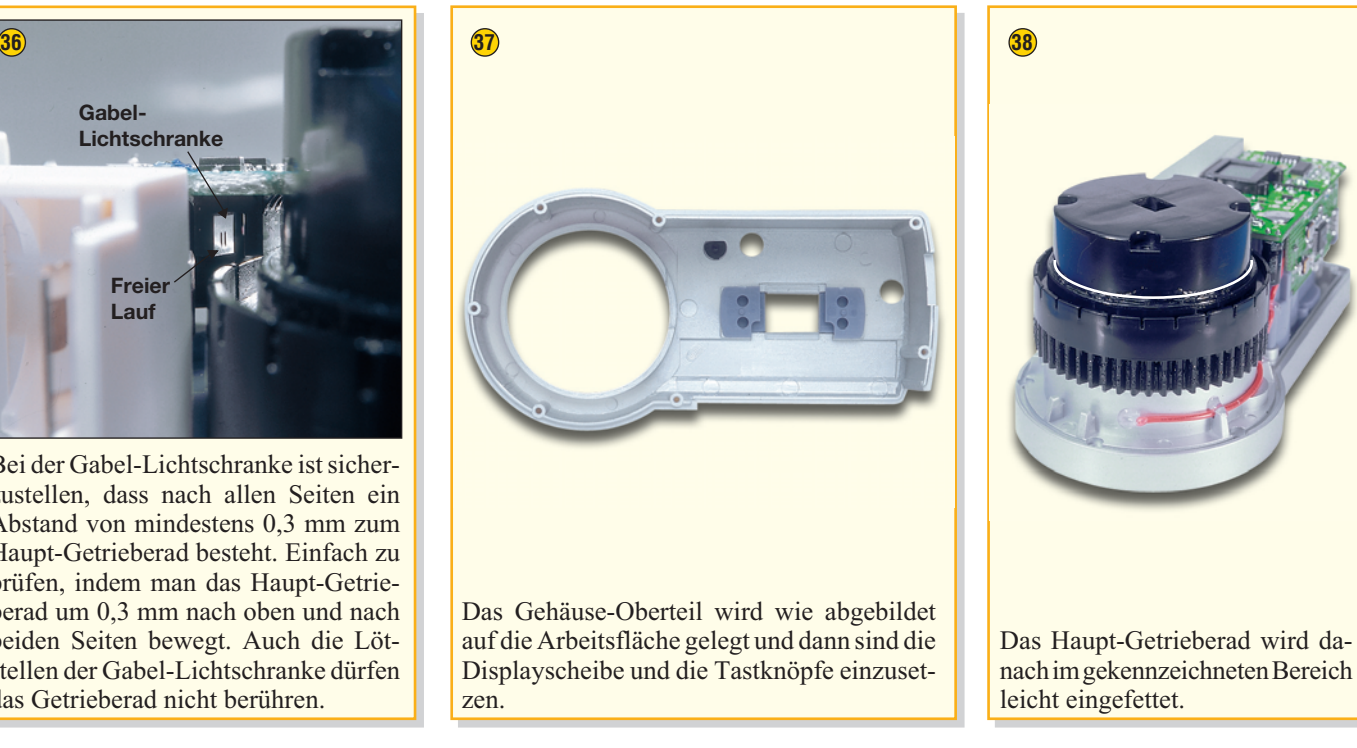

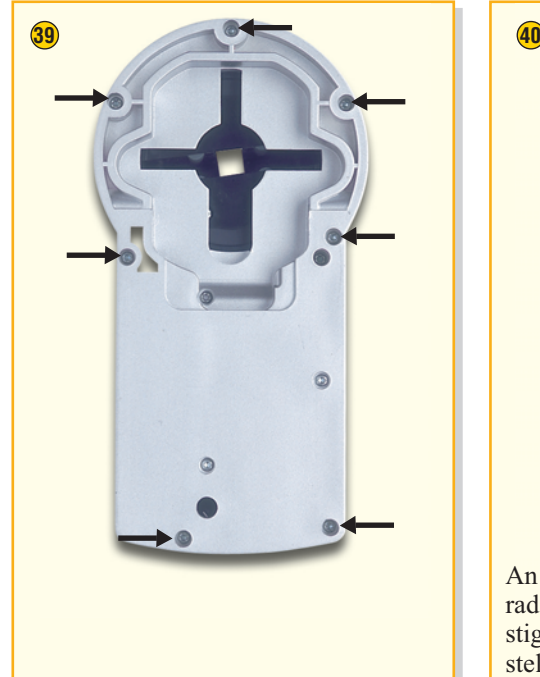

Das zusammengebaute Chassis des Türschlossantriebs wird in das Gehäuseoberteil gesetzt, wobei darauf zu achten ist, dass die Tastknöpfe und die Displayscheibe in der korrekten Position liegen. Das Verschrauben des Gehäuses erfolgt danach wie abgebildet mit 7 Schrauben 1,8 x 8 mm.

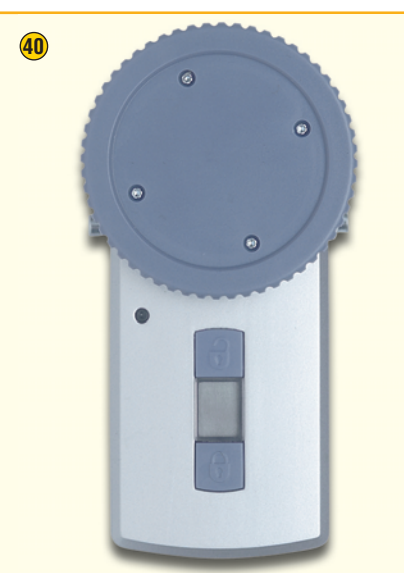

An der Geräteoberseite wird das Handrad mit 4 Schrauben 1,8 x 8 mm befestigt. Danach ist zu prüfen und sicherzustellen, dass alle Tasten in der korrekten Position sitzen und leichtgängig zu betätigen sind. Das Handrad und somit das Haupt-Getrieberad sollte leichtgängig zu drehen sein. Der eigentliche Aufbau ist damit abgeschlossen. Bevor der runde Aufkleber auf das Handrad aufgeklebt wird, sollte ein erster Funktionstest erfolgen.

#### *Stückliste: KeyMatic® KM300 IQ+*

#### **Sonstiges**

- 1 Basisplatine, vorbestückt
- 1 Buchsenplatine, vorbestückt
- 3 Schaltkontakte ................. TA1-TA3
- 1 Getriebegehäuse mit eingepresstem Motor und Ritzel .............. ST1, ST2
- 1 Motor mit Ritzel und Hülse ......................... ST3, ST4
- 1 Drahtsicherung 4A,
- 125V, flink ..............................ST13
- 2 Dämpfungsperlen, 3 mm
- 1 Gehäuseoberteil, bedruckt
- 1 Gehäuseunterteil
- 1 Batteriefachdeckel
- 1 Hand-Drehrad, taubenblau
- 1 Aufkleber Hand-Drehrad, selbstklebend
- 1 Tastkappe, Verriegeln
- 1 Tastkappe, Entriegeln
- 1 Setup-Tastkappe
- 1 LCD-Scheibe
- 1 Lichtleiter, transparent
- 1 Befestigungssockel
- 1 Haupt-Getrieberad
- 2 Druckfedern, ø 4 mm x 37 mm
- 1 Schlüssel-Andruckplatte
- 2 Feder-Abdeckplatten, schwarz 4 Magnethalter
- 4 Rund-Magnete mit Polaritäts- Markierung, 4 x 5 mm 1 Getriebegehäuse-Deckel
- 1 Doppelzahnrad, Metall
- 1 Kupplungs-Zahnrad, Metall 1 Änderungs-Zahnrad
- 1 Detektions-Zahnrad
- 2 Achsen, DI 5 x 20
- 2 Achsen, DI 5 x 15
- 1 Achse DI 5 x 11,5
- 1 Getriebe-Kupplungshebel
- 
- 1 Getriebe-Halbrad
- 2 Batteriekontakte, einfach
- 2 Batteriekontakte, doppelt 4 Innensechskant-Schrauben,
	- M3 x 14 mm
- 22 TORX-Kunststoffschrauben, 1,8 x 8mm
- 3 TORX-Kunststoffschrauben, 1,8 x 8 mm
- 2 Holzschrauben 3,0 x 20 mm
- 4 Muttern, M3, selbstsichernd
- 0,1 g Fett, Tzp SPG 604411
- 1 Aufkleber Batteriepolung
- 1 Sechskant-Stiftschlüssel, 2,5 mm
- 3 Alkaline-Mignon-Batterien Panasonic, AA, LR6
- 8 cm Silikonrundschnur, ø 4 mm, transparent
- 1 cm Schaltdraht, blank, versilbert ..................................ST14 3 cm flexible Leitung,
- ST1 x 0,22mmø, rot ..................ST3 15 cm flexible Leitung,
- ST1 x 0,22 mm ø, schwarz .. ST4, ST5, ST9-ST12

#### **Montage**

Die Montage des fertig aufgebauten Türschloßantriebs ist einfach und unkompliziert. Dazu ist kein Bohren, kein Netzkabel und kein Spezialwerkzeug erforderlich. Die Keymatic® kann an jeder Tür mit Standard-Schließzylinder mit Not- und Gefahrenfunktion (der Schließzylinder kann auch betätigt werden, wenn auf der gegenüberliegenden Seite ein Schlüssel steckt) eingesetzt werden. Wenn diese Funktion nicht vorhanden ist, muss der Schließzylinder ausgewechselt werden.

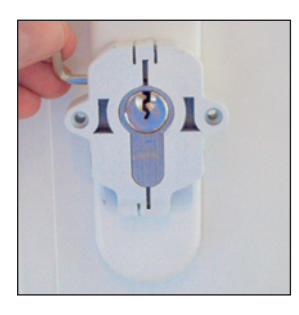

Zur Montage des Befestigungssockels muss der Schließzylinder auf der Innenseite 8–15 mm überstehen. Auf den überstehenden Schließzylinder wird dann der Befestigungssockel aufgesetzt.

Festgesetzt wir der Sockel oben und unten mit je einer Schraube und einer Mutter. Bei Bedarf ist der Befestigungssockel mittels Holzschrauben auf die Tür zu schrauben.

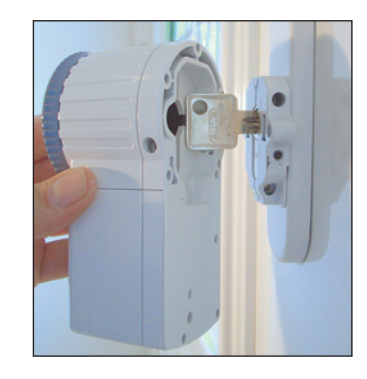

Der Schlüssel wird in den Schließzylinder gesteckt und der Antrieb über den Schlüssel auf den Befestigungssockel aufgesetzt und mit den zugehörigen Schrauben fest verschraubt.

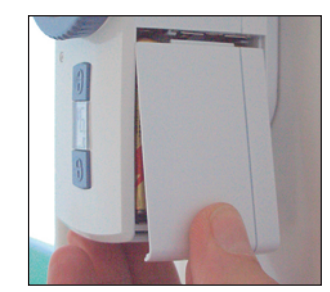

Danach sind die Batterien in das Batteriefach einzulegen und der Batteriefachdeckel aufzusetzen.

#### **Inbetriebnahme**

#### **Grundeinstellungen**

#### **Auswahl der Drehrichtung**

Jetzt erfolgt die Konfiguration des Türschlossantriebs, wobei zuerst die Auswahl der Drehrichtung vorzunehmen ist. Wird die Tür rechts herum verriegelt, so ist die obere Taste "Entriegeln" zu betätigen, während bei einer links herum zu verriegelnden Tür die untere Taste "Verriegeln" zu betätigen ist. Damit später die Endanschläge korrekt erkannt werden, ist die Tür zu öffnen.

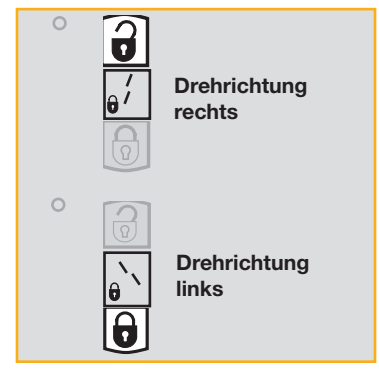

#### Stellung "Entriegelt" finden

Um die Stellung "Entriegelt" zu finden, ist jetzt die "Setup"-Taste (oben links) mit einem Stift zu drücken. Jetzt fährt der Antrieb mehrfach gegen den Anschlag in Richtung "Entriegeln", bis die Stellung "Entriegelt" erkannt ist.

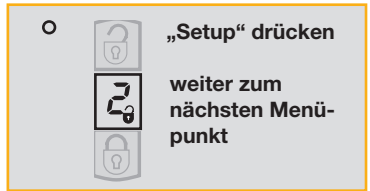

#### Stellung "Entriegelt " anpassen

Mit den Tasten kann die Stellung "Entriegelt" individuell angepasst werden. Durch Drücken der Taste "Entriegeln" fährt der Antrieb jeweils 90° in Richtung "Entriegeln" und durch Drücken der Taste "Verriegeln" fährt der Antrieb jeweils um 90° in Richtung "Verriegeln". Diese Anpassung ist auch mehrfach möglich.

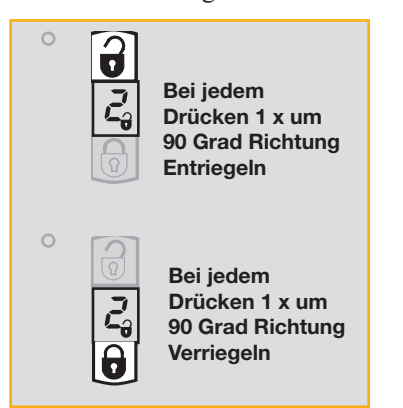

#### Stellung "Verriegelt" finden

Wenn die Stellung "Entriegelt" gefunden ist, wird erneut die "Setup"-Taste betätigt, um die Stellung "Verriegelt" zu finden. Der Antrieb fährt einmal gegen den Anschlag in Richtung "Verriegeln".

#### Stellung "Verriegelt" anpassen

Auch die Stellung "Verriegelt" kann mit den Tasten individuell angepasst werden. Durch Drücken der Taste, Entriegeln" fährt der Antrieb jeweils 90° in Richtung "Entriegeln" und durch Drücken der Taste, Verriegeln" jeweils um 90° Richtung "Verriegeln". Auch hierbei kann die Anpassung mehrfach durch Drücken der entsprechenden Taste wiederholt werden.

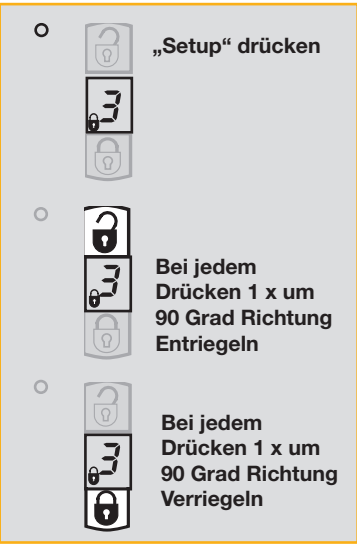

#### **Haltezeit der Türfalle auswählen:**

Nun wird die Haltezeit der Türfalle eingestellt. Dazu ist wieder die "Setup"-Taste mit einem Stift zu betätigen. Jetzt fährt der Antrieb zur programmierten Stellung "Entriegelt" und im Display erscheint "4" für den Menüpunkt 4 (Einstellung "Haltezeit der Türfalle"). Im Display blinkt das Entriegeln-Symbol und mit der Taste "Entriegeln" kann die verlängerte Haltezeit (ca. 2.5 Sekunden) und mit der Taste "Verriegeln" die kurze Haltezeit ausgewählt werden.

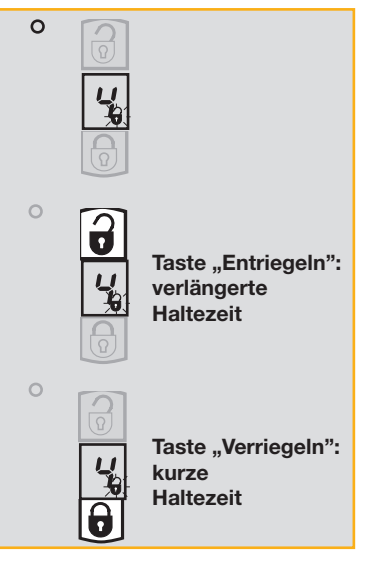

#### **Grundeinstellungen beenden**

Zur Beendigung der Grundeinstellung ist wieder die "Setup"-Taste zu drücken, worauf der Antrieb das Schloß entriegelt.

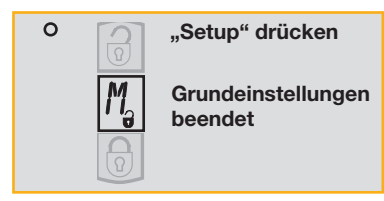

**Funk-Fernbedienung in Betrieb nehmen** Die Inbetriebnahme der Funk-Fernbedienung erfolgt durch Einlegen der Batterien entsprechend der Abbildung.

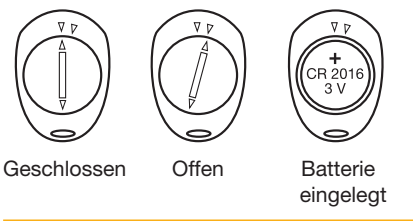

#### **Anlernen der Funk-Fernbedienung**

Der Türschloßantrieb kann mit bis zu 9 Funk-Fernbedienungen arbeiten, wobei die zuerst angelernte Fernbedienung grundsätzlich die Master-Fernbedienung ist. Für das Anlernen und Löschen von weiteren Fernbedienungen wird immer die Master-Fernbedienung benötigt.

Durch langes Drücken der Taste "Entriegeln" am Türschloßantrieb (> 2 Sek.) wird die Anlernfunktion aktiviert. Jetzt wird eine beliebige Taste an der Fernbedienung betätigt, bis der Türschloßantrieb "OK" meldet. Damit ist die Funk-Fernbedieung erfolgreich angelernt.

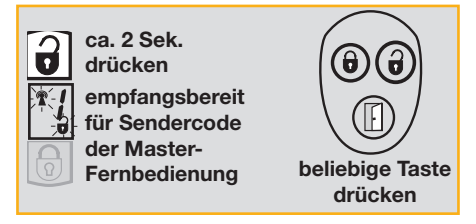

#### **Bedienung**

Die Bedienung des Funk-Türschloßantriebs ist ausgesprochen einfach. An der Funk-Fernbedienung ist für ca. 1 Sekunde die Taste,,Verriegeln",,,Entriegeln" oder,,Tür öffnen" zu drücken.

Am Türschloßantrieb kann das Öffnen der Tür durch Drehen am Handrad erfolgen und durch kurzes Drücken der jeweiligen Taste erfolgt das "Verriegeln" oder "Ent-<br>riegeln" riegeln".

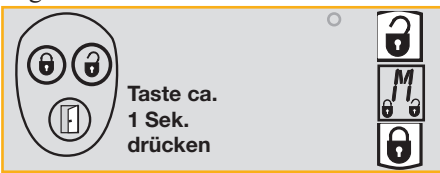

# **Verstärkertechnik in der Audiowelt**

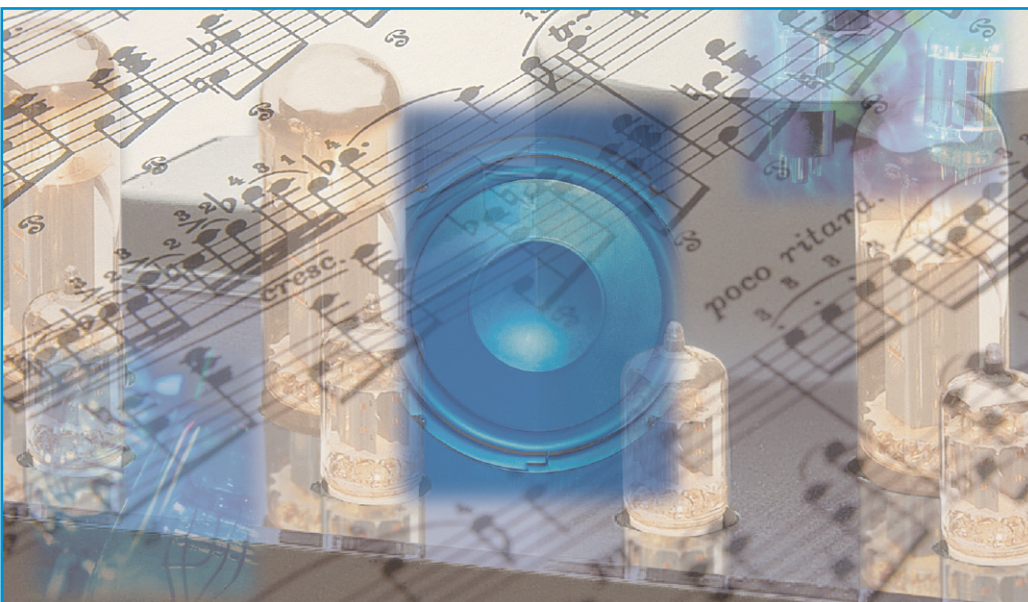

### **Teil 2: Die klassischen Schaltungstechniken von Audio-Leistungsverstärkern**

*In diesem und den nächsten Artikeln möchten wir Ihnen die zeitliche Entwicklung der Schaltungstechnik von Leistungsverstärkern näher bringen und Sie auf eine Bauanleitung für einen hochwertigen Leistungsverstärker hinführen. Aus den aufgeführten Beispielen werden wir eines herausnehmen und dieses im Vergleich zu anderen analysieren. Wir möchten hier zuerst einige Beispiele der klassischen Schaltungen aus den 70er und Anfang der 80er Jahre vorstellen und etwas erläutern. Eine exakte Analyse aller Schaltungen würde den Rahmen der Artikel sprengen. Wir beschränken uns hier auf das Wichtigste.*

#### **Entwicklung der Transistorverstärker**

Im vorhergehenden Artikel haben wir eine kurze Einführung in die Audioelektronik ab 1900 gegeben und die Techniken der Röhren- und Transistorelektronik kurz angerissen.

Ende der 60er Jahre ging es mit den Ent wicklungen bei den Transistorverstärkern so richtig los. Zu dieser Zeit wurden auch die ersten kräftigen Leistungstransistoren auf den Markt gebracht. Der auch heute noch produzierte 2N3055 dürfte der bekannteste sein. Endlich war es möglich, kräftigere Transistorverstärker zu bauen, wobei hier die Ausgangsleistung durch die, im Vergleich zu heute, geringe Kollektor-Emit-

ter-Spannung der Leistungstransistoren begrenzt war. (2N3055: UCE $_{\text{max}}$  = 60 V). Einige Urversionen der heutigen Schaltungen stammen übrigens aus den Labors der Röhrenhersteller, wie z. B. Valvo oder Mullard (Abbildung 1). In den ersten transformatorlosen Transistorschaltungen, wie auch in dieser von Mullard entworfenen Schaltung, wurde die Vorstufe, meist 2-stufig, in "Eintakt-Widerstandsverstärkerschaltung" ausgeführt und auf hohe Leer laufverstärkung "gebootstrapt". C 6 übernimmt hier diese Bootstrap-Funktion in der 2. Stufe und erzeugt im Kollektorkreis eine hochohmige Stromquelle, die der Stufe (TR 2) eine hohe Spannungsverstärkung einprägt. Die Leistungsstufe, fast immer eine Darlington-Schaltung, war immer mit NPN-Ausgangstransistorenals, quasikomplementäre Endstufe" ausgeführt, da zu dieser Zeit noch keine kräftigen PNP-Leistungstransistoren zur Verfügung standen. Eine quasikomplementäre Ausgangsstufe besteht immer aus zwei Ausgangstransistoren gleicher Polarität, in der der eine in Emitterschaltung (TR 7) und der zweite in Kollektorschaltung (TR 6) arbeitet. Meist besteht die Treiberstufe aus einem NPN- und einem PNP-Transistor, so dass der Ausgangstransistor in Emitterschal-

#### **Bitte beachten Sie!**

Diese Serie enthält schaltungstechnische Details, die zum Teil patentrechtlich geschützt sind und somit nicht ohne weiteres gewerblich genutzt werden dürfen!

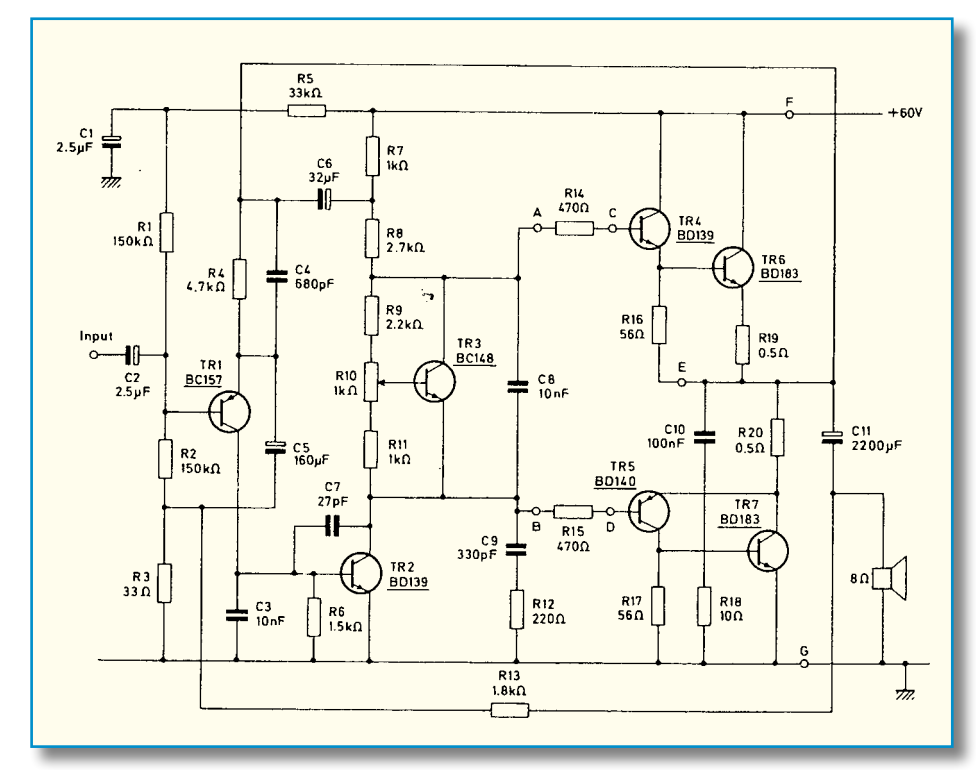

#### **Bild 1: Eine der ersten transformatorlosen Transistorschaltungen von Mullard**

tung als Stromentlastungs-Transistor (R 5, TR 7) und der Ausgangstransistor in Kollektorschaltung als 2. Emitterfolger in Darlington-Schaltung arbeitet (TR 4, TR 6). TR 3 sorgt, in thermischem Kontakt zu den Leistungstransistoren, für einen nahezu konstanten Ruhestrom über den gesamten Betriebstemperaturbereich. Ohne diese Maßnahme würde sich die Endstufe bei Erwärmung selbst zerstören, weil sich die Basis-Emitter-Spannungen der Transistoren bei Erwärmung um 2 mV/°K verringern und so der Ruhestrom bei konstanter Basisvorspannung über die Erwärmung der Leistungstransistoren immer weiter ansteigt. Wir bekommen eine thermische Mitkopplung bis zur Zerstörung der Leistungstransistoren. Diese und ähnliche Formen der Temperaturkompensation sind in fast allen analogen Leistungsendstufen zu finden.

#### **Es geht auch einfacher …**

Die von John Linsley Hood 1969 vorgestellte Schaltung (Abbildung 2), eine 10-W-Class-A-Schaltung, ist deutlich einfacher als die Mullard-Schaltung. Hier wird die Treiberstufe mit der 2. Verstärkerstufe zusammengefasst (Q 3). C 1 bildet zusammen mit R 1 und RV 1 die Bootstrap-Stromquelle für die hohe Spannungsverstärkung von Q 3. Gleichzeitig dient der Strom der Bootstrap-Stromquelle zur Einstellung des Ruhestroms durch die Leistungstransistoren Q 1, Q 2. Die Ausgangstransistoren arbeiten wieder als quasikomplementäre Ausgangsstufe. RV 1 dient zur Ruhestromeinstellung, mit RV 2 wird der Gleichspan-

nungsoffset auf ein Minimum justiert. Interessant ist, dass JLH hier schon mit symmetrischen Betriebsspannungen und ohne Koppel-Elko arbeitet. Eine Technik, die erst Mitte der 70er Verbreitung fand. Mit modernen hochverstärkenden Transistoren im Ausgang könnte man sich diese Schaltung auch mit höherer Ausgangsleistung vorstellen. Noch weniger aktive Bauelemente im Signalweg geht eigentlich nicht mehr, und das ist auch der Reiz an dieser Schaltung. Je weniger Nichtlinearitäten im Signalweg sind, um so besser der Klang, falls 10 W Ausgangsleistung ausreichen. Schaltungen dieser Art sind heute nicht nur in Selbstbaukreisen wieder aktuell. Mit den heutigen, deutlich besseren Transistoren und Kondensatoren lassen sich mit Variationen dieser Schaltung Verstärker mit er-

staunlicher Klangqualität realisieren. Aber Achtung: Diese Schaltung funktioniert nur im Class-A-Betrieb und erzeugt eine sehr hohe Verlustleistung, etwa das 5fache der Ausgangsleistung. Genau genommen ist es eine Eintakt-Class-A-Schaltung – daher die hohe Verlustleistung.

Diese Schaltung lädt ihrer Einfachheit wegen geradezu zum Experimentieren ein. Probieren Sie es doch mal mit modernen, hochlinearen Leistungstransistoren.

Vorsicht, die schnellen Versionen sind sehr schwingfreudig!

Viel Spaß beim Experimentieren!

#### **Der Differenzverstärker, das Schaltungselement der modernen Leistungsverstärkertechnik**

Abbildung 3 zeigt eine der Standard-Schaltungen von Leistungsverstärkern überhaupt, die von vielen Entwicklern als die klanglich beste gekürt wird (u. a. wurde eine Variante dieser Schaltung in den bekannten Threshold-Verstärkern eingesetzt). Varianten dieser Schaltung, z. T. mit zwei Differenzstufen hintereinander, z. T. mit J-FETs bestückt, sind auch in vielen integrierten Audio-Operationsverstärkern zu finden.

#### **Wie funktioniert's?**

TR 1 und TR 2 bilden den besagten Differenzverstärker, ein bei gepaarten Transistoren und guter thermischer Kopplung sehr präziser Gleichspannungsverstärker mit hoher Verstärkung und geringer Drift. Die exakte Funktionsbeschreibung des Differenzverstärkers möchten wir uns hier des Umfangs wegen sparen. Sie ist in der Fachliteratur ausführlichst beschrieben.

Die Widerstände in den Emitterkreisen von TR 1, TR 2 dienen als lokale Gegenkopplung zur Verstärkungsreduzierung und Klirrfaktorminderung. Sie reduzie-

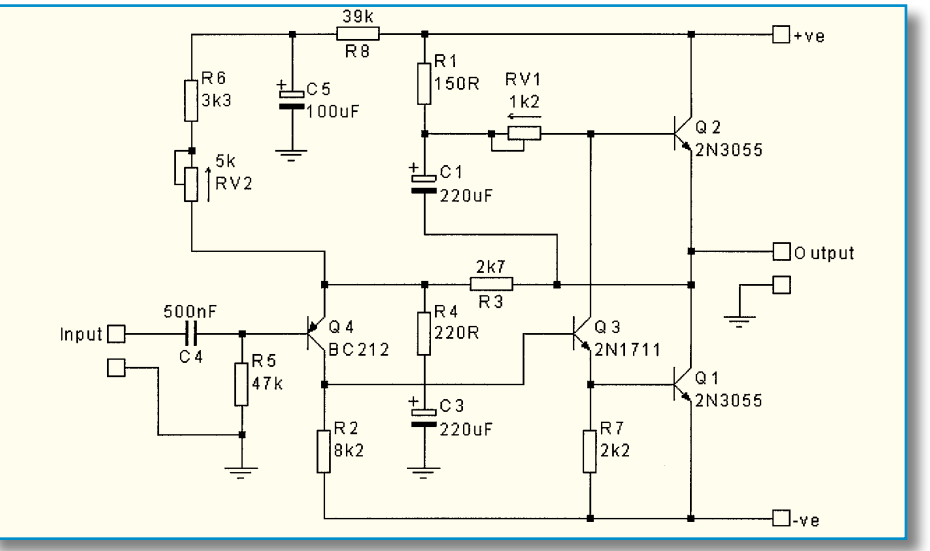

**Bild 2: Eine 10-W-Class-A-Schaltung von John Linsley Hood**

**Bild 3: Eine der Standard-Schaltungen von Leistungsverstärkern**

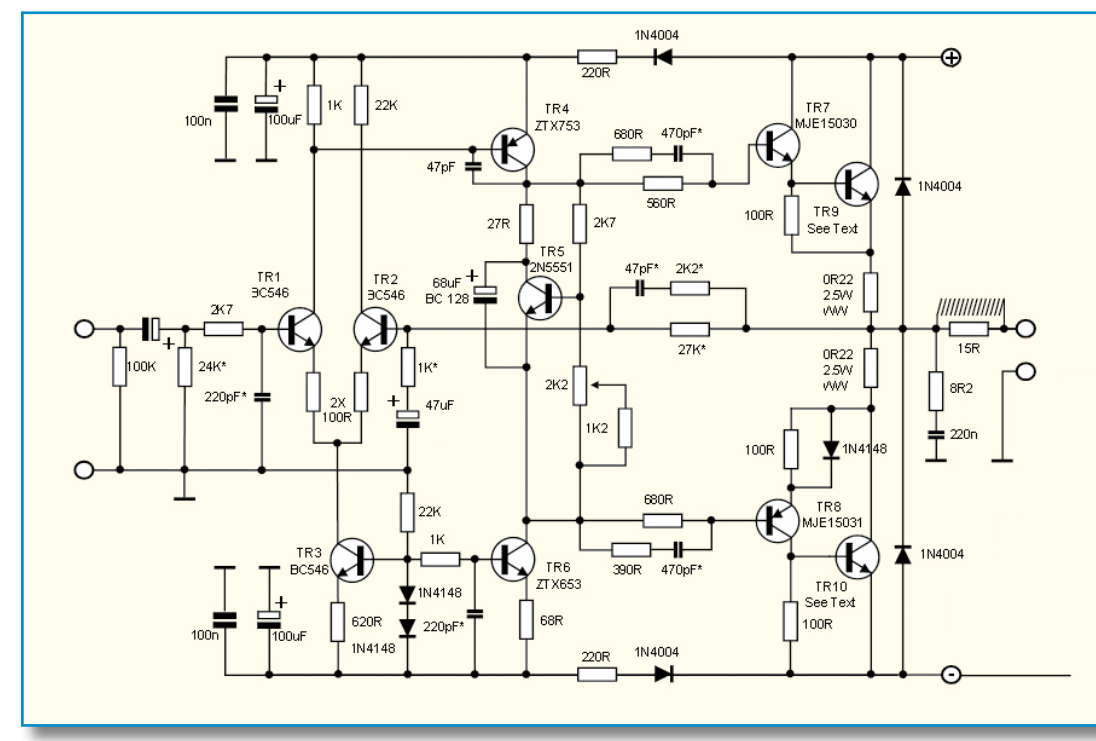

ren auch den Einfluss von Transistortoleranzen auf das Differenzverstärkungsverhalten. Bei kräftiger lokaler Gegenkopplung durch Emitterwiderstände kann hier auf selektierte Transistoren verzichtet werden. TR 3 bildet hier eine Stromquelle, die den Arbeitspunkt des Differenzverstärkers definiert. Der 1-kΩ-Widerstand im Kollektorkreis von TR 1 dient zur Signalauskopplung und Vorspannungseinstellung der folgenden Spannungsverstärkerstufe. In dieser Spannungsverstärkerstufe arbeitet der Transistor TR 4 in Eintakt-Class-A-Schaltung mit einer Stromquelle TR 6 und erzeugt die gewünschte hohe Ausgangsspannung. Die Stromquelle hat hier den Vorteil, dass sie dem Transistor TR 4 bei relativ hohen Strömen (5...10 mA) einen hohen dynamischen Widerstand bie-

tet (>100 k $\Omega$ ) und somit der Stufe eine hohe Spannungsverstärkung verpasst. In früheren Schaltungen wurde dies mit Bootstrapping realisiert (siehe Mullard-Schaltung R 7, R 8, C 6). TR 5 dient in thermischem Kontakt zu den Leistungstransistoren als variable Zener-Diode für die Einstellung und Konstanthaltung des

**Bild 4: Das Leistungsteil einer Krell KSA100 von 1983**

Ruhestroms durch die Leistungstransistoren. Die Leistungsstufe ist hier wie bei den frühen Entwicklungen als quasikomplementäre Leistungsstufe ausgeführt. Die Netzwerke in den Basissträngen von TR 7 und TR 8 reduzieren die Schnelligkeit der Ausgangsstufe und verhindern damit Klingeleffekte bei schnellen Impulsen und Rechtecksignalen. Diese Maßnahme ist bei sehr schnellen Transistoren besonders wichtig (TR 7, TR 8). Weiterhin ist das Netzwerk aus 1 kΩ und 47 µF an der Basis von TR 2 wichtig.

Hiermit wird eine Separierung der Gegenkopplung für Gleich- und Wechselspannungssignale vorgenommen. Der Differenzverstärker produziert immer einen gewissen Gleichspannungsoffset, der nicht mitverstärkt werden soll. Deshalb wird die Verstärkung für Gleichspannungen durch den 47-µF-Kondensator auf 1 reduziert.

Am Lautsprecherausgang finden wir noch ein Netzwerk aus einer Serienschaltung eines 8,2-Ω-Widerstands und eines 220-nF-Kondensators. Dieses so genannte Boucherot-Netzwerk dient zur Kompensation des Impedanzanstiegs im Hochtonbereich bei dynamischen Lautsprechern und den dabei entstehenden Phasendrehungen.

Das Netzwerk aus der Parallelschaltung einer kleinen Induktivität (ca. 10 µH und einem Lastwiderstand, hier 15 Ω) sorgt für eine Impedanzerhöhung bei hohen Frequenzen und verhindert somit hohe Ströme und Schwingneigung bei kapazitiven Belastungen durch lange Lautsprecherka-

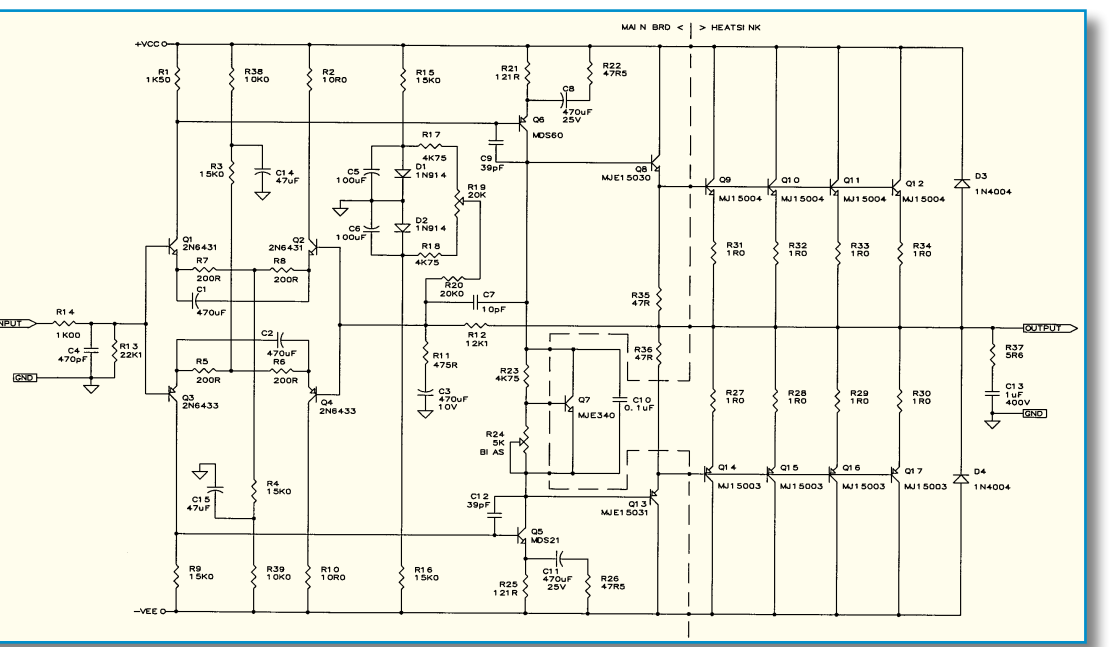

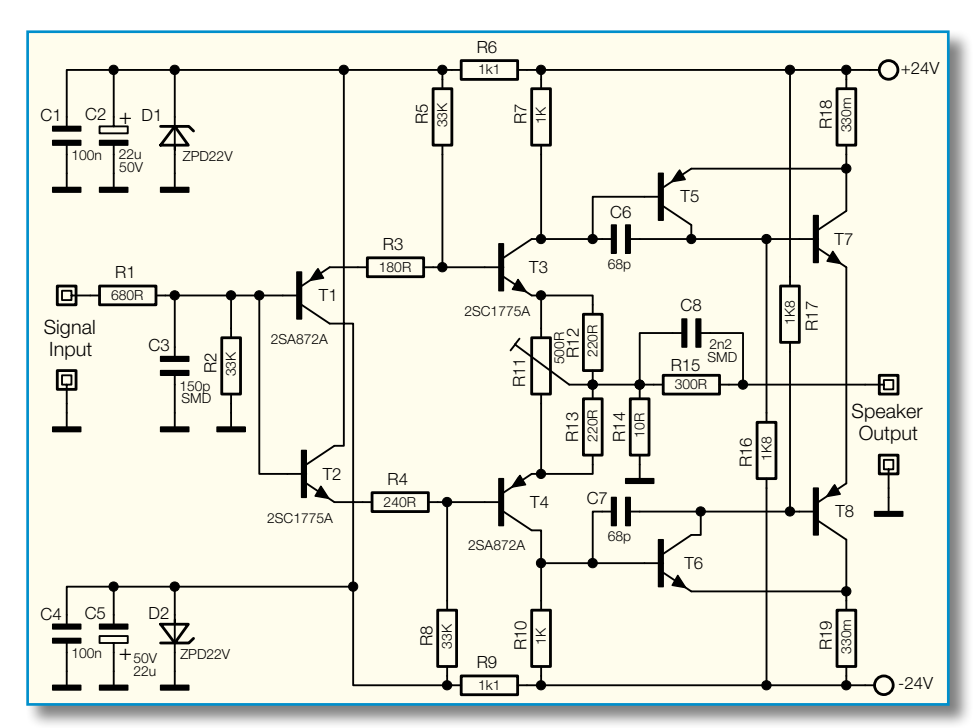

Bild 5: Schaltung der "Le Class A" von Jean Hiraga

bel. Dies ist besonders bei stark gegengekoppelten Endstufen wichtig.

Die Schaltung entspricht der lange Zeit von der englischen Firma Naim eingesetzten Schaltung und ist in Abwandlung auch in vielen europäischen und asiatischen Geräten zu finden.

#### **Die vollsymmetrische Schaltung**

In der vollsymmetrischen Variante mit Differenzverstärker (Abbildung 4) verhält sich alles so wie bei der asymmetrischen Version, bis auf den Unterschied, dass ein PNP- und ein NPN-Differenzverstärker (Q 1 bis Q 4) eine aus zwei Transistoren im Gegentakt arbeitende Spannungsverstärkerstufe ansteuern (Q 5, Q 6). Die Leerlaufverstärkung dieser Schaltung ist um einiges höher als bei der unsymmetrischen Variante und sollte deshalb mit lokalen Gegenkopplungen reduziert werden (R 5 bis R 8, R 22, R 26), damit der Verstärker stabil bleibt. Diese Schaltung wird vorwiegend für Verstärker mit hoher Ausgangsleistung und sehr geringem Klirrfaktor verwendet, weil durch die hohe Leerlaufverstärkung eine starke Gegenkopplung möglich ist. Gleichzeitig ist der Eigenklirrfaktor der Vorstufe durch die lokalen Gegenkopplungen sehr gering. Die lokale Gegenkopplung der Spannungsverstärkerstufe ist hier für Gleichspannungen (R 21, R 25) und Wechselspannungen (R 22, R 26) unterschiedlich. Eine Technik, mit der die Verstärkung unabhängig vom Ruhestrom eingestellt werden kann. Schaltungen dieser Art sind in der Lage, ohne Über-Alles-Gegenkopplung hohe Leistungen mit Bandbreiten bis über 50

kHz mit Klirrfaktoren bis unter -60 dB bei 1 kHz (0,1 %) bei Nennleistung abzugeben. Die Vorstufe (Differenzverstärker und Spannungsverstärker) schafft ohne Probleme Bandbreiten bis weit über 100 kHz bei Klirrfaktoren unter -80 dB (0,01 %) ohne Über-Alles-Gegenkopplung. Hierzu müssen alle Vorstufen entsprechend stark lokal gegengekoppelt werden (mit entsprechend großen Emitterwiderständen), und in der Leistungsstufe muss die Ansteuerung der Endtransistoren im Class-A-Betrieb stattfinden. Der Einsatz von speziellen Audio-Transistoren mit einer linearen Stromverstärkung in einem großen Strombereich ist für die hohe Performance ebenfalls notwendig.

Im Highend-Bereich, sprich in audiophilen Kreisen der Audiotechnik, entstand Mitte der 70er Jahre in Frankreich eine sehr interessante Schaltung für audiophile Class-A-Verstärker. Der Franko-Japaner Jean Hiraga sah damals das Problem, optimale Differenzverstärker zu beschaffen oder zu bauen. Ausgemessene, audiotaugliche Transistorpaare waren damals fast nicht zu bekommen und wenn, dann zu astronomischen Preisen. Zwei Transistoren exakt auszumessen und thermisch zu koppeln, damit sie das optimale gewünschte Differenzverstärkerverhalten bekommen, war auch nicht so einfach. Also musste eine andere, sehr interessante Schaltung her (Abbildung 5).

Jean Hiraga bediente sich einer Schaltungstechnik aus der HF-Technik und der sehr stabilen, schwer beeinflussbaren Stromgegenkopplung. T 1 bis T 4 bilden einen niederohmigen Buffer mit der Spannungsverstärkung 1. In der Mitte

des 500-Ω-Potis, mit dem man die Symmetrie einstellt, wird damit ein virtueller Massepunkt kreiert. Auf diesen virtuellen Massepunkt wirkt die Gegenkopplung mit den Widerständen 300 Ω und 10 Ω. Über den rückgeführten Strom wird die Verstärkung in den Transistoren der 2. Stufe geregelt.

Die unterschiedlichen Basisvorwider-stände (180 Ω/240 Ω) für T 3 und T 4 braucht man für die Balance der Arbeitspunkte der 2. Stufe. Die Stromverstärkungen der nachfolgenden PNP- und NPN-Transistoren differierten zu stark für den symmetrischen Betrieb. Mit den "Umkehr-Darlingtons" (TR5 bis TR8) am Ausgang wird sowohl die Spannungs- als auch die Stromverstärkung vorgenommen. Die Umkehr-Darlingtons beinhalten zwei unterschiedliche Verstärkerstufen. Die Treiberstufen (T 5, T 6) arbeiten in Emitterschaltung und sorgen für die Spannungsverstärkung, die Ausgangstransistoren (T 7, T 8) arbeiten in Kollektorschaltung und verstärken den Strom der Emitterschaltung der Treiberstufe. Interessant ist der Wegfall jeglicher Kompensationsnetzwerke am Lautsprecherausgang.

Das Klirrverhalten dieser Schaltung ist vom Absolutwert her gesehen nicht vorbildlich (bei Nennleistung ca. 1 %). Selbst das Oberwellenspektrum und die Intermodulationsverzerrungen sind atypisch für gut klingende Verstärker.

Bei kleinen Ausgangsleistungen zeigt sich die Schaltung als klirrarm, was dieser Schaltung einen Röhrencharakter verleiht.

Die "Le Class A" konnte sich damals klanglich zusammen mit geeigneten Lautsprechern (diemit 30WLeistung auskommen) in die Referenzklasse einnisten und hat den Klangcharakter von sehr guten Triodenverstärkern. Eine sehr genaue Selektion der Transistoren ist bei sehr hoher Klangqualität absolut notwendig. Ebenso wie ein sehr aufwändiges Netzteil mit riesigen Sieb-Elkos. Die Ansteuerung einiger Transistoren erfolgt gegen die Betriebsspannungen und die Schaltung arbeitet im Class-A-Betrieb mit ca. 1 A Ruhestrom pro Kanal.

Weiterentwicklungen dieser Schaltung kommen heute in den Eingangsstufen von Marantz- und Accuphase-Endstufen zum Einsatz und sorgen dort für exzellenten Klang.

Hier sind nun schon die ersten Zeichen gesetzt worden, dass der Absolutwert des Klirrfaktors bei Nennleistung wohl kein Qualitätsmerkmal für guten Klang darstellt, wo wir doch Klirrfaktoren von 0,01 % bei hochwertigen Geräten gewöhnt sind. Selbst die gefürchteten Intermodulationsverzerrungen dieser Geräte sind relativ hoch.

Ist dies nur eine seltsame Ausnahme?

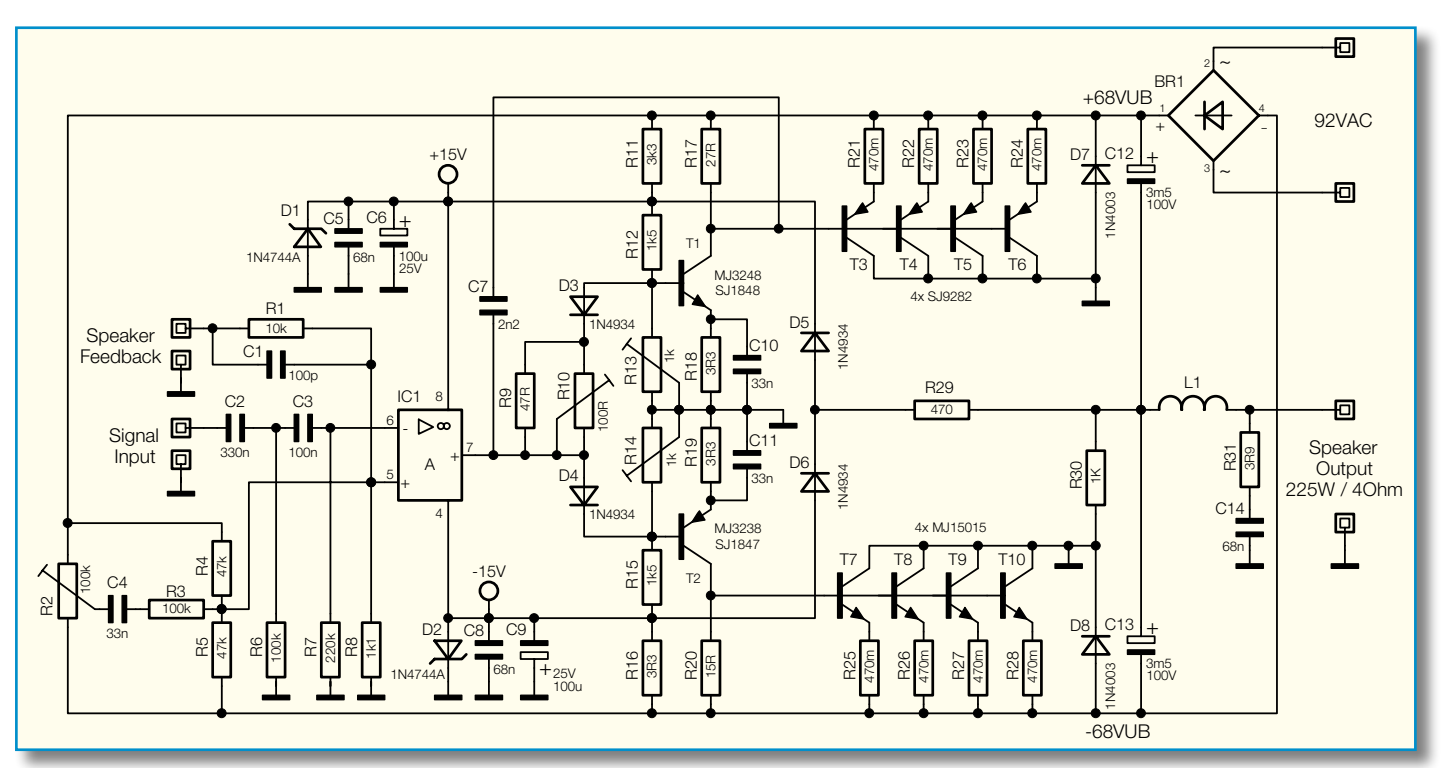

**Bild 6: Das Leistungsteil der QSC A32 von 1980**

#### **Ein Ausflug in die Beschallungstechnik**

#### **Long live Rock 'n' Roll!**

Diese Musik steht für lauten, druckvollen Sound, der nur mit großen Lautsprechern und viel Verstärkerleistung machbar ist. Eine der bekanntesten Firmen der Beschallungs-Verstärkertechnik ist u. a. die Firma QSC in Amerika. Diese Firma wendet für die Realisierung von Hochleistungsverstärkern die raffinierte "Grounded-Source-Technik" an (Abbildung 6).

Bei analogen Endstufen ist die Verlustwärme im mittleren Teillastbereich schon sehr hoch, weil in diesem Betriebszustand die Leistungstransistoren noch nicht voll durchgesteuert sind und dennoch schon beachtliche Lautsprecherströme fließen. In den Leistungstransistoren entstehen so gewaltige Verlustleistungen in Form von Abwärme, die über große Kühlkörper und kräftige Lüfter aus den Transistoren und den Geräten abgeführt werden müssen. Je höher nun die Ausgangsleistungen werden, um so mehr Wärme entsteht in den Leistungstransistoren und um so schwieriger wird es, die Verlustwärme aus dem Chip der Leistungstransistoren abzuführen. Nun ist bei Leistungstransistoren das Substrat (Basismaterial) des Chips und somit auch die "Grundplatte" bzw. das Gehäuse der Leistungstransistoren, auf dem der Chip montiert wird, im Allgemeinen mit dem Kollektor verbunden. Die optimale Kühlung der Leistungstransistoren erreicht man, wenn sie direkt, ohne Isolierscheibe, aber mit viel Wärmeleitpaste auf einen Kühl-

körper montiert sind. Wenn man diesen Kühlkörper dann auch noch preiswert ohne Isoliermaßnahmen mit dem Gehäuse verschrauben kann und man zur Ansteuerung nur eine sehr einfache Schaltung benötigt, hatman, gewonnen". Aus diesen Anforderungen an eine Schaltung ergibt sich dann die "Grounded-Source-Technik", wie sie im obigen Schaltbild in ihrer einfachsten Form zu sehen ist. "Grounded Source" deswegen, weil die Versorgungsleitung der Transistoren (Source = Quelle), der Kollektor, auf Massepotential (Ground) liegt. Mit den Leistungstransistoren in Emitterschaltung wird die Betriebsspannung moduliert und über die Sieb-Koppel-Elkos auf den Lautsprecher gekoppelt. Die Leistungstransistoren in Emitterschaltung lassen sich mit zwei Transistoren und einem OP sehr leicht gegen die Betriebsspannung ansteuern. Der OP braucht keine großen Signale zu liefern, da sämtliche Transistoren in Emitterschaltung arbeiten und spannungsverstärkend sind. Als Leistungstransistoren kommen heutzutage nur schnelle Audio-Transistoren zum Einsatz, und somit ist auch die Ausgangsstufe in "langsamer" Emitterschaltung kein Problem für die Performance der Beschallungstechnik. Erfreulich ist zudem noch, dass die Sieb-

Koppel-Elkos zugleich noch eine Lautsprecherschutzschaltung gegen Gleichspannung bilden. Es liegt bei einem Defekt immer ein Elko in Serie zur Betriebsspannung. Besser und einfacher geht es eigentlich nicht. Sind die Sieb-Koppel-Elkos stromstarke, hochwertige Low-ESR-Typen, so steht auch der Audio-Performance nichts im Weg. Diese Variante ist heute nicht mehr üblich. Aus Kostengründen (gute Elkos sind teuer) werden zum Lautsprecherschutz im Falle eines Verstärkerdefekts Thyristoren und Triacs eingesetzt, die im Fehlerfall den Lautsprecherausgang kurzschließen und damit die Schmelzsicherungen des Netzteils auslösen.

An diesen fünf Beispielen haben wir Ihnen die wesentlichen Grundschaltungen der Verstärkertechnik bis in den Anfang der 80er Jahre gezeigt.

Es gibt natürlich zig Varianten der Verstärker mit Differenzeingang, sei es mit mehreren Differenzstufen hintereinander oder mit den raffiniertesten Stromquellen und Kaskodenschaltungen.

Auch die raffinierte "Grounded-Source-Schaltung" fand Gefallen bei vielen Herstellern und wurde immer weiterentwickelt. Die Firma Crown z. B. wendet sie in Brückenschaltung in ihren analogen Endstufen an.

Im nächsten Artikel möchten wir Ihnen unter anderem eine spezielle Variante der Differenzverstärkerschaltung, wie sie heute verwendet wird, zeigen, in der Kaskoden- und Stromentlastungsschaltungen zum Einsatz kommen.

#### **Quellen:**

http://www.Passlabs.com http://www.QSC.com http://www.Krellaudio.com John Linsley Hood Valve and Transistor Audio Amplifiers L'Audiophile No. 10

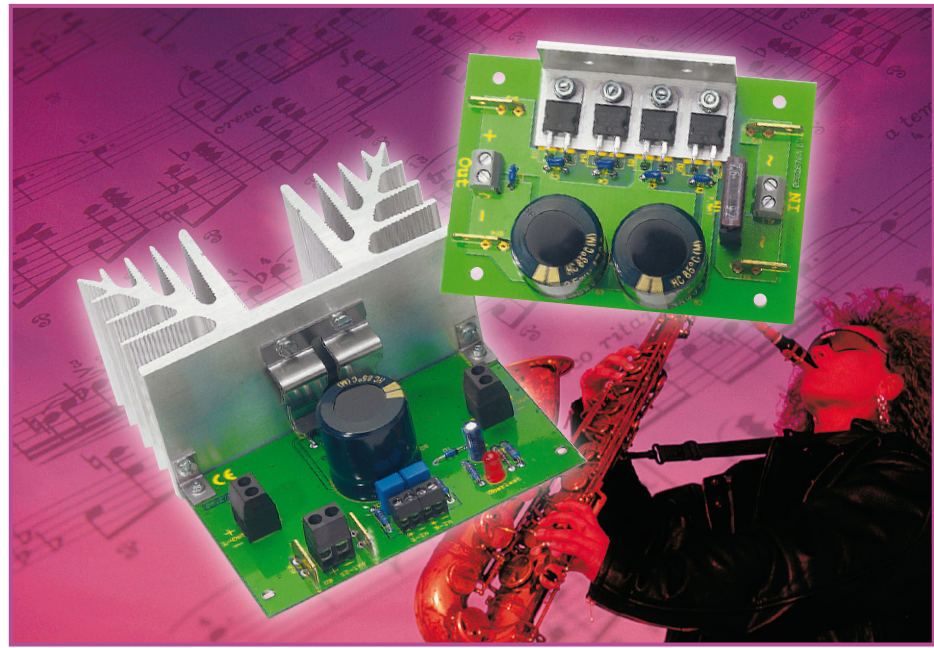

# **2x40-W-Verstärker**

*Ein typisches Sonntagsprojekt ist unsere kompakte Stereoendstufe mit einer Sinus-Leistung (nach DIN) von 2 x 40 Watt (2 Ω) – sie ist inklusive der passenden Netzteilplatine in kurzer Zeit aufgebaut und muss nur noch mit einem passenden Netztransformator ergänzt werden.* 

#### **Starker Sound vom Chip**

Eine kleine NF-Endstufe wird immer wieder einmal gebraucht – zum Beispiel, wenn man eine Lautsprecher-Box zur aktiven Box machen oder einen "Nachbrenner" für MP3- oder CD-Player bauen möchte.

Mit Hilfe moderner, integrierter Endstufen-Schaltkreise ist dies heute sehr einfach möglich, die komplexen Schaltkreise enthalten einschließlich diverser Überwachungs- und Schutzschaltungen alle Schaltungsteile auf einem Chip. Lediglich wenige periphere Bauteile ergänzen die Schaltung, die so bezüglich des Zeitaufwandes zum Aufbau tatsächlich

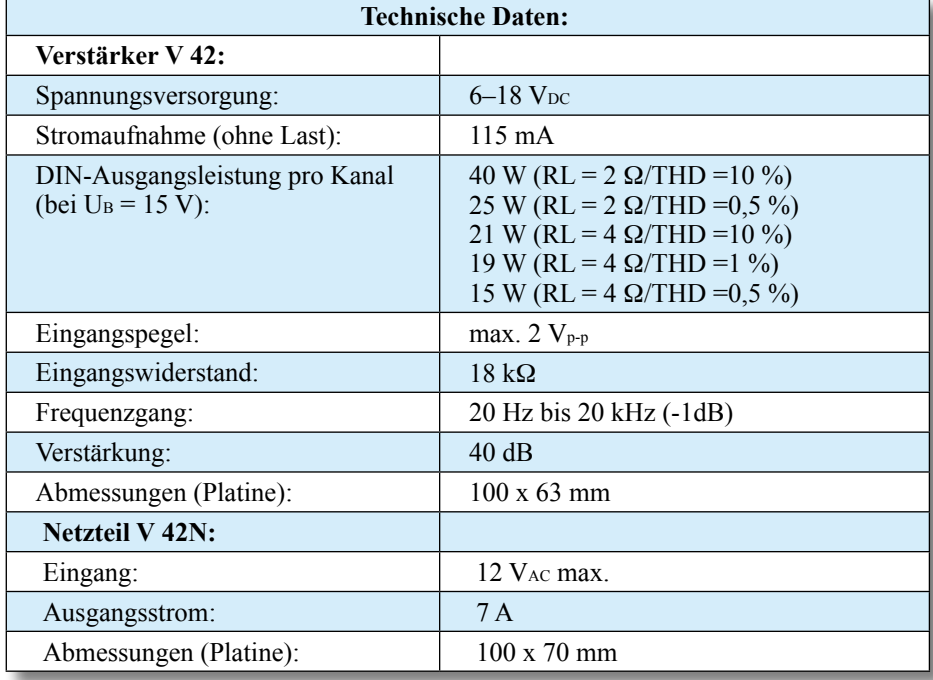

das typische Sonntagnachmittag-Projekt darstellt.

Man kann eine solche Endstufe direkt von der Audioquelle aus ansteuern, indem man z. B. einfach deren Kopfhörer-Ausgang mit dem Verstärker verbindet. In diesem Falle werden Lautstärke und Klang am Audiogerät, z. B. dem MP3- Player, eingestellt.

Alternativ bietet sich das Vorschalten eines Vorverstärkers mit Klangregelung an, wie er als Beispiel in Abbildung 1 zu sehen ist. Damit wird die Endstufe zum Vollverstärker und ist universell an die verschiedensten Audioquellen anschließbar. Das kann ein Tuner ebenso sein wie ein CD-Player, ein Fernsehgerät oder wieder der MP3-Player über seinen Line-Ausgang.

Als Verstärker-Schaltkreis haben wir für diese Schaltung den TDA 8560Q gewählt, er liefert bis zu 2 x 40 W an Lautsprecherleistung mit Impedanzen von 2 Ω bis 8 Ω. Durch die wenigen peripheren Bauteile kann der Schaltungsaufbau sehr übersichtlich und kompakt gehalten werden. Das voluminöseste Bauteil ist der Kühlkörper, der für das Abführen der Verlustleistungswärme sorgt.

Wir haben die Endstufe noch um eine Netzteilplatine ergänzt, die den Gleichrichter und die Siebkondensatoren trägt. Damit ist hier nur noch der Anschluss eines genügend leistungsfähigen Transformators notwendig, und die Endstufe ist komplett.

Aufgrund des geringen Aufwandes und des einfachen Aufbaus ist die Schaltung auch sehr gut als Einsteigerprojekt geeignet.

#### **Schaltung**

Das Schaltbild der Verstärkerschaltung ist in Abbildung 2 dargestellt. IC 1, ein TDA 8560Q, ist ein integrierter NF-Stereo-Verstärker mit zwei separaten Endstufen, die in Brückenschaltung betrieben wer-

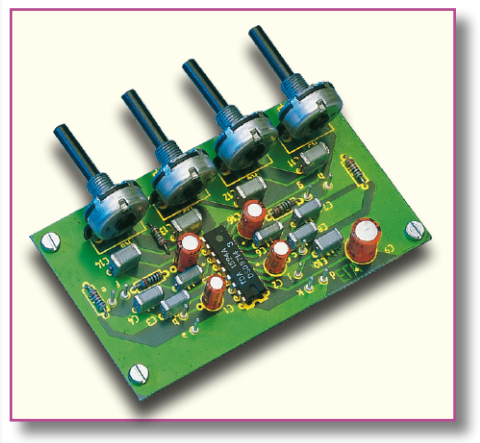

**Bild 1: Solch eine Vorverstärker- und Klangregel-Baugruppe macht den Verstärker universell einsetzbar**

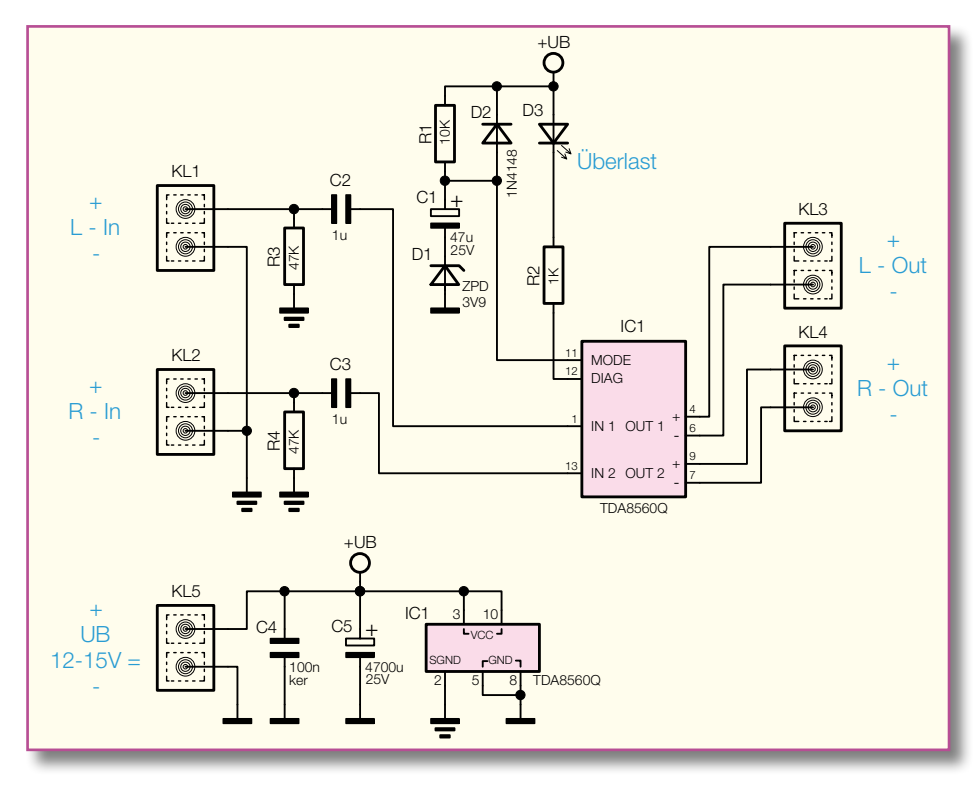

den. In Abbildung 3 ist das Blockschaltbild des TDA 8560Q zu sehen. Durch die hohe Integration der Endstufe sind, wie erwähnt, nur wenige externe Bauteile notwendig. Die NF-Signale (L und R) werden an den Klemmen KL 1 und KL 2 zugeführt und gelangen über die Koppelkondensatoren (C 2 und C 3) auf die Eingänge des IC 1 (Pin 1 und Pin 13). Mit Hilfe des "MODE"-Eingangs (Pin 11) von IC 1 kann das NF-Signal "Stumm" geschaltet werden. Liegt dieser Pin an Masse (Low-Pegel), sind beide Lautsprecherausgänge abgeschaltet. Diese Funktion wird zur Unterdrückung des "Einschalt-Klicks" benutzt. Die externe Beschaltung mit R 1, C 1, D 1 und D 2 sorgt dafür, dass nach Anlegen der Betriebsspannung die Spannung an Pin 11 für einige Millisekunden auf einem Spannungswert von ca. 3,9 V gehalten wird und somit die Ausgänge für diese Zeit abgeschaltet sind. Der Ausgang "Diag" (Pin 12) ist ein Open-Collector-Ausgang, der in unserem Fall eine Leuchtdiode (D 3) ansteuert. Tritt ein Fehler auf, wie z. B. ein Kurzschluss an einem der Ausgänge, spricht die interne Schutzschaltung an. Dieser Zustand wird durch Aufleuchten der LED signalisiert. Auch wenn eine Übersteuerung (Clipping) auftritt, wird dies durch die LED angezeigt. Die beiden Lautsprecher mit einer Impedanz im Bereich von 2 Ω bis 8 Ω werden über KL 3 und KL 4 direkt an die Verstärkerausgänge angeschlossen. An KL 5 bzw. KL 6/7 wird die Betriebsspannung, eine ungeregelte Gleichspannung zwischen 12 und 15 V, angeschlossen. C 4 ist für die Störspannungsunterdrückung zuständig, C 5 für die Pufferung der Betriebsspannung.

**Bild 2: Das Schaltbild des Verstärkers V 42**

Die Schaltung der Netzteilplatine (Abbildung 4) besteht im Wesentlichen aus einem Brückengleichrichter mit nachgeschalteten Elkos. Die Eingangswechselspannung wird über KL 1 bzw. die 6,3-mm-Stecker ST 1 und ST 2 angeschlossen. Die Dioden D 1 bis D 4 bilden den Brückengleichrichter. Durch die niedrige Flussspannung der hier eingesetzten Schottky-Dioden verringert sich die Verlustleistung gegenüber einer Siliziumdiode etwa um die Hälfte, wodurch ein Dauerstrom von bis zu 7 A möglich ist. Natürlich müssen die Dioden bei diesem Strom gekühlt werden, jedoch reicht hier bereits ein kleiner Alu-Winkel aus. Die parallel zu den Dioden geschalteten Kondensatoren C 1 bis C 4 dienen zur Störunterdrückung. Mit den beiden Elkos C 5 und C 6 wird die gleichgerichtete Spannung geglättet (gepuffert).

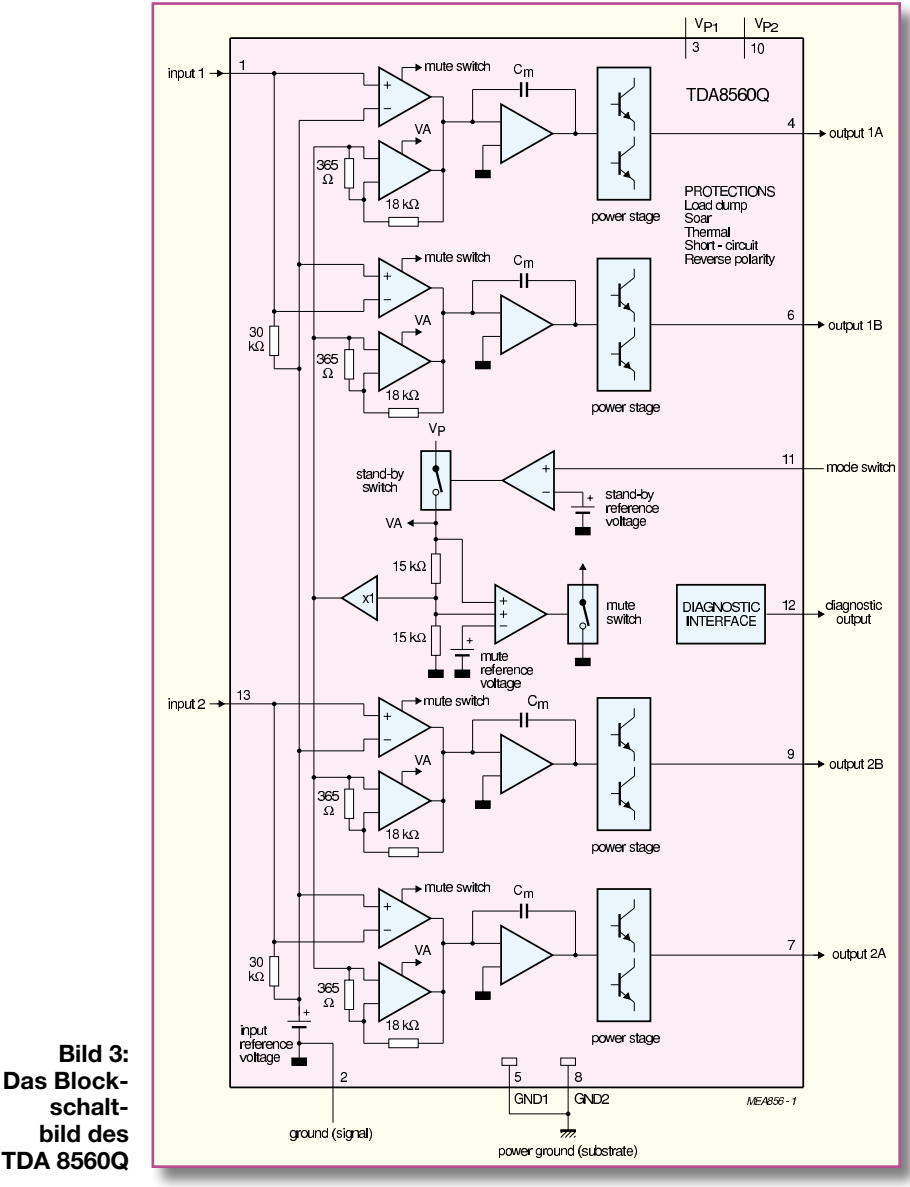

ELVjournal 1/06 ELVjournal 1/06 49

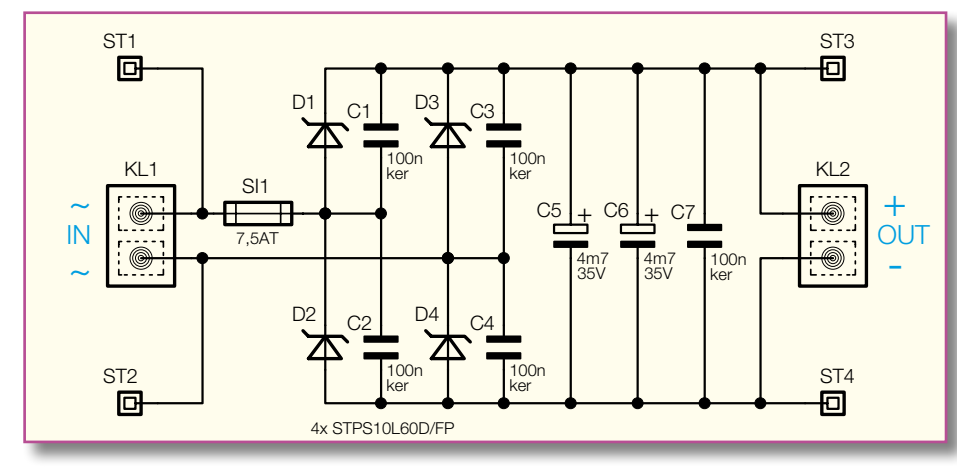

**Bild 4: Das Schaltbild des Netzteils**

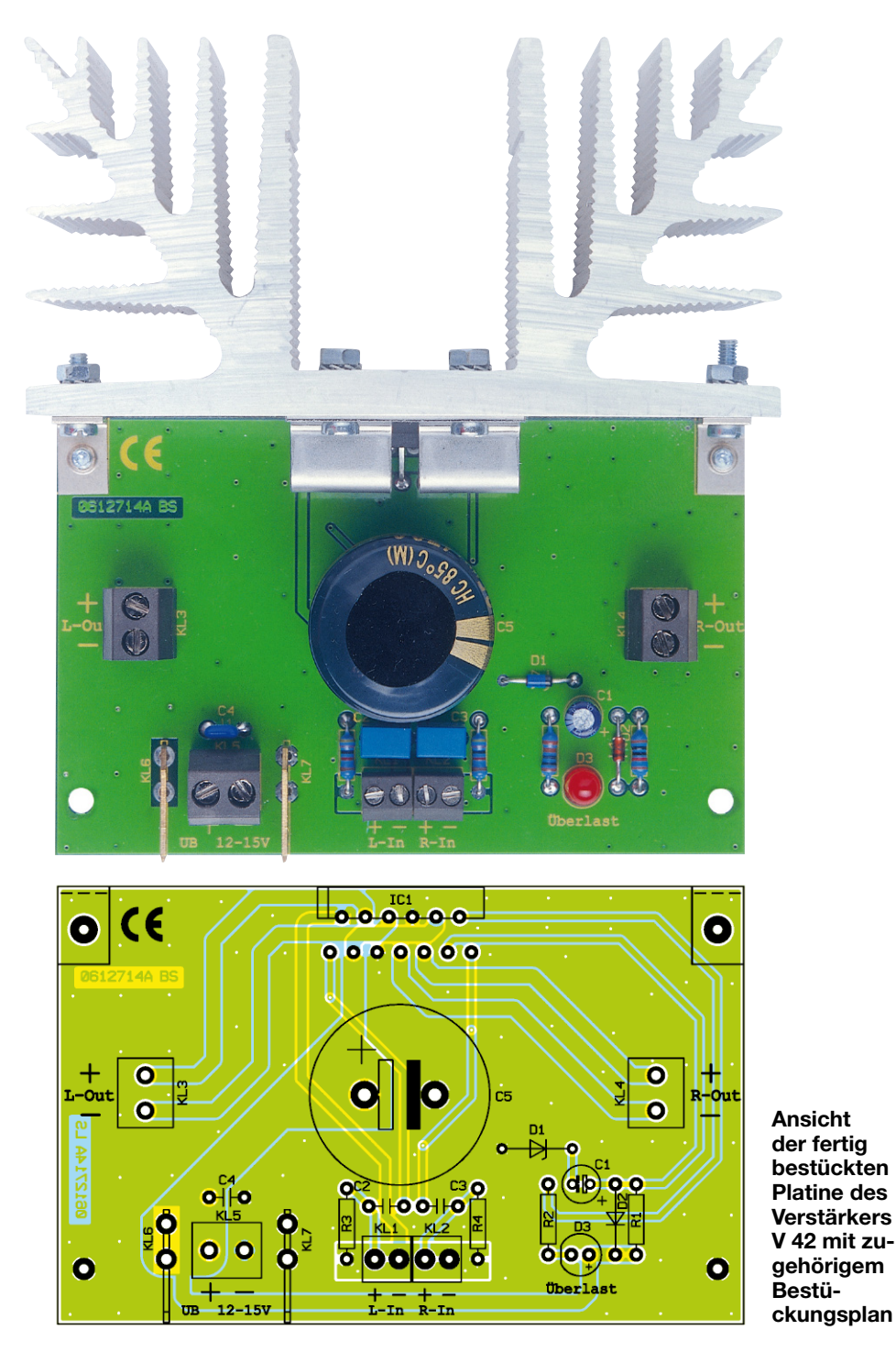

#### **Nachbau**

#### **Verstärker V 42**

Der Nachbau erfolgt auf einer doppelseitigen Platine. Durch die relativ große Massefläche der Platine wird der Einfluss von Störeinstrahlungen vermindert.

Die Bestückung erfolgt in gewohnter Weise anhand der Stückliste und des Bestückungsplans.

Wir beginnen mit der Bestückung der niedrigen Bauteile, also der Widerstände und Dioden, gefolgt von den nächst höheren Bauteilen. Die Bauteilanschlüsse werden entsprechend dem Rastermaß abgewinkelt und durch die im Bestückungsdruck vorgegebenen Bohrungen geführt. Nach dem Verlöten der Anschlüsse auf der Platinenunterseite (Lötseite) werden die überstehenden Drahtenden mit einem Seitenschneider sauber abgeschnitten, ohne dabei die Lötstelle selbst zu beschädigen. Bei den Dioden sowie den gepolten Kondensatoren (Elkos) ist auf die richtige Einbaulage bzw. die richtige Polung zu achten (siehe auch Platinenfoto). Die Dioden sind an der Katodenseite durch einen Farbring, die Elkos typischerweise auf der Minusseite gekennzeichnet). Der Katoden-

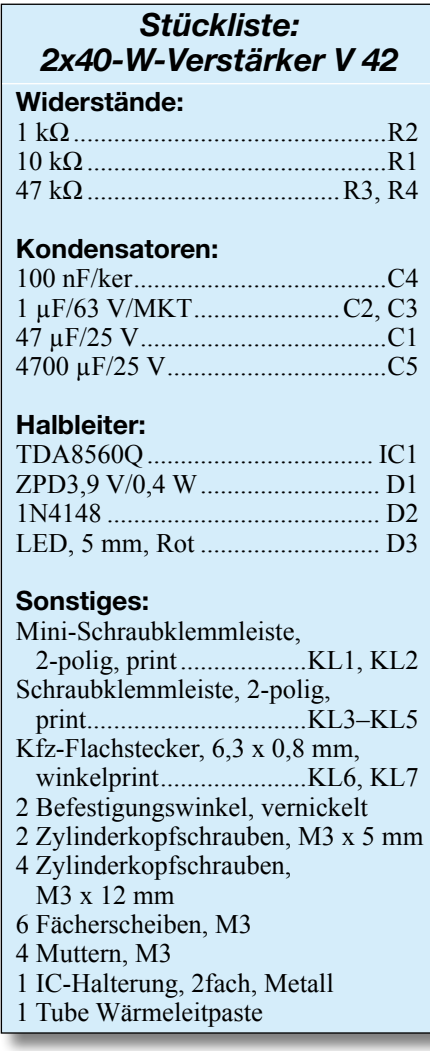

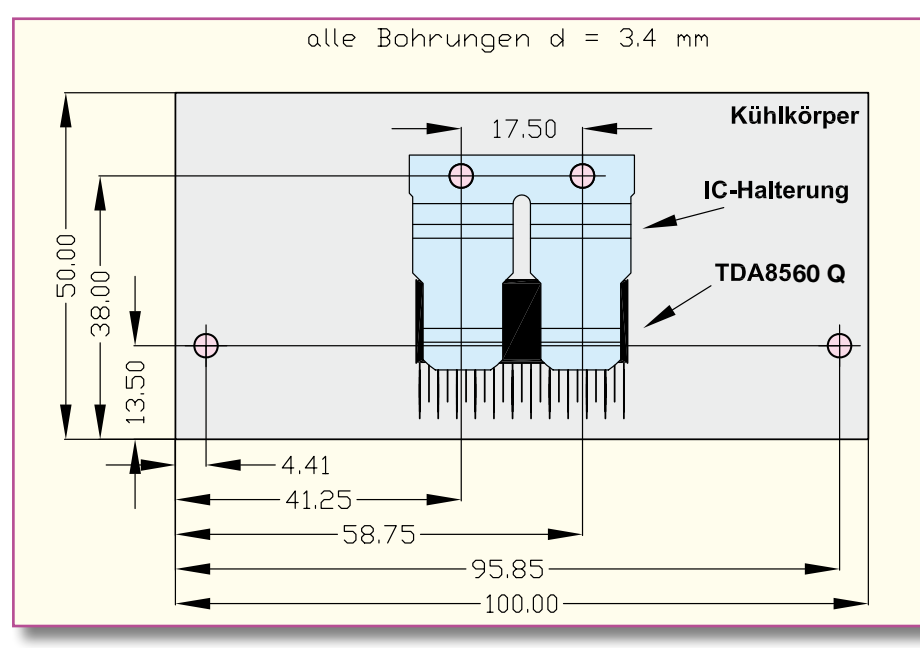

**Bild 5: Bohrplan für die Bearbeitung des Kühlkörpers**

anschluss (+) der LED D 3 ist durch eine abgeflachte Gehäuseseite gekennzeichnet. Bei Bedarf kann man die LED auch abgesetzt von der Platine montieren.

Im nächsten Arbeitsschritt erfolgt das Bestücken der Anschlussklemmen und Steckkontakte. Hierbei ist darauf zu achten, dass diese exakt plan auf der Platine aufliegen, bevor man ihre Anschlüsse mit reichlich Lötzinn verlötet.

Zum Schluss wird der Verstärkerchip IC 1 bestückt. Hier kommt es auf den exakten Abstand des ICs (IC-Rückseite) zum Platinenrand an (in einer Flucht). Bei der späteren Montage des Kühlkörpers muss die Kühlfläche von IC 1 exakt plan am Kühlkörper, der über Befestigungswinkel an die Platine montiert wird, anliegen. IC 1 wird zunächst nur lose in die Bohrungen gesteckt und die Platine senkrecht (90°)

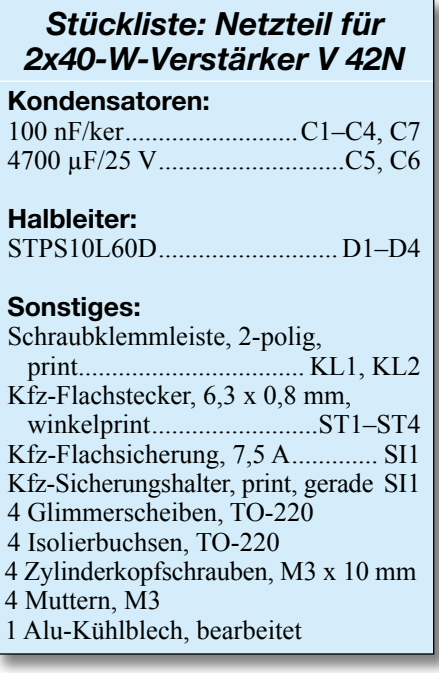

auf eine glatte Fläche gestellt, so dass die Rückseite von IC 1 ebenfalls auf dieser Fläche aufliegt. Nun wird IC 1 durch Anlöten mehrerer Pins in seiner Position fixiert. Das Anlöten der restlichen Pins

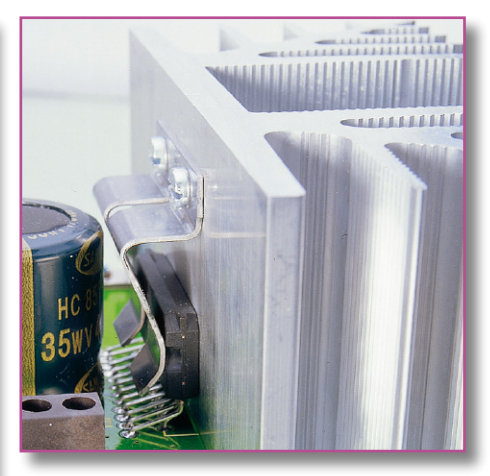

#### **Bild 6: Der montierte Kühlkörper**

kann dann in der gewohnten Position der Platine erfolgen.

Nachdem damit alle Bauteile bestückt sind, erfolgt die Montage des Kühlkörpers. Dieser sollte einen Wärmewiderstand von kleiner 1,7 K/W aufweisen, wie z. B. der zum Bausatz angebotene Typ SK 88. Für die Befestigung der Platine und von IC 1 am Kühlkörper sind in den Kühlkörper bereits entsprechende Gewindebohrungen eingebracht (Abbildung 5). Die Platine

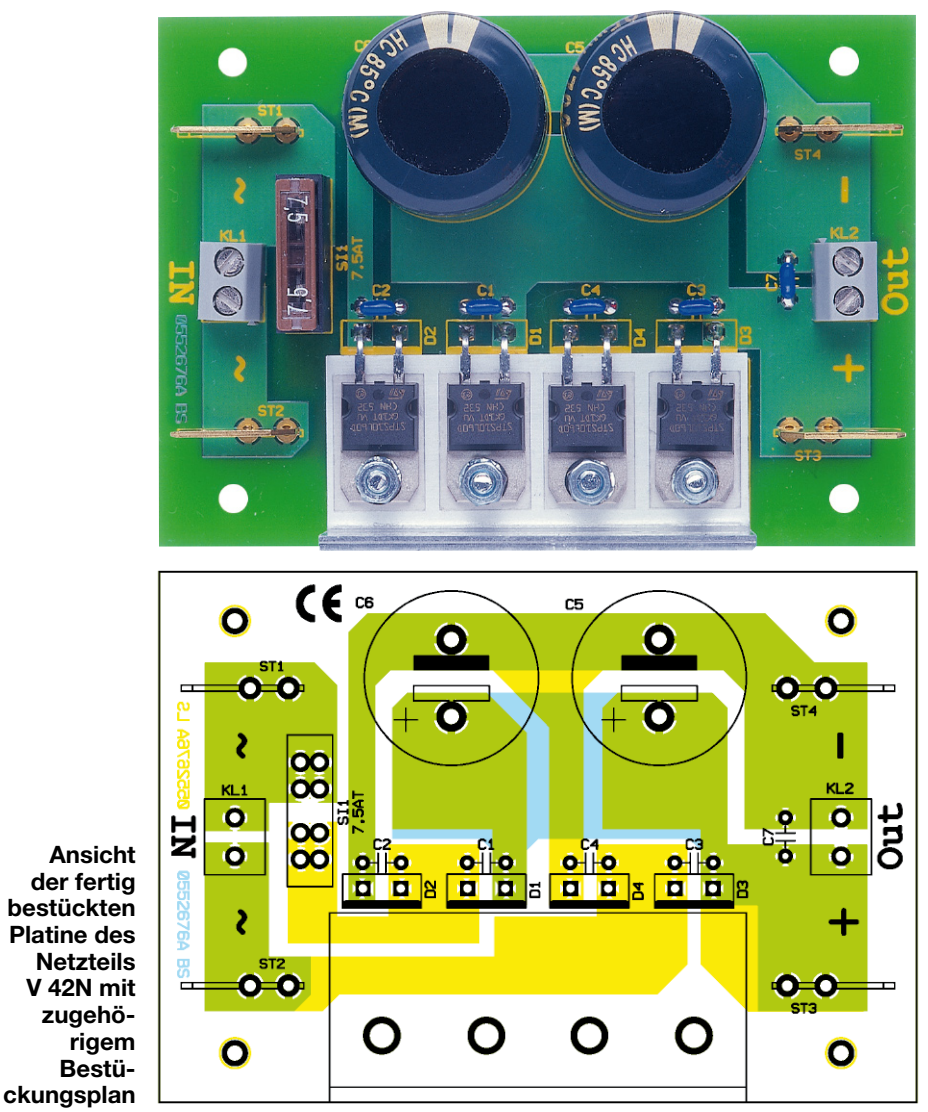

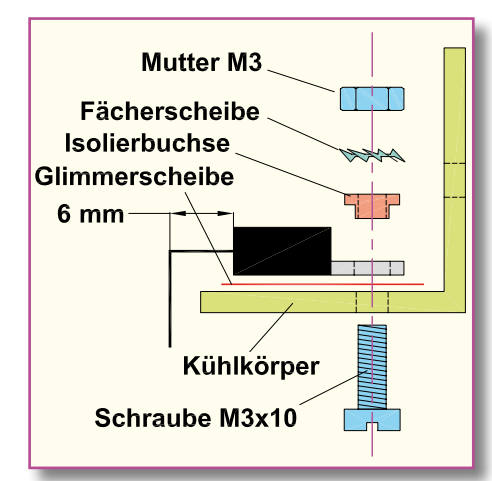

**Bild 7: So erfolgt die Montage der Gleichrichterdioden**

kann mittels zweier Montagewinkel und den entsprechenden Schrauben (M3 x 12 mm) direkt am Kühlkörper befestigt werden. Für die Befestigung von IC 1 am Kühlkörper ist eine IC-Halterung vorgesehen (siehe Abbildung 6). Diese wird mit zwei Gewindeschrauben M3 x 12 mm und jeweils einer Fächerscheibe am Kühlkörper angeschraubt. Zuvor ist die Kühlfläche von IC 1 mit ein wenig Wärmeleitpaste zu versehen. Diese verbessert den Wärmeübergang zwischen IC und Kühlkörper erheblich.

Damit ist der Aufbau der Verstärkerplatine abgeschlossen und wir wenden uns der Netzteilplatine zu.

#### **Netzteil V 42N**

Beim Aufbau der Netzteilplatine gelten die gleichen Aufbauhinweise, wie schon bei der Verstärkerplatine beschrieben. Zu beachten ist hier besonders, dass man aufgrund der hohen Ströme alle Lötstellen mit reichlich Lötzinn versehen sollte. Besondere Sorgfalt ist der Montage der Gleichrichterdioden zu widmen. Die Dioden sind, nach Abwinkeln ihrer Anschlüsse um 90 Grad (im Abstand von 6 mm vom Gehäuse), isoliert

**Bild 8: Ein Standard-Anschlussbeispiel mit Netzteil**

auf dem Kühlkörper zu montieren, bevor sie in die Platine eingesetzt und ihre Anschlüsse verlötet werden. Die Isolation wird durch eine Glimmerscheibe realisiert, die man zwischen Diode und Kühlkörper montiert. In Abbildung 7 sind alle notwendigen Teile und deren Montagereihenfolge abgebildet. Die Isolierbuchse dient zur Isolation der Montageschraube M3 x 10 mm. Zur Überprüfung der Isolierwirkung kann man nach Abschluss der Montage diese mit einem Ohmmeter bzw. Durchgangsprüfer kontrollieren.

#### **Inbetriebnahme**

**Hinweis:** Aufgrund der fehlenden E-Zulassung ist der Betrieb des Verstärkers in einem Kraftfahrzeug im Bereich der StVZO nicht erlaubt.

In Abbildung 8 ist die Standard-Konfiguration mit Netzteil und Trafo dargestellt. Als Netztrafo eignen sich hervorragend handelsübliche Halogentrafos (keine elektronischen Trafos). Diese zeichnen sich zum einen durch eine sehr genaue Ausgangsspannung (11,5 V) und zum anderen durch den günstigen Preis aus. Ein weiterer positiver Aspekt ist die Gerätesicherheit, denn im Allgemeinen sind Halogentrafos primärseitig (230 V) vergossen und eine Berührung mit der lebensgefährlichen Netzspannung damit ausgeschlossen.

Da hier relativ hohe Ströme fließen kön-

nen, sollten die Verbindungskabel vom Netzteil zum Verstärker einen minimalen Querschnitt von 1,5 mm² aufweisen. Da sowohl am Verstärker als auch am Netzteil die Anschlüsse für die Betriebsspannung über 6,3-mm-Flachstecker zur Verfügung stehen, können die Verbindungsleitungen auch steckbar ausgeführt werden. Hier werden die Kabelenden mit einer entsprechenden 6,3-mm-Flachsteckerbuchse versehen. Es ist darauf zu achten, dass die Buchsen fest auf dem Flachstecker sitzen.

Für die Lautsprecherkabel sind Kabel-Querschnitte von mindestens 0,75 mm² einzusetzen.

Es ist strikt darauf zu achten, dass bei der Lautsprecherbeschaltung keine "Sparschaltung" – also die Zusammenfassung der Minusleitungen zu einer Leitung, z. B. über ein Chassis geführt – eingesetzt wird. Zu jedem Lautsprecher ist ein eigenes, gegen das Chassis isoliertes Leitungspaar zu führen. Die gesamte Baugruppe ist so zu installieren, dass der Kühlkörper mit genügend Frischluft versorgt wird, bei einem Gehäuseeinbau sind deshalb ausreichend große Öffnungen für Zu- und Abluft vorzusehen.

Bei der Beschaltung der Eingänge ist zu beachten, dass hier abgeschirmte Leitungen einzusetzen sind, deren Abschirmung jeweils an die Klemme "- " von<br>KL 1/2 anzuschließen ist KL 1/2 anzuschließen ist.

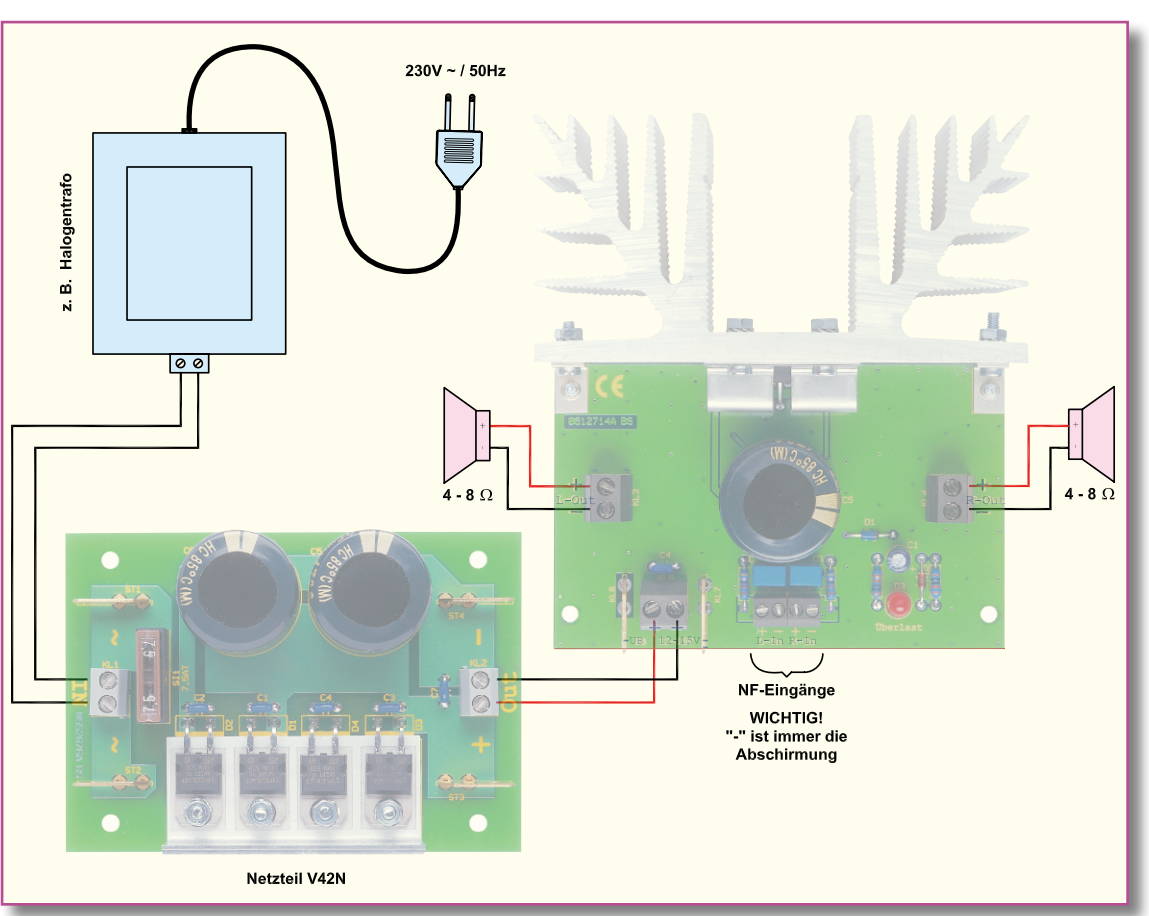

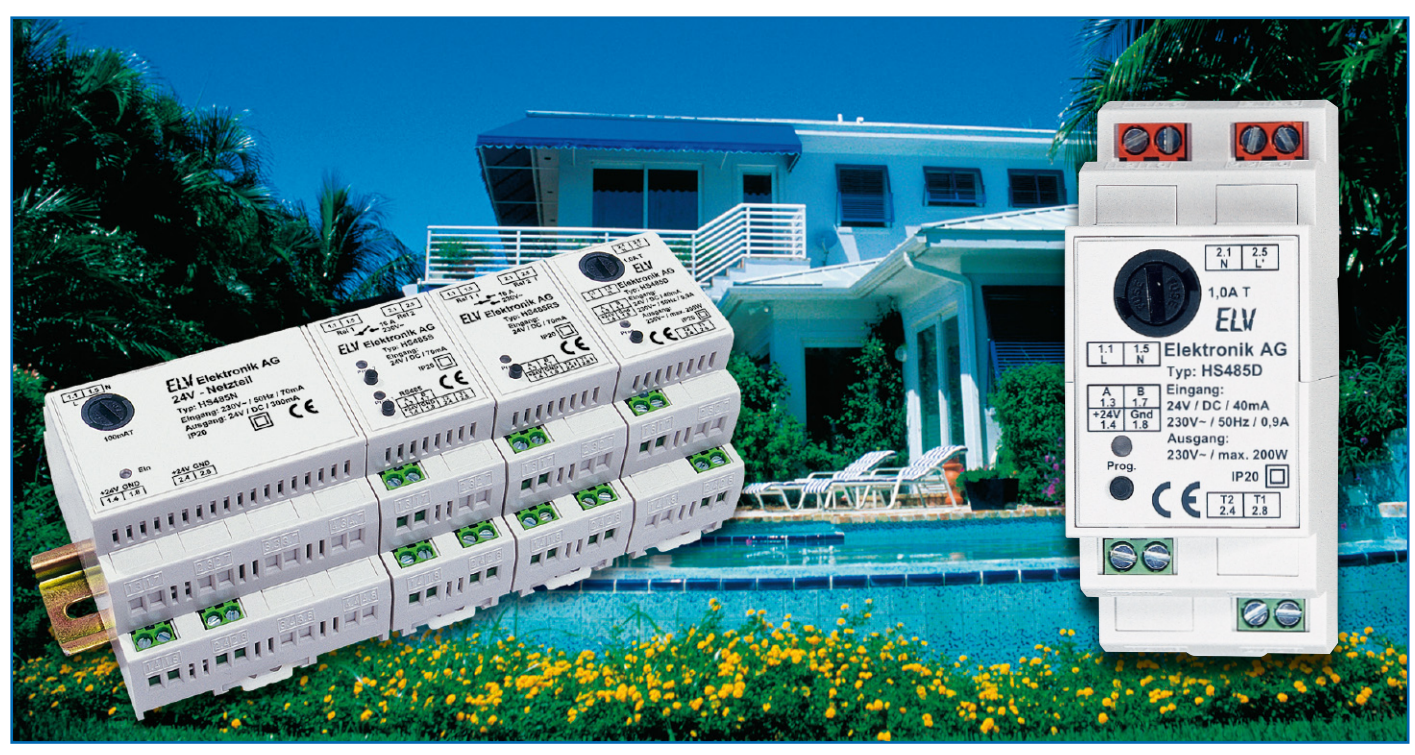

# **Hausschaltsystem HS485**

### **Phasenanschnitt-Dimmer**

*Das programmierbare Haussteuerungs-System HS485 basiert auf per Datenbus vernetzbaren Komponenten für die Hutschienenmontage, die jeweils eine eigene Mikroprozessorsteuerung enthalten. Mit dem Phasenanschnitt-Dimmer HS485 D lassen sich ohmsche und induktive Lasten bis 200 VA steuern.* 

#### **Dimmer**

Der Dimm-Baustein HS485 D ist ein universell einsetzbares Modul für die Hutschienenmontage, das über einen Dimm-Ausgang ohmsche und induktive Lasten im 230-V-Stromnetz von bis zu 200 VA schalten und in 16 Stufen dimmen kann.

Der vom Lastbereich getrennte Steuerund Busteil verfügt über 2 Anschlüsse für Taster bzw. andere Momentkontakte und einen Bus-Anschluss (RS485). Dabei sind die Eingänge tatsächlich getrennt vom Ausgang zu betrachten. Das Modul ist so programmierbar, dass man mit den Tastern:

- den Dimm-Ausgang des Moduls selbst oder/und
- über den RS485-Bus die Ausgänge anderer Module

ansteuern kann.

An einem Taster-Eingang sind beliebig viele potentialfreie Taster oder Momentkontakte (z. B. von Meldegeräten) parallel anschließbar. Das Modul bietet eine

Onboard-Programmiermöglichkeit, mit der die Taster im Bussystem den entsprechenden Ausgängen zugeordnet werden. Alle programmierten Daten bleiben auch bei Spannungsausfall erhalten, es besteht die Möglichkeit, die vorgenommene Programmierung jederzeit zu ändern, zu löschen oder die Werkseinstellung wiederherzustellen.

Im Auslieferungszustand ist der Tas-

ter-Eingang T 1 dem Dimm-Ausgang des Moduls zugeordnet und das Einschaltverhalten ist auf Einschalten bei voller Helligkeit gesetzt.

Der Dimmer zeichnet sich durch umfangreiche Programmierungsmöglichkeiten aus, die zahlreiche praktische Anwendungsfälle abdecken.

So ist das Einschaltverhalten wählbar: Der Dimmer kann die angeschlossene

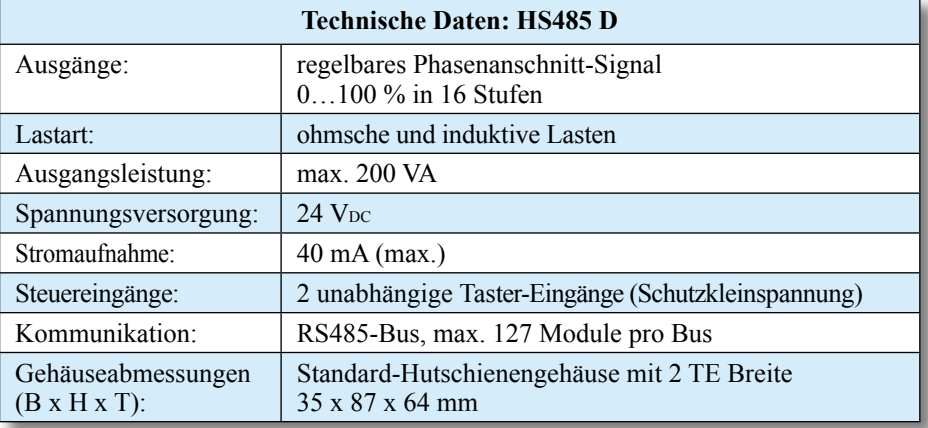

Leuchte entweder mit voller Helligkeit oder mit der zuletzt eingestellten Helligkeit einschalten. Auch die Ansteuermöglichkeiten sind variabel. So kann man den Dimmer mit einem oder zwei Tastern steuern, je nach Taster-Betätigungsdauer wird die Last dabei geschaltet, herauf- oder herabgedimmt. Die genauen Ablaufmöglichkeiten sind im Rahmen der Konfiguration detailliert erläutert.

Die Montage des Moduls erfolgt auf einer Standard-Hutschiene innerhalb von Haus- und Unterverteilungen.

Die Stromversorgung erfolgt über das Hutschienen-Netzteil HS485 N oder ein anderes, entsprechend der Anzahl und Gesamtstromaufnahme aller vorhandenen Module in der jeweiligen Unterverteilung dimensioniertes 24-V-Netzteil.

#### **Schaltung**

Die Schaltung des HS485 D kann in zwei Bereiche aufgeteilt werden. Im Leis-

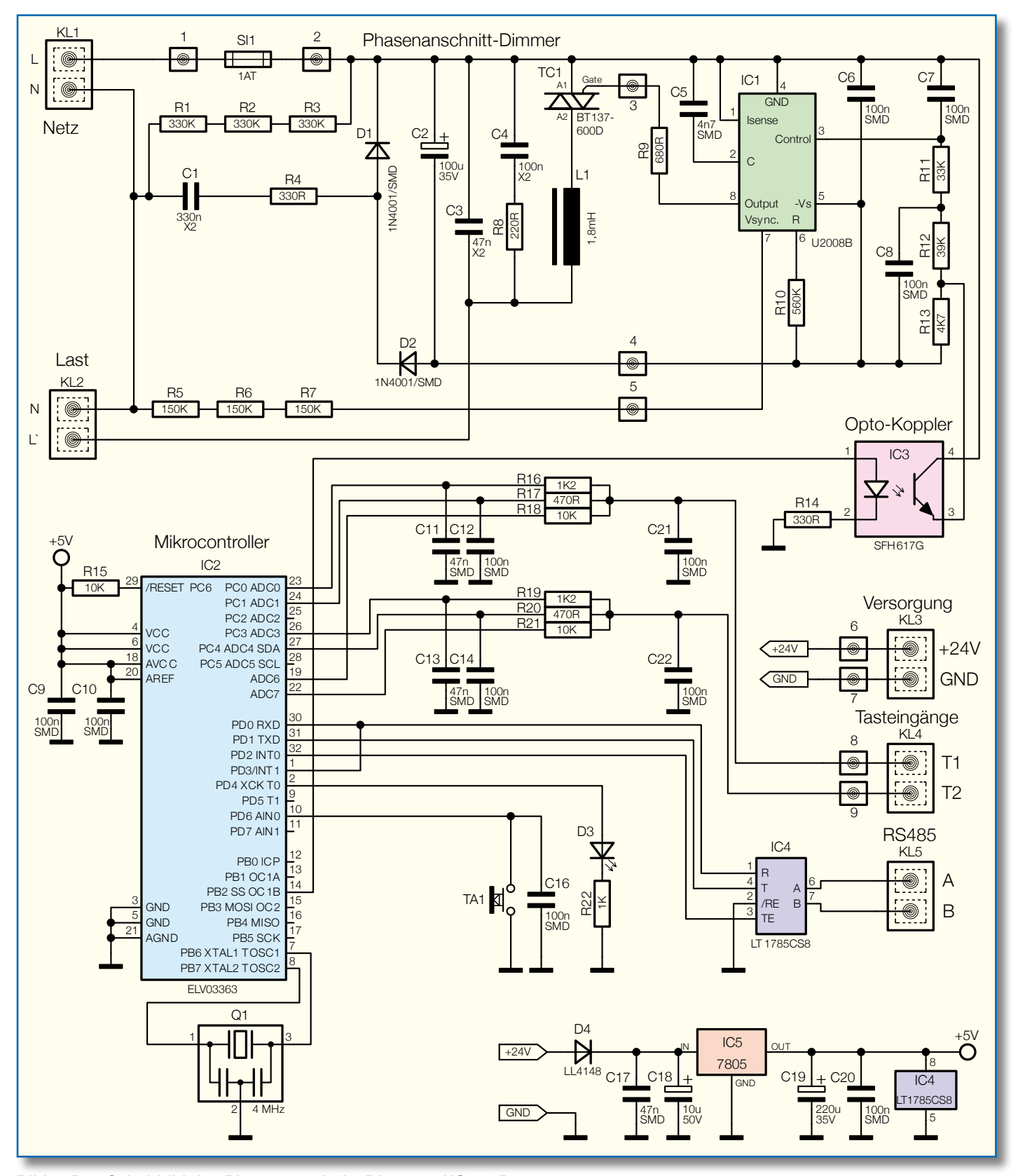

**Bild 1: Das Schaltbild des Phasenanschnitt-Dimmers HS485 D**

tungsteil wird die Last geschaltet, der Steuerteil übernimmt die Ansteuerung des Dimmers und die Kommunikation mit dem RS485-Bus.

Beginnen wir mit der Beschreibung des Leistungsteils im oberen Teil der Gesamtschaltung (Abbildung 1).

Die 230-V-Netzspannung wird an der Klemme KL 1 angeschlossen. Die Sicherung SI 1 im Außenleiter (Phase) schützt die Schaltung vor Überlastung. Der Außenleiter wird im Leistungsteil als Bezugsmasse verwendet, da der Triac-Ansteuerbaustein IC 1 eine negative Betriebsspannung benötigt. Diese wird im Nullleiterzweig über ein Kondensatornetzteil aus R 4 sowie C 1/ C 2 und D 1/D 2 erzeugt. Die Widerstände R 1 bis R 3 entladen den Kondensator C 1 nach dem Abschalten der Betriebsspannung. Eine Stabilisierung der Betriebsspannung ist hier nicht erforderlich, da diese im U2008 B intern erfolgt.

Die Last wird an die Klemme KL 2 angeschlossen.

Das zentrale Bauteil des Dimmers ist der Triac-Ansteuerbaustein U2008 B. Er beherbergt alle wesentlichen Schaltungsteile einer Triac-Ansteuerung. Seine Betriebsspannung erhält er über Pin 5. Diese wird intern stabilisiert und überwacht. Letzteres deshalb, damit beim Einschalten oder nach einem Spannungsausfall ein definiertes Hochfahren der Triac-Ansteuerung erfolgt.

Die Ansteuerung des Triacs erfolgt durch einen Vergleich der an Pin 2 anliegenden Rampenspannung mit der über Pin 3 eingespeisten Steuerspannung. Hierdurch erfolgt die Bestimmung des Phasenwinkels des Triac-Zündimpulses.

Die Ansteuerung erfolgt vom Mikrocontroller IC 2 über den Optokoppler IC 3 mit einem PWM-Signal (PWM = Pulsweitenmodulation). Die Widerstände R 11 und R 12 zusammen mit den Kondensatoren C 7/C 8 bilden Tiefpässe und sorgen dafür, dass je nach Impuls-Pause-Verhältnis des Steuersignals eine entsprechend hohe Gleichspannung an Pin 3 von IC 1 anliegt.

Die an Pin 2 liegende Rampenspannung wird durch einen internen Rampengenerator erzeugt, wobei die Steigung dieser Rampenspannung durch C 5 und den intern erzeugten Ladestrom festgelegt wird. Dessen Höhe und damit der maximal erreichbare Phasenwinkel ist von R 10 bestimmt. Erreicht die Rampenspannung an Pin 2 den Wert der vom Mikrocontroller eingestellten Steuerspannung an Pin 3, gibt IC 1 über seine Ausgangsstufe an Pin 8 einen Zündimpuls an den Triac aus. Dieser schaltet durch und damit die über L' angeschlossene Last ein. Nach der Triggerung wird ebenfalls über Pin 8 die Spannung am Gate des Triacs gemessen. So erfolgt

die Überprüfung, ob der Triac tatsächlich durchgeschaltet hat – wenn nicht, gibt IC 1 einen neuen Zündimpuls aus. Diese Überwachung sichert außerdem, dass bei Ansteuerung induktiver Lasten kein neuer Zündimpuls ausgegeben wird, wenn der Strom aus der vorangegangenen Halbwelle noch fließt. Dann wird eine Verzögerung des Zündimpulses vorgenommen und damit der Halbwellenbetrieb vermieden, der zur Zerstörung induktiver Lasten führen kann.

Die Kondensatoren C 3/C 4 sowie die Spule L 1 und der Widerstand R 8 dienen der Unterdrückung der beim Zünden des Triacs entstehenden Störspannungen.

Zum Leistungsteil zählen wir dann schließlich noch den Optokoppler IC 3, der für die potentialgetrennte Einspeisung des vom Mikrocontroller erzeugten PWM-Signals sorgt. Auf diese Weise und durch die vom 24-V-Netzteil über KL 3 eingespeiste Kleinspannung ist der Steuerteil vollständig galvanisch vom Leistungsteil entkoppelt.

Der Steuerteil wird vom Mikrocontroller IC 2 dominiert, der nur sehr wenig Peripherie erfordert.

Seine Betriebsspannung von 5 V wird mit IC 5 aus der 24-V-Betriebsspannung erzeugt. C 17 bis C 20 sorgen dabei für eine Stabilisierung der Spannung sowie für eine Störunterdrückung auf der Betriebsspannung.

Die interne Takterzeugung des Mikrocontrollers IC 2 wird durch den Keramikschwinger Q 1 stabilisiert. C 9 und C 10 sorgen direkt am Mikrocontroller für die Pufferung und Störunterdrückung der Betriebsspannung, während R 15 für ein sicheres Zurücksetzen des Prozessors beim Einschalten verantwortlich ist.

TA 1, der mit C 16 entprellt wird, ist der Onboard-Programmiertaster. Zur optischen Kontrolle der Programmiervorgänge ist die LED D 3 mit ihrem Vorwiderstand R 22 vorgesehen.

Über die Klemme KL 4 erfolgt der Anschluss der externen Bedientaster. Da parallel zu den Tastern am Eingang eine Leuchtdiode angeschlossen werden kann, muss die Eingangsschaltung besonders hierfür ausgelegt werden. Dies wollen wir anhand von Eingang 2 betrachten. Die Spannungspegel am Eingang werden über den 10-kΩ-Widerstand R 21 an Pin 22 gemessen. Beträgt die Spannung weniger als 0,5 V, so wird der Eingang als "Taste betätigt" erkannt. Die Widerstände R 19 und R 20 erzeugen die Spannung für die Leuchtdiode. Soll die LED nicht leuchten, so wird Pin 26 auf +5 V gezogen und Pin 27 auf Masse. Die Spannung an der Klemme beträgt jetzt ca. 1,4 V. Da LEDs eine Durchlassspannung von 1,6 bis 2,0 V haben, leuchtet die LED jetzt noch nicht. Zum Einschalten der LED werden Pin 26 und 27 auf +5 V ge-

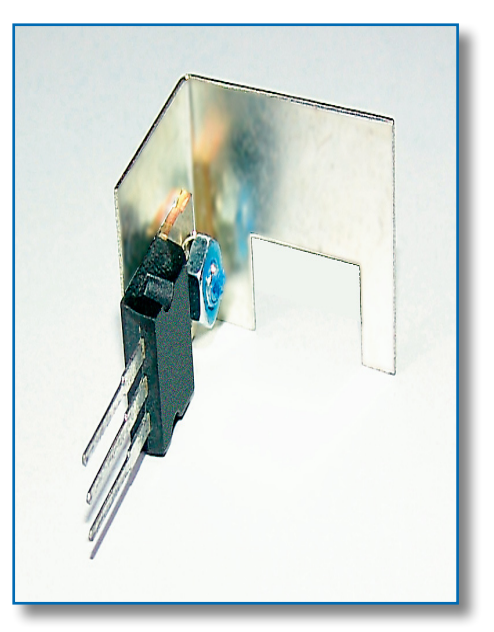

**Bild 2: Die Montage des Kühlblechs am Triac**

schaltet. Die Parallelschaltung der beiden Widerstände R 19 und R 20 ergibt einen Gesamtwiderstand von 338 Ω. Damit wird der Strom durch die LED je nach LED-Typ auf 8,8 bis 10 mA begrenzt.

Bleibt schließlich noch IC 4, ein Baustein, der die Wandlung zwischen den TTL-Pegeln der seriellen Prozessorschnittstelle und den erforderlichen Pegeln für einen RS485-Bus vornimmt. Dieser wird an KL 5 angeschlossen.

#### **Nachbau**

Der Aufbau des HS485 D gestaltet sich sehr einfach, da die SMD-Bauteile schon vorbestückt sind. Es sind lediglich die restlichen, bedrahteten und mechanischen Bauteile entsprechend Bestückungsplan, Stückliste und Bestückungsdruck einzusetzen. Für den Aufbau werden neben einem Lötkolben und Lötzinn ein Schraubendreher, eine Flachzange und ein Heißluftföhn benötigt.

Wir beginnen mit der Basisplatine und hier zunächst vorbereitend mit dem Verschrauben des Kühlkörpers am Triac TC 1

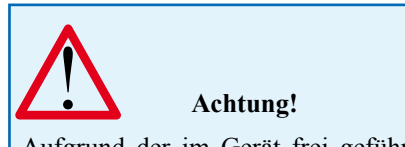

Aufgrund der im Gerät frei geführten Netzspannung dürfen Aufbau und Inbetriebnahme ausschließlich von Fachkräften durchgeführt werden, die aufgrund ihrer Ausbildung dazu befugt sind. Die einschlägigen Sicherheits- und VDE-Bestimmungen sind unbedingt zu beachten.

#### *Haustechnik*

entsprechend Abbildung 2 mit einer Schraube M3 x 6 mm, Fächerscheibe und Mutter. Fächerscheibe und Mutter befinden sich auf der Triac-Seite.

Jetzt geht es an das Bestücken der Platine. Dazu ist zunächst am Bestückungsplatz der Spule L 1 das mitgelieferte Isolierplättchen aufzulegen, dann die Spule aufzusetzen, wobei die beiden Anschlüsse in die zugehörigen Löcher zu stecken sind und schließlich der Kabelbinder durch die Spule und die beiden Platinenlöcher zu ziehen ist. Dabei ist zu beachten, dass der Verschluss des Kabelbinders sich nach dessen Festziehen im Inneren der Drosselspule befindet. Ist der Kabelbinder angezogen, schneidet man diesen dicht am Verschluss ab und verlötet die Anschlüsse der Drosselspule auf der Platinen-Unterseite. Schließlich zieht man den Schrumpfschlauch bis herab auf die Platine über die Drosselspule und erwärmt den Schrumpfschlauch mit einem Heißluftföhn langsam und gleichmäßig von unten nach oben, bis dieser die Drossel fest umschließt. Das obere überstehende Ende wird, noch im erwärmten Zustand, mit einer Zange zusammengedrückt.

Nun erfolgt die Bestückung der Kondensatoren und Widerstände, wobei bei Letzteren zu beachten ist, dass sie auf dem markierten Platz stehend zu bestücken sind. Beim Elko C 2 ist das polrichtige Einsetzen zu beachten (Elko ist am Minuspol markiert).

Danach werden die vier Schraubklemmen angelötet, die orangefarbenen Klemmen sind dabei an KL 1/2, die grünen an KL 3/4 zu bestücken. Dabei ist insbesondere bei den Klemmen auf der Netz- und Lastseite darauf zu achten, dass mit reichlich Lötzinn gearbeitet wird, damit eine stabile Verbindung zwischen Leiterplatte und Klemme entsteht. Dazu trägt auch das plane Aufsetzen der Klemme auf die Platine bei. Die Arretierstifte müssen dabei in die zugeordneten Öffnungen der Platine fassen, um einen sicheren Verdrehschutz zu gewährleisten.

Zum Schluss wird der Triac mit dem montierten Kühlblech bestückt. Er ist mit einem Abstand von ca. 3 mm zur Platine einzulöten.

Wenden wir uns nun der Steuerplatine zu. Hier werden zunächst die kleinen Bauteile verlötet. Als Erstes werden die Stiftleisten montiert. Dazu sind sie so zu bestücken, dass die längeren, abgewinkelten Kontakte der Leiste nach außen zeigen und parallel zur Platine verlaufen.

Jetzt fahren wir mit der lagerichtigen Bestückung des Optokopplers fort. Dessen Anschlüsse sind zunächst, wie in Abbildung 3 gezeigt, auf ein Rastermaß von 10 mm aufzubiegen, um den erforderlichen Sicherheitsabstand zur Netztrennung zu gewährleisten. Anschließend wird IC 3

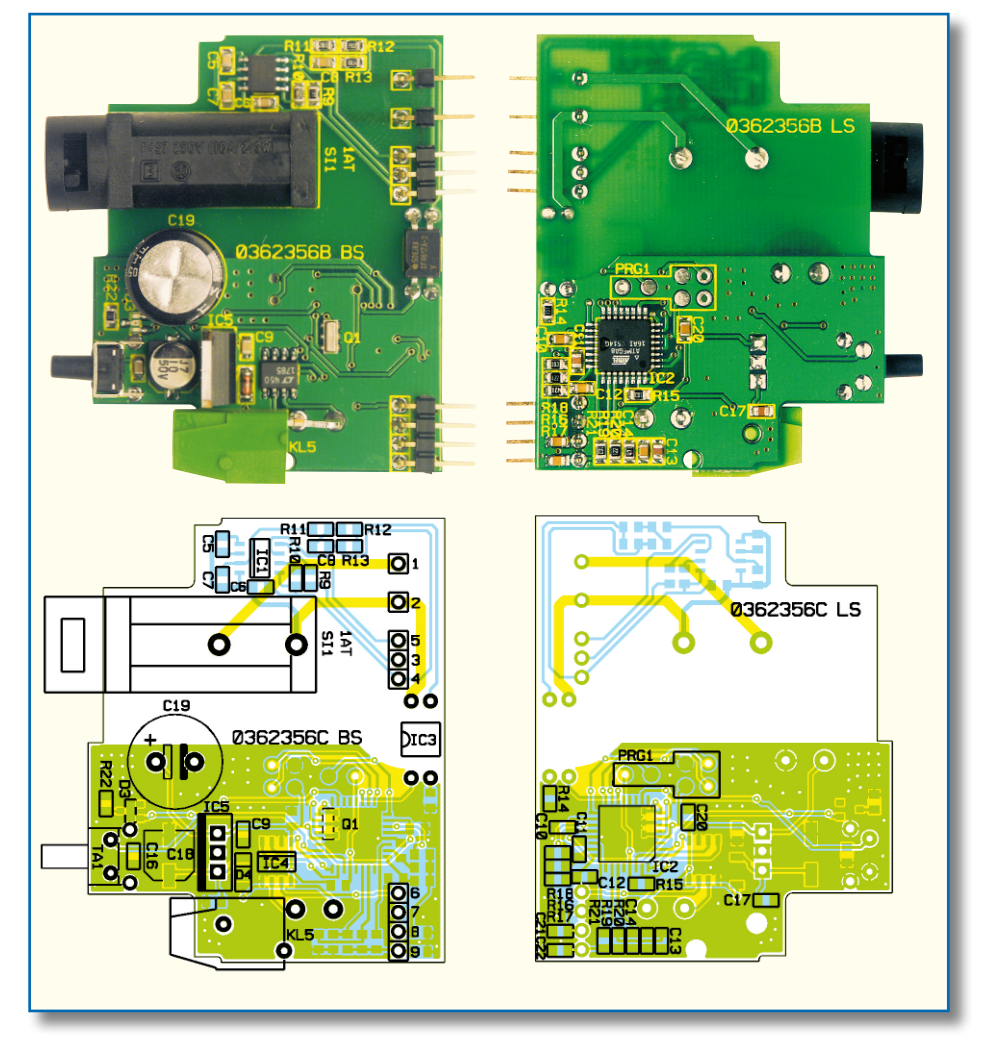

**Ansicht der fertig bestückten Steuerplatine des HS485 D mit zugehörigem Bestückungsplan, links von der Bestückungsseite, rechts von der Lötseite**

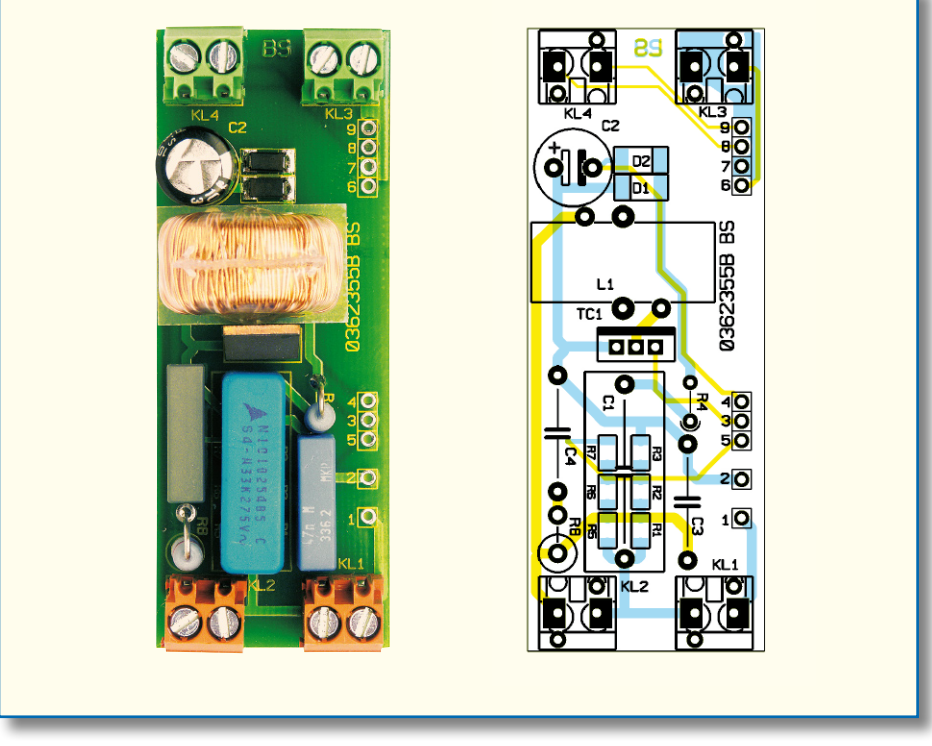

**Ansicht der fertig bestückten Basisplatine des HS485 D mit zugehörigem Bestückungsplan**

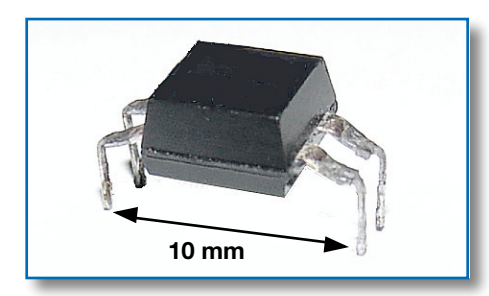

**Bild 3: So wird der Optokoppler vorbereitet.**

polrichtig bestückt, Pin 1 ist mit einer Gehäusekerbe markiert.

Danach wird die Klemme KL 5 verlötet. Dabei ist darauf zu achten, dass die Klemme seitlich auf der Platine aufliegt und der Arretierstift in die zugehörige Leiterplattenaussparung fasst.

Es folgen IC 5 und der Kondensator C 19.

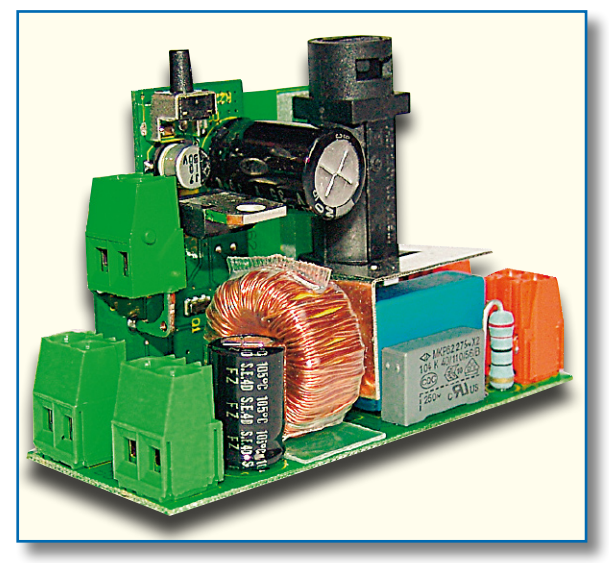

**Bild 4: Die komplett montierte Baugruppe des HS485 D**

Hier ist auf die richtige Polung zu achten. Der Elko ist am Minuspol gekennzeichnet

und die Einbaulage von IC 5 ergibt sich aus dem Bestückungsplan und dem Platinenfoto. IC 5 ist dabei so weit wie möglich einzusetzen.

Mit der Bestückung der Taste TA 1 sowie des Sicherungshalters, der mit der mitgelieferten, passenden Distanzplatte zu bestücken ist, ist die Bestückung abgeschlossen.

Die beiden Platinen können nun verbunden werden. Dazu wird die Steuerplatine genau senkrecht auf die Basisplatine gesetzt, so dass die Stiftleisten in die dafür vorgesehenen Löcher fassen, und auf der Lötseite der Basisplatine verlötet. Der Aufbau des Moduls ist damit abgeschlossen. Das so fertig bestückte Modul ist in Abbildung 4 dargestellt.

Ober- und Unterteil. In die Führung auf der Unterseite des Gehäuseunterteils ist zunächst der Rastschieber einzusetzen und so weit einzuschieben, bis er in die Rastungen des Gehäuses einrastet. Er dient später der Arretierung des Gerätes auf der M36- DIN-Hutschiene.

In dieses Unterteil ist jetzt probeweise das fertig montierte Modul so einzusetzen, dass sich die Schraubklemmen für den Busund Taster-Anschluss in dieser Gehäusehälfte befinden (Abbildung 5). Die Platine liegt in der linken, unteren Führungsnut des Gehäuses. Rechts beginnt die Führungsnut erst tief im Gehäuse, auch hier ist die Platine sauber einzusetzen.

Nun sieht man anhand der Lage der Schraubklemmen, welche der vier Gehäuseöffnungen nicht für Schraubklemmen benötigt werden. Gleiches gilt für das Ge-

häuseoberteil, das man ebenfalls probeweise aufsetzt. Die Gehäuseöffnungen, die nicht für Schraubklemmen benötigt werden, sind durch Einclipsen von Abdeckkappen (von außen einsetzen) zu verschließen (siehe Abbildung 6a und 6b).

Jetzt erfolgt das endgültige Einsetzen des Moduls zunächst in das Gehäuseunterteil, danach das Aufsetzen des Gehäuseoberteils. Beide Gehäusehälften müssen sich leicht, ohne Widerstand zusammensetzen lassen, sie sind auf der Frontseite mit den beiden ineinander fassenden Rasten zu verbinden und auf der Unterseite mit einer Schraube 2,5 x 8 mm zu verschrauben. Sollten sich beide Ge-

häusehälften im unteren Teil nur

unter erhöhtem Widerstand zusammenstecken lassen, so sitzt das Modul nicht exakt

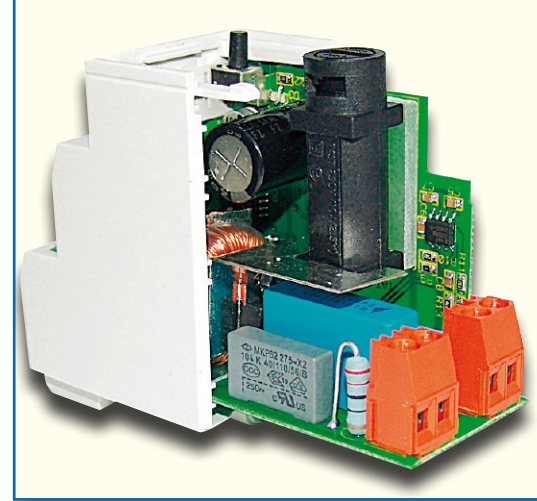

Jetzt erfolgt der Einbau des kom-**Bild 5: Das Einsetzen in das Hutschienenge**pletten Moduls in das Hutschie-**häuse – auf saubere Führung der Platine in**  nengehäuse. Das besteht aus einem **den Gehäusenuten achten!**

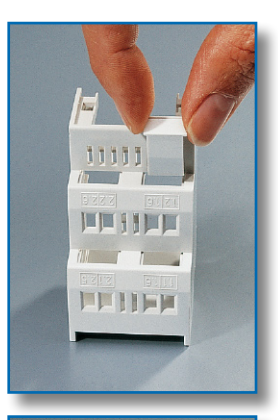

**Bild 6b: … und eingerastet.**

**Bild 6a: So werden die Abdeckkappen eingesetzt …**

in den Führungen des Gehäuses und muss erneut sorgfältig eingesetzt werden.

Jetzt ist noch das Einsetzen des Lichtleiters, der das Licht von der LED auf die

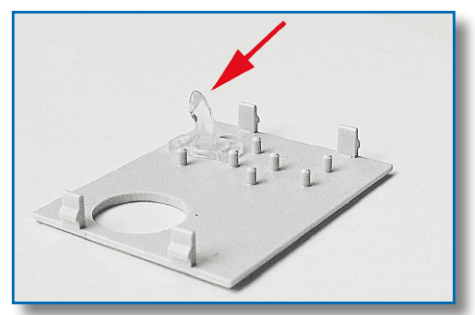

**Bild 7: Montage des Lichtleiters (siehe Text) am Deckel des Gehäuses**

Frontplatte führt, vorzunehmen. Dieser ist, wie in Abbildung 7 gezeigt, so anzubringen, dass das abgeknickte Ende des Lichtleiters nach außen zeigt. Zur Befestigung verwenden Sie etwas Sekundenkleber.

Abschließend rastet man die so vorbereitete Frontplatte in das Gehäuse ein und kontrolliert die Leichtgängigkeit des Tasters. Damit ist der Aufbau abgeschlossen. Abbildung 8 zeigt das fertig montierte Modul.

#### **Installation**

#### **Allgemeine Anschlusshinweise**

Grundsätzlich kann man die Anschlüsse der HS485-Komponenten in zwei Gruppen einteilen: zum einen in die Lastseite, zum anderen in die Steuerseite (24-V-Spannungsversorgung, Taster-Eingänge, RS485-Bus).

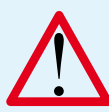

#### **Achtung!**

Installationsarbeiten an der Elektro-Hauptverteilung, an Sicherungskästen, an Elektro-Unterverteilungen oder sonstigen Elektroinstallationen dürfen nur von Fachkräften des Elektrohandwerkes durchgeführt werden. Die einschlägigen VDE- und Sicherheitsvorschriften und die technischen Anschlussbedingungen des örtlichen Energieversorgungsunternehmens sind zu beachten!

#### **Lastseite**

Da lastseitig typischerweise 230-V-Netzverbraucher angeschlossen werden, ist hier der Einsatz von VDE-gerechten Installationsleitungen, wie beispielsweise NYM-Leitung etc., erforderlich. Die Leitungsquerschnitte richten sich nach den gängigen VDE-Vorschriften und betragen 0,75 mm2 für Installationen im Nennlastbereich des HS485 D.

#### **Steuerseite**

Auf der Steuerseite hingegen kommt lediglich ungefährliche Schutzkleinspannung zum Einsatz. Da innerhalb der Module eine galvanische Trennung zwischen Last- und Steuerseite besteht, brauchen hier keine netzspannungsfesten Leitungen verwendet zu werden.

Es empfiehlt sich die Verwendung von Fernmelde-Installationsleitung oder vergleichbarer Steuerleitung. Zu beachten ist allerdings, dass die Leitungen von Lastund Steuerseite innerhalb der Unterverteilung entsprechend den VDE-Richtlinien getrennt zu verlegen sind. Dabei ist ein Mindestabstand von 8 mm zwischen beiden Leitungsarten zu beachten.

Bei Bedarf sind parallel zu den Tastern LEDs zur Zustandssignalisierung der Taster-Eingänge installierbar.

Die jeweilige LED ist in Durchlassrichtung vom Taster-Eingang nach Masse anzuschließen. Der LED-Strom wird intern auf 10 mA begrenzt, es ist kein weiterer Vorwiderstand nötig.

LED, SMD, Rot, low current......... D3

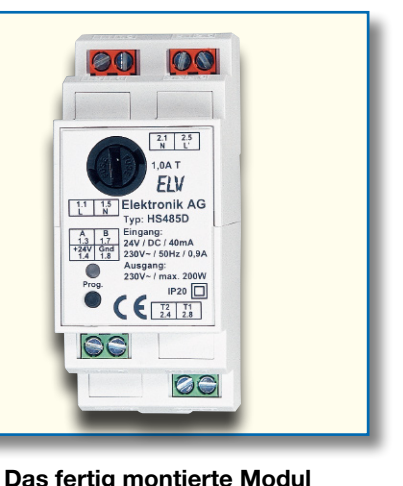

**Bild 8: Das fertig montierte Modul**

Als Leuchtdiode sind alle LEDs mit einer Flussspannung ab 1,4 V einsetzbar. Wir empfehlen den Einsatz von roten, grünen oder gelben LEDs. Weiße und blaue LEDs sind einsetzbar, erreichen aber nicht ihre volle Helligkeit.

Bei der Beschaltung der Taster-Eingänge ist zu beachten, dass auch tatsächlich Taster (Schließer) und keine Kipp- oder Rastschalter verwendet werden. Die Taster werden jeweils zwischen GND und dem jeweiligen Taster-Eingang geschaltet. Die maximal zulässige Leitungslänge vom Taster zum Modul beträgt 50 m.

Beim Einsatz mehrerer Module ist ein Bus-Abschluss erforderlich. Informationen zum Anschluss behandelt die jeweilige Bedienungsanleitung.

#### **Topologie des Bussystems**

Aus Gründen der Übersicht sollten die HS485-Komponenten immer gruppenweise in Unterverteilungen montiert werden. Wie viele Unterverteilungen angemessen sind, hängt dabei von der Art und Größe des zu realisierenden Projektes ab und ist individuell festzulegen. Es ist auf jeden Fall zu empfehlen, auf jeder Etage mindestens eine Unterverteilung zu installieren. Bei größeren Gebäuden kann es auch sinnvoll sein, mehrere Verteilungen pro Etage (z. B. separat für jeden Flur) vorzusehen.

Entsprechend sind alle Last- und Steuerleitungen sternförmig zu den entsprechenden Unterverteilungen zu führen.

Die Stromversorgung erfolgt über das Hutschienen-Netzteil HS485 N oder ein anderes, entsprechend der Anzahl und Gesamtstromaufnahme aller vorhandenen Module in der jeweiligen Unterverteilung dimensioniertes 24-V-Netzteil.

Wenn eine zentrale Programmierung und Steuerung über einen PC bzw. eine Zentrale erfolgen soll, sollten die RS485-Busleitungen der einzelnen Unterverteilungen sowie die vom Steuer-PC bzw. einer Zentrale kommende Leitung an einem unter geografischen Gesichtspunkten günstigen Ort zusammengeführt werden, um eine Tren-

#### *Stückliste: RS485-Hausschaltsystem Dimmer HS485 D*

**Sonstiges:**

#### **Widerstände:**

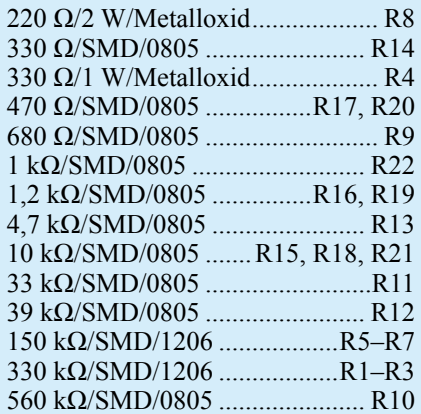

**Kondensatoren:**

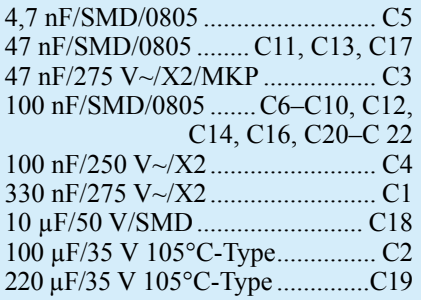

#### **Halbleiter:**

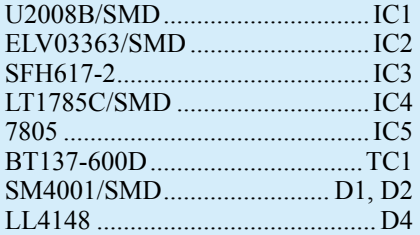

58 ELVjournal 1/06 Keramikschwinger, 4 MHz, SMD.. Q1 Ringkerndrossel, 1,8 mH................L1 Schraubklemmleiste, 2-polig, Orange............... KL1, KL2 Schraubklemmleiste, 2-polig, Grün................... KL3, KL4 Schraubklemmleiste, 2-polig, winkelprint links, Grün.............KL5 Mini-Taster, abgewinkelt, print....TA1 2 Stiftleisten, 1 x 1-polig, winkelprint.................................1, 2 1 Stiftleiste, 1 x 3-polig, winkelprint.................................3–5 1 Stiftleiste, 1 x 4-polig, winkelprint.................................6–9 Sicherung, 1 A, träge .................... SI1 VDE-Sicherungshalter FX0457, liegend, print.............................. SI1 1 Zylinderkopfschraube, M3 x 6 mm 1 Kunststoffschraube, 2,5 x 8 mm 1 Mutter, M3 1 Fächerscheibe, M3 1 Kühlblech, bearbeitet 1 Spulen-Isolierplatte 1 Sicherungs-Distanzplatte 1 Kabelbinder, 90 mm je 1 Gehäuseober-/-unterteil, Hellgrau 1 Rasterschieber, Weiß 1 Gehäusedeckel, bearbeitet und bedruckt 1 Lichtleiter Typ A 3 Klemmenabdeckungen, Hellgrau 3 cm Schrumpfschlauch, 3/4"

nung der einzelnen Busabschnitte zu erreichen und ggf. eine Fehlersuche zu vereinfachen. Üblicherweise ist dies der Raum, in dem der Steuer-PC bzw. die Zentrale des HS485-Systems installiert wird.

#### **Sicherungswechsel**

Das Dimm-Modul verfügt über eine Primärsicherung 1,0 A T (Glasrohrsicherung 5 x 20).

- 1. Schalten Sie den Stromkreis, in den das Modul eingefügt ist, durch Ausschalten bzw. Entfernen der übergeordneten Sicherung/Leistungsschutzschalter in der Hausverteilung ab. Sorgen Sie dafür, dass niemand versehentlich den Netzstromkreis wieder einschaltet, wenn Sie den Arbeitsort zeitweilig verlassen (Warnhinweis am Hausverteiler). Prüfen Sie danach im betroffenen Stromkreis, ob er völlig spannungsfrei ist.
- 2. Lösen Sie die Netzsicherung durch Linksdrehen des Sicherungshalters mit einem Schraubendreher o. Ä. und tauschen Sie die defekte Sicherung gegen eine Sicherung des gleichen Typs aus.

### **Achtung!**

**Niemals eine Sicherung mit höherer Strombelastbarkeit oder gar ein Provisorium einsetzen! Die Folge kann die Zerstörung von Geräten und sogar ein Brand sein!**

- 3. Setzen Sie den Sicherungshalter wieder in die Fassung ein, drehen Sie ihn rechts herum, bis er einrastet.
- 4. Schalten Sie die Netzspannung erst wieder zu, wenn alle Arbeiten abgeschlossen sind.

#### **Brennt die Sicherung erneut durch, senden Sie das Gerät zur Überprüfung an unseren Service.**

#### **Konfiguration**

#### **Allgemeiner Hinweis zur Konfiguration:**

Bei allen Konfigurationsvorgängen kann der Lern- bzw. der Löschmodus durch ein kurzes Betätigen der Programmiertaste am Modul verlassen werden.

#### **Erklärung zu Ausgängen und Schalteingängen:**

Das Dimm-Modul HS485 D besteht aus einem Ausgang (dem Dimm-Ausgang) und zwei Taster-Eingängen. Die Eingänge und der Ausgang sind bei der Konfiguration bzw. bei der Zuordnung von Ausgängen zu Schalteingängen als zwei Einheiten zu betrachten.

Im Auslieferungszustand sind die beiden Taster-Eingänge so konfiguriert, dass jeder von ihnen einen Schalteingang darstellt. Mit den an diese Eingänge angeschlos-

senen Tastern können Ausgänge separat geschaltet werden, d. h. einmal drücken schaltet den Ausgang ein, ein erneutes Drücken schaltet den Ausgang aus.

Werkseitig ist Schalteingang T 1 des Moduls dem Ausgang des Moduls zugeordnet.

Mit dem Taster an T 1 kann der Ausgang durch kurzes Betätigen ein- und ausgeschaltet oder durch längeres Betätigen heraufbzw. herabgedimmt werden.

Sind mehrere Module über einen Bus miteinander verbunden, so kann die Zuordnung von Schalteingängen eines Moduls zu Ausgängen von anderen Modulen beliebig vorgenommen werden.

#### **Konfiguration der Schalteingänge:**

Wie bereits erwähnt, verfügt das Dimm-Modul HS485 D über die Anschlussmöglichkeit für zwei Taster. Diese Eingänge können auf zwei verschiedene Arten genutzt werden:

- a) Jeder der beiden Taster-Eingänge stellt einen separaten Schalteingang dar, der bei jedem Betätigen abwechselnd einen Ein- bzw. Ausschaltbefehl auslöst.
- b) Die beiden Taster-Eingänge T 1 und T 2 werden zu Schalteingang T 1 zusammengefasst.

 Dabei wird bei jedem Betätigen des Tasters an Klemme T 1 ein Einschaltbefehl und bei jedem Betätigen des Tasters an Klemme T 2 ein Ausschaltbefehl ausgelöst.

Um die Konfiguration der Schalteingänge zu ändern, gehen Sie wie folgt vor:

1. Drücken Sie die Programmiertaste "Prog" des Moduls, dessen Schalteingänge Sie konfigurieren wollen, bis die Kontrollleuchte schnell blinkt (nach ca. 3 Sekunden).

Das Dimm-Modul befindet sich nun im Lernmodus.

- 2. Drücken Sie beide Taster, die an den Eingängen des Moduls angeschlossen sind, gemeinsam und halten Sie sie gedrückt.
- 3. Die Kontrollleuchte zeigt durch Blinken die beiden Konfigurationsmöglichkeiten an:

**1 x blinken** – zwei getrennte Schalteingänge, jeder Taster schaltet ein und aus.

**2 x blinken** – ein Schalteingang, bei dem T 1 ein- und T 2 ausschaltet.

Diese Konfigurationsanzeige wechselt alle 3 Sekunden.

Beim Loslassen der Taster wird die gerade angezeigte Konfiguration übernommen.

- 4. Testen Sie die Konfiguration durch Drücken der Taster.
- 5. Bei Bedarf kann die Konfiguration der Schalteingänge jederzeit geändert werden. Hierbei ist zu beachten, dass sich die

Änderung auf alle Ausgänge auswirkt, die von den Tastern dieses Moduls geschaltet werden.

#### **Hinweis:**

Wird ein Modul auf einen Schalteingang (T 1 ein, T 2 aus) konfiguriert, so können nun mit den beiden Tastern nur noch die Ausgänge geschaltet werden, die beim Betrieb mit zwei getrennten Schalteingängen T 1 zugeordnet waren.

#### **Bedienung des Dimmer-Moduls bei verschiedenen Konfigurationen der Schalteingänge**

#### **Bei zwei separaten Schalteingängen:**

Das Dimmer-Modul wird nur mit einer Taste des Schalteingangs bedient.

Das Verhalten ist dabei abhängig vom Schaltzustand des Schalteingangs.

- a) Schalteingang ist aus (optionale LED parallel zum Taster leuchtet nicht):
	- Ein kurzes Betätigen schaltet den Ausgang ein.
	- Ein längeres Betätigen dimmt den Ausgang, solange der Taster betätigt wird.

 Es wird zunächst herauf- und dann wieder heruntergedimmt.

- b) Schalteingang ist an (optionale LED parallel zum Taster leuchtet):
	- Ein kurzes Betätigen schaltet den Ausgang aus.
	- Ein längeres Betätigen dimmt den Ausgang, solange der Taster betätigt wird.

 Es wird herunter- und dann wieder heraufgedimmt.

#### **Bei einem Schalteingang mit zwei Tastern**:

Das Dimmer-Modul wird mit beiden Tastern des Schalteinganges bedient.

- a) Betätigen des Tasters an Klemme T 1:
	- Ein kurzes Betätigen schaltet den Ausgang ein.
	- Ein längeres Betätigen dimmt den Ausgang bis zur vollen Helligkeit.

b) Betätigen des Tasters an Klemme T 2:

- Ein kurzes Betätigen schaltet den Ausgang aus.
- Ein längeres Betätigen dimmt den Ausgang bis zur kleinsten Stufe.

#### **Konfiguration des Einschaltverhaltens:**

Beim Dimmer-Modul können Sie wählen, ob eine angeschlossene Lampe beim Einschalten mit voller Helligkeit oder mit der vor dem letzten Ausschalten eingestellten Helligkeit eingeschaltet wird. Um diese Einstellung zu verändern, gehen Sie wie folgt vor:

1. Drücken Sie die Programmiertaste am Modul, bis dessen Kontrollleuchte schnell blinkt (nach ca. 3 Sekunden).

*Haustechnik*

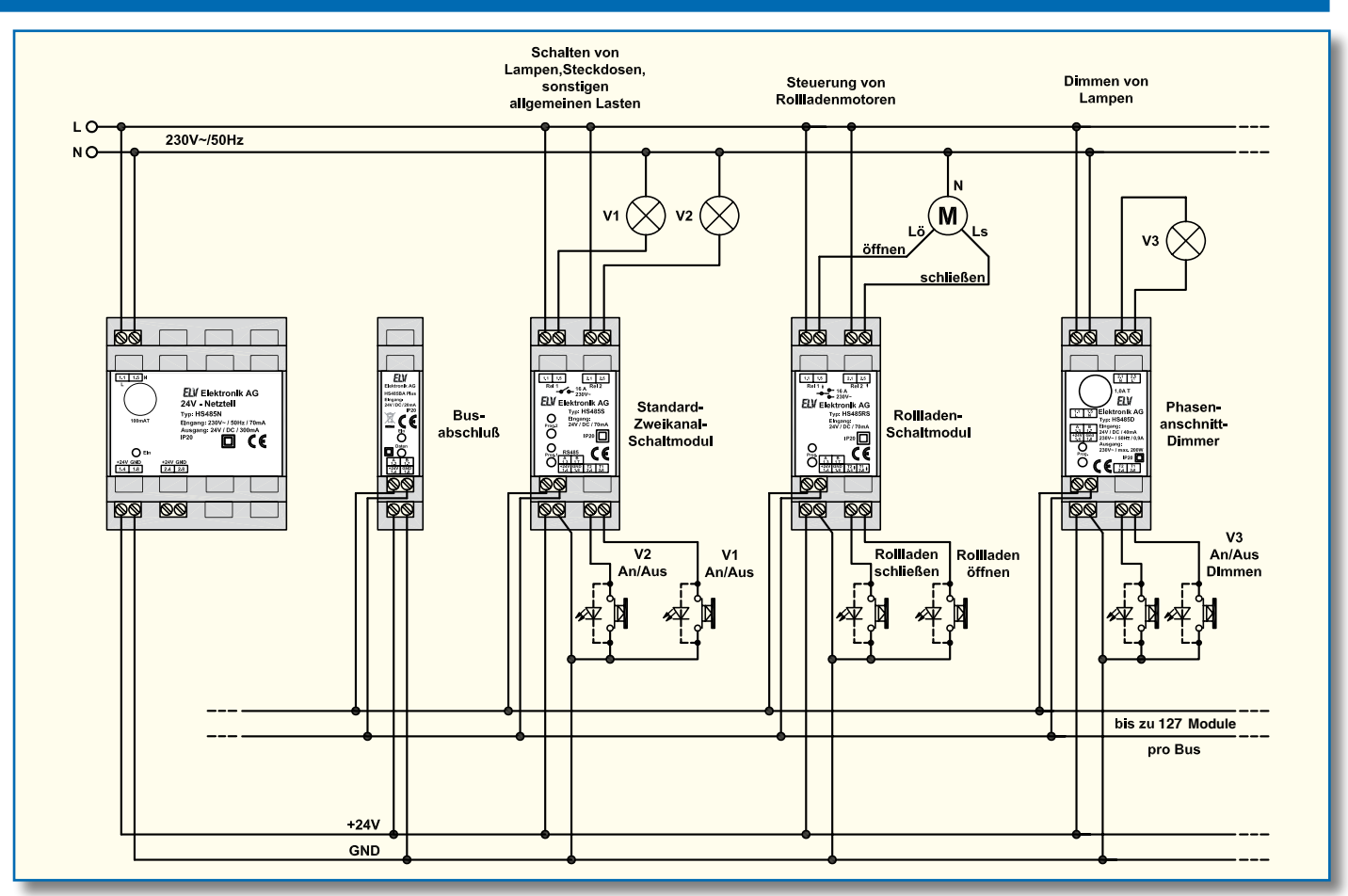

**Bild 9: Verkabelungsbeispiel mit Netzteil HS485 N und mehreren HS485-Komponenten**

Das Modul befindet sich nun im Lernmodus.

- 2. Lassen Sie die Taste los und drücken Sie sie danach erneut. Nach ca. 3 Sekunden zeigt die Kontrollleuchte die Konfiguration an, halten Sie die Taste weiterhin gedrückt.
	- **1 x blinken** Einschalten mit voller Helligkeit

**2 x blinken** – Einschalten mit zuletzt eingestellter Helligkeit

Diese Konfigurationsanzeige wechselt alle 3 Sekunden. Beim Loslassen der Programmiertaste wird die gerade angezeigte Konfiguration übernommen.

3. Testen Sie die Konfiguration durch Betätigen der Taster am Schalteingang, der diesem Ausgang zugeordnet ist.

#### **Hinweis:**

Das ausgewählte Einschaltverhalten beeinflusst sowohl das kurze Betätigen zum Einschalten als auch das längere Betätigen zum Dimmen. Ist das Einschalten mit voller Helligkeit ausgewählt, wird auch beim Heraufdimmen auf volle Helligkeit geschaltet. Ist das Einschalten mit zuletzt eingestellter Helligkeit ausgewählt, kann der Ausgang aus jeder eingestellten Helligkeitsstufe heraufgedimmt werden.

#### **Zuordnung von Schalteingängen und -ausgängen**

1. Drücken Sie die Programmiertaste des

zuzuordnenden Ausgangs am Modul so lange, bis die Kontrollleuchte schnell blinkt (nach ca. 3 Sek.). Das Modul befindet sich jetzt im Lernmodus.

2. Betätigen Sie nun einen Taster an dem Schalteingang, dem Sie den Ausgang zuordnen wollen. Dies kann ein Taster am gleichen Modul oder ein Taster an einem anderen Modul innerhalb des Bussystems sein.

Der Ausgang ist nun diesem Schalteingang zugeordnet, und die Kontrollleuchte am Modul erlischt.

- 3. Testen Sie die Zuordnung durch Drücken des zugeordneten Tasters. Der Ausgang sollte entsprechend der Konfiguration des Schalteingangs reagieren.
- 4. Wollen Sie den Ausgang einem weiteren Schalteingang zuordnen, wiederholen Sie diesen Vorgang beginnend bei Punkt 1.

#### **Zuordnungen von Schalteingängen und Ausgängen aufheben**

- 1. Drücken Sie die Programmiertaste des Ausgangs, dessen Zuordnung Sie aufheben wollen, am Modul so lange, bis dessen Kontrollleuchte vom schnellen in das langsame Blinken übergeht (nach ca. 6 Sek.). Lassen Sie die Taste los. Das Modul befindet sich jetzt im Löschmodus.
- 2. Betätigen Sie nun den zu löschenden Taster, dessen Zuordnung Sie aufheben wollen. Die Kontrollleuchte am Modul

erlischt und die Zuordnung ist aufgehoben, der Ausgang wird von diesem Schalteingang nicht mehr geschaltet.

3. Überprüfen Sie die Einstellung durch Betätigen eines Tasters am gelöschten Schalteingang, der Ausgang sollte nicht mehr reagieren.

#### **Auf Werkseinstellung zurücksetzen**

- 1. Drücken Sie die Programmiertaste "Prog" für ca. 6 Sekunden, bis die langsam blinkende Kontrollleuchte den Löschmodus anzeigt.
- 2. Lassen Sie die Taste los.
- 3. Drücken Sie die Taste erneut für ca. 3 Sekunden, bis die Kontrollleuchte dauerhaft leuchtet.
- 4. Lassen Sie die Taste los.
- 5. Die Kontrollleuchte erlischt nach kurzer Zeit, und das Gerät ist auf die Werkseinstellungen zurückgesetzt.

#### **Das bedeutet:**

- Die Schalteingänge sind als zwei getrennte Schalteingänge konfiguriert, wobei T 1 dem Ausgang des Moduls zugeordnet ist.
- Die Schalteingänge schalten keine Ausgänge anderer Module mehr, aber der Ausgang kann weiterhin von bereits zugeordneten Schalteingängen anderer Module geschaltet werden.
- Das Einschaltverhalten ist auf volle Helligkeit beim Einschalten gesetzt.

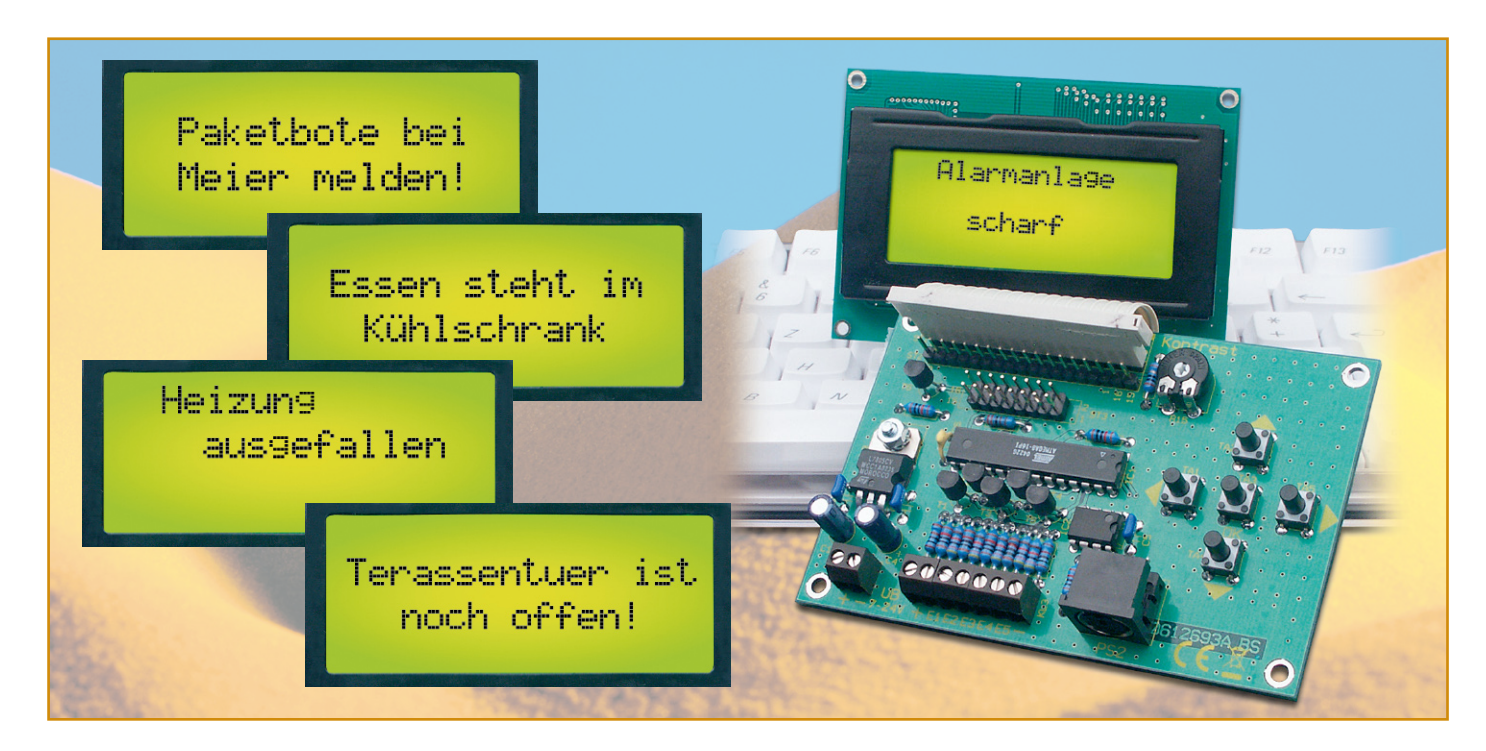

## **LCD-Steuerung mit Textspeicher und einfacher Text-Eingabe**

*Mit dieser Steuerschaltung können, ausgelöst durch einen von 5 Schalteingängen, verschiedene Texte (Meldungen) auf einem gängigen LC-Display dargestellt werden. Die Texte lassen sich mit den auf der Platine befindlichen Tasten oder, besonders bequem, durch eine extern anzuschließende PS/2-Tastatur eingeben und speichern. Eine derartig einfach programmierbare Anzeige ist sehr universell einsetzbar, vom Meldedisplay in der Haustechnik über die Überwachung von Maschinen und Anlagen bis hin zum Einsatz als Memo-Display.* 

#### **Ganz einfach nur anzeigen!**

LC-Displays gibt es in großer Vielzahl, in mannigfaltigen Ausführungen und zu inzwischen absolut erschwinglichen Preisen. Welcher Elektroniker erliegt nicht der Verlockung, etwa auf dem Elektronik-Flohmarkt, aber auch in regulären Katalogangeboten, sich einmal eine solche Anzeige zuzulegen? Anwendungen fallen si-

cher jedem ein, darauf kommen wir noch. Später kommt die Ernüchterung, dass die Programmierung der Ansteuerung für eine solche Anzeige, auch wenn alle gängigen Displays gleich anzusteuern sind, nicht jedermanns Sache ist – das Display wandert erst einmal in die berühmte "Schublade" mit den unfertigen Projekten ...

Denn es gehört eine gewisse Programmierarbeit dazu, ein kleiner PIC-Controller, ein ATmega oder ähnlicher Mini-Cont-

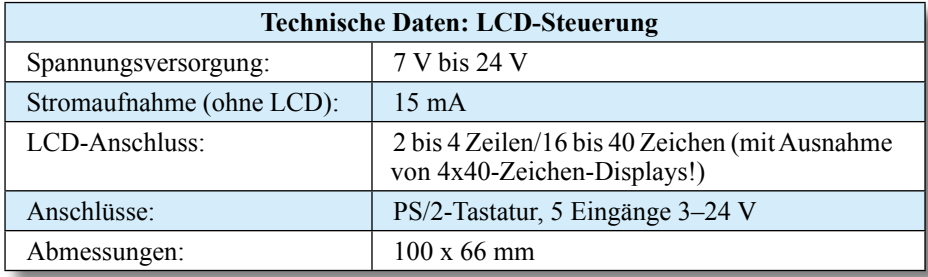

roller ist immer zu programmieren. Einfacher ist die direkte Anbindung an einen PC, hier sind nur noch Schnittstellen umzusetzen (siehe z. B., ELVjournal" 2/2003, PC-Display), den Rest erledigen meist fertige, via Internet in großer Zahl beziehbare Programme. Dies soll aber nicht unser Thema sein. Eine der Ursprungsideen zu unserem Projekt war die, ganz einfach, ohne PC, beliebige Textmeldungen in einem Speicher ablegen zu können und diese dann durch bestimmte Ereignisse automatisch, oder durch manuellen Abruf, anzeigen zu lassen – eben die Lösung für den praktizierenden Elektroniker, der zwar gern "lötet", aber für seine kleinen Projekte keine Programmiersprache lernen will.

Genau hierauf zielt unsere LCD-Steuerung. Sie ermöglicht zunächst die ganz einfache Eingabe von bis zu 11 Texten, deren Länge sich allein nach dem eingesetzten LC-Display richtet. Hat man etwa ein zweizeiliges Display mit 16 Zeichen je Zeile, kann man je Textspeicher bis zu 32 Zeichen abspeichern. Und Letzteres ist hier besonders einfach. Ein kleines Menü führt den Nutzer zur Texteingabe, und die erfolgt jetzt entweder über die 5 Onboard-Tasten (ähnlich, wie man es von Navigationsgeräten her kennt) oder ganz einfach durch eine normale PC-Tastatur mit PS/2-Anschluss. Die kann nach der Texteingabe wieder von der LCD-Steuerung getrennt werden und ist natürlich besonders dann sehr nützlich, wenn man oft wechselnde Texte eingibt.

Damit aber nicht genug. Sieht man die Menü-Übersicht in Abbildung 1 an, erkennt man

schnell die weiteren Möglichkeiten wie etwa die zeitgesteuerte Textausgabe oder dass man z. B. durch eine blinkende Hintergrundbeleuchtung auf einen Meldetext aufmerksam machen kann. Auf die einzelnen Möglichkeiten werden wir noch detailliert eingehen.

Die Anzeige der Texte erfolgt durch Auslösung von bis zu 5 Schalteingängen. Diese lassen sich über das Bedienmenü logisch miteinander verknüpfen, so dass man hier über Verknüpfungen also alle der bis zu 11 Texte aktivieren kann. Ein paar ganz einfache Beispiele aus dem Bereich der Haustechnik sollen dies illustrieren:

Sie erwarten ein Paket, sind aber nicht zu Hause. Also programmieren Sie einen Text in der Art: "Paketbote bitte beim Nachbarn Meier melden", damit der Bote nicht gleich den berüchtigten orangefarbenen Zettel in den Briefkasten wirft ... Ein Schalteingang wird mit dem Klingeltaster verknüpft – beim Klingeln an der Haustür schaltet sich die Displaybeleuchtung ein und der Text für den Paketboten wird angezeigt.

Sollen Texte diskreter, etwa nur für Familienmitglieder, angezeigt werden, sind sie z. B. per Tastenkombination aufrufbar: Das Kind kommt von der Schule heim, es ist aber niemand zu Hause! Drückt es nun die ihm bekannte Tastenkombination für diesen Fall, z. B.  $1 + 3 + 4$ , so erscheint der Nachrichtentext: "Bin bei Müllers!"

In gleicher Weise lässt sich das Display

#### **Tabelle 1: Zulässige LC-Displays**

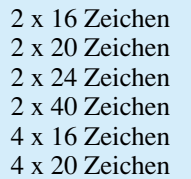

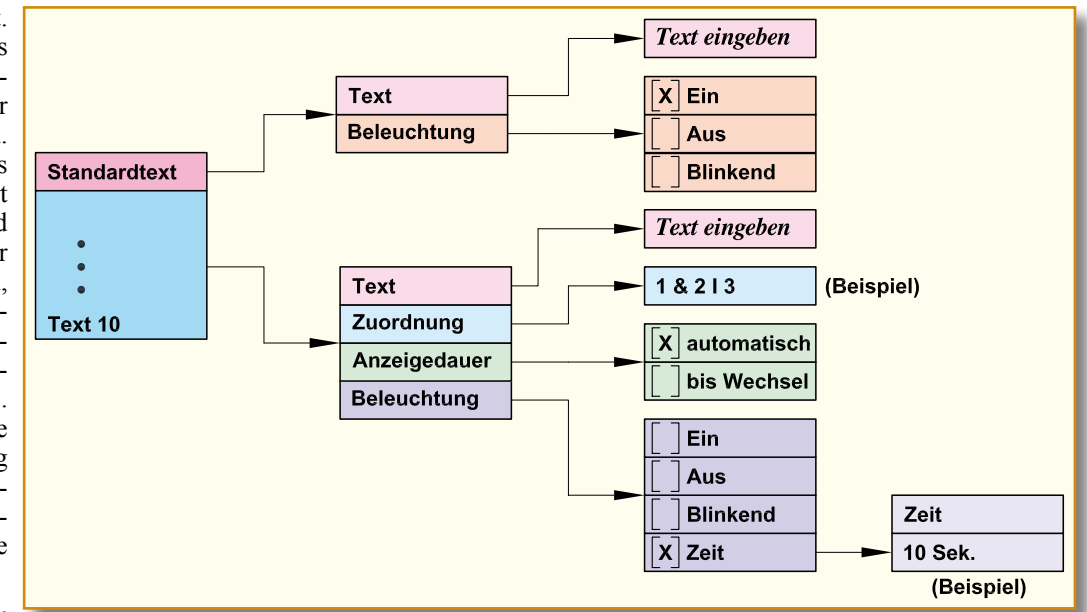

#### **Bild 1: Das Programmiermenü**

auch als Memobox im Haus oder Büro nutzen – hier ersetzt es dann den berühmten gelben Klebezettel am Kühlschrank oder an der Pinnwand.

Über diesen "profanen" Alltagsgebrauch hinaus sind viele andere Anwendungen denkbar, etwa, dass man beim Verlassen des Hauses gemeldet bekommt, dass die Alarmanlage tatsächlich scharf geschaltet ist, ob die Heizung den Absenkbetrieb bei Abwesenheit aufgenommen hat, und viele weitere Status- oder auch Störungsmeldungen der Haustechnik. Denn viele Geräte, wie etwa Alarmanlagen, verfügen über Ausgänge für externe Statussignalisierungen. Man kann z. B. auch Schaltempfänger der FS20-Haustechnik-Linie über deren potentialfreie Schaltkontakte anbinden und sich so vielerlei Meldungen der Sensoren dieses Systems im Klartext signalisieren lassen, etwa, wenn irgendein Fenster oder der Hinter- bzw. Terrasseneingang noch offen ist, wenn man das Haus verlassen will.

Aber auch der Status von Maschinen und Geräten ist so sehr einfach im Klartext darstellbar. Das kann dann wieder auch im Hobbybereich beginnen, wo etwa der Modelleisenbahner ohne PC Klartextmeldungen über bestimmte Zustände oder Ereignisse auf seiner Anlage erhalten kann, und im beruflichen Bereich enden, etwa in der Überwachung von Sicherheitseinrichtungen an einer Maschine.

Wollen wir uns im Folgenden zunächst einen Überblick nebst Einblick in die Bedienung der LCD-Steuerung verschaffen.

#### **Programmierung und Bedienung**

In der Abbildung 1 sind die Programmierebenen der Steuerung dargestellt, die sofort, also "für den täglichen Gebrauch", zugänglich sind. Um in diesen einfachen Programmiermodus zu gelangen, genügt es, die Taste "OK" einmal zu betätigen. Es erscheint zuerst eine Auswahl: "Standardtext, Text 1, Text 2 usw. bis Text 10". Mit den Tasten "⇔" "⇒" kann zwischen den einzelnen Menüebenen gesprungen und mit den Tasten " $\Downarrow$ " und " $\eta$ " eine Auswahl getroffen werden.

Die Sonderfunktionen "Reset" und "Display" sind nicht über den erwähnten Programmiermodus erreichbar, sondern erfordern spezielle Aufruf-Bedien-Algorithmen, um eine versehentliche Fehlbedienung zu verhindern.

#### **Reset**

Durch Betätigen aller 5 Taster gleichzeitig (wobei die Taste "OK" zuletzt zu drücken ist) für mindestens 3 Sekunden erfolgt ein Reset, der alle Speicherinhalte löscht und die werkseitigen Einstellungen wiederherstellt.

#### **Displaytyp:**

Im Menüpunkt "Displaytyp" gelangt man durch das gleichzeitige Drücken der Tasten " $\mathbf{f}^{\prime\prime}$  + "OK" + " $\mathbf{F}^{\prime\prime}$  für die Dauer von mindestens 3 Sekunden. Mit den Tasten  $\mathcal{M}$ " bzw.  $\mathcal{M}$ " erfolgt die Auswahl des verwendeten Typs, z. B. 2 x 16 Zeichen, gefolgt von der Bestätigung über die Taste  $\overline{S}$ OK".

Betrachten wir nun die einzelnen, verfügbaren Menüpunkte des einfachen Programmiermodus. Dabei sind für den Standardtext nur die beiden Optionen "Texteingabe" und "Beleuchtung" (ohne Ausschaltzeit) verfügbar, während für die anderen 10 Texte weitergehende Optionen vorhanden sind:

#### **Texteingabe**

Um in den einfachen Programmier-

modus zu gelangen, genügt es, die Taste "OK" einmal zu betätigen. Es erscheint eine Auswahl "Standardtext, Text 1, Text 2 usw. bis Text 10". Es können folglich 11 verschiedene Texte gespeichert werden. Der Standardtext ist die Meldung, die ohne einen aktiven Eingang angezeigt wird (z. B. Einsatz als Namensschild an der Tür), weshalb es hier auch keine Verknüpfungsmöglichkeiten mit den Schalteingängen gibt.

#### **Zuordnung**

Hier wird festgelegt, wann der Text erscheinen soll. Dies kann, wie bereits erwähnt, durch einen einzelnen Eingang oder durch logische Verknüpfung mehrerer Eingänge erfolgen.

de man dem Text 1 z. B. den

Eingang "1" zuordnen. Dies erfolgt mit den Tasten " $\mathbf{\Psi}$ " und " $\mathbf{\Uparrow}$ ". Ein "!" vor der Zahl bedeutet, dass dieser Eingang Low-aktiv ist, also der Text erscheint, wenn ein Low-Pegel am Eingang E 1 anliegt. Drückt man Taste "⇒", lässt sich eine logische Verknüpfung mit einem anderen Eingang herstellen. Ein ., & " bedeutet eine ., UND"- und ein ., |" eine "ODER"-Verknüpfung. Durch weiteres Betätigen des Tasters "⇒" können folgend auf diese Weise alle fünf Eingänge miteinander verknüpft werden! Das Beispiel in Abbildung 1 zeigt also die Kombination: "Taste 1 und zusätzlich Taste 2 oder Taste 3 für die Textaktivierung drücken".

#### **Anzeigedauer**

Wird die Option "automatisch" gewählt, erscheint der Text, solange der jeweilige Eingang aktiv ist. Bei der Option "bei Wechsel" bleibt der Text solange im Display stehen, bis ein anderer Eingang aktiviert wird.

#### **Beleuchtung**

In diesem Menüpunkt wird festgelegt, ob und wie lange die LED-Hintergrundbeleuchtung eingeschaltet werden soll. Es kann zwischen "EIN / AUS / Blinkend / Zeit" gewählt werden. Im Menüpunkt ..Zeit" stellt man die Zeit (1 bis 255 Sekunden) ein, nach deren Ablauf die Beleuchtung ausschalten soll.

Aus diesen wenigen Menüpunkten erschließen sich also vielfältige Einsatzmöglichkeiten der Displaysteuerung, deren Schaltung nun folgend erläutert wird.

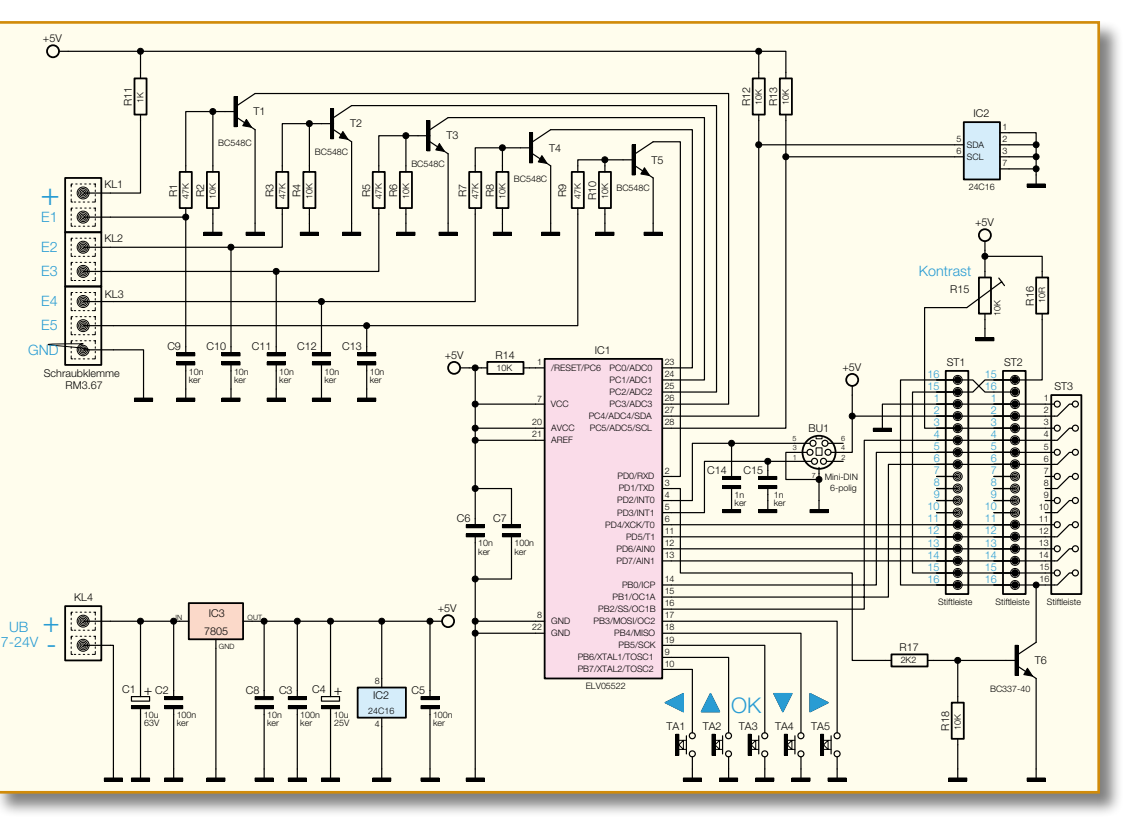

Im einfachsten Fall wür-**Bild 2: Schaltbild der LCD-Steuerung**

#### **Schaltung**

Wie man im Schaltbild (Abbildung 2) erkennt, ist der Prozessor IC 1 Hauptbestandteil der Schaltung. IC 1 übernimmt die Ansteuerung des LC-Displays, die Auswertung der Eingangssignale sowie das Programmieren und Auslesen des Text- und Parameterspeichers (IC 2).

Die Anschlüsse für das LC-Display sind universell ausgelegt, so dass fast alle auf dem Markt befindlichen Module angeschlossen werden können. Es ist lediglich die entsprechende Stiftleiste (ST 1 bis ST 3) auszuwählen.

Die Ansteuerung des LCDs erfolgt im 4-Bit-Mode, wodurch 4 Port-Leitungen eingespart werden, die so für andere Aufgaben nutzbar sind.

Die LCD-Hintergrundbeleuchtung (falls vorhanden) wird mit dem Transistor T 6 geschaltet und vom Prozessor (Pin 3) gesteuert. Die Kontaktierung erfolgt über die Anschlusspunkte 15 und 16. Der Widerstand R 16 begrenzt den LED-Strom, da sich bei vielen Modellen der LED-Vorwiderstand nicht auf der LCD-Platine befindet. Mit dem Trimmer R 15 lässt sich die Spannung am Anschlusspunkt Pin 3 zwischen 0 V und 5 V variieren. Hierdurch erfolgt die individuell optimale Kontrasteinstellung der Anzeige.

Die Programmierung der Ausgabetexte kann zum einen mit den Tastern TA 1 bis TA 5 oder ganz bequem über eine extern anzuschließende PC-Tastatur vorgenommen werden. Die PS/2-Tastatur wird über die Buchse BU 1 angeschlossen. Da es sich hierbei um eine serielle Tastatur handelt, sind nur zwei Leitungen des PS/2-Protokolls zur Datenauswertung notwendig.

Damit die gespeicherten Texte auch ohne Betriebsspannung erhalten bleiben, werden diese Daten in einem EEPROM (IC 2) gespeichert.

Die Steuereingänge (E 1 bis E 5) werden nicht direkt mit den Prozessoreingängen verbunden, sondern über die Transistoren T 1 bis T 5 "entkoppelt". Neben dem Vorteil, dass die Prozessoreingänge so besser gegen äußere Fremdeinwirkung (EMV) geschützt sind, sind so externe Schaltspannungen im Bereich von 3 V bis 24 V auswertbar.

Die Spannungsversorgung der Schaltung kann über eine unstabilisierte Gleichspannung im Bereich von 7 V bis 24 V erfolgen, die an die Klemme KL 4 angeschlossen wird. Mit dem Spannungsregler IC 3 wird diese Spannung auf 5 V stabilisiert.

#### **Nachbau**

Der Nachbau gestaltet sich recht einfach und dürfte aufgrund der ausschließlichen Bestückung mit bedrahteten Bauteilen auch Einsteigern keine Probleme bereiten. Die Bestückungsarbeiten sind anhand der Stückliste und des Bestückungsplans durchzuführen.

Die Bauteile werden an der durch den Bestückungsaufdruck vorgegebenen Stelle eingesetzt. Nach dem Verlöten auf der Platinenunterseite sind überstehende Drahtenden mit einem Seitenschneider abzuschneiden, ohne die Lötstelle selbst zu beschädigen.

Wir beginnen die Bestückungsarbeiten mit dem Einsetzen der Widerstände, deren Anschlüsse entsprechend dem Rastermaß um 90 Grad abzuwinkeln sind. Bei den Halbleitern und den Elkos (Minus am Gehäuse markiert) ist wie immer auf die polrichtige Einbaulage zu achten. Die Einbaulage der Transistoren ergibt sich aus dem Bestückungsdruck, ebenso die von IC 1 und IC 2, die anhand der Markierung für den Pin 1 bzw. der Gehäuseeinkerbung zu ersehen ist.

Der Spannungsregler IC 3 wird liegend montiert und mit einer Schraube M3 x 8 mm, Fächerscheibe und M3-Mutter befestigt, nachdem man seine Anschlüsse im Abstand von 3 mm vom IC-Gehäuse um 90 Grad abgewinkelt hat. Erst nach dem Befestigen auf der Platine sind die Anschlüsse zu verlöten.

Zum Schluss werden die Buchsen, Anschlussklemmen, Taster und Stiftleisten bestückt und verlötet. Dabei ist stets darauf zu achten, dass die Bauteilkörper plan auf der Platine aufliegen, bevor die Anschlüsse verlötet werden.

Der Aufbau der Platine ist damit beendet.

#### **Herstellung der Verbindungskabel**

Jetzt kommen wir zur Anfertigung des Verbindungskabels zwischen LCD-Modul und Steuerung. Hierzu vorab noch eine wichtige Anmerkung: Wird ein LCD-Modul z. B. durch Verpolung der Betriebsspannung zerstört, ist ein Garantieumtausch beim Hersteller nicht mehr möglich! Deshalb sollte man alle Arbeiten sorgfältig ausführen und ggf. mehrmals kontrollieren.

Die Kontaktierungen der LCD-Module sind unterschiedlich ausgeführt. Je nach Modell und Hersteller gibt es Module mit einreihigen oder zweireihigen Kontaktleisten (siehe Abbildung 3). Bevor man das Verbindungskabel herstellt, sollte man als Erstes feststellen, welchen Steckertyp man benötigt.

Für den zweireihigen Steckverbinder (2 x 8) wird "normales" Flachbandkabel mit einem Aderabstand von 1,27 mm verwendet. Für die einreihigen Steckverbinder (1 x 16) kommt ein Flachbandkabel mit einem Aderabstand von 2,54 mm zum Einsatz. Die Anfertigung der Kabel ist im Prinzip bei beiden Versionen gleich. Beide Seiten des Flachbandkabels sind mit einem Pfostensteckverbinder zu versehen. Auf dessen Messerkontakte ist das Flachbandkabel aufzuquetschen. Dafür setzt man zweckmäßigerweise eine spezielle Quetschzange ein. Aber auch das Aufpressen mit Hilfe eines Schraubstocks ist möglich, da auch hier die Kraftübertragung

**Ansicht der fertig bestückten Platine der LCD-Steuerung mit zugehörigem Bestückungsplan**

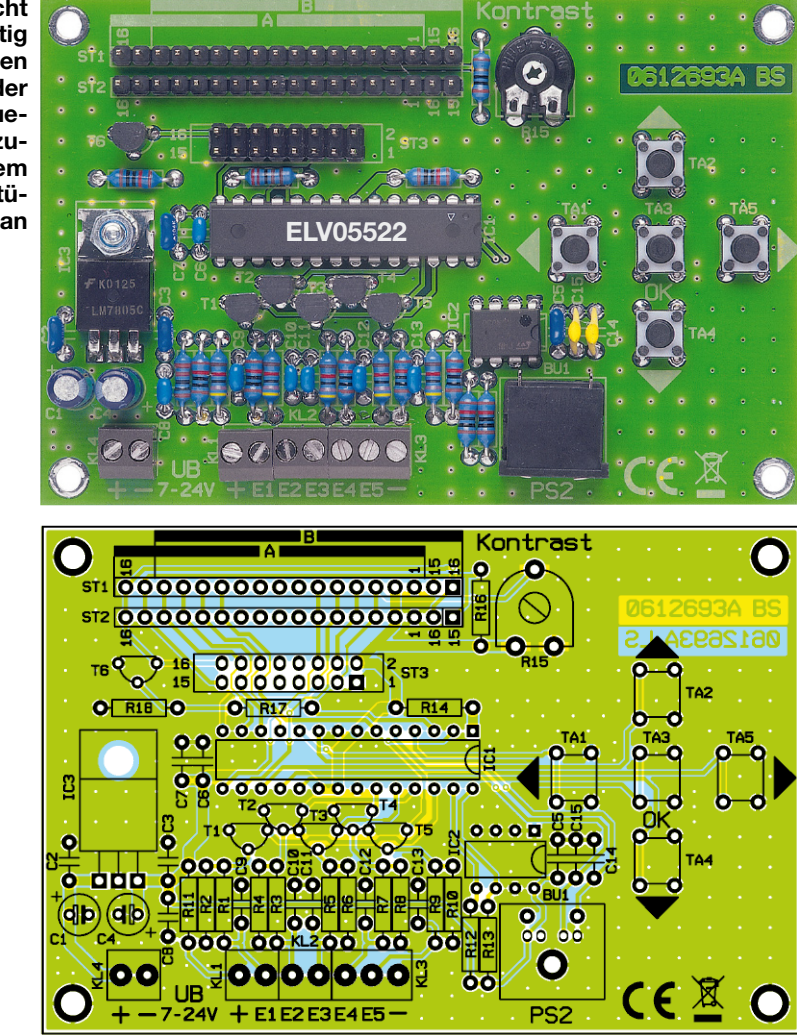

gleichmäßig über die gesamte Kabelbreite erfolgt. Das Flachbandkabel ist gerade in den Pfostenverbinder zu legen, und anschließend werden beide Hälften des Pfostenverbinders langsam und vorsichtig mit

dem Schraubstock zusammengequetscht. Die überstehenden Kabelenden schneidet man mit einem scharfen Messer direkt am Stecker ab. Das Flachbandkabel ist an einer Seite (eine Ader) farblich markiert.

#### *Stückliste: LCD-Steuerung mit Textspeicher LCD 100*

#### **Widerstände:**

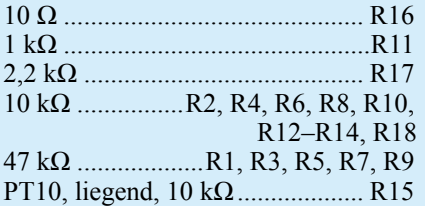

#### **Kondensatoren:**

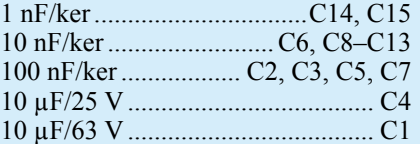

#### **Halbleiter:**

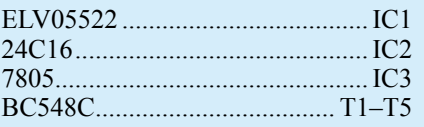

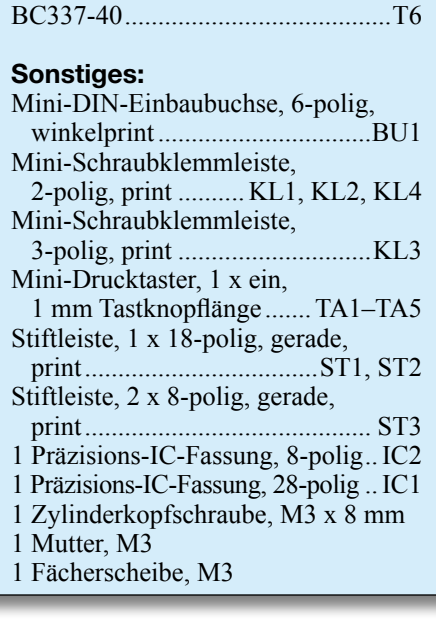

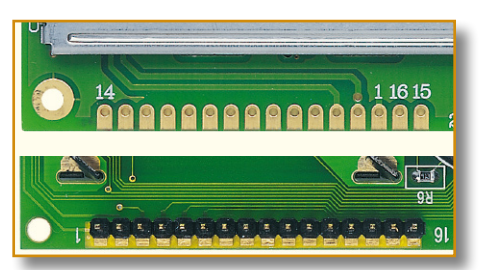

**Bild 3: Anschlussvarianten verschiedener LCD-Module**

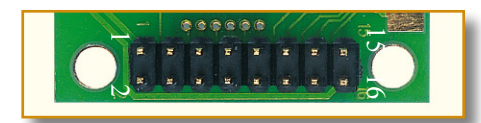

#### **Bild 4: Die zweireihige Stiftleiste wird von hinten aufgelötet**

Hierdurch wird z. B. Pin 1 gekennzeichnet, so dass ein versehentliches Verdrehen des Steckers vermieden werden kann. Im nächsten Arbeitsschritt ist die Kontaktleiste des LCD-Moduls mit einer Stiftleiste zu versehen.

**Hinweis!** Bei der zweireihigen Stiftleiste ist es besonders wichtig, dass die Stiftleiste von hinten auf die Platine gelötet wird, also auf der Rückseite des LC-Displays (siehe Abbildung 4). Hier gilt zu beachten, dass die Pfeilmarkierung am Pfostenstecker ausnahmsweise Pin 2 markiert und nicht wie sonst üblich Pin 1!

Jetzt erfolgt der Anschluss des LCD-Moduls an die Steuerplatine. **Achtung!** Wie man in Abbildung 3 erkennt, kann die Pin-Folge je nach Modell unterschiedlich sein. Normalerweise gestaltet sich die Pin-Folge so: 1, 2, 3 … 16. Es gibt aber auch eine Pin-Folge, bei der sich die beiden Anschlüsse Pin 15 und Pin 16, die ja für die LED-Hintergrundbeleuchtung zuständig sind, neben dem Pin 1 befinden. Die Abfolge ist dann 16, 15, 1, 2, 3 …14. Die Platine ist für alle diese Anschlussvarianten ausgelegt. Für die "normale" Pin-Folge (1 bis 16) wird die Steckerposition "A" verwendet, die auf der Platine aufgedruckt ist. Dabei kann man entweder die Kontaktreihe ST 1 oder ST 2 verwenden. Die Steckverbinder werden bei der Steuerplatine und am LCD-Modul so aufgesteckt, dass Pin 1 (LCD-Modul) und Pin 1 (Steuermodul) usw. miteinander ver-

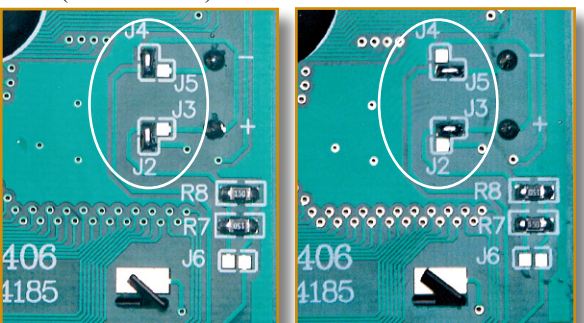

**Bild 6: Mit den Jumpern J 2 bis J 5 kann man die Polarität der Spannung für die Hintergrundbeleuchtung ändern** 

bunden sind. Hierzu orientiert man sich, wie schon besprochen, an der farblich markierten Ader des Flachbandkabels. Ist ein LCD-Modul einzusetzen, bei dem sich die Kontakte 15 und 16 neben dem Kontakt 1 befinden, ist die Steckerposition  $.B^{\prime\prime}$  zu verwenden. Ob man nun ST 1 oder ST 2 ver-

**Bild 5: Anschlussbeispiel für die LCD-Steuerung**

wenden muss, hängt von der Polung der LED-Hintergrundbeleuchtung ab, also Folge  $16, 15, 1, 2...$ " oder  $15, 16, 1, 2...$ ".

Sind bei einem LCD die Vorwiderstände für die Beleuchtung integriert (bitte genau prüfen) und deren Helligkeit ist nicht ausreichend, kann R 10 durch eine Drahtbrücke ersetzt werden, um den LED-Strom zu erhöhen.

#### **Installation**

In Abbildung 5 sind die externen Komponenten der Schaltung dargestellt. Die Spannungsversorgung (Anschluss KL 4)

> **Bild 7: Die Beschaltung der Schalteingänge mit Tastern oder Schaltspannungen**

erfolgt z. B. über ein Netzteil oder eine Batterie. Bei Batteriebetrieb sollte man jedoch bedenken, dass die LED-Hintergrundbeleuchtung eines LC-Displays relativ zum Rest der Schaltung sehr viel Strom (50

> bis 150 mA) aufnimmt, weshalb hier ein sparsamer Einsatz der Beleuchtungsoption anzuraten ist.

Wie schon erwähnt, hat jeder Hersteller von LCDs seine eigene Vorstellung, wie die Hintergrundbeleuchtung (Polung) anzuschließen ist. Bei einigen Displays kann per Jumper die Polarität geändert werden. Wie man in Abbildung 6 erkennt, lässt sich durch die Jumper J 2 bis J 5 die Polarität der Be-

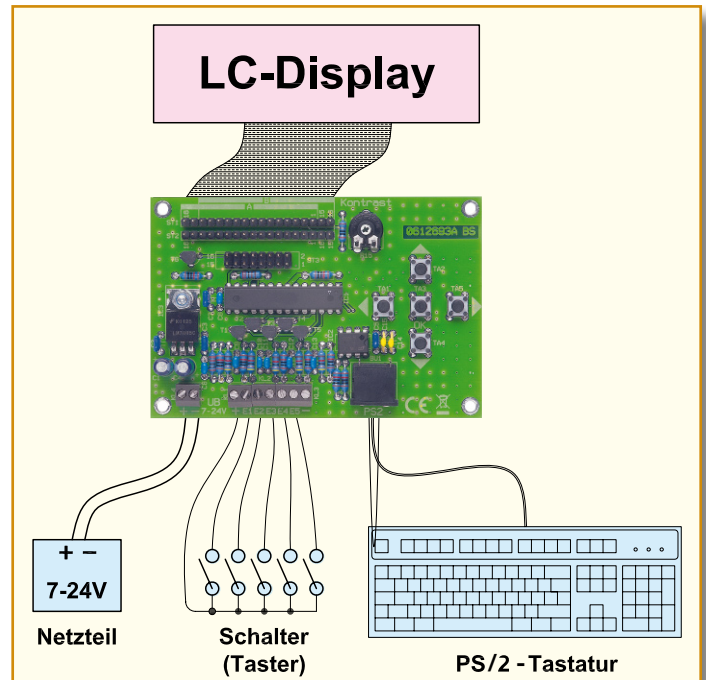

leuchtung ändern.

An die Signal-Eingänge E 1 bis E 5 können sowohl Taster bzw. Schalter angeschlossen werden (siehe Abbildung 7, A) als auch extern zugeführte Schaltspannungen auch extern zugefuhrte Schanspahlungen<br>
(siehe Abbildung 7, B). Die Reihenfolge der Prioritäten ist so festgelegt, dass der Eingang mit der niedrigen Zahl die höhere Priorität hat – Eingang E 1 hat z. B. eine höhere Priorität als Eingang E 3.

Wird die Schaltung erstmalig an eine Betriebsspannung angeschlossen, erfolgt eine Initialisierung des EEPROMs, signalisiert durch die Meldung "Bitte warten". Danach erscheint das Displaymenü, wo der

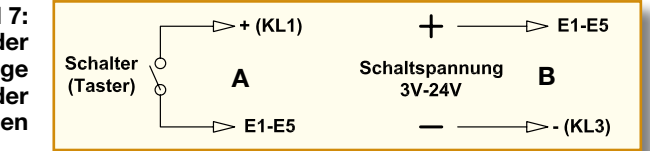

entsprechende Displaytyp ausgewählt und mit "OK" bestätigt wird. Danach erfolgt die Programmierung wie im Kapitel "Programmierung und Bedienung" erläutert.

Durch die flexible Verbindung zwischen Steuerung und Display sind die beiden Komponenten auch weiter voneinander entfernt installierbar, z. B. das Display anstelle des Türschilds außen an der Haustür oder hinter Glas an dieser und die Steuerung innen an sicherer Stelle und vor allem in der Nähe einer Spannungsversorgung. Bei der erwähnten Montage hinter Glas kann man auch Display und Steuerung "backto-back" montieren und erhält so ein kompaktes Gerät. Bei der entfernten Montage von Steuerung und Display sollte man jedoch beachten, dass eine maximale Länge von ELV ca. 1,5 m nicht überschritten wird.

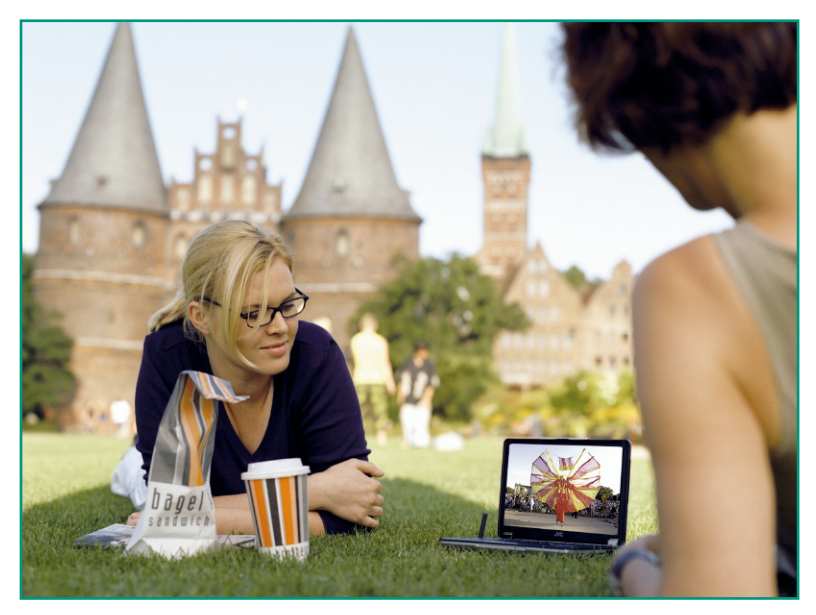

### **DVB-T in Theorie und Praxis Teil 2**

*Während DVB-T-Empfang in den Zentren der Versorgungsgebiete oft schon mit einem Stück "Klingeldraht" möglich ist, benötigen Teilnehmer in größerem Abstand zum Sender mindestens eine Zimmerantenne. Welche Eigenschaften diese aufweisen muss, um in der* 

*beschriebenen komplexen Empfangssituation ein für den Receiver verwertbares Signal zur Verfügung zu stellen, beschreibt der vorliegende 2. Teil des Artikels.*

#### **Theorie und Praxis**

Am Beispiel der am 4.10.2004 in Betrieb gegangenen DVB-T-Region Frankfurt/ Wiesbaden/Mainz (Abbildung 13) wird ein Problem klar: Nur in eng begrenzten, in der Karte gelb eingefärbten Kerngebieten ist der Indoor-Empfang (also ohne Außen-

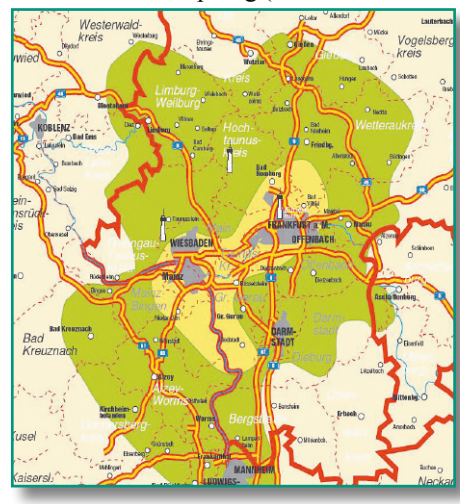

**Bild 13: Nur in den Kernzonen ist Empfang mit der Zimmerantenne möglich.**

antenne) möglich. In den grün gefärbten Flächen sollte DVB-T-Empfang mit einer Dachantenne möglich sein, darüber hinaus wohl nur bei einer äußerst günstigen topologischen Situation des Empfangsortes. Aber selbst in den Kernzonen kann nicht mit völliger Gewissheit von zuverlässigem Empfang mit der Zimmerantenne ausgegangen werden. Zu groß sind die lokalen Eigenheiten des Umfelds. Am meisten zu schaffen machen Abschattungen durch ausgedehnte, massive Bauten und Bodenerhebungen. Auch innerhalb eines Gebäudes kann es zu "Geht – geht nicht"-Situationen kommen. Während die Bewohner, deren Wohnungen in Richtung des Senders liegen, problemlos mit einer Zimmerantenne die digitale Programmvielfalt empfangen, ist dies in den abgewandten Wohnungen nur an bestimmten Stellen oder überhaupt nicht möglich. Das Gleiche kann für die Wohnungen in höheren und tieferen Geschossen gelten. Der Grund liegt dann in einem hohen Schirmungsmaß der Wände, insbesondere bei stark eisenbewehrtem Beton, der über 20 dB Dämpfung verursachen kann. Deshalb wird stets an Fenstern und Mauerdurchbrüchen eine

Empfangsverbesserung beobachtet (Abbildung 14). Dazu kommen tageszeitliche Schwankungen der Empfangsfeldstärke (Abbildung 15) und nicht zuletzt starke lokale Feldstärkeeinbrüche im Raum durch umhergehende Personen (Quelle: www.ero.dk/06F5C507-565A-49CA-9302-5401903554E8).

Zwar gibt es ausgefeilte Rechenmodelle für die Feldstärkeverteilung in Gebieten unterschiedlicher Prägung (City, Vorort, Land), z. B. von Okumura (1968), durch Hata vereinfacht (1980) und dadurch aber auf einen Aussageradius von ca. 20 km eingegrenzt. Aber letztlich versagen diese Modelle im Kleinen, weil sie durch Berücksichtigung der Feintopologie zu komplex würden. Merke also: Beim DVB-T-Indoor-Empfang gilt die alte Weisheit: "Probieren geht über Studieren!"

Die Prognose für den DVB-T-Empfang in der Kieler Gegend beruht auch auf Modellrechnungen (Abbildung 16). Man erkennt deutlich, dass über der offenen See die Feldstärke rein von der Entfernung zum Sender abhängt. Im gelben Bereich wird die Empfangbarkeit mit einer Zimmerantenne vorhergesagt, im roten Bereich wird schon eine Außenantenne benötigt, und im grünen Bereich geht nichts ohne eine Dachantenne mit Richtwirkung.

#### **Zimmerantennen**

Wer aus analogen Zeiten noch eine alte Zimmerantenne auf dem Dachboden hat, kann diese oft erfolgreich für den DVB-T-Indoor-Empfang reaktivieren. Sie ist zwar nicht spezialisiert auf die neue Aufgabe, hat abschreckende Dimensionen und ist meist auch keine Schönheit – aber besser als ein Stück Draht in der Antennenbuchse ist sie allemal. Deshalb hat sich die Antennenindustrie mit modernen Konstruktionsmethoden des Themas Indoor-Empfang unter dem Vorzeichen DVB-T angenommen.

Weil ein DVB-T-Empfänger vom Nutzsignal und seinen häufig vielfältigen Echos profitiert, benötigt eine DVB-Antenne keine Richtwirkung. Zur Erzielung eines optimalen Empfangs sollte sie allerdings zur Anpassung an die örtlich überwiegend vorherrschenden Polarisationsverhältnisse schwenkbar sein. Damit Einstrahlungen durch das Handy folgenlos bleiben, ist ein GSM-Filter wünschenswert. Außerdem drängt die Hausfrau als "natürlicher Feind der Zimmerantenne" auf kleine Abmessungen und ein hübsches, unauffälliges Design. Damit eine solche Antenne aber in allen DVB-T-Regionen zum Einsatz kommen kann, muss sie – entsprechend der bundesweiten Kanalnutzung – breitbandig vom VHF- bis zum UHF-Bereich sein. Für die Entwickler gilt es also, eine Vielzahl von Forderungen unter einen Hut zu bringen!

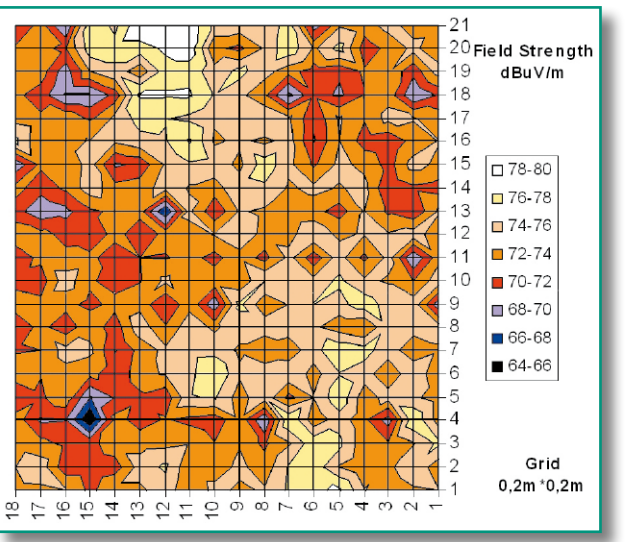

**Bild 14: Feldstärkemessungen in einem Zimmer offenbaren beträchtliche Schwankungen.**

**Bild 16: Ausgefeilte Empfangsprognosen können den Einzelfall vor Ort nicht erfassen.**

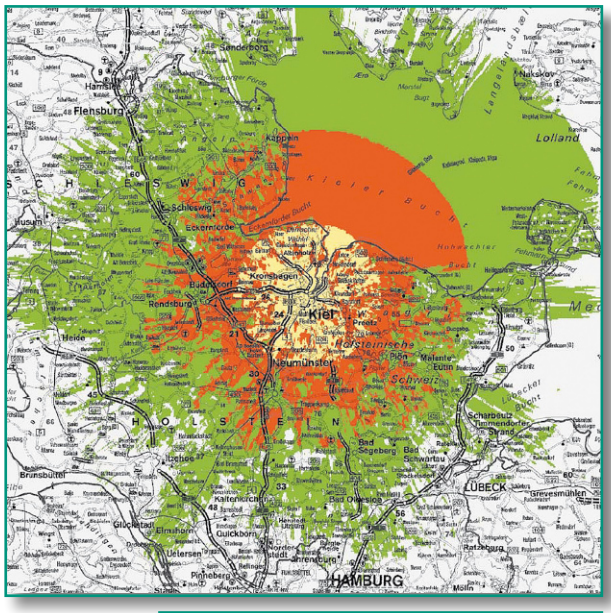

#### **Antenne mit Verstärker = aktive Antenne?**

An dieser Stelle soll eine begriffliche Unschärfe ausgeräumt werden, die von vielen Anbietern bewusst werblich eingesetzt wird. Eine klassische Zimmerantenne besteht aus einer passiven Empfangsanordnung mit 75-Ohm-Ausgang. Wenn daran ein Verstärker angeschlossen wird, haben wir es mit einer "passiven Antenne mit Verstärker" zu tun. Das Kennzeichen einer aktiven Antenne liegt dagegen darin, dass die Empfangselemente ohne Impedanztransformation einen entsprechend angepassten Verstärker speisen. Der Verstärker ist also integraler Bestandteil der Antenne, die ohne ihn nicht nutzbar wäre. Die Blockschaltbilder in Abbildung 17 illustrieren dies. Ein derart verstandener aktiver Ansatz dient auch der mechanischen Verkürzung der Antennenstrukturen, eine Voraussetzung für akzeptable Dimensionen bei guten Leistungen.

Ein typisches Beispiel einer solchen aktiven Antenne ist die BZD 30 von Kathrein (Abbildung 18). Sie braucht in Bezug auf Empfangsqualität – ausge-

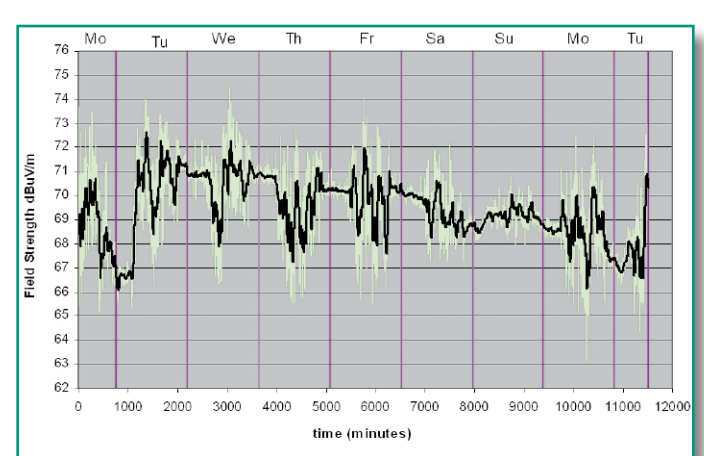

drückt durch optimiertes Rauschverhalten (Rauschanpassung), Breitbandigkeit und Störfestigkeit – den Vergleich mit einem herkömmlichen Entwurf nicht zu scheuen. Der Kunde merkt von den technischen Finessen nichts (Abbildung 19).

#### **Qualitätskriterien von DVB-T-Indoor-Antennen**

Zimmerantennen für den DVB-T-Empfang gibt es mittlerweile in großer Zahl. Die grundsätzliche Unterscheidung in passive, passive mit Verstärker und aktive Varianten teilt das Angebot grob. Weiter wird in Stabund Dipolantennen unterschieden. In der Praxis sind auch Mischformen anzutreffen, die weder klar der einen noch der anderen Kategorie zuzuordnen sind.

Als potentieller Käufer kann man sich von der Leistungsfähigkeit eines Antennenangebots nur in den seltensten Fällen einen Eindruck verschaffen. Kaum ein Anbieter gibt brauchbare technische Daten seines Produkts heraus. Die Beschreibung der Empfangseigenschaften nur durch den Gewinn erscheint insbesondere bei aktiven Antennen zweifelhaft. Das wird verständlich, wenn man sich vor Augen führt, dass

letztlich nur die Güte des Empfangssystems (ähnlich wie bei Satellitenantennen) ein umfassendes Oualitätskriterium darstellt.

**Bild 15: Feldstärkeschwankungen über der Zeit. Die größten Einbrüche verursacht ein sich im Raum bewegender Mensch.**

$$
\frac{G/T}{\frac{dB}{K}} = \frac{g}{dBi} - 10 \log \frac{T_{System}}{K}
$$

Aus der Definition der Güte in vorstehender Gleichung werden die bestimmenden Größen unmittelbar ersichtlich. Zum einen wird die Güte vom Gewinn g des passiven Empfangselements bezogen auf den fiktiven isotropen Strahler bestimmt. Er ist durch die Abmessungen und die gewünschte Rundstrahlcharakteristik der Antenne weitgehend physikalisch vorgegeben. Vom Strahlergewinn wird ein Term abgezogen, der die Rauschzahl (noise figure) des gesamten auf den Strahler folgenden Systems summarisch repräsentiert. Dabei spielt die Rauschtemperatur des Verstärkers, der mit dem Strahler zu einem aktiven System vereinigt wurde, die ausschlaggebende Rolle.

Sie ist zudem vom Konstrukteur nachhaltig beeinflussbar. Wenn man sich nun noch vor Augen hält, dass die Halbierung der Rauschzahl in etwa 25 % mehr Empfangsreichweite zur Folge hat, wird plausibel, dass die Güte ein brauchbares Leistungskriterium für eine DVB-Indoor-Antenne darstellt. Es wäre wünschenswert, wenn die Antennenanbieter es einheitlich als Orientierungsmöglichkeit des Käufers angeben würden. In der Arbeitsgemeinschaft DVB-T der TV-Plattform wird an einer allgemeingültigen Formulierung gearbeitet, die von den Mitgliedern des Fachverbands 29 des ZVEI "Satellit und Kabel" (ehemals "Empfangsantennen und Breitbandverteiltechnik") und auf europäischer Ebene der EICTA (European Information and Communication Technology Association) übernommen werden soll.

Neben der Systemrauschzahl sind weitere Faktoren für den Empfangserfolg bestimmend:

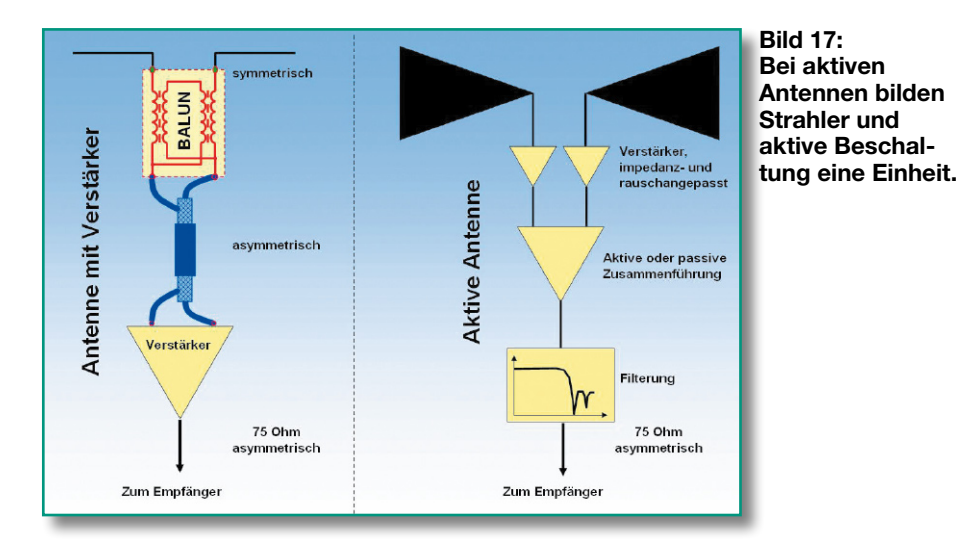

#### **Breitbandigkeit**

Eine DVB-T-Antenne muss den VHFund den UHF-Bereich abdecken. Bei kleinen Strahlerstrukturen wird dies besonders für den VHF-Bereich schwierig, weshalb manche Hersteller ihre Antennen die VHF-Signale über den Mantel des Empfänger-Anschlusskabels aufnehmen lassen. Stabstrahler haben bezüglich der Breitbandigkeit prinzipiell stärkere Probleme.

#### **Welligkeit des Frequenzgangs**

Sie sollte innerhalb eines Kanals unter 4 dB liegen. Antennen mit selektiven Gewinneinbrüchen können diese Forderung jedoch verletzen und für bestimmte Kanäle praktisch nicht nutzbar sein.

#### **Ausgangspegel**

Er sollte entsprechend den Spezifikationen für das Eingangssignal eines DVB-T-Receivers zwischen 45 und 85 dBµV liegen. Diese Werte basieren auf Netzplanungsdaten nach ETSI TR 101 190 (V1.1.1) und stellen ein ausreichend hohes Signal-Rausch-Verhältnis (C/N) des empfangenen DVB-T-Signals für gängige Modulationsparameter sicher.

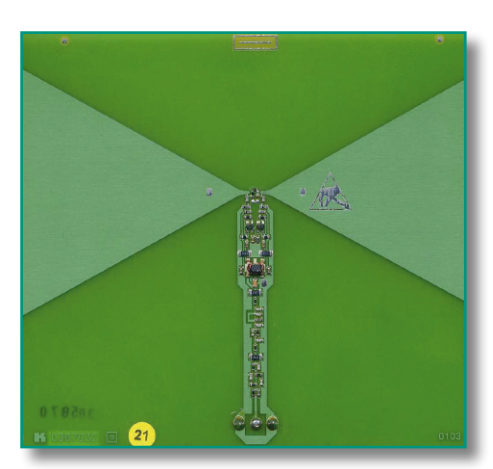

**Bild 19: Strahler und Halbleiterbeschaltung verschmelzen auf einer gemeinsamen Platine.**

#### **Polarisationsverhalten**

DVB-T wird in den verschiedenen Sendegebieten in Deutschland mit horizontaler oder vertikaler Polarisation ausgestrahlt. Aus ausbreitungstechnischen Gründen ist die vertikale Polarisation vorteilhafter. Die Indoor-Antenne sollte sich also so drehen lassen, dass sie für eine bestimmte Vorzugspolarisation ein optimales Ergebnis liefert. In der Praxis ist allerdings oft durch vielfältigste Reflexionen eine derart komplexe Polarisationssituation gegeben, dass die diesbezüglichen Eigenschaften der Antenne zweitrangig sind.

#### **GSM-Filter**

Wird in der Nähe der DVB-T-Antenne ein Mobiltelefon (Handy) betrieben, das wegen eines großen Abstandes zur nächsten Zellularstation mit hoher Sendeleistung arbeitet, treten in den oberen UHF-Kanälen möglicherweise Empfangsstörungen auf. Hier kann ein GSM-Filter Abhilfe schaffen. Es muss allerdings qualitativ hochwertig sein, d. h. niedrige Dämpfung im Durchlassbereich, hohe Dämpfung im Sperrbereich, einen steilen Übergangsbereich und niedrige Gruppenlaufzeitverzerrungen aufweisen. Idealerweise sollte das Filter vor dem aktiven Teil der Antenne liegen, damit in diesem erst gar keine Intermodulationsstörungen in den aktiven Elementen der Antenne durch das Handy erzeugt werden. Allerdings verschlechtert sich das Rauschverhalten dann durch die dem Verstärker vorgelagerte Zusatzdämpfung etwas. In der Praxis strahlt ein extrem nahes und leistungsstarkes Handy derart kräftig in die gesamte Antennenstruktur ein, dass die Lage des Filters kaum eine Rolle mehr spielt.

#### **Wie soll man die Auswahl treffen?**

Tests, wie sie in der Fachpresse zu lesen waren, beurteilen eine DVB-T-Indoor-Antenne oft so, als sei es eine Antenne für

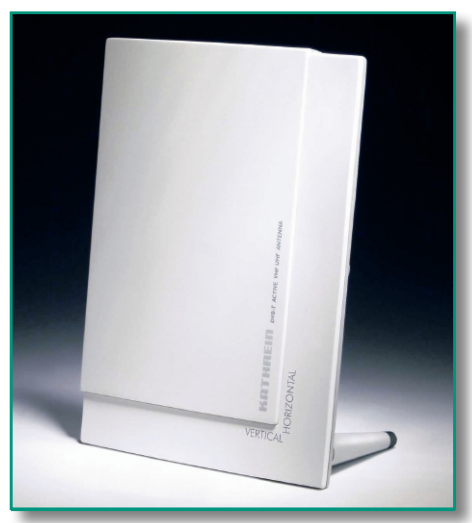

**Bild 18: Unter einem ansprechenden Design versteckt sich anspruchsvolles Engineering.**

analogen PAL-Empfang. Damit wird man aber den spezifischen digitalen Anforderungen nicht (voll) gerecht. Dementsprechend sind die Testergebnisse mit Vorsicht zu genießen. Die Nagelprobe für jede Antenne ist sicherlich das digitale Signalqualitätskriterium Bitfehlerrate (BER: Bit Error Rate). Je kleiner die BER ist (<10-4), umso besser das Signal.

Wenn man nicht gerade in der Kernzone eines DVB-T-Verbreitungsgebiets wohnt (wo ein Stück Klingeldraht als Antenne ausreicht), ist eine Indoor-Antenne für<br>stabilen Empfang notwendig stabilen Empfang notwendig.

#### **Literatur:**

- 1. Stott, J. H.: "The How and Why of COFDM", BBC Research and Development, 1998
- 2. Schwatlo, C.: Skript zum Praktikum "Multiträgerverfahren", FH Kiel
- 3. Projektbüro DVB-T Bayern: "Informationen für Kabelnetzbetreiber, Fachhandwerk und Wohnungswirtschaft", Stand April 2005
- 4. Rudolph, D.: "Vielträgermodulation", TFH Berlin, 2003 http://www.tfh-berlin.de/~rudolph/ funksysteme/skripte/DiFuSy/DiFu-Sy\_OFDM\_WS0405.pdf
- 5. Forschungsverbund Medientechnik Südwest: "Vergleichende Beurteilung der Versorgungskriterien für DAB und DVB-T"
- 6. PowerPoint-Vortrag: "DVB-T Indoor Reception, Validation of Coverage", www.ero.dk/06F5C507- 565A-49CA-9302-5401903554E8, Divitron Inc., Finnland
- 7. Schlegel, P., Kuhn, T.: Skript für Nachrichtentechnisches Praktikum "Messungen in digitalen Übertragungssystemen am Beispiel DVB-T", Institut für Nachrichtentechnik an der Universität Braunschweig

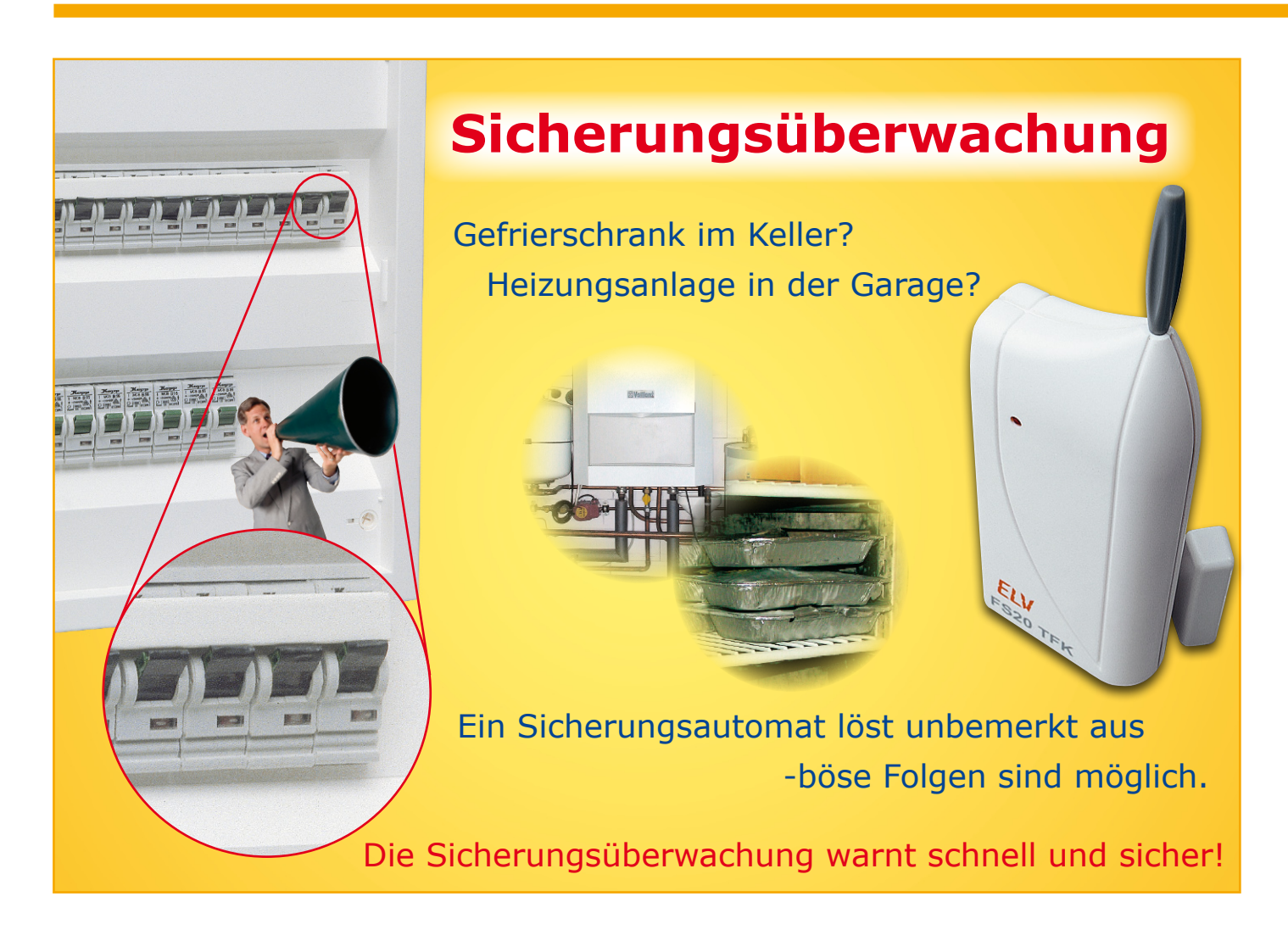

*Mit Hilfe der Sicherungsüberwachung FS20 SW ist eine problemlose Kontrolle der Sicherungen im Haus-Sicherungskasten möglich. Die Abfrage der Sicherungen erfolgt ohne Eingriff in diese mit Hilfe von externen Magneten und Reed-Kontakten. In Kombination mit dem Tür-/Fensterkontakt FS20 TFK kann das Ansprechen einer Sicherung einen Sendebefehl des FS20 TFK auslösen, somit ist die Sicherungsüberwachung vollständig in das FS20-System integrierbar und man kann sich das Auslösen einer Sicherung auch über größere Entfernungen bequem per Funk signalisieren lassen.*

#### **Ausfall bemerkt – Schaden vermieden!**

Löst im Haus-Sicherungskasten eine Sicherung wegen Überlastung aus, wird dies im Allgemeinen relativ schnell bemerkt, weil z. B. das Licht im Flur ausfällt oder der Fernseher im Wohnzimmer nicht funktioniert. Bei einigen Sicherungen jedoch, die Verbraucher abseits der normal genutzten Räumlichkeiten mit Strom versorgen, kann es allerdings passieren, dass das Auslösen erst nach einiger Zeit wahrgenommen wird. Dies kann böse Folgen haben, besonders dann, wenn der Ausfall des Verbrauchers zu einem Schaden führt. Dies ist z. B. der Fall, wenn die Tiefkühltruhe für mehrere Stunden ausfällt oder eine Überlaufpumpe nicht reagiert und es somit zu einem Wasserschaden kommt.

Um solchen Eventualitäten vorzubeugen, bietet die Sicherungsüberwachung FS20 SW eine Lösung, die schnell und unkompliziert, auch vom Laien, in den Sicherungskasten eingebaut werden kann. Dabei sind weder ein Eingriff in die Sicherung selbst oder die Elektroanlage noch eine feste Installation nötig. Letztere Option

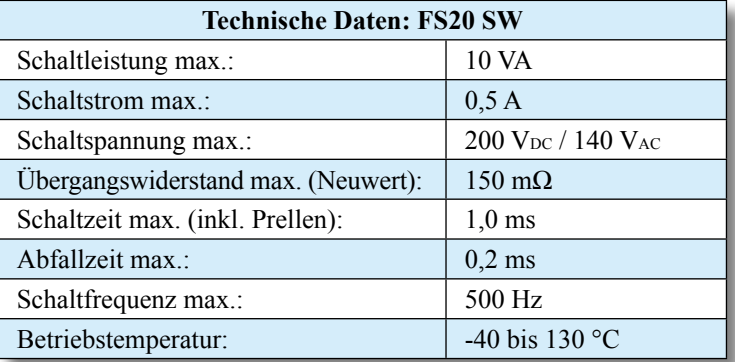

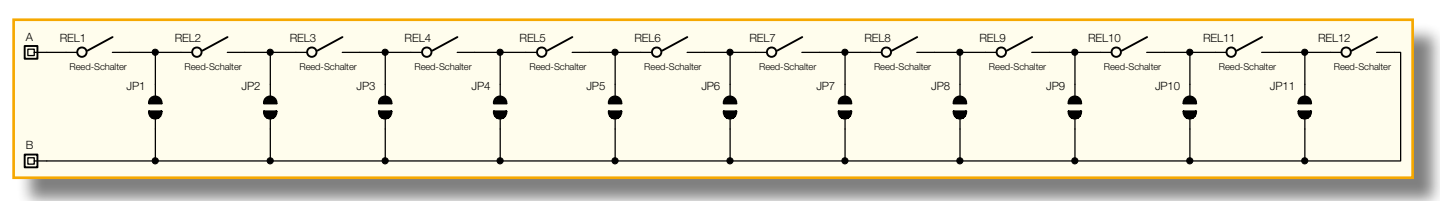

**Bild 1: Schaltbild der Sicherungsüberwachung**

ermöglicht den Einsatz auch in Mietwohnungen, sowohl die Meldekontakte als auch die auslösenden Magneten sind bei Bedarf sekundenschnell ohne Spuren entfernbar.

In Verbindung mit dem Tür-/Fensterkontakt FS20 TFK besteht des Weiteren die Möglichkeit, beim Detektieren eines Sicherungsausfalls eine FS20-Empfangs-Komponente anzusteuern und somit auf den Ausfall aktiv zu reagieren. Besonders komfortabel sind hier der Funk-Signalgeber FS20 SIG und die PC-Hauszentrale FHZ 1000 PC. Während der FS20 SIG eine entsprechend hierfür gedachte Warnmeldung im Klartext melden kann, ist es via FHZ 1000 PC neben der Bildschirmanzeige und Auslösen weiterer Alarmeinrichtungen sogar möglich, eine E-Mail mit der zuge-

Die Platine lässt eine Bestückung von 12 Reed-Kontakten zu, also eine Überwachung von maximal 12 Sicherungen in einer Reihe. Will man weniger als 12 Sicherungen überwachen, kann die Platine beliebig gekürzt werden. Sie ist dann einfach mit Hilfe eines scharfen Messers an der gewünschten Stelle zu durchtrennen. Um anschließend die Reihenschaltung zu schließen, ist der entsprechende Jumper (JP 1 bis JP 11) mit etwas Lötzinn zu schließen.

Durch die Teilbarkeit der Platine besteht auch die Möglichkeit, mehrere im Sicherungskasten verteilte Sicherungen, z. B. in verschiedenen Reihen, zu überwachen. Dazu ist die Platine entsprechend zu teilen, und die einzelnen Teile sind über die Lötpads A/B miteinander zu verbinden.

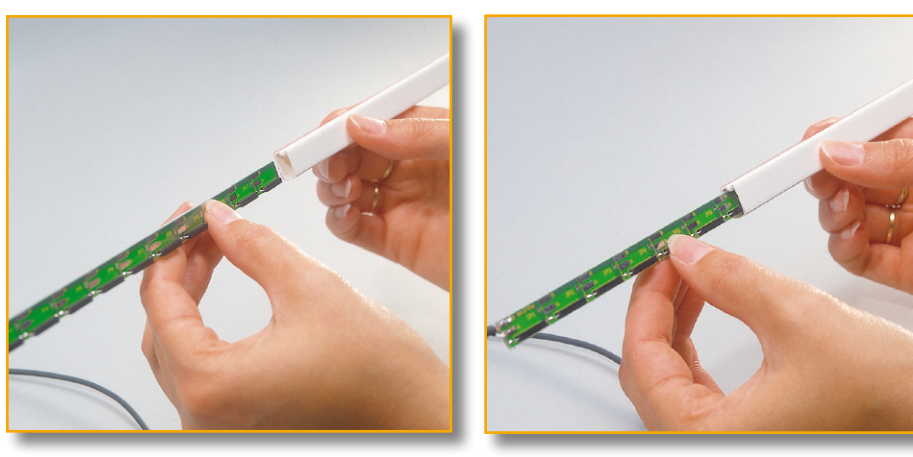

**Bild 2: Einführung der Platine in den Mini-Installationskanal**

hörigen Meldung oder via Alarmwähler sogar eine telefonische Warnmeldung zu versenden.

Und schließlich bietet sich als optische Warnung auch die in diesem ..ELViournal" ebenfalls vorgestellte LCD-Steuerung an – kommt man heim, kann das blinkende Display sofort Aufmerksamkeit erregen und den Ausfall im Klartext melden.

#### **Schaltungs- und Funktionsbeschreibung**

Die Schaltung der Sicherungsüberwachung FS20 SW ist in Abbildung 1 dargestellt. Sie besteht aus einer Reihenschaltung von Reed-Kontakten. Dies sind Kontaktschalter, die, solange sie sich in unmittelbarer Nähe zu einem Magneten befinden, geschlossen sind. Entfernt man den Magneten, öffnet sich der Reed-Kontakt und löst, z. B. am FS20 TFK, einen Sendebefehl aus.

Die Verbindung aus dem Sicherungskasten wird mit Hilfe einer an den Lötpads A und B anzulötenden Leitung sichergestellt. Um die Schaltung in Betrieb zu nehmen, ist die Platine, eingelegt in einen Mini-Installationskanal, im Sicherungskasten zu positionieren (siehe Abbildung 2). Vor der Positionierung ist die Schutzfolie auf der Rückseite des Mini-Installationskanals

**Bild 3: Entfernung der Schutzfolie vom Installationskanal**

von der Klebeschicht zu entfernen (Abbildung 3) und der Kanal anschließend in der gewünschten Position fest aufzudrücken (Abbildung 4).

Um nun dafür zu sorgen, dass die Schalter geschlossen werden, ist auf dem "Schalthebel" jeder Sicherung einer der mit dem Bausatz gelieferten Magnete zu befestigen (siehe Abbildungen 5 und 6). Dies kann entweder mit Hilfe des beigelegten Klebebandes oder aber mit einem Tropfen Sekundenkleber vorgenommen werden. Der Vorteil des Klebebandes liegt darin, dass dieses nach einer Entfernung keine Rückstände auf der Sicherung hinterlässt.

Nachdem die Magneten befestigt wurden, sind alle Reed-Kontakte geschlossen und es besteht eine leitende elektrische Verbindung zwischen A und B. Diese Verbindung kann nun zur Kontrolle der Sicherungen abgefragt werden. Sobald eine Sicherung auslöst, ist die Verbindung unterbrochen und ein Alarm oder ein Sendebefehl können ausgelöst werden.

Die Abfrage kann mit Hilfe einer eigenen Hardware-Lösung realisiert werden oder aber, um die Sicherungsüberwachung in das FS20-System zu integrieren, kann der bereits erwähnte FS20-Tür-/Fensterkontakt zu Hilfe genommen werden. Die Verbindungsleitung der Sicherungsüberwachung FS20 SW ist in diesem Fall einfach an dessen Klemmen für externe Kontakte anzuschließen und der FS20 TFK entsprechend zu konfigurieren.

#### **Nachbau und Installation**

Der Nachbau gestaltet sich recht einfach und beginnt mit der Positionierung der Reed-Kontakte an den vorgegebenen Bestückungsplätzen. Dazu ist zunächst einer der beiden Lödpads mit etwas Lötzinn zu ver-

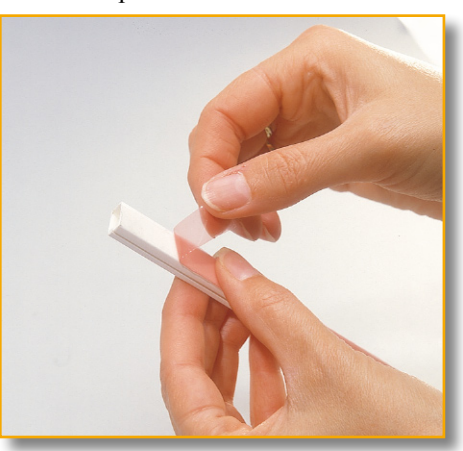

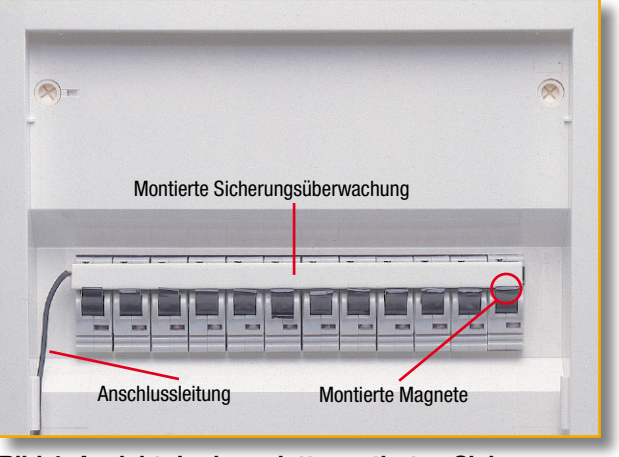

厦 Œ JP11 Æ

**Bild 4: Ansicht der komplett montierten Sicherungsüberwachung in einem Sicherungskasten**

sehen und anschließend der Reed-Kontakt mit einer Pinzette oder einer Spitzzange in Position zu bringen und einseitig zu verlöten. Danach kann der zweite Anschluss Messers zu durchtrennen. In diesem Fall ist dann anschließend auch der Mini-Installationskanal auf die neuen Platinenlängen anzupassen.

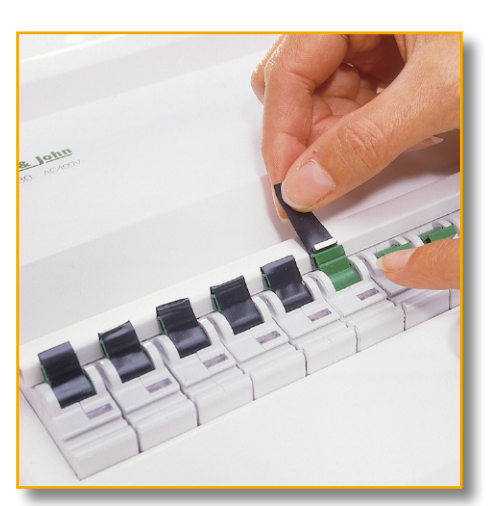

**Bild 5: Befestigung der Magnete mit Hilfe von Klebeband**

verlötet werden. Diese Vorgehensweise ist bei allen 12 Kontakten beizubehalten.

Besteht der Wunsch, die Platine in mehrere Teile aufzuteilen, um mehr als eine Sicherungsreihe zu überwachen, ist die Platine an der jeweiligen Markierungslinie, die die einzelnen Reed-Kontakt-Felder voneinander trennt, mit Hilfe eines scharfen

#### *Stückliste: FS20- Sicherungsüberwachung FS20 SW*

#### **Sonstiges:**

SMD-Reedschalter R3C....REL1–REL12 12 Permanent-Magnete, 2 x 2 x 8 mm 22 cm Mini-Kabelkanal mit Clip- Deckel, 6 x 11 mm, selbstklebend 30 cm Gewebe-Klebeband, 90 mm breit, Schwarz 100 cm abgeschirmte Leitung, 1 x 0,22 mm²

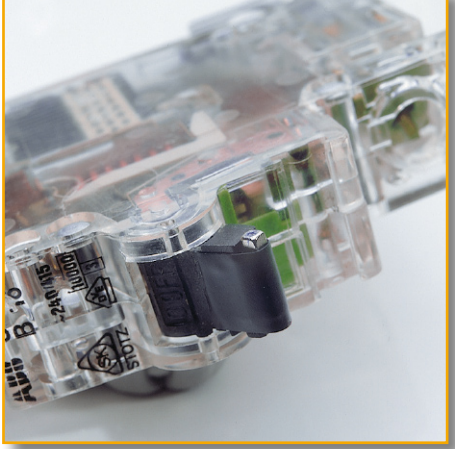

**Bild 6: Innenleben eines Sicherungsautomaten mit montiertem Magneten**

Um die geschirmte Verbindungsleitung an die Kontaktpads A und B anzulöten, ist von dieser zunächst der Mantel abzuisolieren.

Dies erfolgt am besten mit einem scharfen Messer, wobei darauf zu achten ist, dass die Schirmung nicht beschädigt wird, da diese als Rückleiter dient.

Es genügt, wenn ca. 10 mm der Mantel-Isolierung entfernt werden. Der Schutzschirm ist anschließend zu einem Bündel zusammenzudrehen und zu verzinnen. Anschließend ist von der Einzelader etwa 2 bis 3 mm von der Isolierung zu entfernen und der dann freiliegende Kupferdraht ebenfalls zu verzinnen.

Nachdem die Verbindungsleitung mit der Platine verbunden wurde, kann diese in den Mini-Installationskanal geschoben werden.

Möchte man die Platine im Kanal gegen Verschieben sichern, kann dieser auch geöffnet werden und es sind einzelne Kle-

**Ansicht der fertig bestückten Platine der Sicherungsüberwachung mit zugehörigem Bestückungsplan (oben zur verbesserten Ansicht ein vergrößerter Ausschnitt)**

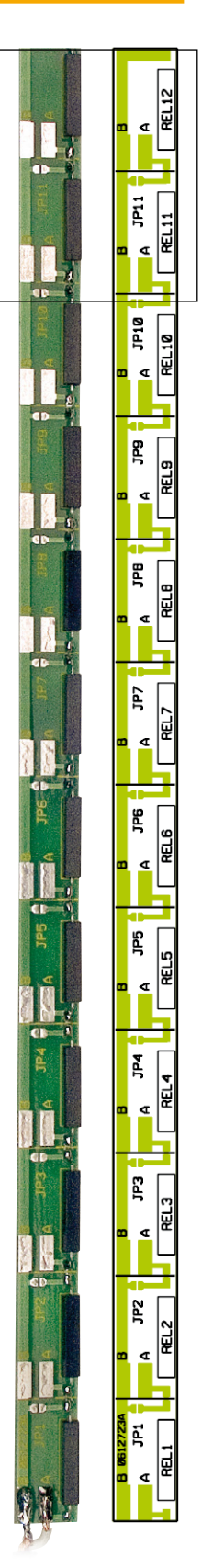

bepunkte mit Hilfe eines geeigneten Klebers oder mit doppelseitigem Klebeband im Kanal zu setzen. Die Platine ist dann anschließend von oben einzusetzen.

Den Abschluss der Montage bildet ein Funktionstest, bei dem die überwachten Sicherungen manuell ausgelöst werden und man die Signalübertragung kont-<br>rolliert rolliert.

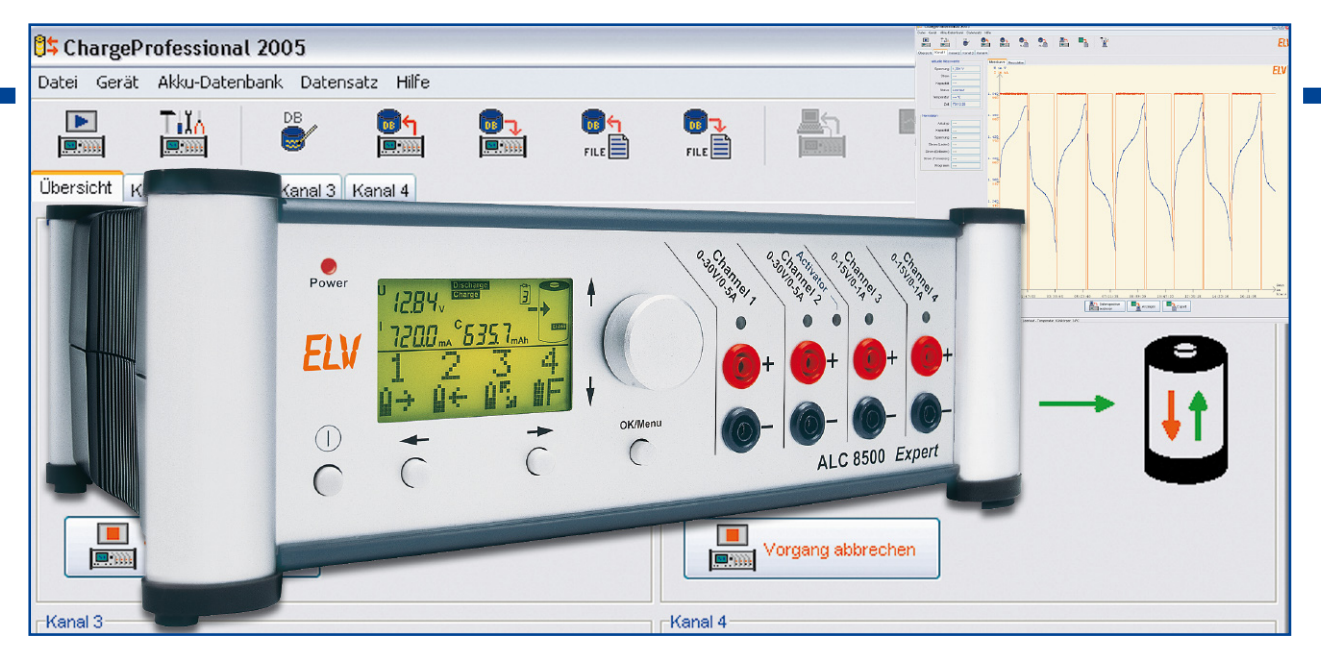

### **Akku-Lade-Center ALC 8000/ALC 8500 Expert Teil 7**

*Die passende Software macht das Arbeiten mit dem ALC 8500 Expert zum Vergnügen. Im Lieferumfang der Ladegeräte ALC 8000 Plus, ALC 8500 Expert und ALC 8500 Expert-2 (nachfolgend kurz als ALC bezeichnet) ist die Software "ChargeProfessional" enthalten. Die Software startet und visualisiert Vorgänge am Gerät, kann den Datenlogger auslesen, exportiert Messwerte zur weiteren Verwendung und führt bei Bedarf direkt ein Update der Firmware durch.*

#### **Allgemeines**

Dieser Teil des Artikels über die Software rund um das ALC beschreibt die mitgelieferte Software sowie auch das Protokoll des Datentransfers zwischen dem ALC und dem PC. Dadurch können nicht nur eigene Applikationen für die Ladegeräte geschrieben, sondern auch das ALC kann in bestehende Anwendungen integriert werden. Der letzte Teil des Artikels in der nächsten Ausgabe beschreibt schließlich, wie man die Software auf einem Rechner mit dem Betriebssystem Linux zum Laufen bringt. Die notwendigen Tricks und die angepasste Software zum Download werden hier vorgestellt.

Wird das ALC erstmals mit dem hei-

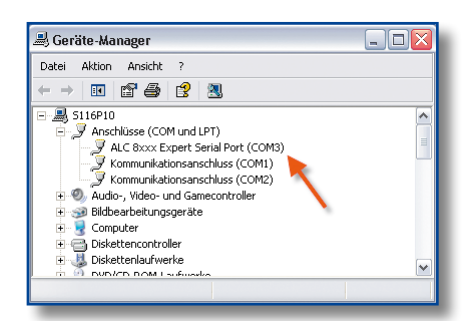

**Bild 1: Dem ALC ist der virtuelle seriel**le Port "COM3" zugeordnet.

mischen PC verbunden, verlangt Windows nach einem Treiber, welcher sowohl auf der CD als auch im Download-Bereich auf www.elv.de abgelegt ist. Dieser Treiber stellt auf dem Computer über den USB-Anschluss eine virtuelle serielle Schnittstelle zur Verfügung. Diese lässt sich sehr viel einfacher programmieren als die USB-Schnittstelle. Im Gerätemanager von Windows wird in der Rubrik "Anschlüsse (COM und LPT)" – wie in Abbildung 1 dargestellt – auch die Nummer des erzeugten Anschlusses angezeigt, z. B. COM3.

#### **Installation**

Die Installation von ChargeProfessional ist mit Hilfe des Installations-Assistenten besonders einfach. Starten Sie dazu einfach die "setup.exe" auf der mitgelieferten CD oder aus dem Download. Nach Abschluss der Installation werden dem Startmenü einige Verknüpfungen in einem Ordner "ELV" hinzugefügt. Auf dem Desktop befindet sich auch eine neue Verknüpfung zu ChargeProfessional.

#### **Verbindungsmanager**

Nach dem Starten verbindet sich die Software automatisch mit dem ALC. Dazu wird zunächst die letzte als bekannt funk-

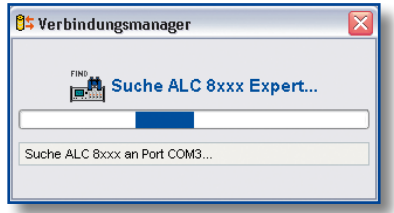

**Bild 2: Der Verbindungsmanager sucht vollautomatisch nach einer Verbindung zum ALC.**

tionierende Schnittstelle probiert. Schlägt dies fehl, werden nacheinander alle verfügbaren seriellen Schnittstellen automatisch probiert, bis eine passende gefunden wird. Abbildung 2 zeigt diesen Vorgang. Danach wird die Akku-Datenbank aus dem ALC eingelesen und steht in ChargeProfessional zur Verfügung.

#### **Übersichtsfenster**

In dem Übersichtsfenster werden die Zustände und Messwerte aller Kanäle gleichzeitig angezeigt. Die Abbildung 3 zeigt ein Bildschirmfoto des Übersichtsfensters. Spannung, Strom, Kapazität, der aktuelle Status und für Kanal 1 noch zusätzlich die Temperatur werden angezeigt. Befindet sich ein Kanal im Leerlauf, so können Sie dort direkt einen Vorgang starten. In diesem Fall öffnet sich ein neuer Dialog. Laufende Vor-

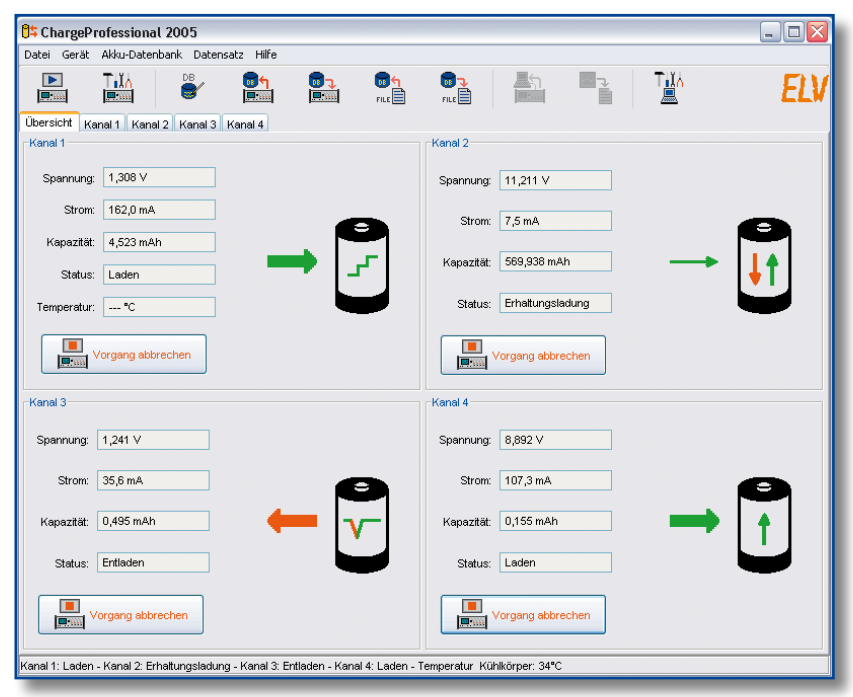

**Bild 3: Das Übersichtsfenster zeigt die Aktivitäten aller Kanäle gleichzeitig an.**

gänge werden durch Klicken auf "Vorgang abbrechen" beendet.

In der Statusleiste (ganz unten) wird neben den laufenden Vorgängen noch zusätzlich die Temperatur des im ALC 8xxx eingebauten Kühlkörpers angezeigt.

Falls Sie ein ALC 8000 Plus angeschlossen haben, wird anstelle des vierten Kanals eine Übersicht über die Temperaturen angezeigt (Akku, Kühlkörper und Trafo).

#### **Kanalfenster**

Das Kanalfenster (siehe Abbildung 4) zeigt neben den aktuellen Messwerten des gewählten Kanals noch zusätzlich die Nenndaten des Akkus (oder des Akku-Packs) und weitere Parameter an. Die Nenndaten werden nur angezeigt, falls gerade ein Vorgang aktiv ist.

Alle Messwerte werden auch hier in Abständen von 5 Sekunden aktualisiert; Strom und Kapazität werden nur angezeigt, falls gerade ein Lade- oder Entladevorgang läuft. Die Angabe im Fenster "Zeit" erfolgt in "Stunden : Minuten : Sekunden" und gibt die bereits verstrichene Dauer des Vorganges an.

Die Messkurve und die Messdatentabelle im rechten Bereich des Fensters werden nicht in Fünf-Sekunden-Intervallen erneuert. Hier erhält man die Darstellung, indem man erst den Datenspeicher ausliest und danach auf "Anzeigen" klickt, um sich die ausgelesenen Werte anzusehen. Möchte man die Grafik ebenfalls automatisch aktualisieren, ist das entsprechende Feld anzukreuzen. In dem Eingabefeld darunter stellt man das Intervall ein, in welchem die Grafik erneuert wird. Die Messdaten

werden natürlich unabhängig von den hier getroffenen Einstellungen in Fünf-Sekunden-Intervallen erfasst.

**Hinweis:** Da das ALC 8000 nicht über einen eingebauten Datenspeicher verfügt, ist der Button "Datenspeicher auslesen" nicht verfügbar. Daten können im Gegensatz zum ALC 8500 also nur gesammelt werden, solange das Programm läuft.

Wenn Sie einen Ausschnitt aus der Messkurve vergrößern wollen, klicken Sie mit der linken Maustaste in die Grafik, halten die Maustaste gedrückt und ziehen ein Rechteck auf. Sobald Sie die Maustaste wieder loslassen, werden die Daten des Rechtecks vergrößert dargestellt. Sie gelangen wieder zur ursprünglichen Ansicht zurück, indem Sie mit der rechten Maustaste in die Grafik klicken. Die Skalierungen der X- und der Y-Achsen passen sich immer automatisch an den gewählten Bereich an.

Wenn Sie im oberen Bereich den Reiter "Messdaten" wählen und auf "Anzeigen" klicken, werden Ihnen die Daten nicht grafisch, sondern in Textform angezeigt.

#### **Exportfunktionen**

Sie können sowohl eine Messdatentabelle als auch die Grafik exportieren. Wenn Sie die Messdaten eines Kanals exportieren wollen, so lesen Sie erst den Datenspeicher des ALC aus und wählen dann im oberen Bereich "Messdaten" aus und klicken auf "Anzeigen", um die Datensätze auf dem Bildschirm anzuzeigen. Die Abbildung 5 zeigt ein Beispiel für eine Messdatentabelle. Zum Exportieren dieser Daten klicken Sie jetzt auf "Export". Wählen Sie jetzt noch einen Ordner und einen Dateinamen aus und bestätigen Sie die Auswahl. Die Messdaten werden im Format CSV (Comma Separated Values) exportiert, das heißt, die einzelnen Daten sind per Kommata voneinander getrennt. Da die deutsche Notation der Dezimalwerte bereits das Komma zum Abtrennen der Nachkommastellen vorsieht, werden hier die einzelnen Messwerte durch Semikola getrennt. Möglicherweise ist beim Importieren dieser Daten in andere Programme noch das Trennzeichen anzugeben.

ChargeProfessional erlaubt Ihnen auch, den grafischen Verlauf als Bilddatei zu exportieren. Dazu wählen Sie "Messkurve" und klicken auf "Anzeigen". Wenn

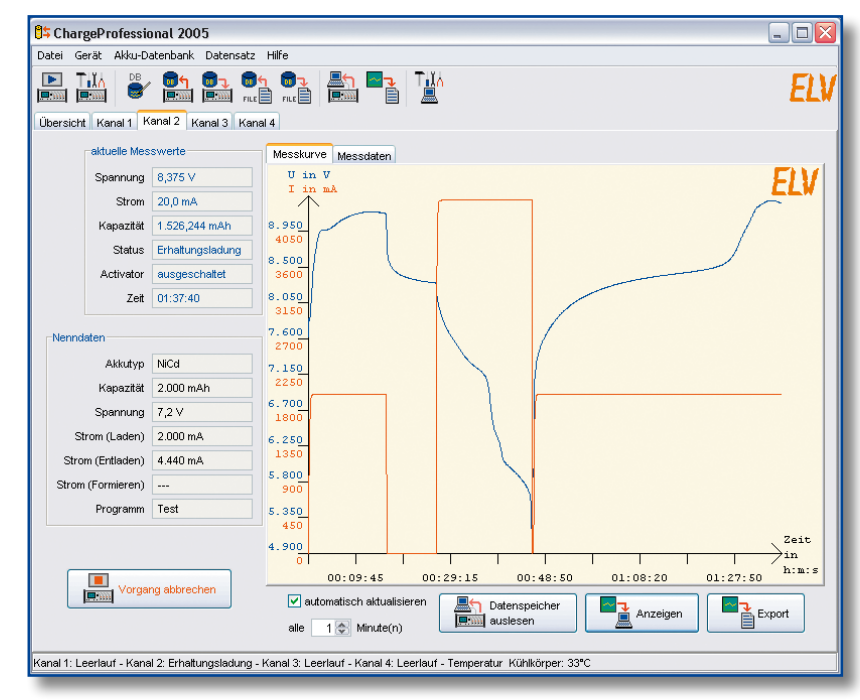

**Bild 4: Die Entlade-Lade-Kurve eines Akku-Packs im Kanalfenster**

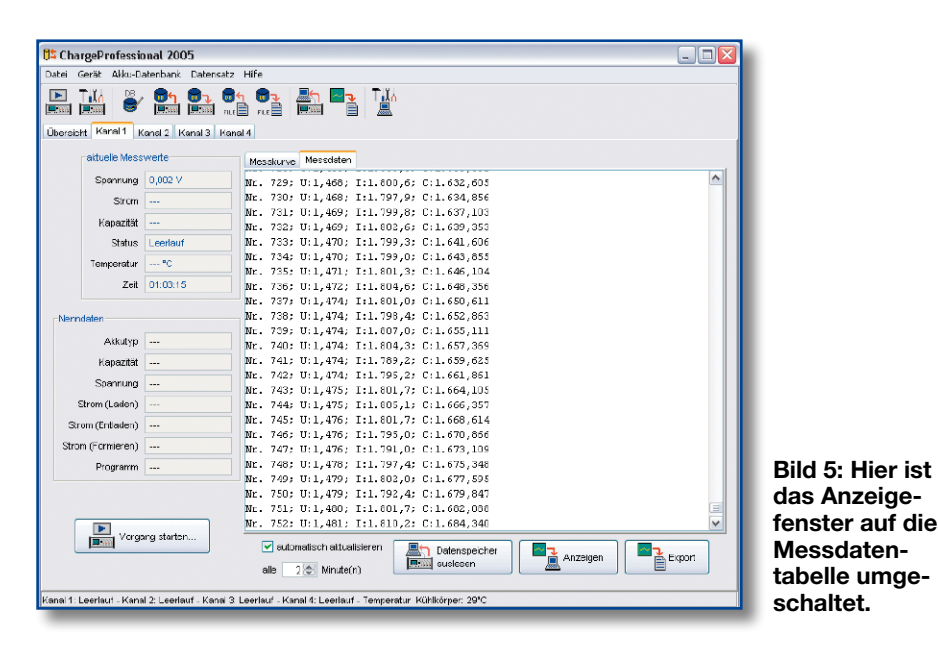

man anschließend auf "Export" klickt und einen Dateinamen und ein Verzeichnis auswählt, wird die Kurve als PNG (Portable Network Graphics) abgespeichert. Dieses Grafikformat ist mittlerweile recht weit verbreitet.

**Hinweis:** Es gibt nur einen Button zum Exportieren. Je nachdem, ob der Reiter "Messkurve" oder "Messdaten" gewählt ist, wird entweder nach PNG oder CSV exportiert.

#### **Starten eines Vorgangs**

In diesem Fenster legen Sie alle Parameter für einen Vorgang fest. Beachten Sie jedoch die im Handbuch für das ALC angegebenen Leistungsgrenzen. Falls sich ein Parameter nicht verstellen lässt, so wird dies nicht vom ALC unterstützt. Der Temperatursensor ist z. B. nur für Kanal 1 verfügbar und kann daher nur ausgewählt werden, wenn man vorher auch den Kanal 1 wählt.

In der Abbildung 6 ist das Fenster als Bildschirmfoto dargestellt. Wenn Sie auf

"OK" klicken, werden die Daten zum ALC übertragen. Falls der gewählte Kanal belegt ist, erscheint eine Frage, ob Sie den laufenden Vorgang dort beenden wollen. Falls Sie diese Frage bejahen, wird der

#### **Akku-Datenbank**

In der Akku-Datenbank können Sie die Datenbank aus dem ALC in den PC übertragen, bearbeiten und wieder in das ALC zurückschreiben. Auch haben Sie die Möglichkeit, die Datenbank in einer Datei auf dem Computer abzuspeichern und wieder einzulesen.

Wenn Sie den Menüpunkt "Bearbeiten" wählen, öffnet sich das in Abbildung 7 gezeigte Fenster. Die Symbole, die rechts oben im Fenster angezeigt werden, haben die gleiche Bedeutung wie in der Werkzeugleiste. Beachten Sie bitte, dass beim Speichern automatisch eine Datei überschrieben wird, falls sie bereits schon existiert.

In der Auswahlbox im linken oberen Bereich wählen Sie einen Speicherplatz aus. Wenn Sie "Lesen" anklicken, werden die Parameter von diesem Speicherplatz in das Fenster übertragen.

Der Knopf "Löschen" löscht den ausgewählten Speicherplatz, und der Knopf "Schreiben" speichert alle Einstellungen

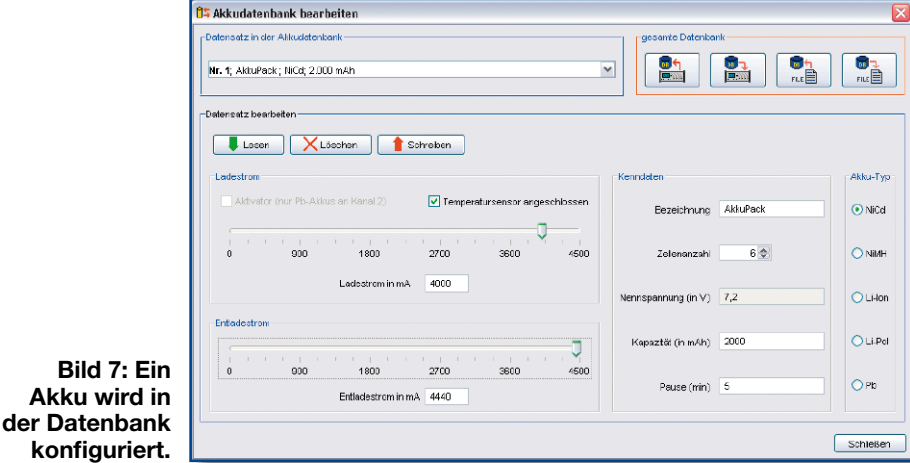

laufende Vorgang beendet und der von **konfigu** 

**Bild Akku w** 

Ihnen eingestellte Vorgang dort anschließend gestartet.

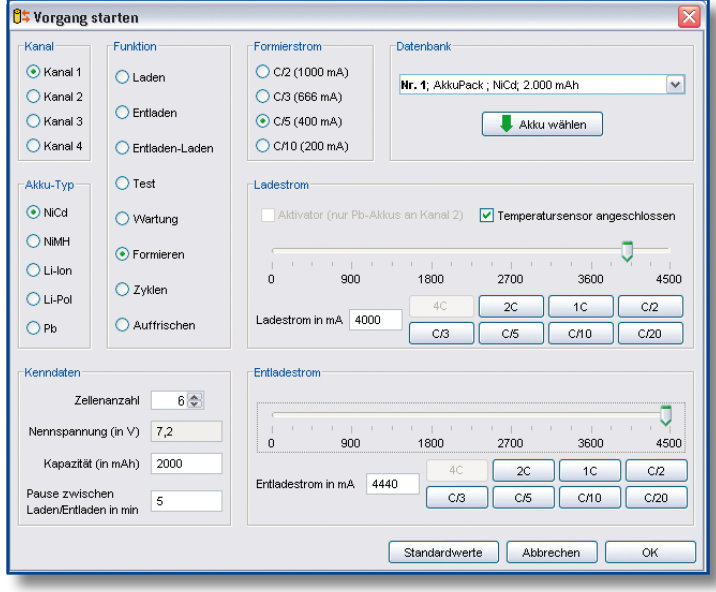

**Bild 6: Starten eines Vorgangs am ALC; hier werden alle Parameter übersichtlich eingestellt.**

des Fensters in dem gewählten Speicherplatz ab.

Für die Bezeichnung eines Akkus stehen 9 Zeichen zur Verfügung, zulässige Zeichen sind:

- Klein- und Großbuchstaben
- die Ziffern von 0 bis 9
- die Sonderzeichen . / ä ö ü ß
- das Leerzeichen

Nach dem Bearbeiten der Datenbank können Sie diese in eine Datei abspeichern oder wieder zurück ins Gerät kopieren. Damit stehen Ihnen auch alle gespeicherten Akku-Parameter direkt am Gerät zur Verfügung.

#### **Geräteeinstellungen**

Sie erreichen das Fenster mit den Einstellungen der Akku-Typ-Parameter (Gerätekonfiguration) über das Hauptmenü im Bereich "Gerät" oder über die Werkzeugleiste.
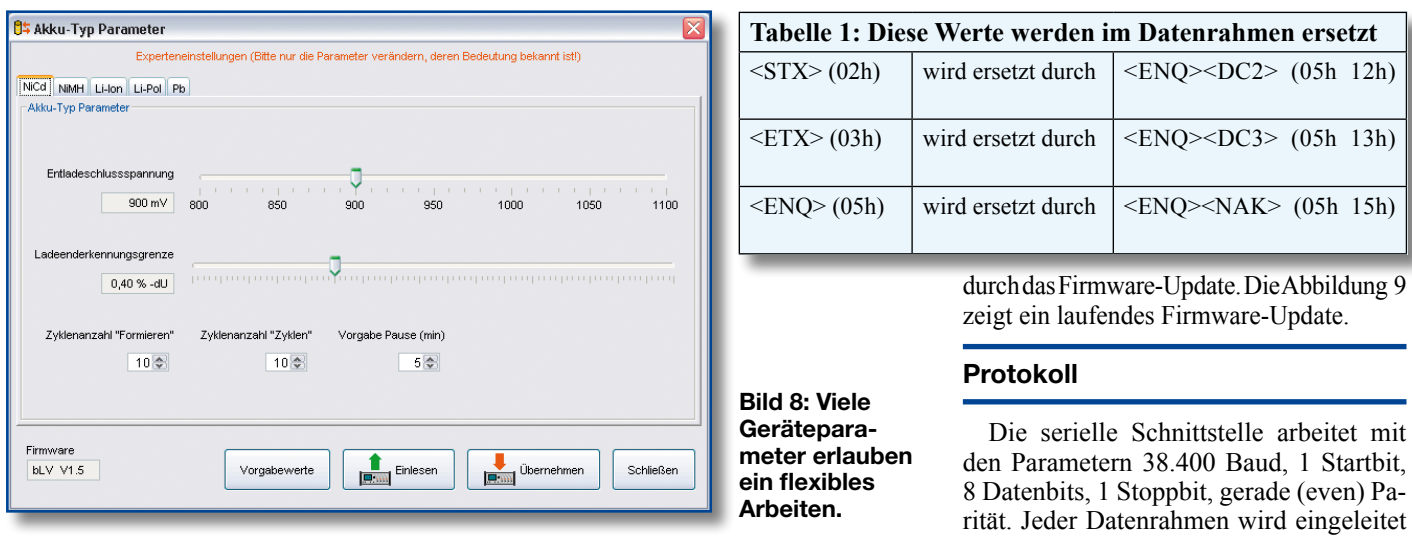

Wie in Abbildung 8 gezeigt, stellen Sie hier die Lade- und Entladeparameter für jeden Akku-Typ ein. Sie können sowohl die Entladeschluss-Spannung festlegen als auch die Pause, die das Gerät als Vorgabe zwischen Lade- und Entladezyklen wartet. Für die beiden Akku-Typen NiCd und NiMH können Sie zusätzlich noch die Lade-Enderkennungsgrenze und die Zyklenanzahl für die Programme "Formieren" und "Zyklen" einstellen. Beachten Sie dabei bitte unbedingt die Warnhinweise im Handbuch zum ALC und ändern diese Parameter nur, wenn Sie genau wissen, was Sie verstellen.

Der Button "Vorgabewerte" setzt für alle Akku-Typen die Einstellungen auf die werkseitigen Vorgabewerte zurück. Der Button "Einlesen" holt die Einstellungen aus dem ALC, und der Knopf "Übernehmen" überträgt alle Einstellungen in das Gerät. Beachten Sie bitte, dass sich die Aktionen der Knöpfe "Vorgabewerte", "Einlesen" und "Übernehmen" immer auf alle Akku-Typen gleichzeitig beziehen.

Zusätzlich wird Ihnen noch im Bereich links unten die Versionsnummer der Firmware Ihres ALC angezeigt.

## **Firmware-Update**

Neue Versionen von ChargeProfessional und neue Firmware finden Sie im Download-Bereich unter der Adresse http://www. elv-downloads.de/downloads/alc8xxx/alc 8xxx.htm. Wenn Sie eine neue Firmware für das ALC heruntergeladen haben, können Sie das Firmware-Update direkt aus Charge-Professional heraus starten. Dort führt Sie ein Assistent automatisch Schritt für Schritt mit <STX> als Header und mit <ETX> als Trailer abgeschlossen. Falls diese Werte innerhalb des Datenrahmens erscheinen, werden sie – wie in Tabelle 1 gezeigt – ersetzt. Das ALC beginnt nie aus Eigeninitiative eine Datenübertragung. Vielmehr wird grundsätzlich vom Computer aus eine Anfrage versendet, auf welche das ALC reagiert.

In der Tabelle 2 wird gezeigt, wie die einzelnen Parameter, die nachfolgend nur in Kurzform genannt werden, intern aufgebaut sind.

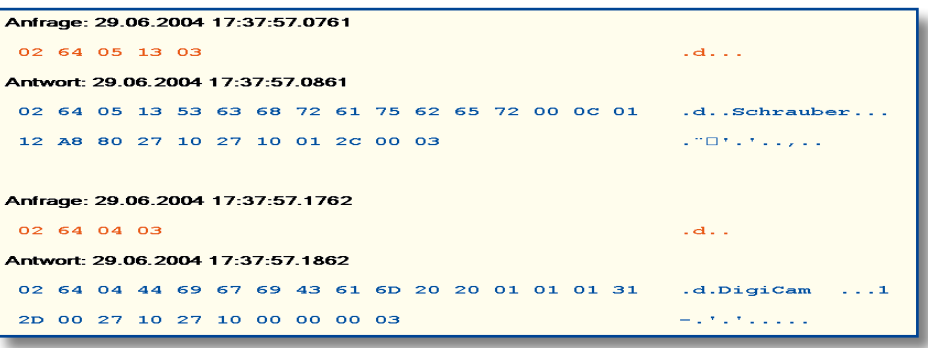

**Bild 10: Ein Beispiel für einen Datentransfer zwischen ALC und Computer; hier werden die Kenndaten zweier Akkus aus der Datenbank des ALC gelesen.**

> **Bild 9: Die Firmware im ALC wird upgedatet; auch diese Funktion kann bequem von ChargeProfessional aus gestartet werden.**

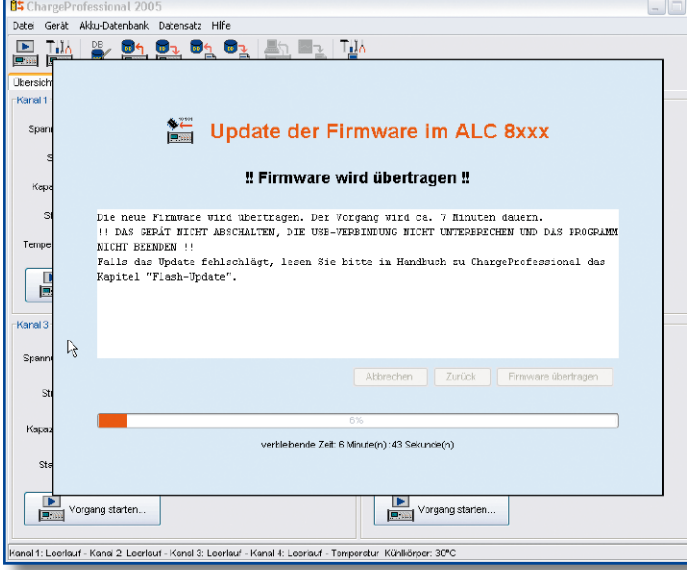

**Parameter eines Kanals**

Mit dem nachfolgenden Befehl ruft man die Parameter eines Kanals ab: p <Kanalnummer>.

Das ALC wird mit folgenden Daten antworten: p <Kanalnummer> <Akkunummer> <Akkutyp> <Zellenanzahl> <Entladestrom> <Ladestrom> <Kapazität> <Programmnummer> <Formierstrom> <Pause-LE> <FLAGS> <Anzahl Blocks>.

Solange sich ein Kanal in der Ladestufe Leerlauf befindet, können die Parameter neu gesetzt werden. Der Befehl zum Setzen der Parameter sieht wie folgt aus: P <Kanalnummer> <Akkunummer> <Akkutyp> <Zellenanzahl> <Entladestrom> <Ladestrom> <Kapazität> <Programmnummer> <Formierstrom> <PauseLE> <FLAGS>.

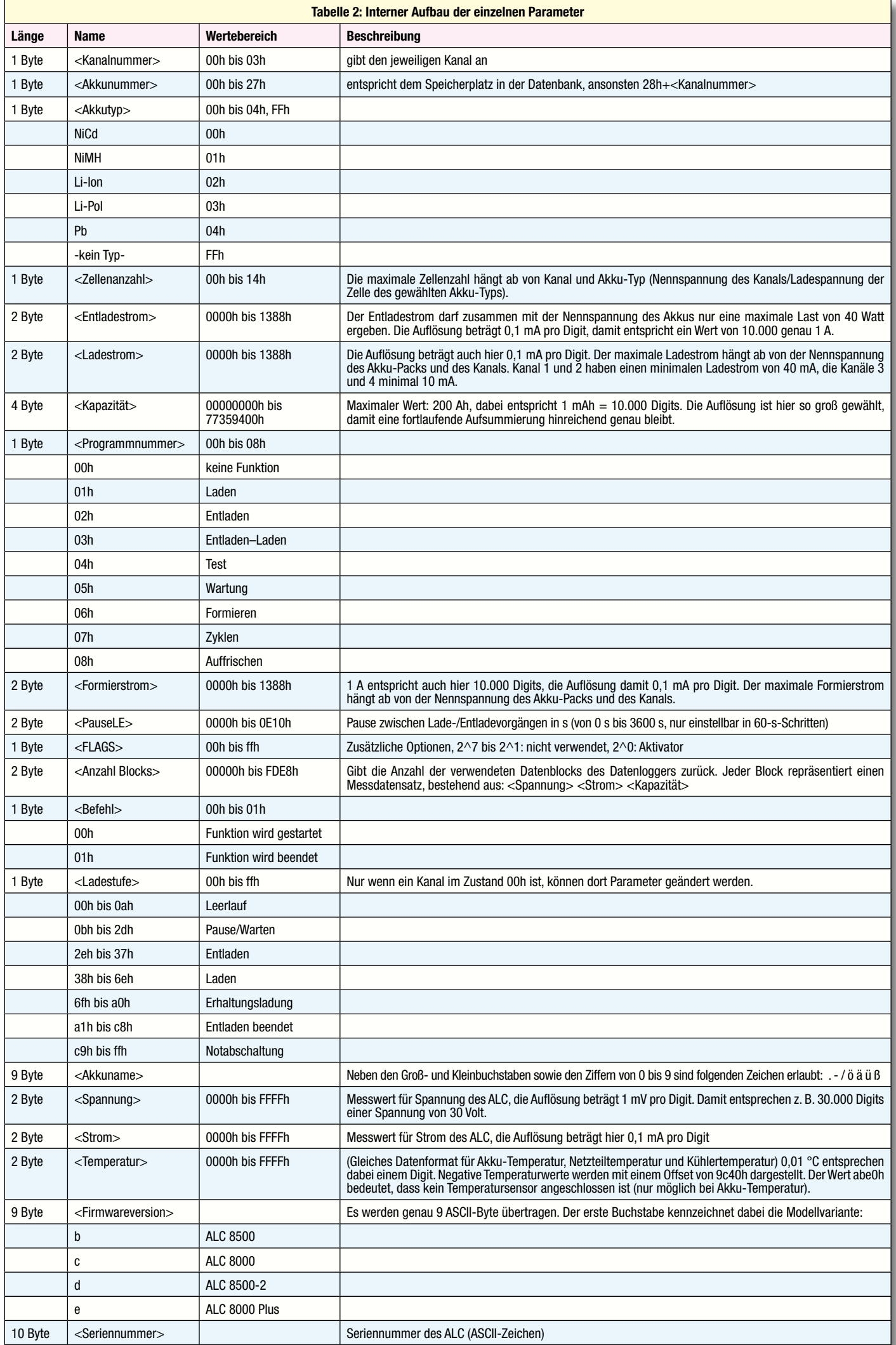

Das Gerät überprüft die Parameter und korrigiert ggf. (z. B. Reduzieren eines zu groß gewählten Stroms). Wird hingegen die Zellenanzahl zu groß gewählt, setzt das Gerät diese auf 0, da ein Laden mit zu großer Zellenanzahl nicht möglich ist. In jedem Fall antwortet das Gerät mit der gleichen Parameterliste wie beim Senden, anhand deren überprüft werden kann, ob noch Parameter verändert wurden. Die Antwort sieht also wie folgt aus: p <Kanalnummer> <Akkunummer> <Akkutyp> <Zellenanzahl> <Entladestrom> <Ladestrom><Kapazität><Programmnummer> <Formierstrom> <PauseLE> <FLAGS> <Anzahl Blocks>.

# **Funktionen starten**

Mit dem Befehl A <Kanalnummer> <Befehl> startet oder beendet man eine Funktion auf dem Gerät und mit a <Kanalnummer> ruft man die aktuell laufende Funktion ab. Das ALC antwortet in beiden Fällen mit a <Kanalnummer> <Ladestufe>.

Je nachdem, wie umfangreich eine zu startende Funktion ist, kann es einige Sekunden dauern, bis das Gerät antwortet.

## **Datenbank**

Einen Datensatz in die Datenbank des ALC schreibt man mit D <Akkunummer> <Akkuname> <Akkutyp> <Zellenanzahl> <Kapazität> <Entladestrom> <Ladestrom> <PauseLE> <FLAGS>, während der Befehl d <Akkunummer> einen Datensatz abruft. In beiden Fällen antwortet das ALC mit dieser Parameterliste: d <Akkunummer> <Akkuname> <Akkutyp> <Zellenanzahl> <Kapazität> <Entladestrom> <Ladestrom> <PauseLE> <FLAGS>.

Da das ALC auch hier zu groß gewählte Ströme korrigiert, kann man durch einen Vergleich des Befehls und der Antwort feststellen, ob Parameter verändert wurden. Die Abbildung 10 zeigt einen Mitschnitt der seriellen Datenübertragung zwischen Computer und ALC. In dem gezeigten Beispiel wurden die Daten der Akkus mit den Speicherplätzen 3 und 4 aus der Datenbank abgerufen.

# **Messwerte**

Das ALC misst in einem Intervall von jeweils 5 Sekunden an allen Kanälen Spannung und Strom. Mit dem Kommando m <Kanalnummer> ruft man die zuletzt erfassten Messwerte ab. Das Gerät antwortet dann mit m <Kanalnummer> <Spannung> <Strom> <Kapazität>.

Falls aufgrund anderer Tätigkeiten ein Messwert nicht erfasst werden konnte, wird als Wert ffffh übermittelt. Der Strom wird in Pausen ebenfalls mit ffffh kodiert.

 $\times$  ChargeProfessional 2005 **Tatel** Gerät Akku-Datenbank Datensatz Hilfe BK & Se of C & B 「蓝 hersicht Kanal 1 Kanal 2 Kanal 3 Kanal 4 Messkurve | Messdaten -<br>aktuelle Messwerte Spann... 0,000 \ strom Kapaz... Status Leerlau  $\bullet$ jang starte **FR** .<br>Femperatur Kanal **Datenbank Funktion** Formierstron Zeit 00:00:00 C Kanal 1  $\bigcirc$  Laden  $@CD$ Nr. 1 nicht verwendet  $\overline{\phantom{a}}$ C Kanal 2 C Entlader C Kanal 3 Akkutyp NiCd Oris Akku wahlen C Kanal 4 Kapazität 0 m/d C Entiaden-Laden  $OCO10$ Spannung 0,0 V ⊕ Test .<br>Akku-Typ Ladestrom Strom d.adem OmA  $\bigcirc$  NiCd ∩ Wartun Aktivator (nur Pb-Akkus an Kanal 2) Temperatursensor angeschloss Strom (Entladen) O mA  $\bigcirc$  Nime trom (Formieren) ⊂<br>○ Formieren  $\overline{\bigcirc}$  Li–lor  $\mathbf{0}$  $440$ 880 1320 1760  $2200$ Programm Leerlar ⊂ Zyklen  $\hat{=}$  LI-PO  $10^{\circ}$  $C/2$ Ladestrom in mA 733 Auffrischer  $\bigcirc$  Pb  $C/3$  $C/5$  $C/10$  $C/20$ **D**<br>|**mm**| Vorgang starten... Kenndaten **Entladestron** Zellenanzahl  $\frac{1}{2}$ Nennspannung än Vi 11.1 Kanal 1: Leerlauf - Kanal 2: Leer  $\mathbf{0}$  $640$ 1280 1920 2560 3200 mal 2 Learning (m v) 22.20<br>
Salaci associated the passe existence is the passed of the state of the state of the state of the state of the state of the state of the state of the state is the state of the state of the stat  $1C$  $C/2$ Entladestrom In mA 1100  $C/3$  $C/5$  $C/10$  $C/20$ Standardwerte Abbrechen  $0<sub>K</sub>$ attached to ttyUSBE

**Bild 11: ChargeProfessional ist in der Sprache Java geschrieben, daher läuft es auch unter dem Betriebssystem Linux mit nur kleinen Veränderungen.** 

#### **Temperaturen**

Der Befehl zum Auslesen der Temperaturen hat keine Parameter, nach dem Senden von t antwortet das ALC mit t <Akkutemperatur> <Netzteiltemperatur> <Kühlertemperatur>.

# **Datenlogger**

Jeder Kanal hat einen eigenen Datenlogger. Dieser wird in Blöcken, die jeweils 100 Messwertdatensätze enthalten, ausgelesen. Über eine Abfrage der Kanalparameter kann man die Anzahl der vorhandenen Messwerte feststellen, teilt man diesen Wert durch 100, hat man die Anzahl der belegten Datenblocks. Mit dem Befehl v <Kanalnummer> <Blocknummer> fordert man einen Datenblock an. Die Blocknummer liegt immer zwischen 0 und 650. Maximal sind also 65.000 Datensätze pro Kanal möglich; da alle fünf Sekunden ein Wert erfasst wird, beträgt die Aufzeichnungsdauer daher maximal: 90 Stunden, 16 Minuten, fast vier Tage! Das Gerät antwortet mit v <Kanalnummer> <Blocknummer> (<Spannung> <Strom> <Kapazität>)\*100.

Die Messwerte im Datenlogger bleiben nach dem Auslesen im ALC erhalten und werden erst gelöscht, wenn ein neuer Vorgang gestartet wird.

#### **Geräteparameter**

Das ALC bietet größtmögliche Flexibilität durch eine Vielzahl von Geräteparametern. Der Einstellbereich dieser Parameter ist der gleiche, als wenn diese am Gerät selbst eingestellt würden. Beachten Sie aber, dass einige Einstellungen Fachkenntnisse voraussetzen, da fehlerhafte Einstellungen zu defekten Akkus führen können.

### Mit dem Befehl g ruft man die aktuellen Einstellungen ab. Mit dem Befehl G werden die Geräteparameter gesetzt:

- (2 Byte) <Entladeschlussspannung NC>
- (2 Byte) <Entladeschlussspannung NiMH>
- (2 Byte) <Entladeschlussspannung LiIon>
- (2 Byte) <Entladeschlussspannung LiPol>
- (2 Byte) <Entladeschlussspannung Pb>
- (1 Byte) <Zyklenzahl-Zyklen NC>
- (1 Byte) <Zyklenzahl-Zyklen NiMH>
- (1 Byte) <Zyklenzahl-Formieren NC>
- (1 Byte) <Zyklenzahl-Formieren NiMH>
- (1 Byte) <Pause Laden/Entladen NC>
- (1 Byte) <Pause Laden/Entladen NiMH>
- (1 Byte) <Pause Laden/Entladen Li-Ion>
- (1 Byte) <Pause Laden/Entladen Li-Pol>
- (1 Byte) <Pause Laden/Entladen Pb>
- (1 Byte) <dNC> Ladeenderkennungsgrenze NC

(1 Byte) <dNiMH> Ladeenderkennungsgrenze NiMH

In beiden Fällen antwortet das ALC mit: g (restliche Parameter wie bei G).

Die Entladeschluss-Spannung wird mit einer Auflösung von 1 mV pro Digit übertragen, die Pause zwischen Laden/Entladen wird in Minuten (max. 60) angegeben. Die Ladeenderkennungsgrenze in % -dU kann errechnet werden, indem der Wert durch 100 geteilt wird. Wenn also der Wert für die Ladeenderkennungsgrenze auf 40 gesetzt ist, bedeutet dies 0,40 % -dU.

# **Ausblick**

Mit diesen Angaben sind Sie jetzt in der Lage, eigene Applikationen für das ALC zu schreiben bzw. Programme an das ALC anzupassen. Im nächsten Teil des Artikels wird gezeigt, wie die Software ChargeProfessional unter Linux zum Laufen gebracht wird. Die Abbildung 11 zeigt ein Bildschirmfoto von ChargeProfessional unter Linux. **ELV** 

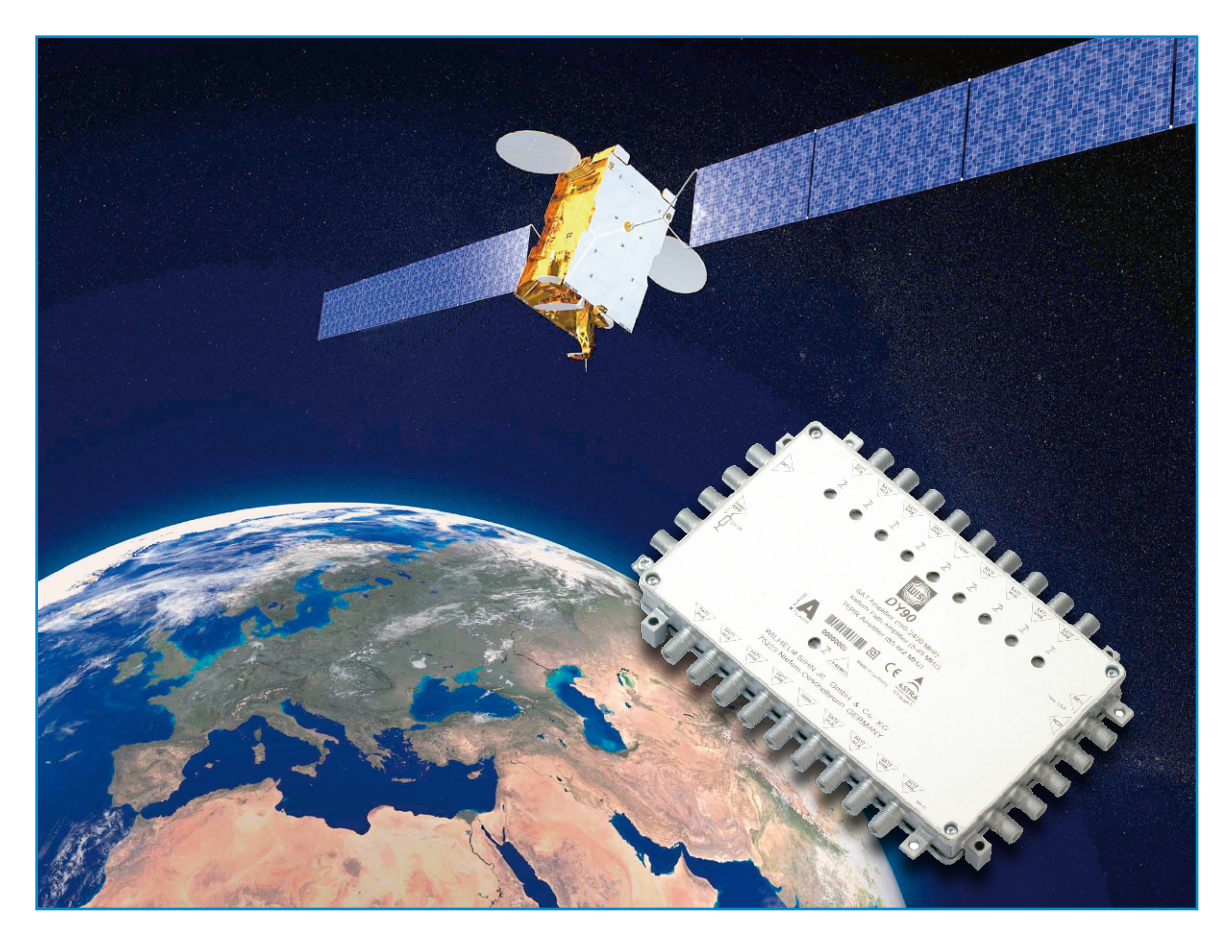

# **Satellitenempfang, Teil 9 – Verstärker –**

*Wenn am Eingang eines Satellitenreceivers ein Signal zwischen 42 und 65 dBµV anliegt, ist die Welt pegelmäßig in Ordnung. Das lässt sich meistens mit einem Multischalter ohne zusätzlichen Verstärker bewerkstelligen. In Einzelfällen kann aber der Einsatz eines Verstärkers erforderlich werden. Dabei muss man sich allerdings bewusst sein, dass Verstärker den Signalpegel nicht nur anheben, sondern das verstärkte Signal mehr oder weniger stark verfälschen. Dafür sind die nicht idealen Eigenschaften der aktiven Verstärkerelemente verantwortlich, denen wir uns im Folgenden widmen wollen.*

# **Nicht ohne Not!**

Meist ist der Pegel der 1. Sat-ZF am Ausgang des LNBs (ca. 75 dBµV) für kleine bis mittelgroße Empfangsanlagen ausreichend hoch, um ein Verteilnetz bis zum Teilnehmer ohne zusätzliche Verstärkung realisieren zu können. Bei einem wünschenswerten Pegel an der Teilnehmersteckdose von ca. 42 bis 65 dBµV steht dann gut 30 dB Pegelreserve zur Verfügung, die von den passiven Komponenten des Verteilsystems aufgezehrt werden darf. In den allermeisten Fällen lässt sich die Ursache eines zu niedrigen Empfangspegels

in einem fehlerhaften Aufbau der Anlage finden. Es kommen in Frage: ungenau ausgerichtete Antenne, falsch montierte F-Stecker, zu stark dämpfendes Kabel (20 bis 30 dB @ 1000 bis 2000 MHz pro 100 m Leitungslänge ist ein guter Mittelwert), ungeschickte (zu lange) Leitungsführung, falsche Dosen (z. B. Abzweigdose anstelle von Stichdose) usw. Wenn all dies aber einer Überprüfung standhält, ist ein Verstärker erforderlich.

In ausgedehnten Verteilnetzen für viele Teilnehmer, mit langen Kabelwegen, Verzweigungen und Durchschleifungen, kann die Notwendigkeit entstehen, einen abgefallenen Pegel wieder anzuheben oder am Eingang längere Kabelstrecken so weit anzuheben, dass am anderen Ende ein ausreichend starkes Signal zur Verfügung steht. Aber Vorsicht: Verstärker fügen dem Signal unerwünschte Anteile wie Rauschen, Klirren, Intermodulationen, Verzerrungen etc. hinzu, die speziell bei digitalem Empfang zur Verringerung der Schlechtwetterreserven und zu "unerklärlichen" Empfangsausfällen führen.

## **Mehr Programme – weniger Pegel!**

Eine der wichtigsten Kenngrößen eines Verstärkers sind sein maximaler Ein- und Ausgangspegel. Immer noch geben viele

Hersteller den maximalen Ausgangspegel bei Aussteuerung mit 3 Kanälen im Nutzband an. Das war zu Zeiten eines mit wenigen Kanälen belegten VHF/UHF-Bandes zu rechtfertigen. Heute jedoch, wo die 1. Sat-ZF lückenlos gefüllt ist, muss dem durch eine Verringerung sowohl des maximalen Eingangs- als auch Ausgangspegels Rechnung getragen werden. Andernfalls entstehen Intermodulationsprodukte (auf die wir gleich eingehen), welche die Signalqualität beeinträchtigen. Ganz ähnlich verhält es sich beim Tuner des Satellitenreceivers. Auch er besitzt eine breitbandige Eingangsverstärkerstufe, die mit zunehmender Zahl der Träger im ansteuernden Spektrum immer schwächer ausgesteuert werden darf.

Die Pegelreduktion kann in der Praxis durch Formel 1 beschrieben werden:

$$
\frac{p_n}{dB\mu V} = \frac{p_{\text{max}}}{dB\mu V} - 7,5 \cdot \log(n-2) \quad f\ddot{u} \, r \quad n \ge 3
$$

Dabei ist pn der Maximalpegel bei Aussteuerung mit n Trägern und pmax der Pegel mit 3 Trägern (meist Herstellerangabe).

Nimmt man beispielsweise eine Anzahl von n = 32 Trägern in der 1. Sat-ZF an, und setzt  $p_{max} = 75$  dB $\mu$ V an, ergibt sich Formel 2:

$$
p_{32} = 75 dB\mu V - 7,5 \cdot \log(30) dB\mu V = 63,9 dB\mu V
$$

Zur überschlägigen Abschätzung leistet die Faustformel "Verdopplung der **Trägeranzahl = 3 dB Pegelreduzierung"** gute Dienste.

Dies entspricht durchaus den praktischen Beobachtungen. Bei Pegeln <65 dBµV gibt es normalerweise keine Probleme durch Übersteuerung des Receivers. Dagegen reagieren manche Receiver bei höheren Pegeln mit Intermodulationen, besonders wenn die Pegel in der 1. Sat-ZF stark schwanken (durch Welligkeit des Amplitudenfrequenzgangs und/oder Schräglage des Spektrums). Will man also auf "Nummer

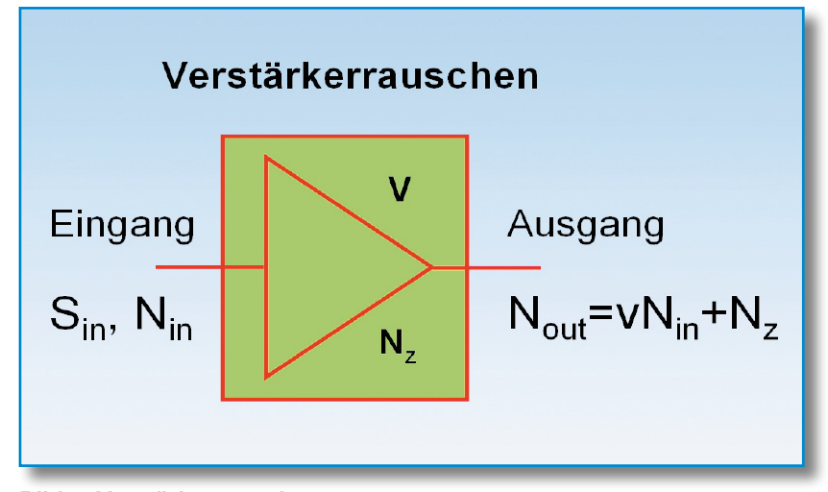

**Bild 1: Verstärkerrauschen**

Sicher" gehen, empfiehlt es sich deshalb, anstatt der in Norm EN 50083 vorgesehenen oberen Pegelgrenze von 77 dBµV nur maximal 65 dBµV am Ausgang der Antennensteckdose einzuplanen.

Soweit – so schlecht! Aber die Praxis hält auch Trost bereit. Es zeigt sich nämlich, dass der in der Norm geforderte Mindestpegel von 47 dBµV für die modernen Satellitenreceiver zu hoch angesetzt ist. Die meisten Receiver mit ihrer hohen Empfindlichkeit liefern selbst bei 40 dBµV noch ein einwandfreies Ergebnis.

**Fazit: In der Praxis sollte man für den Nutzpegel am Receivereingang eine Spanne von 42 bis 65 dBµV ansetzen.**

## **Rauschen**

Rauschen ist des Nachrichtentechnikers natürlicher Feind. Rauschen ist prinzipiell unvermeidbar, weil es auf die Wärmebewegung von Elektronen in elektrischen Leitern zurückgeht. Es gibt aber auch andere Rauschquellen, wie das thermische Rauschen, das von der warmen Erde abgegeben und teilweise von der Antenne aufgenommen wird. Uns interessiert hier nur das thermische Rauschen in den aktiven Komponenten der Sat-Anlage. Es ist abhängig von der Messbandbreite und der Temperatur. Die am Eingang wirksame Rauschleistung ergibt sich aus der Rauschleistung eines Widerstandes mit 4 kTB, von der bei Leistungsanpassung ein Viertel verfügbar ist:

$$
P = k \cdot T \cdot B
$$
 Rauschleistung  
mit  $k = 1,38 \cdot 10^{-23} \frac{Ws}{K}$  Boltzmannkonstante  
 $B = B$  andbreite in Hz  $\left(\frac{1}{s}\right)$  und  
 $T = Temperature in K (Kelvin)$ 

Bei einer Temperatur von 20 °C  $(273.15 \text{ K} + 20 \text{ K} = 293.15 \text{ K})$  und einer Bandbreite von 1 Hz folgt daraus eine thermische Rauschleistung gemäß Formel 4:

$$
P = 1,38 \cdot 10^{-23} \frac{W s}{K} \cdot 293,15 K \cdot 1 \frac{1}{s} = 4,05 \cdot 10^{-21} W
$$

I

I I

Der daraus resultierende Rauschleistungspegel ergibt sich aus Formel 5:

$$
p = 10 \cdot \log\left(\frac{4,05 \cdot 10^{-18} mW}{1mW}\right) \frac{dBm}{Hz}
$$

$$
= -173,93 \frac{dBm}{Hz}
$$

Der thermische Rauschleistungspegel an einem Empfängereingang ist somit -174 dBm pro Hertz Bandbreite. Er hängt nicht von der Größe des Eingangswiderstands ab, wohl aber von der Bandbreite, was in der logarithmischen Pegeldarstellung der Bandbreitenfaktor b berücksichtigt (Formel 6):

$$
b = 10 \cdot \log\left(\frac{B}{Hz}\right)dB
$$
  
bgw.  

$$
p = -174\,dBm + b
$$

Ein Beispiel:

Die Eingangsstufe eines Tuners in einem Satellitenreceiver hat eine Bandbreite von 1200 MHz.

Der Bandbreitenfaktor beträgt folglich 90,8 dBm (Formel 7):

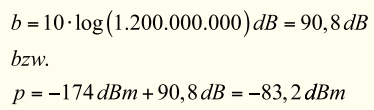

Die vom Receiver über seine breitbandige Eingangsstufe aufgenommene Rauschleistung beträgt also -83,2 dBm.

Wir wollen das etwas vertiefen, indem wir einen Verstärker betrachten, der gekennzeichnet ist durch seine Verstärkung v (Verhältnis von Ausgangs- zu Eingangssignal) und dem Zusatzrauschen Nz, das er dem verstärkten Eingangssignal hinzufügt (Abbildung 1).

Das Rauschmaß NF (noise figure) dieses Verstärkers ist definiert als das mit 10 multiplizierte logarithmierte Verhältnis von Eingangsstörabstand zu Ausgangsstörabstand (Formel 8):

$$
\frac{NF}{dB} = 10 \cdot \log \left( \frac{S_{in}}{N_{in}} \right) = 10 \cdot \log \left( \frac{S_{in}}{N_{in}} \right)
$$

$$
= 10 \cdot \log \left( 1 + \frac{1}{v} \frac{N_z}{N_{in}} \right) \quad Rauschmag\beta
$$

I

Das Argument des Logarithmus wird in Formel 9 als Rauschzahl F (lineare Größe!) bezeichnet:

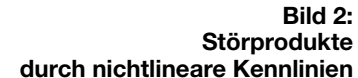

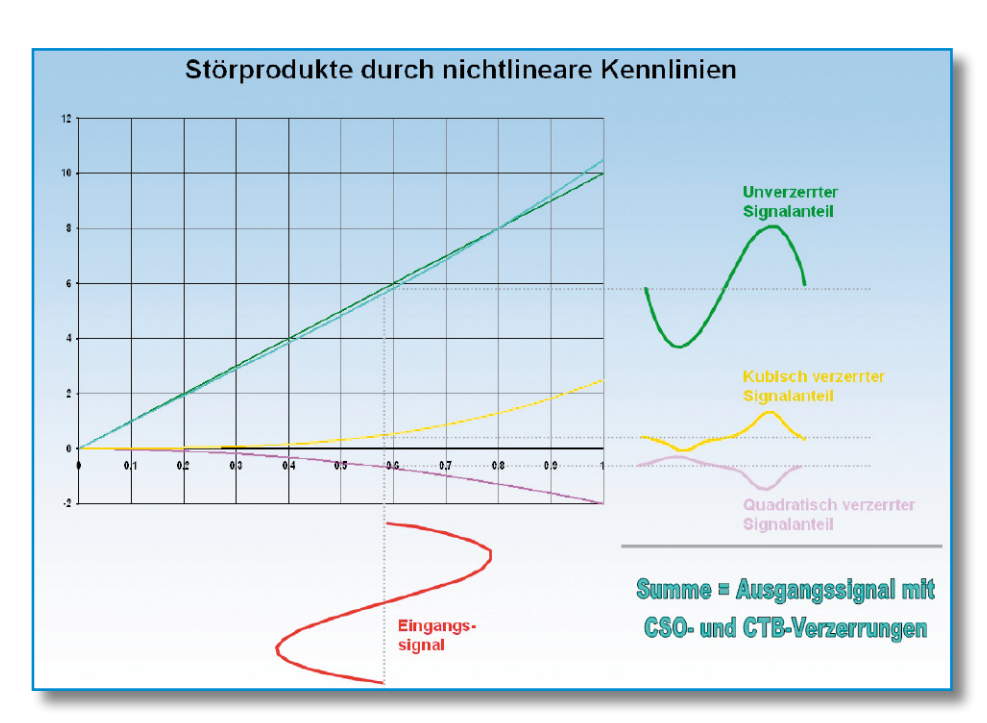

I

$$
F = 1 + \frac{1}{v} \frac{N_z}{N_m}
$$

Den zweiten Term nennt man Zusatzrauschzahl Fz (Formel 10):

$$
F_z = \frac{1}{v} \frac{N_z}{N_m}
$$
 Zusatzrauschzahl

Es gilt also die Formel 11:

I

$$
\frac{NF}{dB} = 10\log F = 10\log\left(1 + F_z\right)
$$

$$
= 10\log\left(1 + \frac{1}{v}\frac{N_z}{N_{in}}\right)
$$

Man erkennt an der Formel, dass für den Idealfall eines rauschfreien Verstärkers (Nz = 0) das Rauschmaß den Wert 0 annimmt. Für Nin wählt man meist die kleinste nicht unterschreitbare Leistung bei Raumtemperatur, wie sie oben ermittelt wurde. Stellt man die Beziehung für das Rauschmaß (Formel 11) nach  $N_z$  um, ergibt sich:

$$
N_z = 4,05 \cdot 10^{-21} \cdot \frac{B}{Hz} \cdot v \left(10^{\frac{NF}{10}} - 1\right) mW
$$

Nun kann man für die Daten eines typischen Sat-ZF-Verstärkers mit NF = 5 dB und  $v = 40$  (entsprechend 16 dB Leistungsverstärkung) für die Bandbreite eines Sat-Kanals einsetzen und erhält Formel 13:

$$
N_z = 4,05 \cdot 10^{-21} \cdot 30 \cdot 10^6 \cdot 40 \left( 10^{\frac{5}{10}} - 1 \right) mW
$$
  
= 0,0105 nW

Wenn man sich vergegenwärtigt, dass ein typischer LNB mit 80 dBµV Ausgangspegel (-28,75 dBm) und einem Signal-Rausch-Verhältnis von 15 dB bezogen auf eine Bandbreite von 30 MHz mit -43,75 dBm (42,17 nW) rauscht, wird deutlich, dass die vom Verstärker hinzugefügten 0,0105 nW getrost vernachlässigt werden können.

Die gleiche Erkenntnis kann man aus der so genannten Friisschen Formel für die Gesamtzusatzrauschzahl einer Kettenschaltung aus n rauschenden Vierpolen gewinnen (Formel 14):

$$
F_{z_{kme}} = F_{z_1} + \frac{F_{z_2}}{v_1} + \frac{F_{z_3}}{v_1 v_2} + \dots + \frac{F_{z_n}}{v_1 v_2 \dots v_{n-1}}
$$
  
Friissche Formel

I

Ist dem LNB ein Verstärker nachgeschaltet, endet die Formel nach dem ersten Bruch. Das Zusatzrauschen des Verstärkers geht nur geteilt durch die hohe Verstärkung des LNBs (v1) in die Gesamtzusatzrauschzahl der Anordnung ein und spielt praktisch keine Rolle. Deshalb kann man auch das Rauschen der Eingangsstufe des Satellitentuners vernachlässigen. Dies ist der Grund, warum in einer Satellitenanlage das Rauschmaß des LNBs die absolut dominierende Rolle spielt. Hinweis: Wenn ein Verstärker in die Zuleitung von einem Multischalterausgang zur Teilnehmerdose eingeschleift wird (Inline-Verstärker), muss dieser in Rückwärtsrichtung die Gleichspannung und die 22-kHz-Signalisierungsfrequenzen führen.

# **Nichtlinearitäten**

Der ideale Verstärker hat eine lineare Kennlinie, d. h. die Ausgangsspannung sieht genauso aus wie die Eingangsspannung, nur eben verstärkt. In der Praxis sind Verstärkerkennlinien aber keine Geraden, sondern haben in der mathematischen Darstellung neben dem linearen Term noch Terme höherer Ordnung. Die allgemeine Form der Kennliniengleichung ist in Formel 15 zu sehen:

$$
y = ax + bx^2 + cx^3 + \dots
$$

In Abbildung 2 ist  $a = 10$  (Verstärkung),  $b = -2$  und  $c = 2.5$ . Terme höherer Ordnung werden vernachlässigt. Die nichtlineare Kennlinie setzt sich also aus einem linearen, einem quadratischen und einem kubischen Term zusammen. Die beiden Letztgenannten sind für die so genannten CSO- und CTB-Störprodukte bei Vielträgeransteuerung zuständig (CSO: Composite Second Order, CTB: Composite Triple Beat). Man erkennt, dass mit zunehmender Aussteuerung, d. h. größerer Amplitude des Eingangssignals, die Störprodukte anwachsen und zwar quadratisch bzw. kubisch, wodurch sich ein 1-2-3-dB-Zusammenhang für Eingangssignal, CSO- und CTB-Störprodukte ergibt. Das heißt, für 1 dB mehr Eingangspegel nehmen die Störungen zweiter Ordnung (CSO) um 2 dB und die Störungen 3. Ordnung um 3 dB zu. Daraus folgen die "CSO-Faustregel: Bei einer Erhöhung des Eingangspegels um 1 dB steigt der CSO-Pegel um 2 dB, der CSO-Störabstand nimmt also um 1 dB ab" und die "CTB-Faustregel: Bei einer Erhöhung des Eingangspegels um 1 dB steigt der CTB-Pegel um 3 dB, der CTB-Störabstand nimmt also um 2 dB ab".

Richtig kompliziert wird es, wenn nicht nur ein Träger, sondern mehrere einen solchen realen Verstärker durchlaufen. Am Beispiel des quadratischen Terms der

I

I

**Bild 3: Ermittlung des Pegelabstands zwischen dem Bildträger und dem größten Störhaufen**

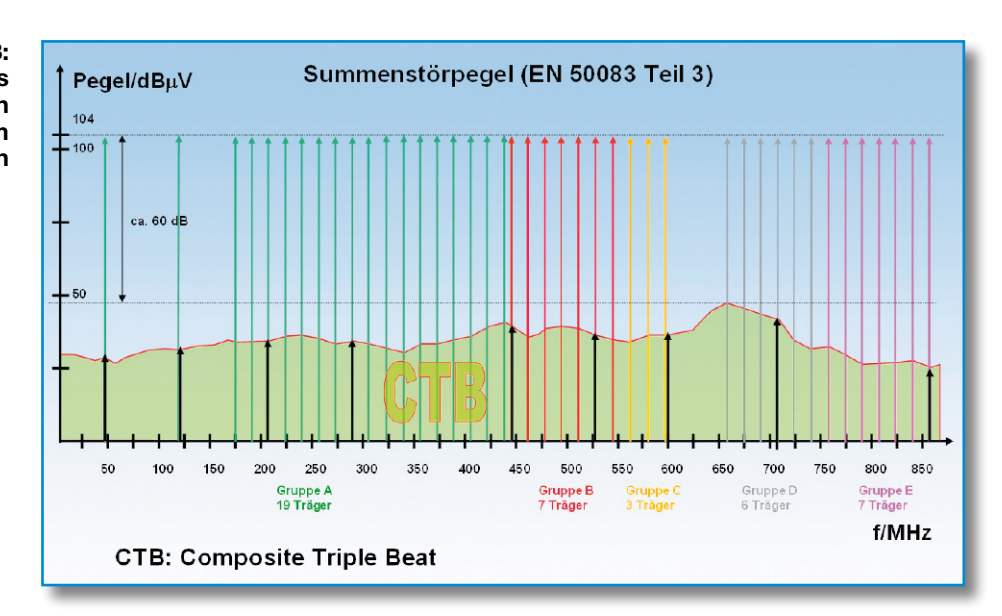

Kennliniengleichung kann man sehen, wie komplex der Term zweiter Ordnung bereits bei zwei Frequenzen im Eingangssignal wird (Formel 16):

$$
y = (c_1 \cos x_1 + c_2 \cos x_2)^2
$$
  
=  $\frac{1}{2} (c_1^2 + c_2^2) + \frac{1}{2} c_1^2 \cos 2x_1 + \frac{1}{2} c_2^2 \cos 2x_2$   
+  $c_1 c_2 \cos(x_1 - x_2) + c_1 c_2 \cos(x_1 + x_2)$ 

I I

Hier entstehen also Schwingungen mit der doppelten Frequenz der Eingangsschwingungen sowie mit deren Summenund Differenzfrequenz und ein Gleichanteil. Noch schlimmer wird es bei den Intermodulationsprodukten, die durch den

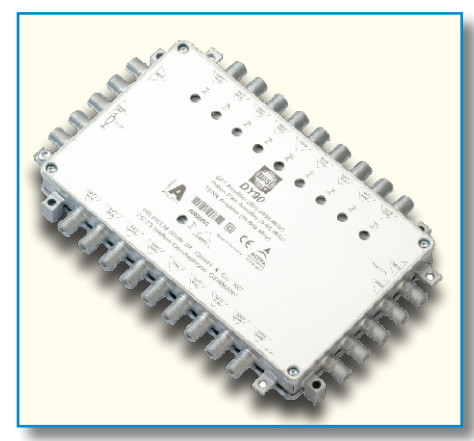

**Bild 4: Dieser Bolide mit 8 Sat-ZF-Verstärkerzügen mit einer Bandbreite von 950 bis 2400 MHz und einem aktiven Zweig von 85 bis 860 MHz ist zudem noch rückkanalfähig. Wenn über seinen terrestrischen Eingang eine Verbindung zu einem interaktiven BK-Netz hergestellt wird, kann jeder Teilnehmer dieses neben den 11,6 GHz Sat-ZF-Bandbreite auch mit allen interaktiven Diensten nutzen (Telefonie, Internet, Video on Demand usw.). Er wird zwischen LNBs und dem ersten Multischalter eingefügt. Quelle WISI**

Kennlinienterm 3. Ordnung hervorgerufen werden (Formel 17):

$$
y = (c_1 \cos x_1 + c_2 \cos x_2)^3
$$
  
=  $\left(\frac{3}{4}c_1^3 + \frac{3}{2}c_2^3\right) \cos 2x_1 + \left(\frac{3}{4}c_2^3 + \frac{3}{2}c_1^3\right) \cos 2x_2$   
+  $\frac{3}{4}c_1^2c_2 \left(\cos(2x_1 - x_2) + \cos(2x_1 + x_2)\right)...$   
-  $\left(\frac{3}{4}c_1c_2^2\left(\cos(2x_2 - x_1) + \cos(2x_2 + x_1)\right)\right)$   
+  $\frac{1}{4}c_1^3 \cos 3x_1 + \frac{1}{4}c_2^3 \cos 3x_2$ 

I

Man kann sich gut vorstellen, wie unübersichtlich die Angelegenheit bei 3 und mehr Trägerfrequenzen wird. Hier ist man mit analytischen Berechnungsmethoden am Ende und auf Vielträgermessanordnungen angewiesen.

Ohne auf die Messvorschriften des Intermodulationsabstandes nach DIN für IMA 2 und IMA 3 (Intermodulationsabstand 2. und 3. Ordnung), EN 50083 Teil 3 und CENELEC für CSO und CTB genauer einzugehen, kann man doch einige zusammenfassende Aussagen treffen. Die klassischen Messverfahren benutzen zwei oder drei Träger. Werden jedoch sehr viel mehr Träger übertragen, können auf eine einzelne Frequenz tausende von Störprodukten entfallen. Wegen dieser Häufung spricht man von den Composite-Störungen CSO und CTB. Es ist daher sinnvoll, den Verstärker auch unter diesen realistischen Bedingungen zu messen. Viele Hersteller geben immer noch die alten Werte an, die zahlenmäßig ja besser aussehen. Deshalb sollte man den Pegelangaben nur trauen, wenn man das zugrunde liegende Messverfahren kennt. Um eine Aussage über die Störung eines bestimmten Kanals

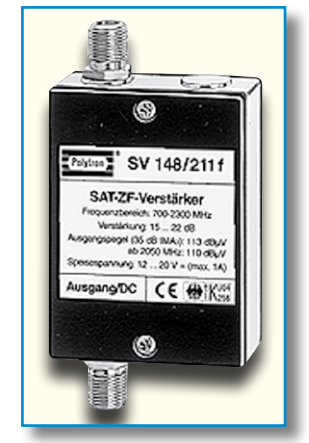

**Bild 5: Der Sat-ZF-Verstärker wird in Leitungen mit hoher Dämpfung zwischen Multischalter und Teilnehmer eingefügt. Die Speisung kommt vom Receiver und die Steuersignale werden in Rückwärtsrichtung an den Multischalter weitergeleitet. Quelle Polytron**

treffen zu können, muss der Pegelabstand zwischen dem Bildträger und dem größten Störhaufen innerhalb der Kanalbandbreite ermittelt werden (Abbildung 3). Umfang und Verteilung der Störprodukte hängen von den Intermodulationseigenschaften des Verstärkers und der Frequenzlage der Träger ab. Für die Vergleichbarkeit von Verstärkerdaten wird meist das 42-Kanal-CENELEC-Raster (Committee for Electrotechnical Standardization) verwendet. Auch die restlose Belegung des Bandes mit Trägern im Kanalraster ist sinnvoll und wird in den USA praktiziert.

Die Messmethoden wurden eigentlich für Verstärker im Frequenzbereich bis 860 MHz entwickelt, lassen sich aber natürlich auch auf den Sat-ZF-Bereich übertragen.

**Fazit: Verstärker auf keinen Fall zu stark aussteuern, weil dies zu komplexen gegenseitigen Beeinflussungen der Eingangssignale untereinander führt.**

# *Vorschau* **Das "ELVjournal" 2/2006 erscheint am 29.03.2006**

# Schwerpunkt-Projekte

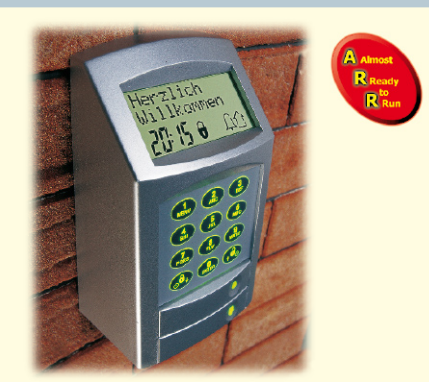

#### **KeyMatic® CAC Funk-Zugangskontrolle**

Ein neues Projekt in unserer Rubrik "Almost Ready to Run" (fast fertig) Bausätze. Das flexibel einsetzbare Funk-Codeschloss ermöglicht den sicheren Zugang, ohne dass ein Schlüssel oder eine Fernbedienung erforderlich ist. In Verbindung mit FS20-Komponenten ist das Codeschloss darüber hinaus multifunktional zum Klingeln, Schalten usw. einsetzbar. Das Codeschloss verfügt über einen Top-Bedienungskomfort und kann für bis zu 20 Benutzer individuell eingerichtet werden.

## **Temperatur-Feuchte-Datenlogger TFD 128**

Jetzt wird die Aufzeichnung von Temperatur und Luftfeuchtigkeit mobil. Mit dem kompakten, batteriebetriebenen Datenlogger können Temperatur und Luftfeuchtigkeit über längere Zeiträume an nahezu beliebigen Orten aufgezeichnet werden.

Die Konfiguration des Gerätes und der Start der Messung erfolgen über die USB-Schnittstelle eines PCs. Das Auslesen der Messdaten erfolgt wieder am PC, wobei die Messwerte direkt von der PC-Software angezeigt werden, aber auch so speicherbar sind, dass eine weitere Bearbeitung mit gebräuchlichen Tabellenkalkulationsprogrammen möglich ist.

#### **TouchWheel TW128**

Das TouchWheel TW128 dient als Inkrementalgeber-Ersatz. Hierbei werden die Impulse jedoch nicht durch mechanische Betätigung erzeugt, sondern durch Kapazitätsänderung beim Berühren der Frontplatte. Durch seine Open-Collector-Ausgänge ist das TW128 universell einsetzbar und kann auch bestehende Inkrementalgeber ersetzen.

#### **4fach-Unterputz-I/O-Modul HS485 IO4 UP**

Das extrem kompakte Modul passt in eine normale Schalterdose und dient gleichzeitig als Schalteingang für normale Installationsschalter

und als Zustandsanzeige bzw. Schaltausgang. Es besitzt 4 Ein-/Ausgänge, die mit dem HS485 PCI beliebig konfigurierbar sind, z. B. 2 Taster-Eingänge und 2 LED-Anzeige-Ausgänge. Die Ausgänge liefern einen Strom von 10 mA und sind für die direkte Ansteuerung von LEDs geeignet. Wie bei dem HS485 S sind auch beim HS485 IO4 UP unterschiedliche Timer-Einstellungen und Zeiten programmierbar.

#### **Funk-Messwert-Übertragung FM3**

Eine Spannung im Bereich von 0 bis 3 V oder 0 bis 30 V wird vom Funk-Messwert-Sender FM3 TX erfasst und an den Funk-Messwert-Empfänger FM3 RX gesendet. Am Ausgang des FM3 RX liegt dann eine Spannung von 0 bis 3 V analog zur gemessenen Spannung an. Bei Bedarf übergibt der FM3 RX die gemessenen Spannungen von bis zu 4 gleichzeitig betriebenen FM3 TX via USB an einen PC, der die Messwerte übersichtlich darstellt und auf Wunsch auch aufzeichnet.

#### **Funk-Näherungsschalter FS20 SN**

Der FS20 SN ist ein kapazitiver Näherungssensor, der bei Annäherung der Hand an die Sensorfläche eine Kapazitätsänderung registriert und daraufhin programmierbare Funkbefehle an FS20-Empfänger absetzt. Eine Kontroll-LED und ein akustischer Signalgeber bestätigen das Auslösen. Die geringe Stromaufnahme erlaubt es, die Schaltung mit Batterien zu versorgen, so dass sie in einem wasserdichten IP-65-Gehäuse untergebracht werden kann und damit auch im Außenbereich einsetzbar ist.

#### **FS20-Sprachsensor, Teil 2**

Überlegen Sie sich schon mal Namen für Ihre elektrischen Geräte, denn bald werden sie Ihnen aufs Wort gehorchen! Die Sprachsteuerung für das FS20-Funk-Schaltsystem kommt! Nach den Grundlagen der Spracherkennung beschreiben wir die Funktion und den Aufbau des FS20-Sprachsensors, mit dem bis zu vier FS20-Schaltstellen per Sprachkommando bedient werden können.

#### **Akku-Lade-Center ALC 8000/ALC 8500 Expert, Teil 8**

Lesen Sie im nächsten Teil der Serie, wie Sie die Software unter Linux zum Laufen bringen können. Neben der Installation der Gerätetreiber zeigen wir, welche Modifikationen im Linux-System durchzuführen sind. Dabei halten wir die Anleitung so allgemein, dass sie mit allen Distributionen von Linux funktioniert. Neuere Linux-Kernels unterstützen das ALC 8500 Expert bereits direkt. Als weiteres Highlight wird die Software "ChargeProfessional" für Linux kostenlos zum Download angeboten.

# Info-Serien

#### **So funktioniert's:**

**Bluetooth – der Überall-Kurzstreckenfunk** Der mittlerweile etablierte Standard für Kurzstreckenfunk lässt elektronische Geräte mittels einer standardisierten Schnittstelle Daten austauschen. Die Artikelserie beginnt mit einigen wichtigen Grundlagen und erläutert zunächst

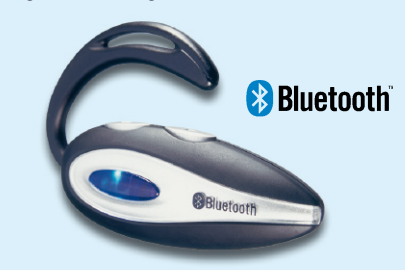

die zugrunde liegenden Funktionsweisen, bevor schließlich gezeigt wird, wie man Bluetooth in seinen eigenen Geräten einsetzen kann.

### **Satellitenempfang, Teil 10**

Dieses Mal geht es um den Satellitenempfänger. Wie dieser funktioniert, welche Qualitätsmerkmale es gibt, wie verschlüsselte Programme entschlüsselt werden und was es mit Neuheiten wie Receivern mit Festplatte, USB-Schnittstelle und IP-TV-Set-Top-Boxen auf sich hat, ist das Thema dieser Folge.

#### **Verstärkertechnik in der Audiowelt, Teil 3**

Nach dem historischen Streifzug durch die Anfänge der Audioelektronik geben wir einen technischen Einblick in die gebräuchlichsten, klassischen Schaltungstechniken von Transistorverstärkern.

# Mini-Schaltungen

#### **Funk-Bewegungsmelder für Außeneinsatz FS20 PIRA**

Der FS20 PIRA detektiert Bewegungen über einen PIR-Sensor und sendet daraufhin nach individuellen Kriterien definierbare FS20-Funkbefehle aus. Ein integrierter Helligkeitssensor mit einstellbarer Schaltschwelle erlaubt auch reinen Nachtbetrieb. Das batteriebetriebene Gerät wird in einem wasserdichten IP-65-Gehäuse untergebracht und ist so flexibel im Außenbereich einsetzbar.

#### **LED-Ersatz für 12-V-Lampen mit GX-6,3-Sockel**

Diese mit vier weißen SMD-LEDs bestückte Platine kann als stromsparender Low-Power-Ersatz für handelsübliche Halogenlampen mit GX-6,3-Sockel verwendet werden, die Akzente im Raum setzen sollen.

#### **Türklingel-Multiplexer**

Der Multiplexer kann eine vorhandene Hausklingelanlage in "2-Draht-Technik" auf bis zu vier Taster erweitern, ohne zusätzliche Leitungen verlegen zu müssen. Jedem Taster steht ein separater Relaisausgang zur Verfügung, mit dem z. B. ein Gong oder Summer geschaltet werden kann. Zusätzlich wird jede Tastereinheit mit einer LED beleuchtet.

# PC-Technik

#### **Mikrocontroller-Einstieg mit myAVR**

Keine Angst vor dem Einstieg in die Welt der Mikrocontroller-Programmierung! Die myAVR-Sets enthalten alles Nötige für den schnellen und fundierten Beginn der Programmierer-Karriere – Experimentierboard mit ATmel-Controller, Lehrbuch, Softwarepaket, Kabel, sämtliches Zubehör. Wir arbeiten uns anhand dieses Sets Schritt für Schritt in den Umgang mit den Programmiersprachen Assembler, C, C++ und BASCOM ein und zeigen anhand von praktischen Anwendungen u. a,, wie man LCD-Displays ansteuert, Töne ausgibt oder Steuerun-.<br>gen konzipiert.

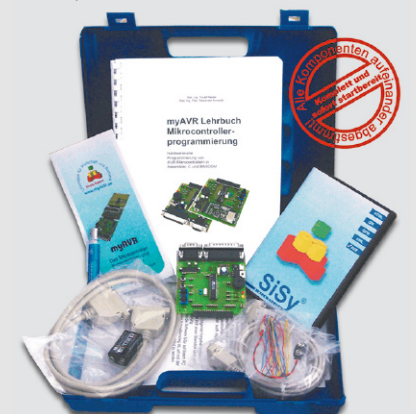

#### **Das Tor zur eigenen Haussteuerungs-Software – HS485-Protokollbeschreibung**

Um eine eigene PC-Steuersoftware für die HS485-Komponenten entwickeln zu können, sind Informationen über das Protokoll notwendig. Wie schaltet man ein Relais? Welchen Zustand hat ein Aktor? Welche Zeiten sind programmiert? In dem Artikel werden die Grundlagen der Datenübertragung im HS485-Schaltsystem erklärt. Der Befehlssatz wird anhand einfacher Beispiele dargestellt, und für die ersten Programmierversuche wird eine Demo-Software mit C-Quelltext als Download auf der ELV-Homepage angeboten. Schneller Erfolg ist garantiert!